# Información técnica Proline Promag W 300

Caudalímetro electromagnético

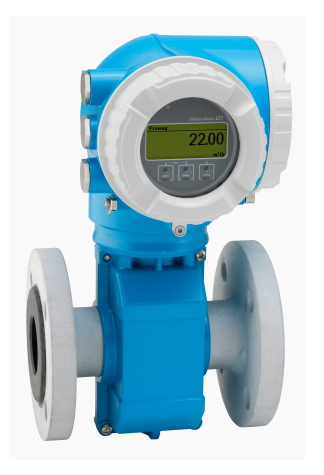

Equipo especializado para aplicaciones exigentes de aguas y aguas residuales con un transmisor compacto y de fácil acceso

#### Aplicación

- El principio de medición bidireccional es prácticamente independiente de la presión, densidad, temperatura y viscosidad
- Apto para tareas de medición básicas como entradas de toma de agua cruda

#### *Propiedades del equipo*

- Homologaciones internacionales para uso en agua potable
- Grado de protección IP68 (carcasa tipo 6P)
- Caja de doble compartimento compacta con hasta 3 E/S
- Indicador retroiluminado con control óptico y acceso WLAN
- Indicador remoto disponible

#### Ventajas

- Medición fiable con precisión constante con tramo recto de entrada 0 x DN y sin pérdida de carga
- Ingeniería flexible: sensor con conexiones a proceso fijas o con bridas de unión solapada
- Funcionamiento a largo plazo: sensor robusto completamente soldado
- Disponibilidad de planta mejorada: sensor en cumplimiento con los requisitos específicos de la industria

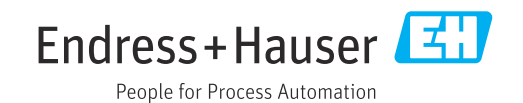

### *[Continúa de la página de portada]*

- Acceso completo a la información de proceso y de diagnóstico: numerosas E/S libremente combinables y Ethernet
- Complejidad y variedad reducidas; funcionalidad E/S configurable según la necesidad
- Verificación integrada: Heartbeat Technology

# Índice de contenidos

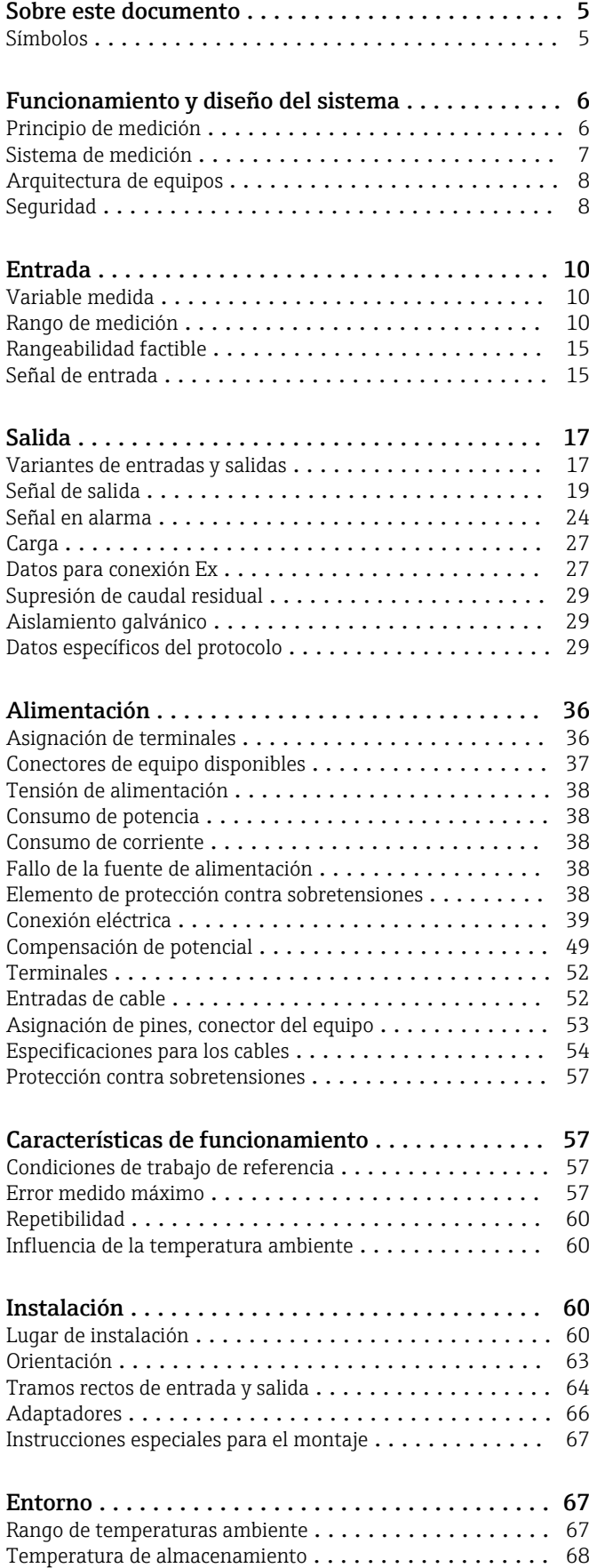

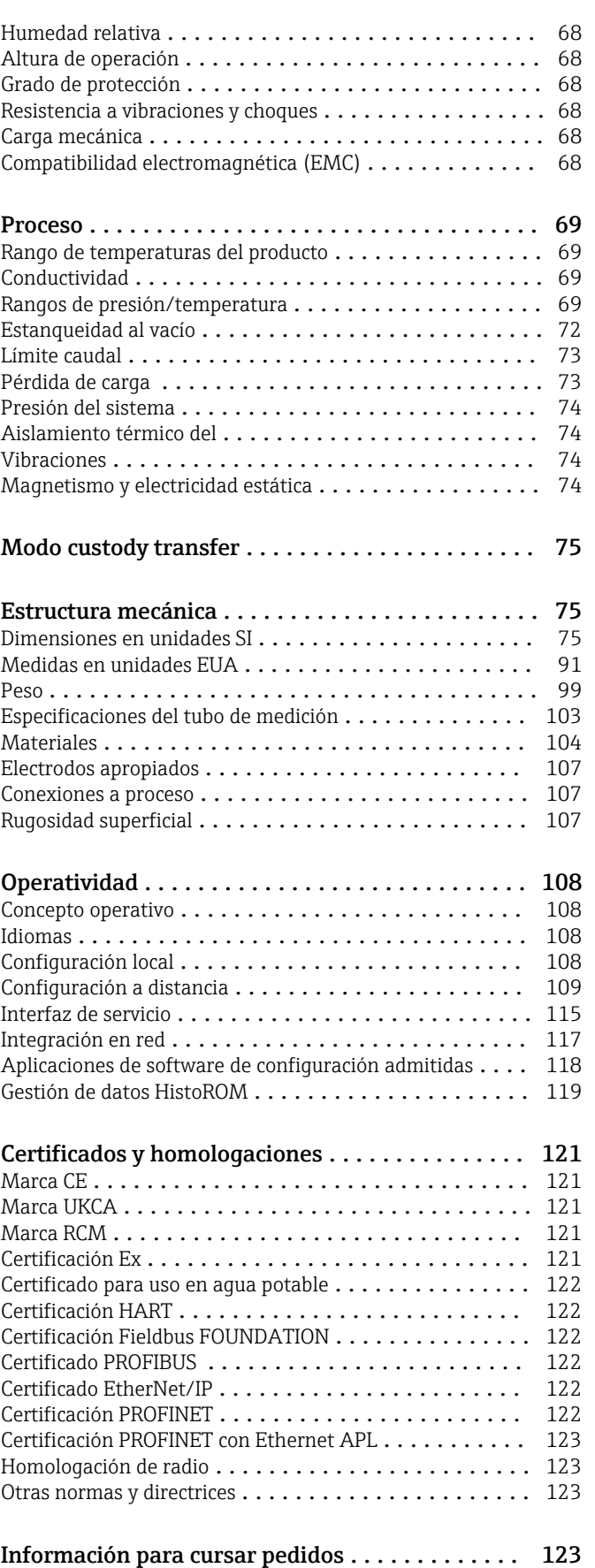

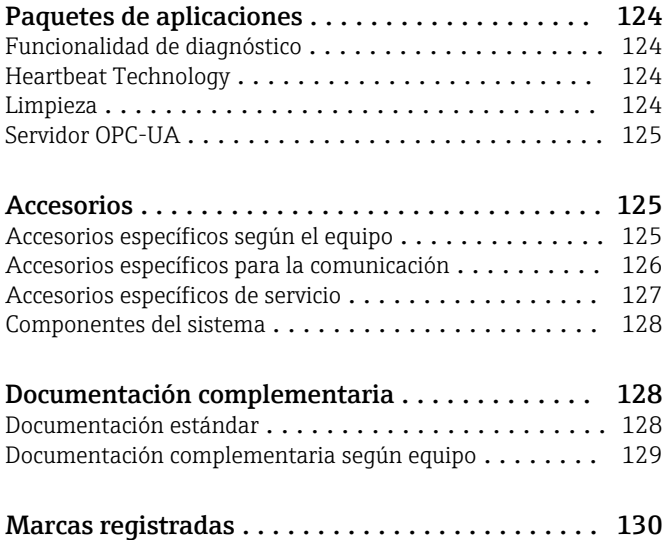

# Sobre este documento

#### <span id="page-4-0"></span>Símbolos Símbolos eléctricos

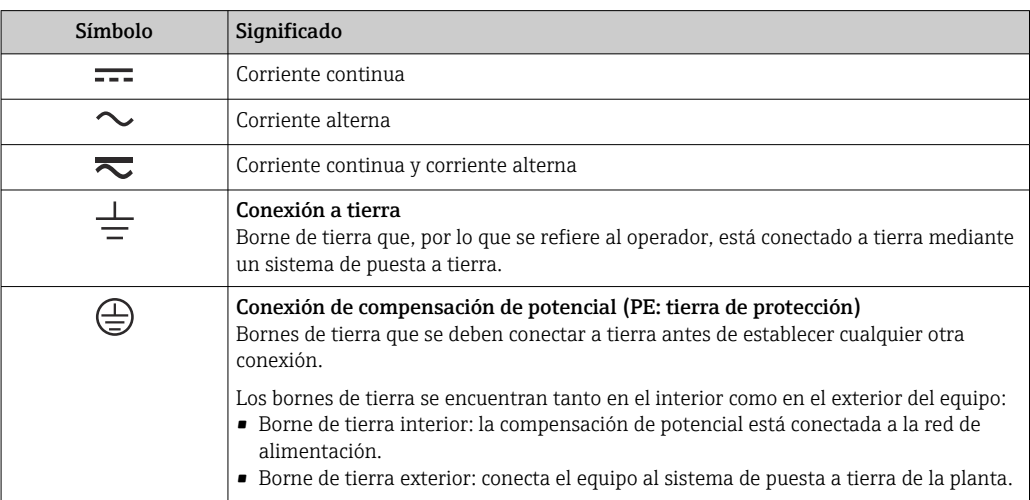

### Símbolos específicos de comunicación

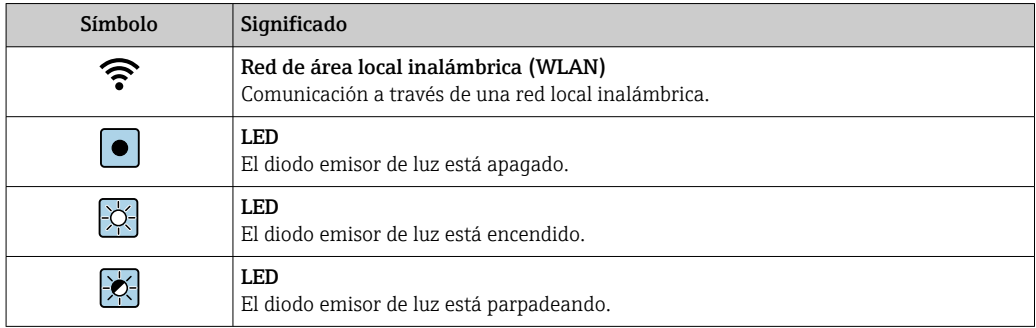

### Símbolos para determinados tipos de información

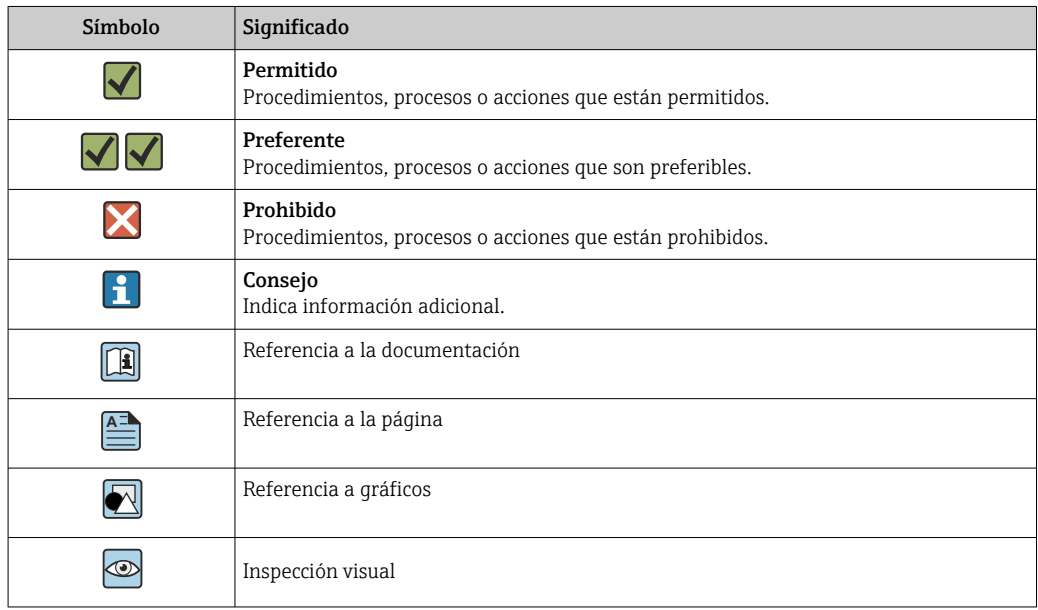

#### <span id="page-5-0"></span>Símbolos en gráficos

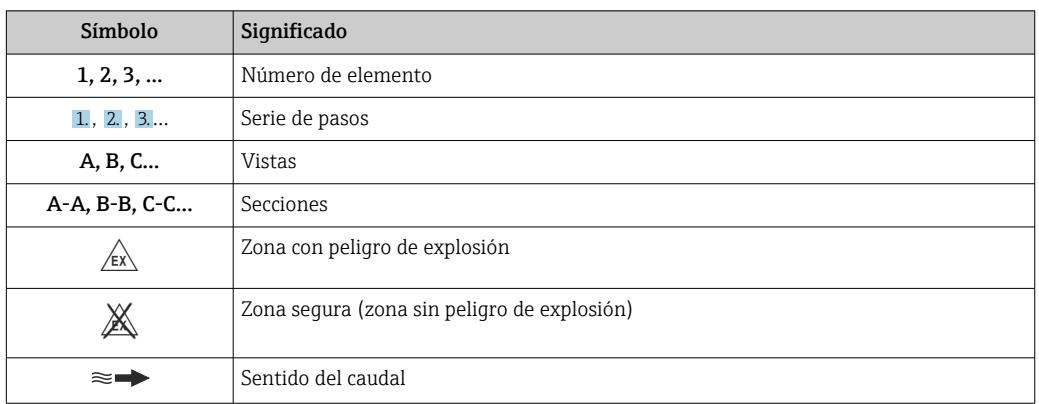

## Funcionamiento y diseño del sistema

Principio de medición Según la *ley de la inducción magnética de Faraday*, en un conductor que se mueve en el seno de un campo magnético se induce una tensión.

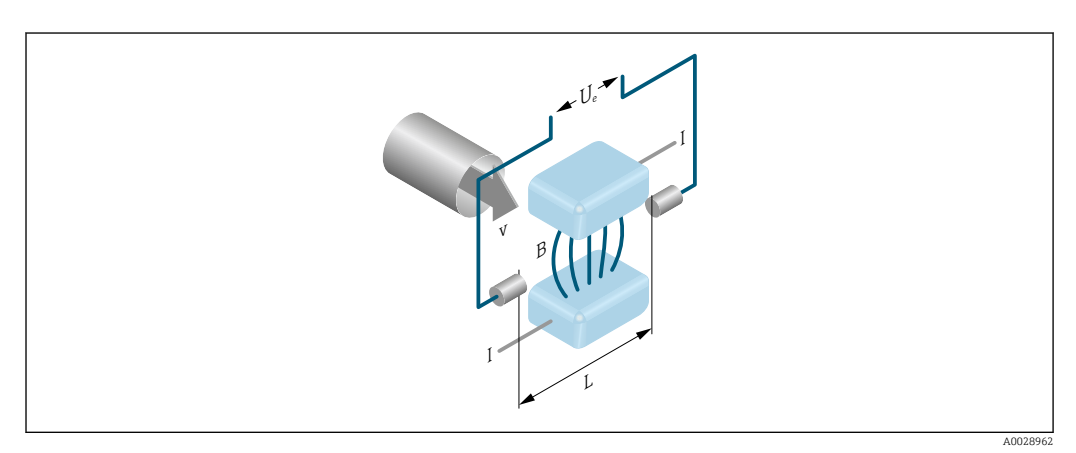

*Ue Tensión inducida*

- *B Inducción magnética (campo magnético)*
- *L Espaciado de los electrodos*
- *I Corriente*
- *v Velocidad de caudal*

En el principio de medición electromagnético, el «producto» que fluye es el conductor en movimiento. La tensión inducida (U<sub>e</sub>) es proporcional a la velocidad del caudal (v) y se suministra al amplificador mediante dos electrodos de medición. El caudal volumétrico (Q) se calcula mediante una sección transversal de la tubería (A). El campo magnético se genera por una corriente continua que alterna su polaridad.

#### Fórmulas utilizadas para el cálculo

- Tensión inducida  $U_e = B \cdot L \cdot v$
- **•** Caudal volumétrico  $Q = A \cdot v$

<span id="page-6-0"></span>Sistema de medición El equipo comprende un transmisor y un sensor.

El equipo está disponible en una versión compacta: El transmisor y el sensor forman una sola unidad mecánica.

#### **Transmisor**

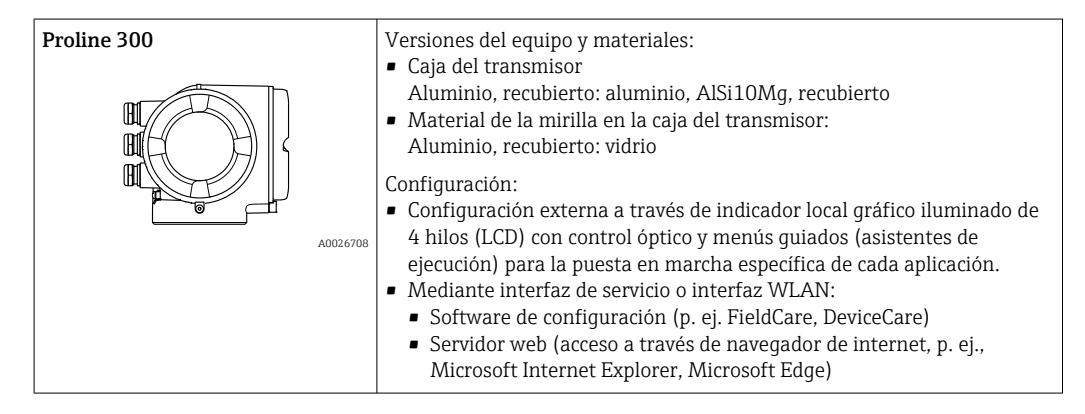

#### Sensor

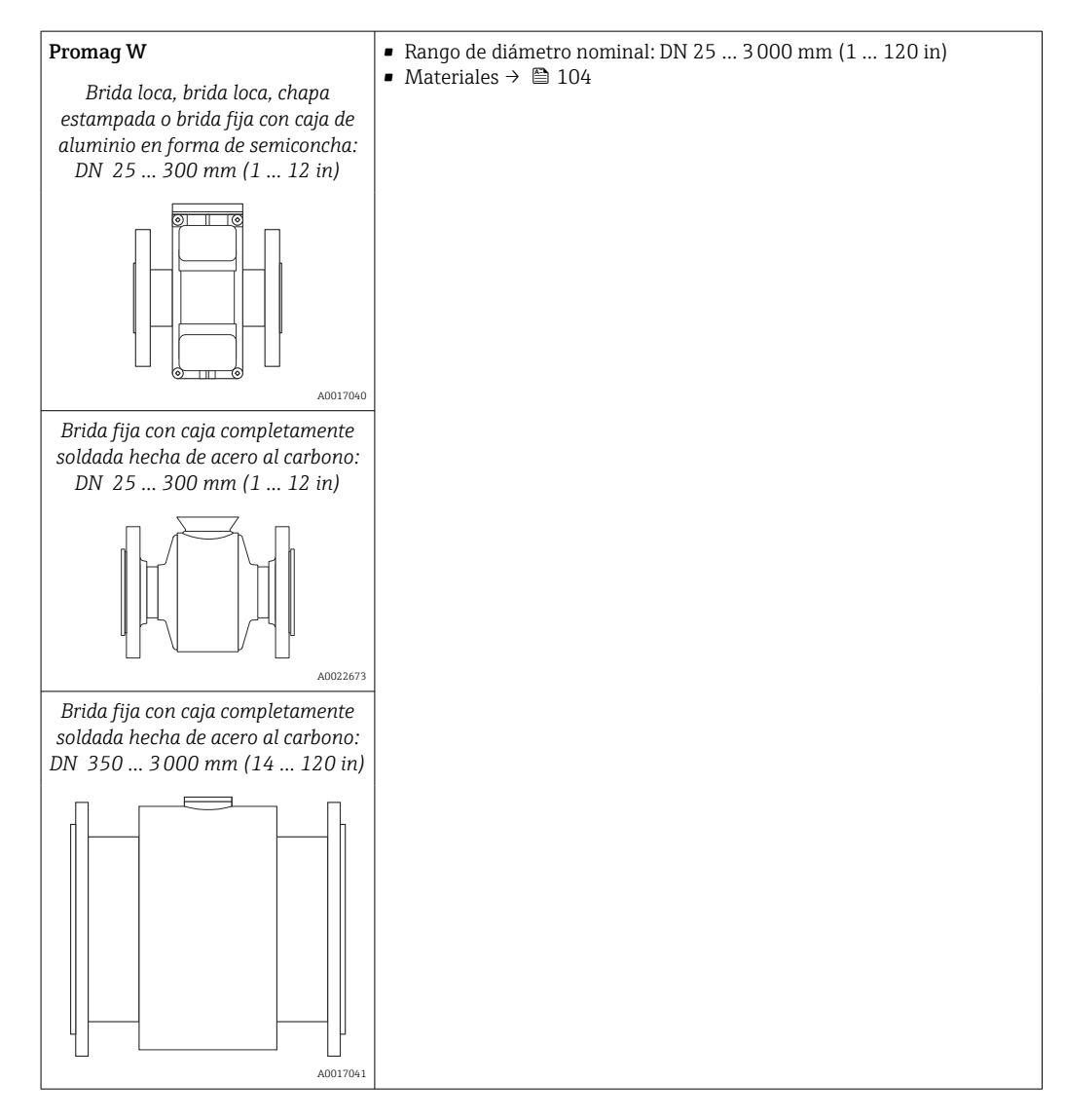

#### <span id="page-7-0"></span>Arquitectura de equipos

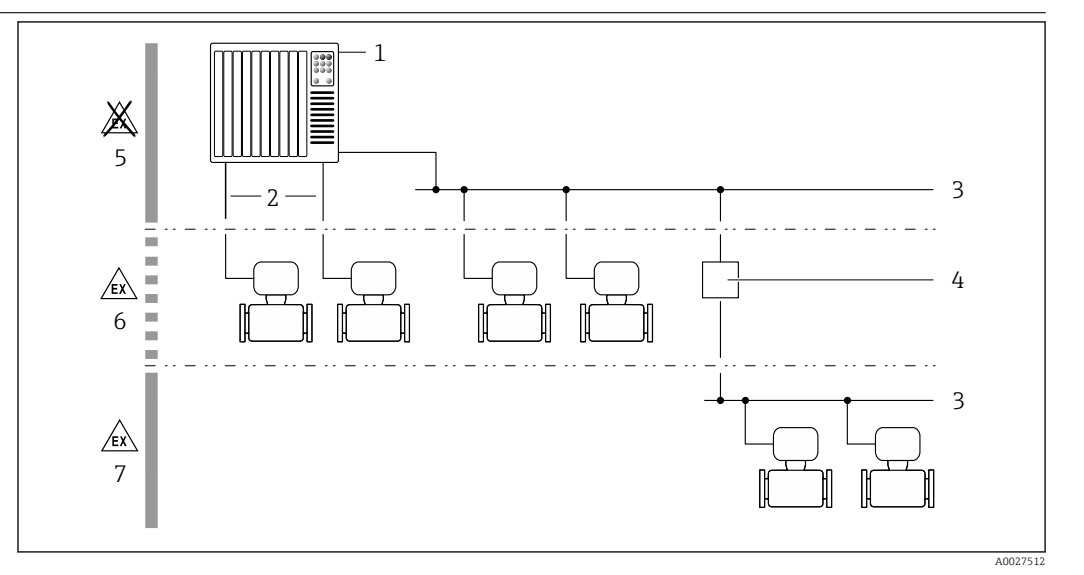

 *1 Posibilidades para integrar dispositivos de medición en un sistema*

- *1 Sistema de control (p. ej., PLC)*
- *2 Cable de conexión (0/4 a 20 mA HART, etc.)*
- *3 Bus de campo*
- *4 Acoplador*
- *5 Zona no peligrosa*
- *6 Zona con peligro de explosión; Zona 2; Clase I, División 2*
- *7 Zona con peligro de explosión; Zona 1; Clase I, División 1*

#### Seguridad Seguridad informática

Nuestra garantía solo es válida si el producto se instala y se usa tal como se describe en el manual de instrucciones. El producto está dotado de mecanismos de seguridad que lo protegen contra modificaciones involuntarias en los ajustes.

El explotador, de conformidad con sus normas de seguridad, debe implementar medidas de seguridad informática que proporcionen protección adicional tanto al producto como a la transmisión de datos asociada.

#### Seguridad informática específica del equipo

El equipo proporciona una gama de funciones específicas de asistencia para que se puedan tomar medidas de protección en el lado del operario. El usuario puede configurar estas funciones de modo que garanticen un nivel de seguridad mayor durante el funcionamiento, si se usan correctamente. En el apartado siguiente se proporciona una visión general de las funciones más importantes:

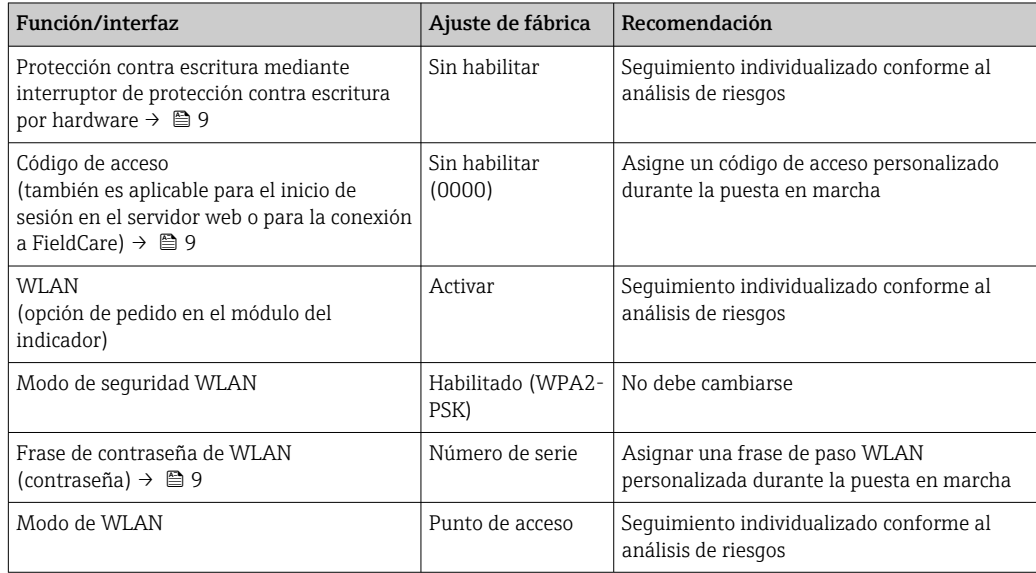

<span id="page-8-0"></span>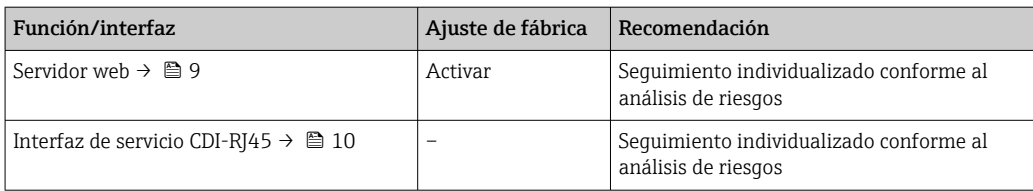

#### *Protección del acceso mediante protección contra escritura por hardware*

El acceso de escritura a los parámetros del equipo a través del indicador local, el navegador de internet o el software de configuración (p. ej., FieldCare o DeviceCare) se puede deshabilitar mediante un interruptor de protección contra escritura (microinterruptor en el módulo del sistema electrónico principal). Cuando la protección contra escritura por hardware está habilitada, el único acceso posible a los parámetros es el de lectura.

La protección contra escritura por hardware está deshabilitada en el estado de suministro del equipo.

#### *Protección del acceso mediante una contraseña*

Están disponibles contraseñas diferentes para proteger el acceso de escritura a los parámetros del equipo o acceso al equipo mediante la interfaz WLAN.

• Código de acceso específico de usuario

Proteja el acceso de escritura a los parámetros del equipo a través del indicador local, el navegador de internet o el software de configuración (p. ej., FieldCare o DeviceCare). La autorización de acceso se regula claramente mediante el uso de un código de acceso específico de usuario.

- Frase de acceso WLAN
- La clave de red protege la conexión entre una unidad de configuración (p. ej., un portátil o tableta) y el equipo a través de la interfaz WLAN que se puede pedir como opción.
- Modo de infraestructura Cuando se hace funcionar el equipo en modo de infraestructura, la frase de contraseña de WLAN se corresponde con la configurada en el lado del operador.

#### *Código de acceso específico para el usuario*

El acceso de escritura a los parámetros del equipo mediante indicador local, navegador de Internet o software de configuración (por ejemplo FieldCare, DeviceCare) puede protegerse mediante el código de acceso modificable específico para el usuario.

#### *WLAN passphrase: Operación como punto de acceso a WLAN*

La conexión entre una unidad operativa (por ejemplo ordenador portátil o tableta) y el equipo mediante la interfaz WLAN, que puede solicitarse como opción extra, está protegida mediante una clave de red. La autentificación de la clave de red cumple con el estándar IEEE 802.11.

En la entrega del equipo, la clave de red está predefinida según el equipo. Esta puede cambiarse mediante el Submenú WLAN settings en el Parámetro WLAN passphrase.

#### *Modo de infraestructura*

La conexión entre el equipo y el punto de acceso a la WLAN está protegida mediante un SSID y una frase de contraseña en el lado del sistema. Póngase en contacto con el administrador del sistema pertinente para acceder.

#### *Observaciones generales sobre el uso de contraseñas*

- El código de acceso y la clave de red proporcionados con el equipo se deben cambiar durante la puesta en marcha.
- Para definir y gestionar el código de acceso o clave de red, siga las normas habituales para la generación de una contraseña segura.
- El usuario es el responsable de gestionar y manejar con cuidado el código de acceso y la clave de red.

#### *Acceso mediante servidor web*

Se puede operar y configurar el equipo mediante un navegador de Internet con el servidor web. La conexión se lleva a cabo mediante la interfaz de servicio (CDI-RJ45) o la interfaz WLAN. Para las versiones del equipo con los protocolos de comunicación EtherNet/IP y PROFINET, la conexión también se puede establecer a través de la conexión de terminales para la transmisión de señales con EtherNet/IP, PROFINET (conector RJ45) o PROFINET con Ethernet-APL (a dos hilos).

<span id="page-9-0"></span>El servidor Web está desactivado cuando se entrega el equipo. El servidor web se puede deshabilitar, si es necesario (p. ej., tras la puesta en marcha), a través del Parámetro Funcionalidad del servidor web.

La información sobre el equipo y el estado puede ocultarse en la página de inicio de sesión. Ello impide el acceso no autorizado a la información.

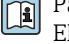

Para más información detallada sobre los parámetros del equipo, véase: El documento "Descripción de los parámetros del equipo"  $\rightarrow$   $\blacksquare$  128

*Acceso mediante OPC-UA*

El paquete de la aplicación "Servidor OPC UA" está disponible en la versión del equipo que cuenta con el protocolo de comunicación HART  $\rightarrow \blacksquare$  125.

El equipo se puede comunicar con clientes OPC UA usando el paquete de aplicación "Servidor OPC UA".

El servidor OPC UA integrado en el equipo es accesible a través del punto de acceso a la WLAN usando la interfaz WLAN, que se puede pedir como opción adicional, o de la interfaz de servicio (CDI-RJ45) mediante red Ethernet. Derechos de acceso y autorización según la configuración independiente.

Compatible con los modos de seguridad siguientes según la especificación OPC UA (IEC 62541):

- Ninguno
- Basic128Rsa15: con firma
- Basic128Rsa15: con firma y cifrado

#### *Acceso mediante interfaz de servicio (CDI-RJ45)*

El equipo se puede conectar a una red mediante la interfaz de servicio (CDI-RJ45). Las funciones específicas de equipo garantizan la operación segura del equipo en una red.

Se recomienda tomar como referencia los estándares industriales correspondientes y las directrices definidas por comités de seguridad nacionales e internacionales, como IEC/ISA62443 o la IEEE. Esto incluye las medidas de seguridad organizativa como la asignación de autorización de acceso, así como medidas técnicas como la segmentación de red.

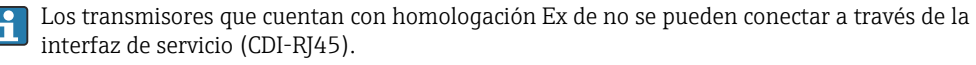

Código de pedido para "Homologación transmisor + sensor", opciones (Ex de): BA, BB, C1, C2, GA, GB, MA, MB, NA, NB

El equipo se puede integrar en una topología en anillo. El equipo se integra mediante la conexión a terminal para la transmisión de señales (salida 1) y la conexión a la interfase de servicio (CDI-RJ45).

## Entrada

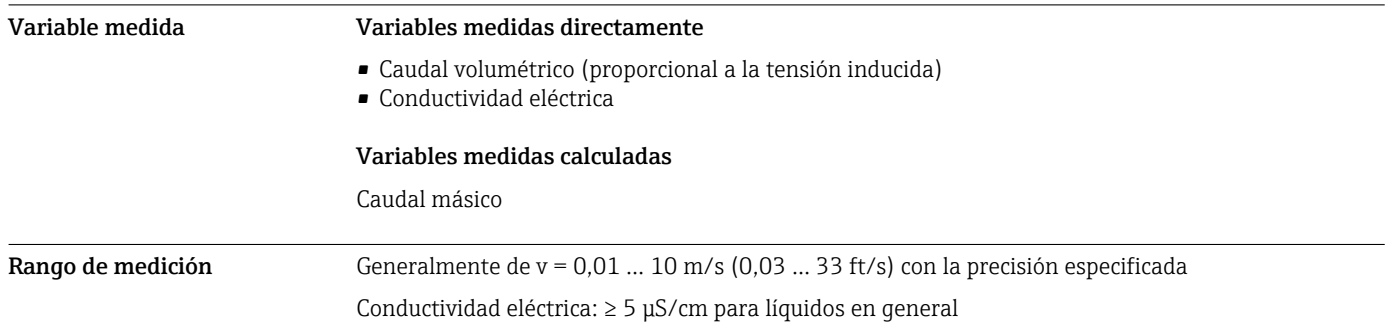

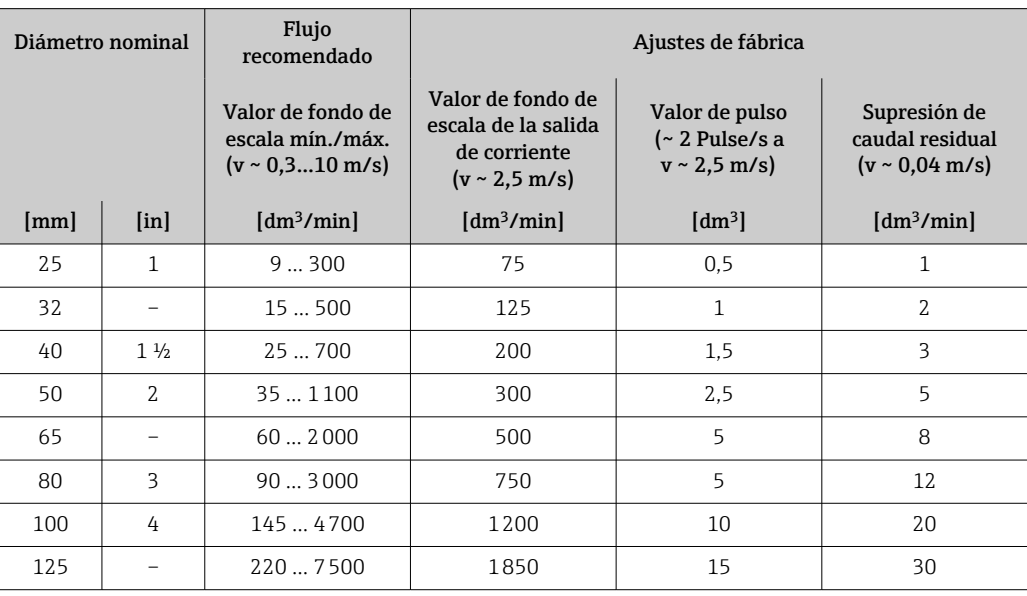

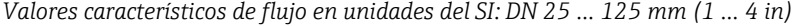

*Valores característicos de flujo en unidades del SI: DN 150 … 3000 mm (6 … 120 in)*

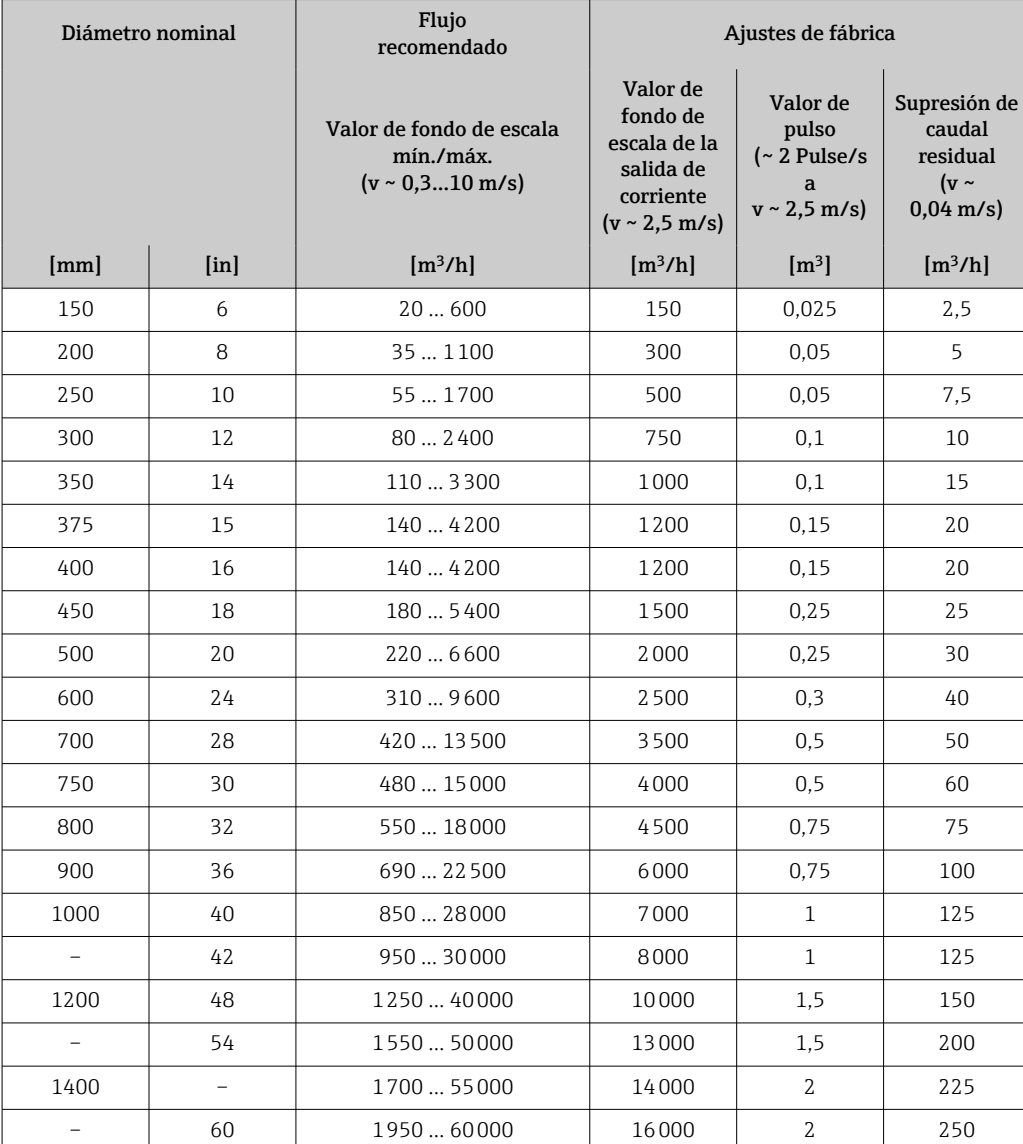

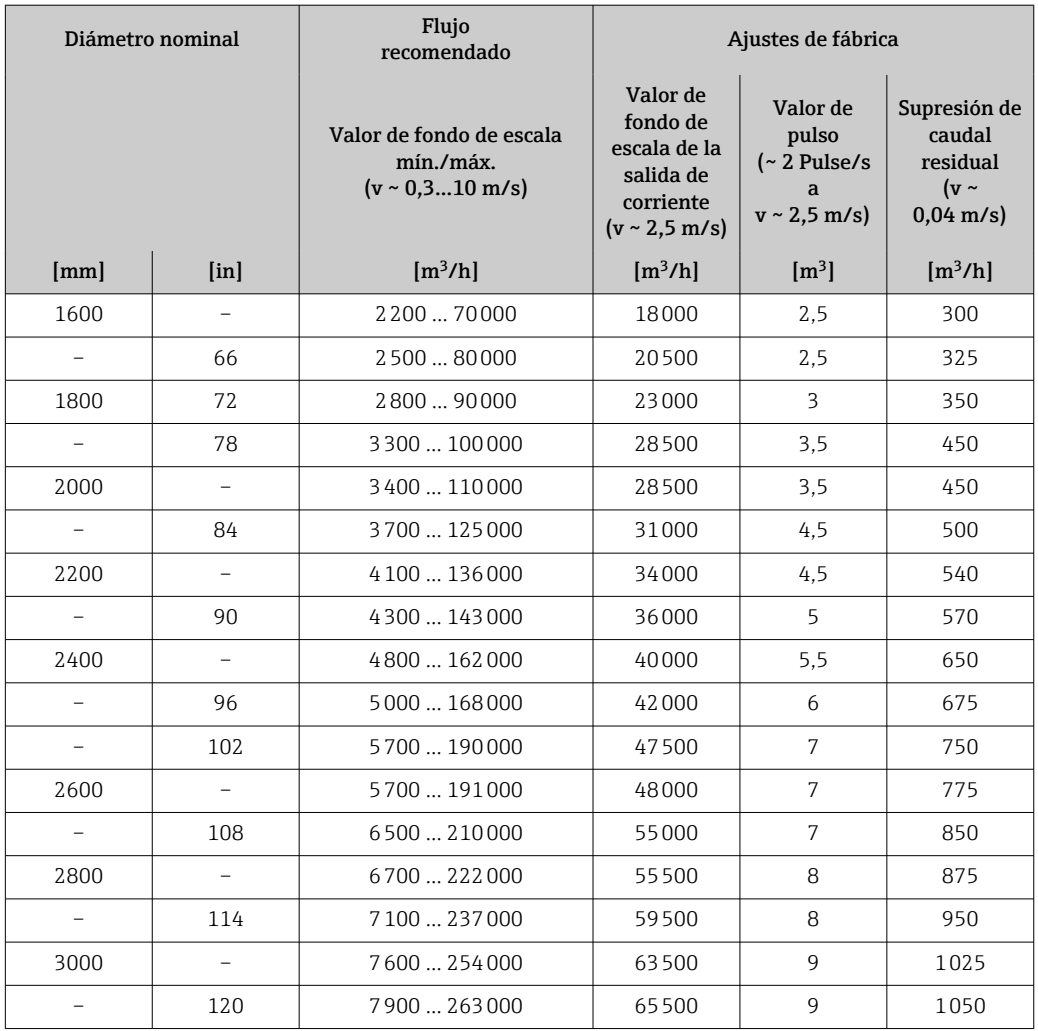

*Valores característicos de flujo en unidades del SI: DN 50 … 200 mm (2 … 8 in) para el código de pedido correspondiente a "Diseño", opción C "Brida fija, tubo de medición con estrechamiento, tramos rectos de entrada/salida de 0 x DN"*

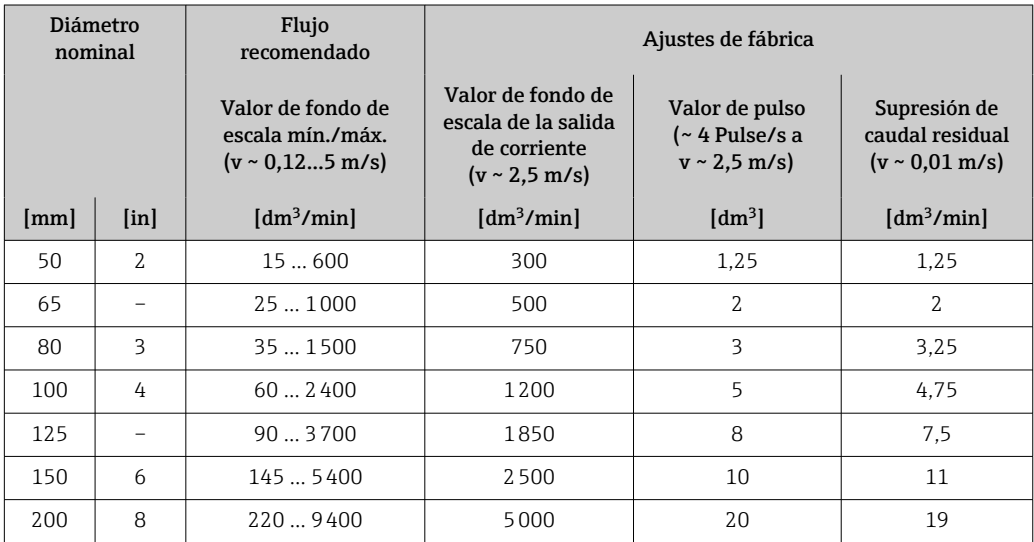

*Valores característicos de flujo en unidades del SI: DN 250 … 300 mm (10 … 12 in) para el código de pedido correspondiente a "Diseño", opción C "Brida fija, tubo de medición con estrechamiento, tramos rectos de entrada/salida de 0 x DN"*

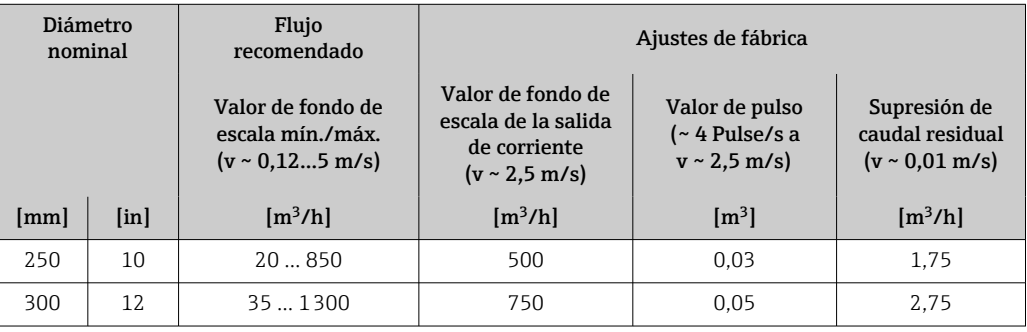

#### *Valores característicos de flujo en unidades de EE. UU.: DN 1 a 48 in (25 a 1200 mm)*

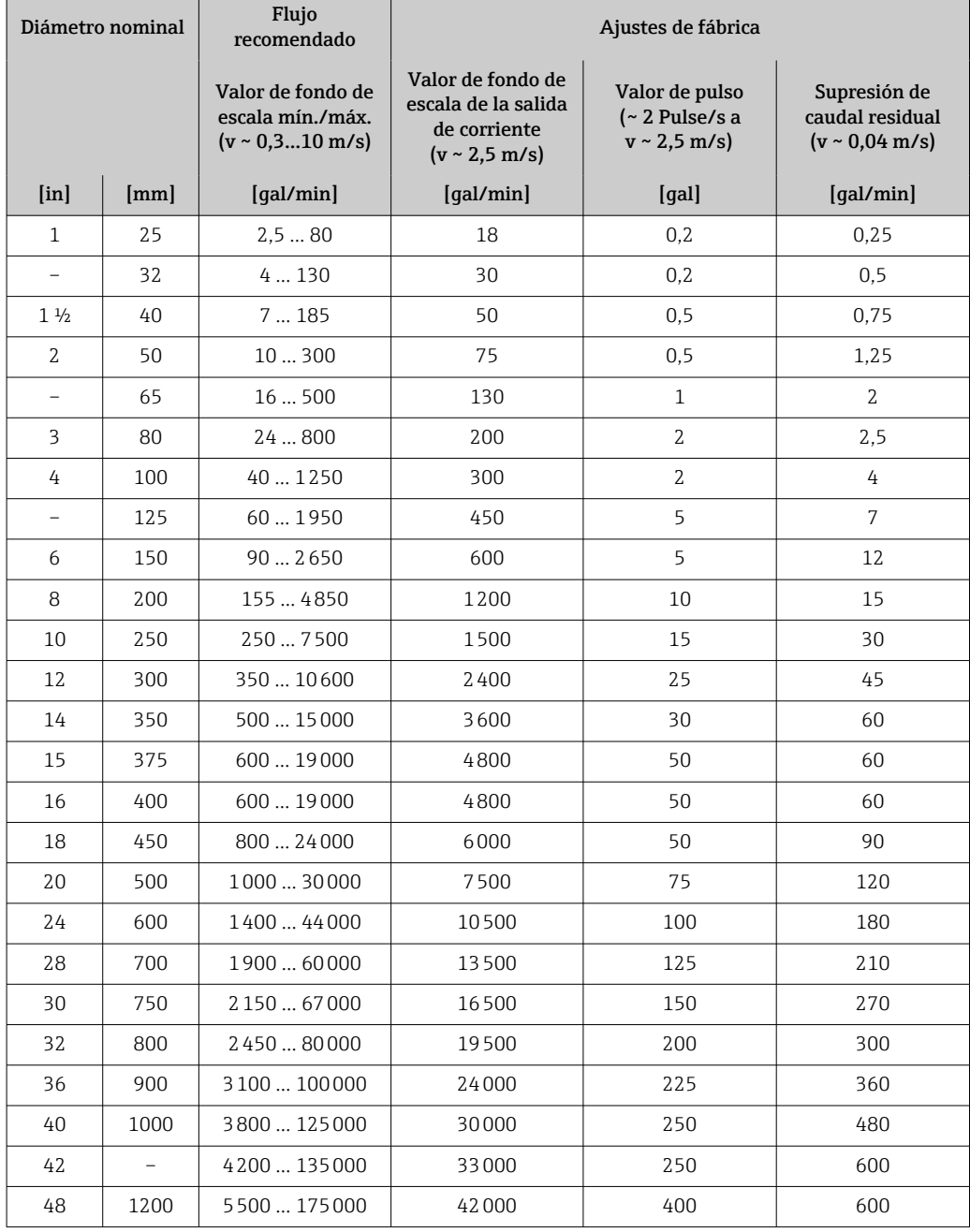

| Diámetro nominal          |                          | Flujo<br>recomendado                                                  | Ajustes de fábrica                                                                     |                                                      |                                                                |
|---------------------------|--------------------------|-----------------------------------------------------------------------|----------------------------------------------------------------------------------------|------------------------------------------------------|----------------------------------------------------------------|
|                           |                          | Valor de fondo de<br>escala mín./máx.<br>$(v \sim 0.310 \text{ m/s})$ | Valor de fondo de<br>escala de la salida<br>de corriente<br>$(v \sim 2.5 \text{ m/s})$ | Valor de pulso<br>(~2 Pulse/s a<br>$v \sim 2.5$ m/s) | Supresión de<br>caudal residual<br>$(v \sim 0.04 \text{ m/s})$ |
| $\lceil \text{in} \rceil$ | ${\rm [mm]}$             | [Mgal/d]                                                              | [Mgal/d]                                                                               | [Mgal]                                               | [Mgal/d]                                                       |
| 54                        |                          | 9300                                                                  | 75                                                                                     | 0,0005                                               | 1,3                                                            |
| $\overline{\phantom{0}}$  | 1400                     | 10340                                                                 | 85                                                                                     | 0.0005                                               | 1.3                                                            |
| 60                        | $\overline{\phantom{0}}$ | 12  380                                                               | 95                                                                                     | 0,0005                                               | 1,3                                                            |
|                           | 1600                     | 13450                                                                 | 110                                                                                    | 0.0008                                               | 1.7                                                            |
| 66                        | $\overline{\phantom{0}}$ | 14  500                                                               | 120                                                                                    | 0,0008                                               | 2,2                                                            |
| 72                        | 1800                     | 16  570                                                               | 140                                                                                    | 0.0008                                               | 2.6                                                            |
| 78                        |                          | 18650                                                                 | 175                                                                                    | 0,0010                                               | 3,0                                                            |
| $\overline{\phantom{0}}$  | 2000                     | 20  700                                                               | 175                                                                                    | 0,0010                                               | 2.9                                                            |
| 84                        | $\overline{a}$           | 24  800                                                               | 190                                                                                    | 0,0011                                               | 3,2                                                            |
| $\overline{\phantom{0}}$  | 2200                     | 26870                                                                 | 210                                                                                    | 0,0012                                               | 3,4                                                            |
| 90                        | $\overline{a}$           | 27910                                                                 | 220                                                                                    | 0.0013                                               | 3.6                                                            |
| $\qquad \qquad -$         | 2400                     | 311030                                                                | 245                                                                                    | 0,0014                                               | 4,0                                                            |
| 96                        | $\overline{\phantom{0}}$ | 321066                                                                | 265                                                                                    | 0.0015                                               | 4,0                                                            |
| 102                       | $\overline{\phantom{0}}$ | 34  1203                                                              | 300                                                                                    | 0,0017                                               | 5,0                                                            |
| $\overline{\phantom{0}}$  | 2600                     | 341212                                                                | 305                                                                                    | 0.0018                                               | 5,0                                                            |
| 108                       | $\overline{\phantom{0}}$ | 351300                                                                | 340                                                                                    | 0,0020                                               | 5,0                                                            |
| $\overline{\phantom{0}}$  | 2800                     | 42  1405                                                              | 350                                                                                    | 0.0020                                               | 6,0                                                            |
| 114                       |                          | 45  1503                                                              | 375                                                                                    | 0,0022                                               | 6,0                                                            |
| $\overline{\phantom{0}}$  | 3000                     | 481613                                                                | 405                                                                                    | 0,0023                                               | 6,0                                                            |
| 120                       |                          | 501665                                                                | 415                                                                                    | 0,0024                                               | 7,0                                                            |

*Valores característicos de flujo en unidades de EE. UU.: DN 54 a 120 in (1400 a 3000 mm)*

*Valores característicos de flujo en unidades de EE. UU.: DN 2 a 12 in (50 a 300 mm) para el código de pedido correspondiente a "Diseño", opción C "Brida fija, tubo de medición con estrechamiento, tramos rectos de entrada/salida de 0 x DN"*

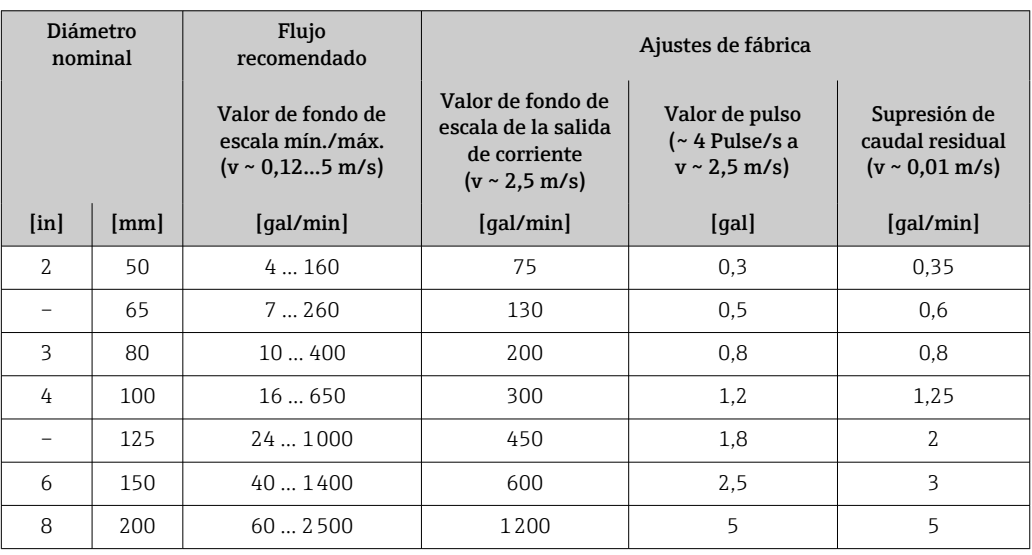

<span id="page-14-0"></span>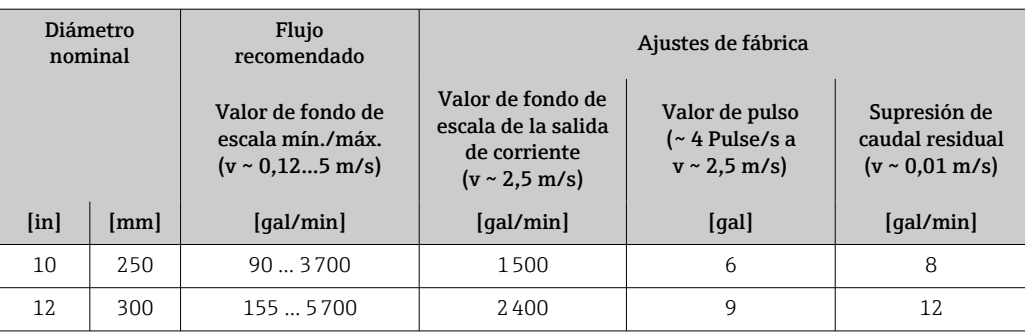

#### Rango de medida recomendado

Límite de caudal →  $\bigcirc$  73

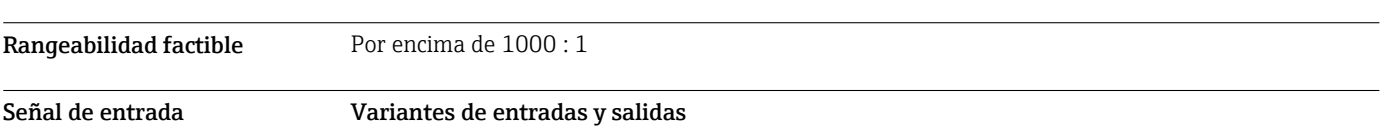

→ ■ 17

#### Valores medidos externamente

Para aumentar la precisión de determinadas variables medidas o calcular el caudal másico, el sistema de automatización puede proporcionar de forma continuada distintos valores medidos externamente al equipo de medición:

- La temperatura del producto permite la mediciones de conductividad compensada por la temperatura (p. ej., iTEMP)
- Densidad de referencia para calcular el caudal másico

Endress+Hauser ofrece diversos equipos de medición de presión y temperatura: véase la sección "Accesorios"[→ 128](#page-127-0)

Se recomienda suministrar al equipo con valores medidos externamente siempre que se quiera que calcule el caudal volumétrico normalizado.

#### *Protocolo HART*

Los valores medidos se envían del sistema de automatización al equipo de medición a través del protocolo HART. El transmisor de presión debe ser compatible con las siguientes funciones específicas del protocolo:

- Protocolo HART
- Modo de ráfaga

#### *Entrada de corriente*

El equipo de medición recibe por la entrada de corriente  $\rightarrow$   $\cong$  15 los valores medidos externamente que le proporciona el sistema de automatización.

#### *Comunicación digital*

El sistema de automatización puede escribir los valores medidos a través de:

- FOUNDATION Fieldbus
- PROFIBUS DP
- PROFIBUS PA
- Modbus RS485
- EtherNet/IP
- PROFINET
- PROFINET con Ethernet APL

#### Entrada de corriente de 0/4 a 20 mA

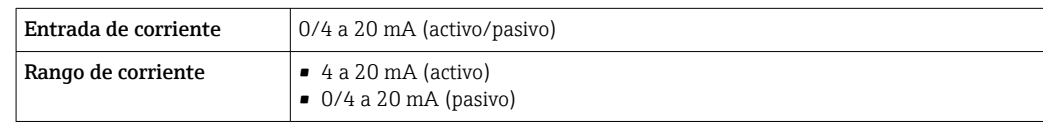

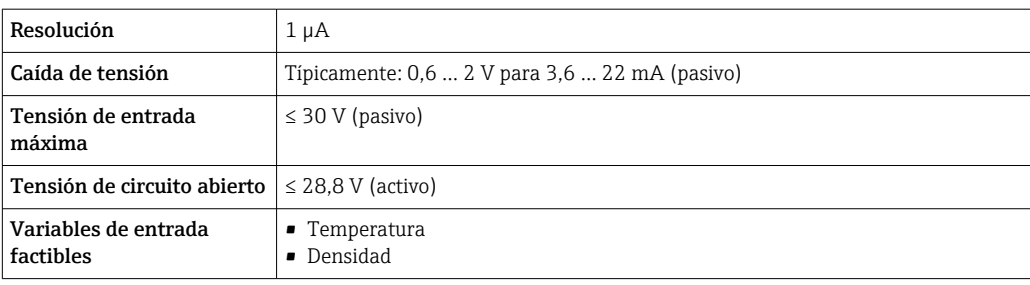

#### Entrada de estado

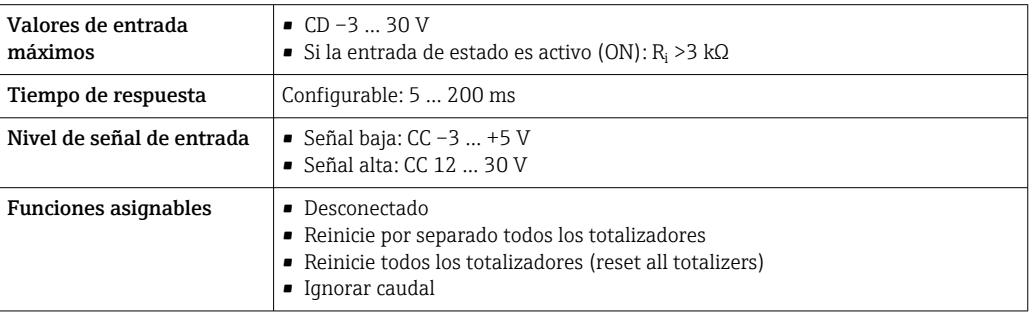

# Salida

<span id="page-16-0"></span>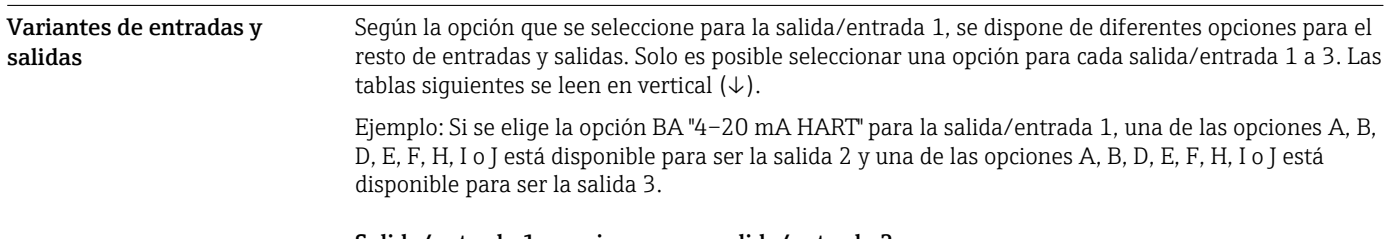

#### Salida/entrada 1 y opciones para salida/entrada 2

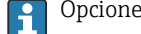

 $\boxed{\frac{1}{1}}$  Opciones para salida/entrada 3 →  $\equiv$  18

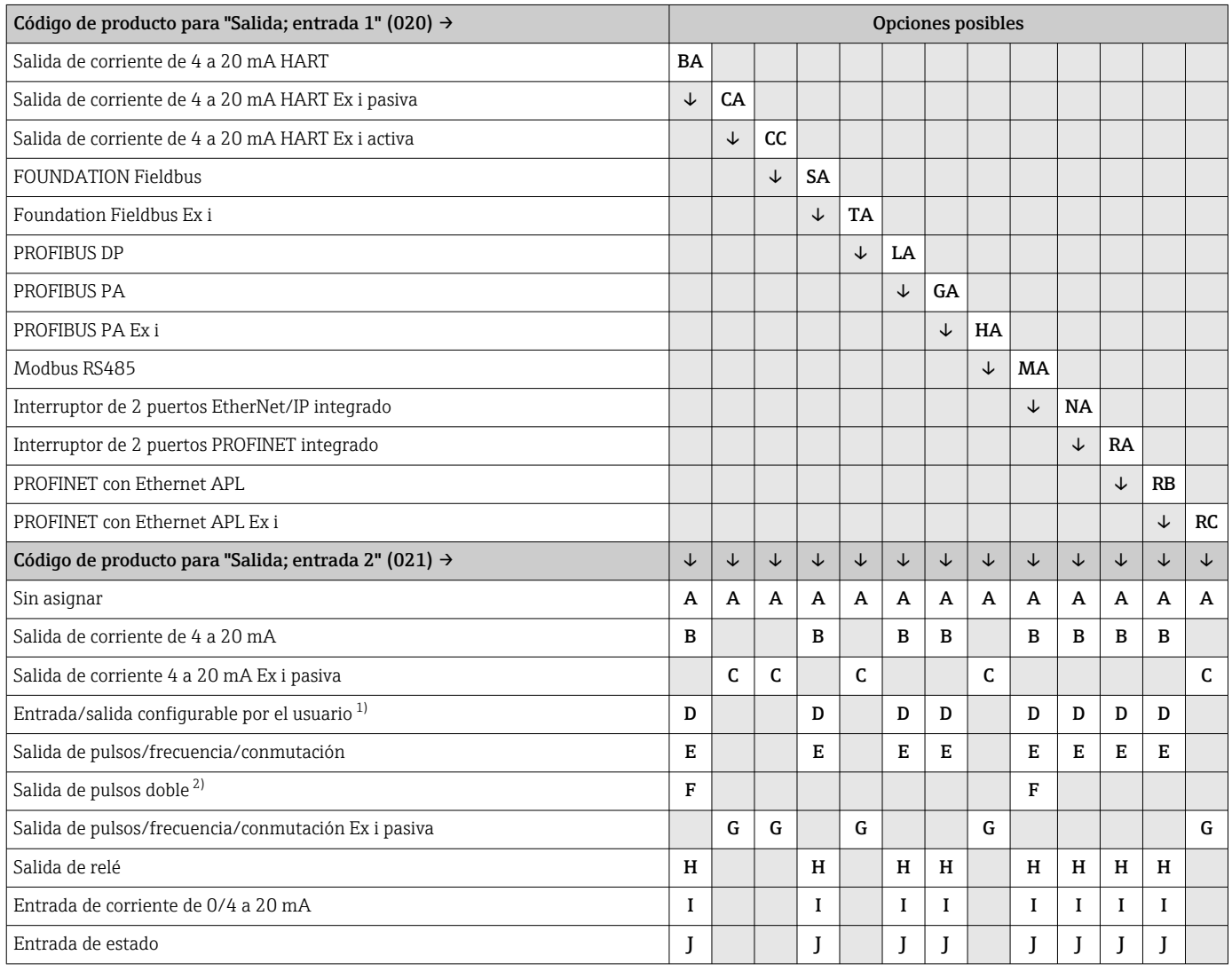

1) Puede asignarse una entrada o salida específica a una entrada/salida configurable por el usuario →  $\triangleq 24$ .

2) Si la salida de pulsos doble (F) se selecciona como salida/entrada 2 (021), solo queda disponible como opción de salida de pulsos doble (F) la salida/entrada 3 (022).

Salida/entrada 1 y opciones para salida/entrada 3

 $\boxed{\frac{1}{1}}$  Opciones para salida/entrada 2 →  $\equiv$  17

<span id="page-17-0"></span>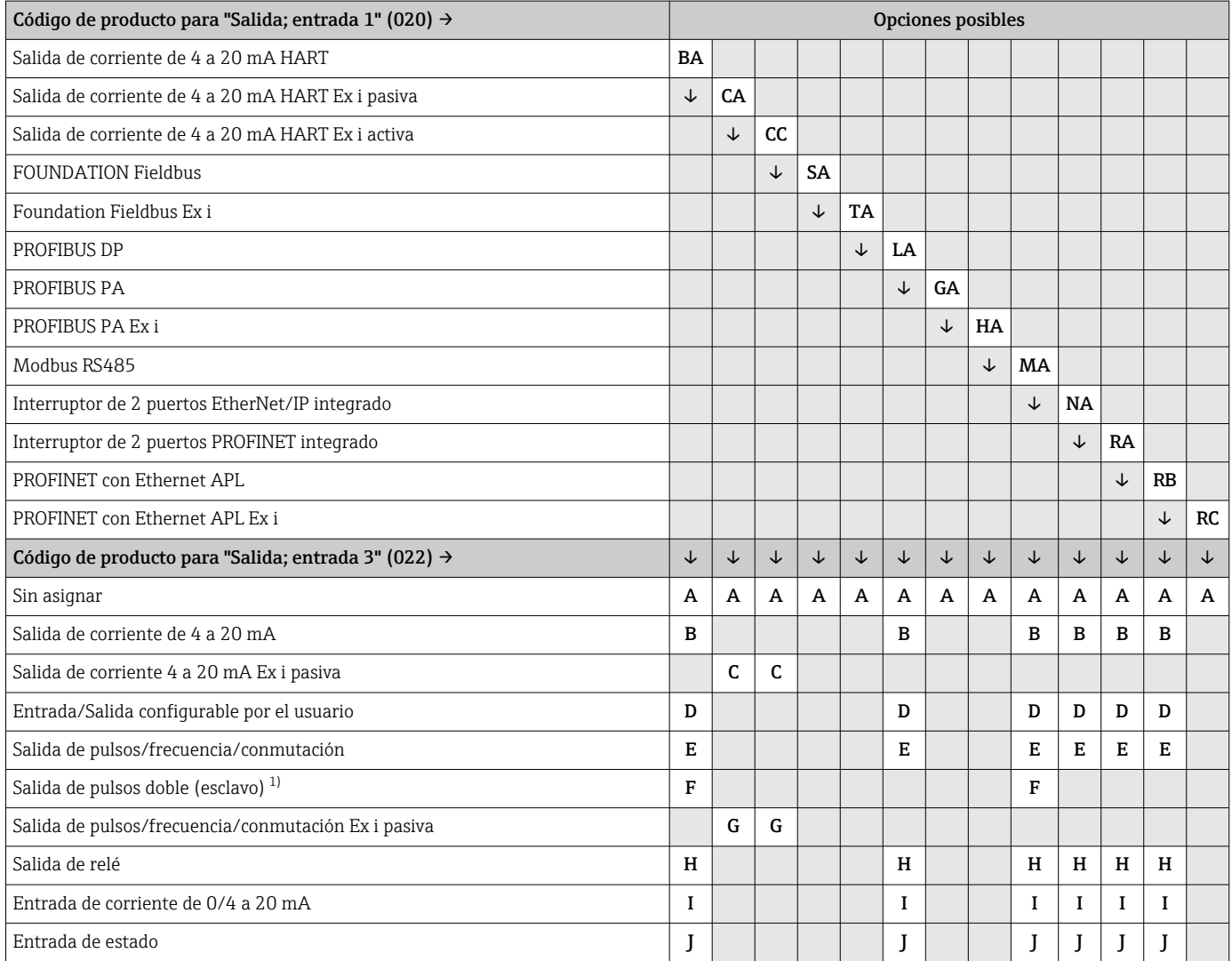

1) Si la salida de pulsos doble (F) se selecciona como salida/entrada 2 (021), solo queda disponible como opción de salida de pulsos doble (F) la salida/entrada 3 (022).

### <span id="page-18-0"></span>Señal de salida Salida de corriente de 4 a 20 mA HART

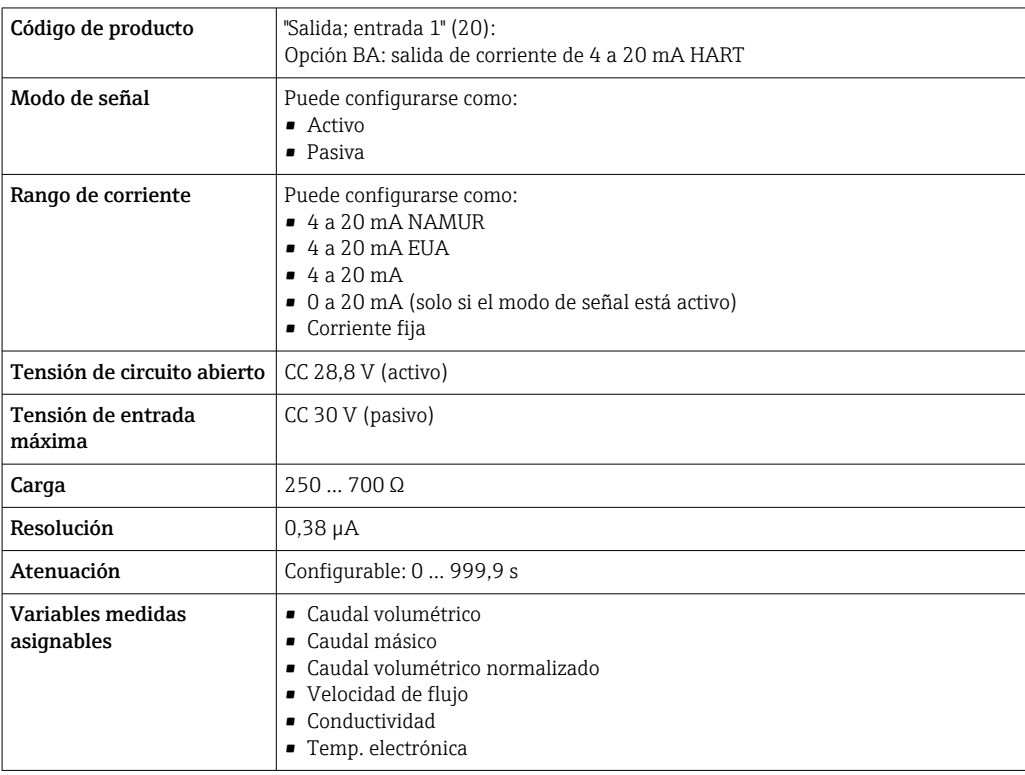

#### Salida de corriente 4 a 20 mA HART Ex i

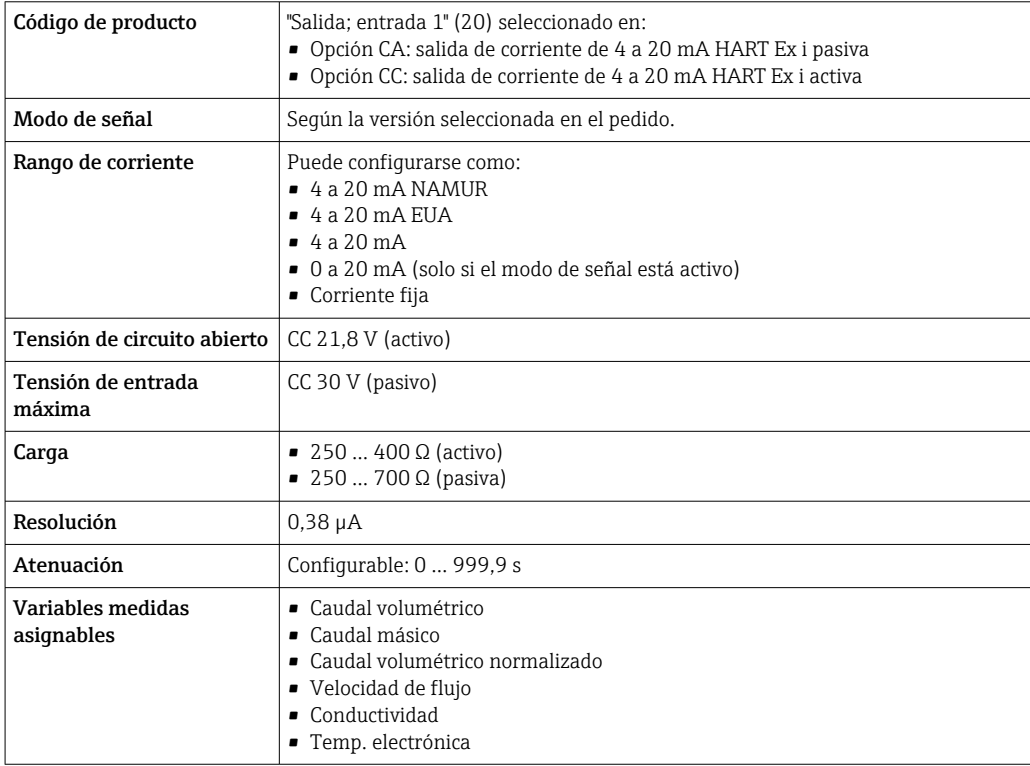

#### FOUNDATION Fieldbus

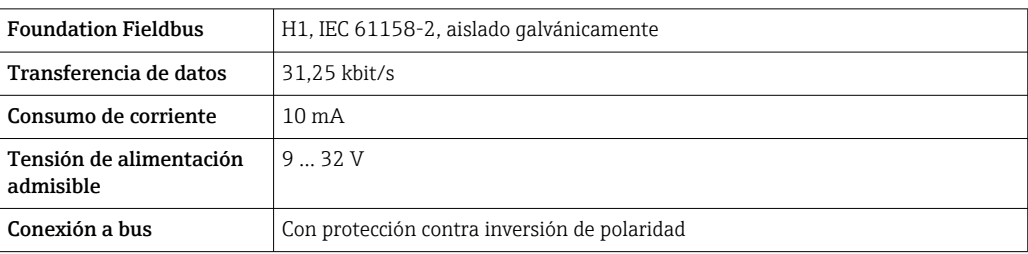

#### PROFIBUS DP

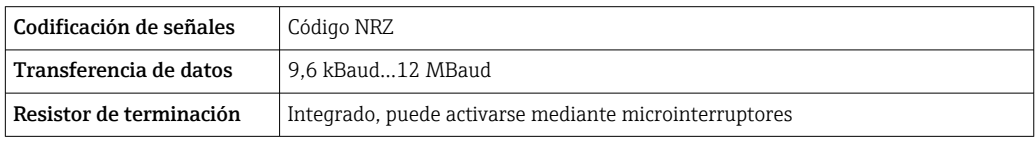

#### PROFIBUS PA

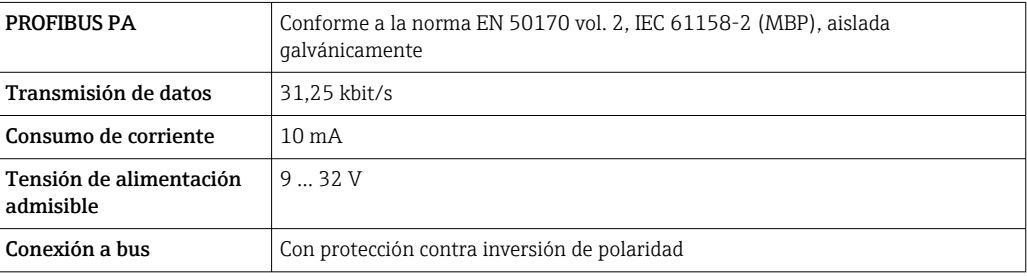

#### Modbus RS485

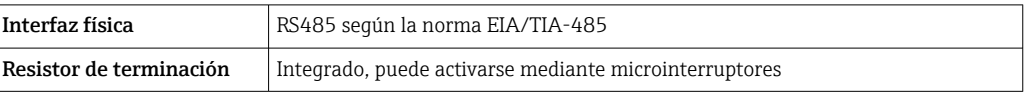

#### EtherNet/IP

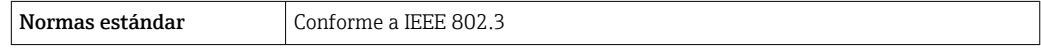

### PROFINET

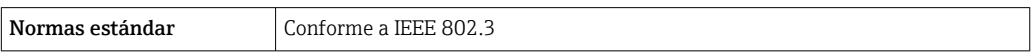

#### PROFINET con Ethernet APL

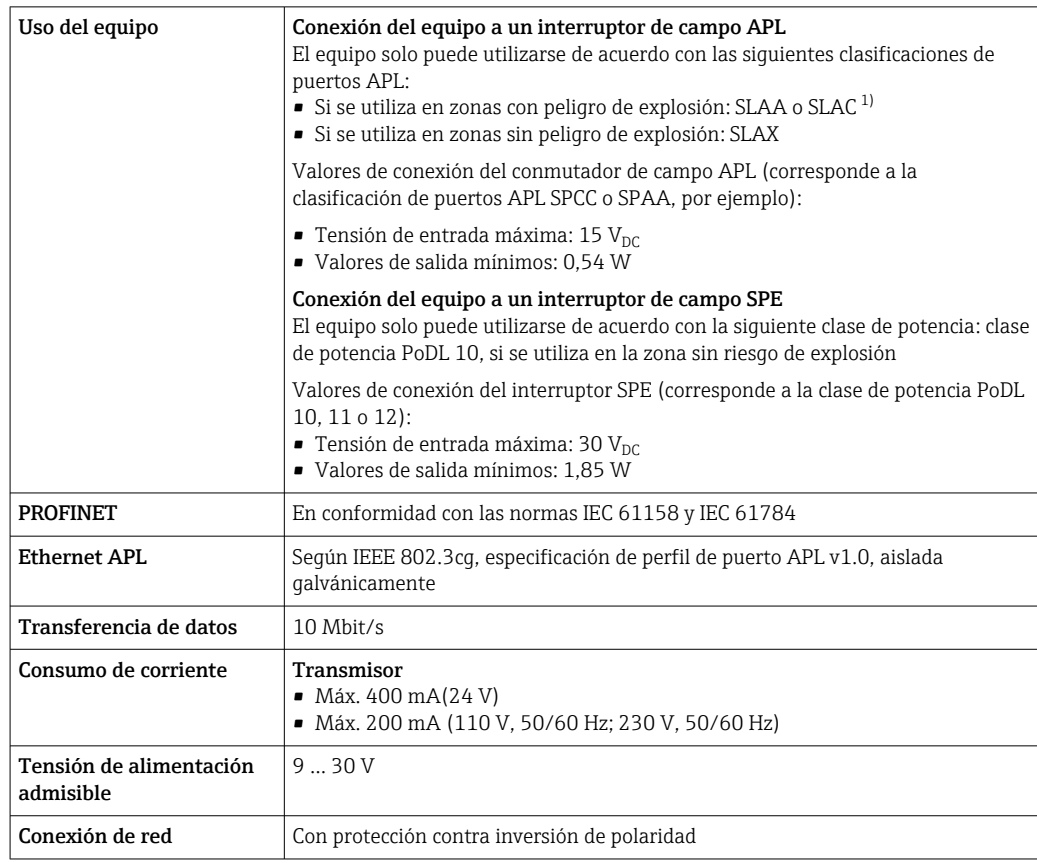

1) Para más información sobre el uso del equipo en la zona con peligro de explosión, consulte las instrucciones de seguridad específicas Ex

#### Salida de corriente de 4 a 20 mA

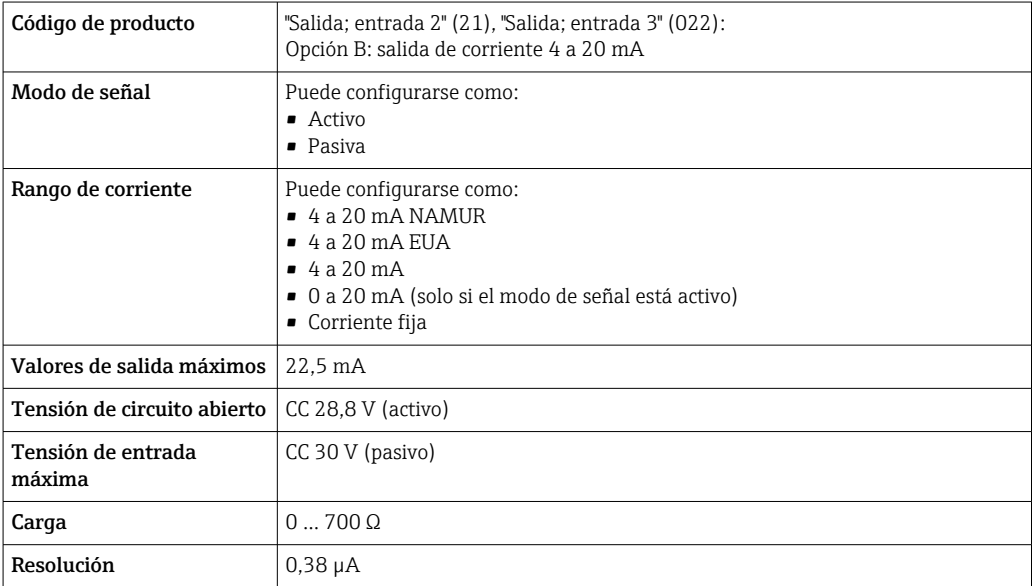

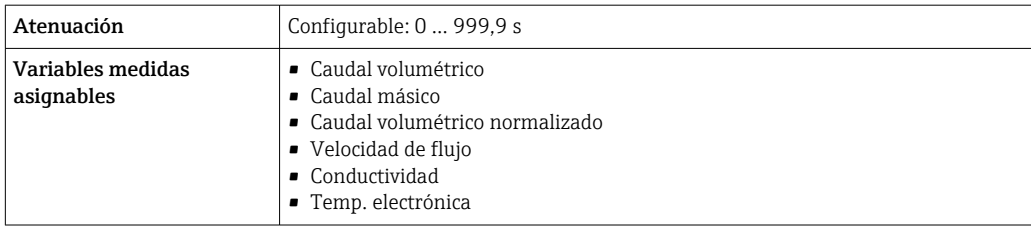

### Salida de corriente 4 a 20 mA Ex i pasiva

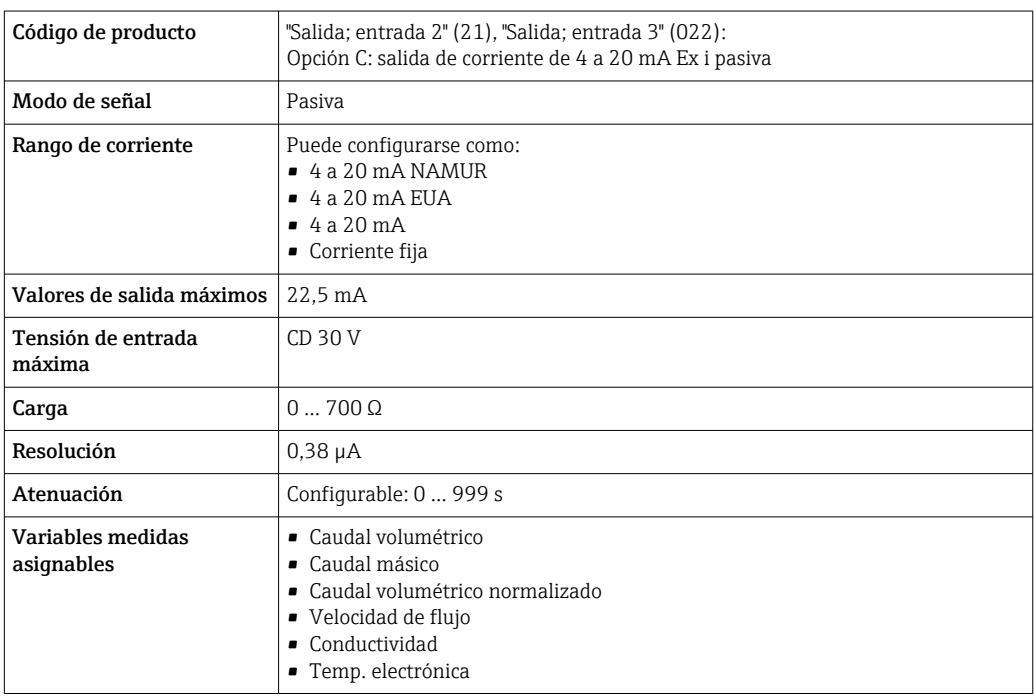

### Salida de pulsos/frecuencia/conmutación

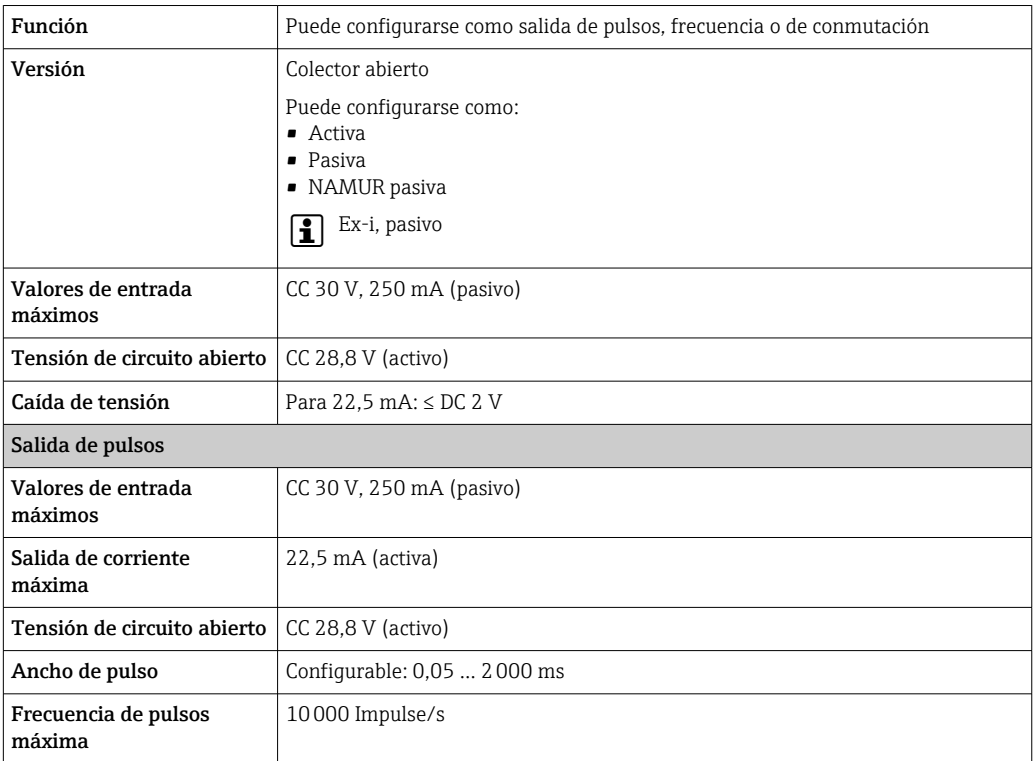

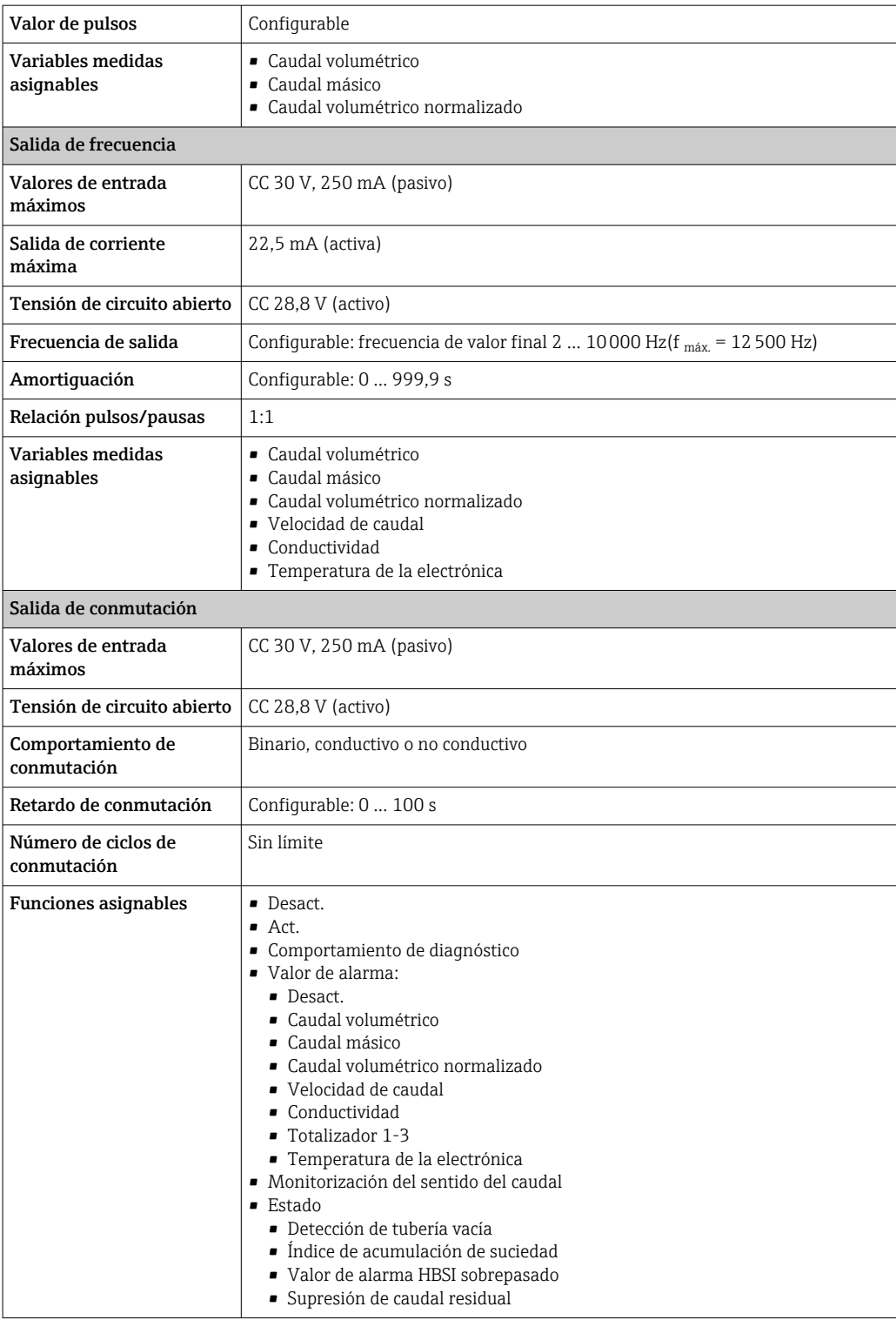

#### Salida de pulso doble

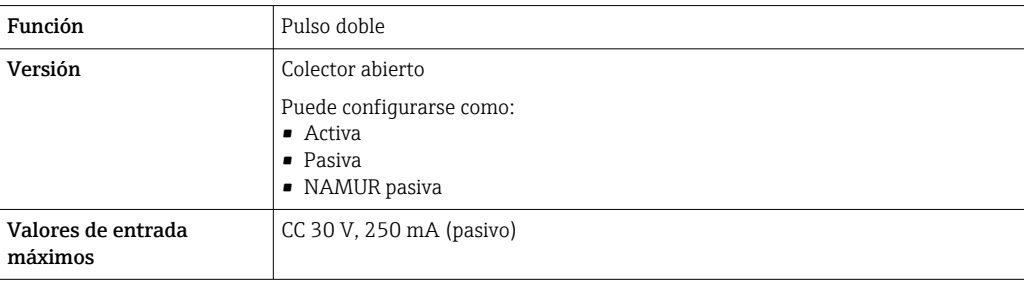

<span id="page-23-0"></span>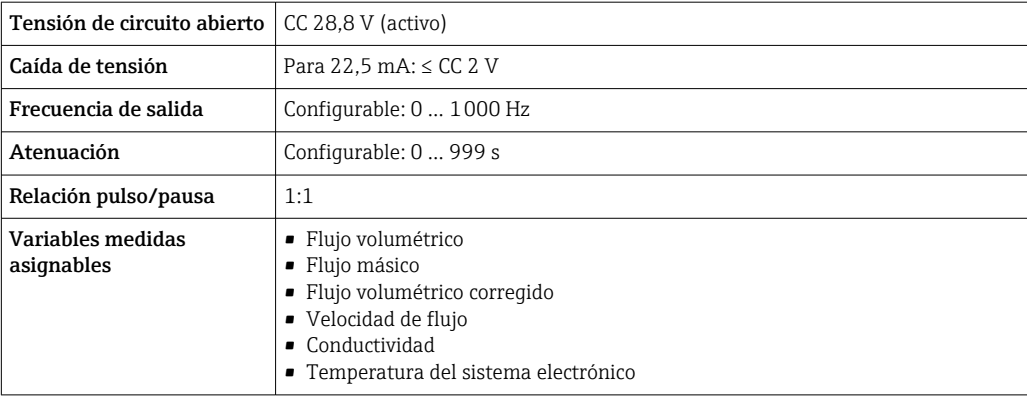

#### Salida de relé

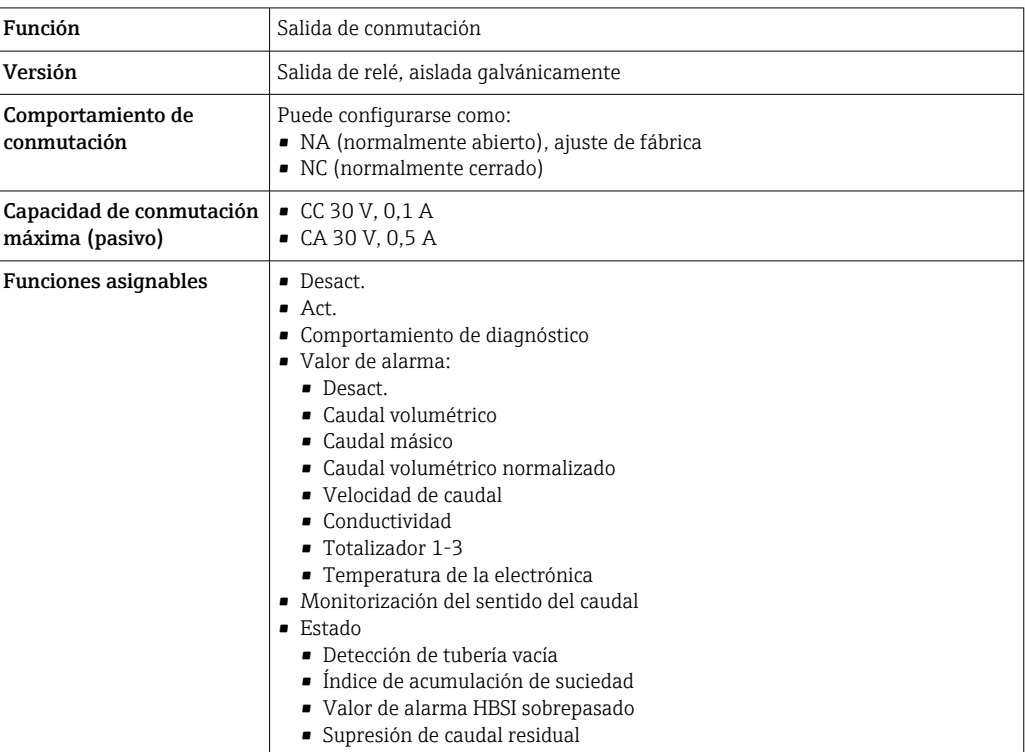

#### Entrada/Salida configurable por el usuario

Durante la puesta en marcha del equipo se asigna una entrada o salida a entrada/salida configurable por el usuario (E/S configurable).

Las siguientes entradas y salidas están disponibles para este fin:

- Selección de la salida de corriente: 4 a 20 mA (activo), 0/4 a 20 mA (pasivo)
- Salida de pulsos/frecuencia/conmutación
- Selección de la entrada de corriente: 4 a 20 mA (activo), 0/4 a 20 mA (pasivo)
- Entrada de estado

Los valores técnicos corresponden a los de las entradas y salidas que se han descrito en esta sección.

Señal en alarma La información sobre el fallo se visualiza, en función de la interfaz, de la forma siguiente:

#### Salida de corriente HART

Diagnósticos del equipo  $\vert$  El estao del equipo puede leerse mediante el comando 48 HART

#### PROFIBUS PA

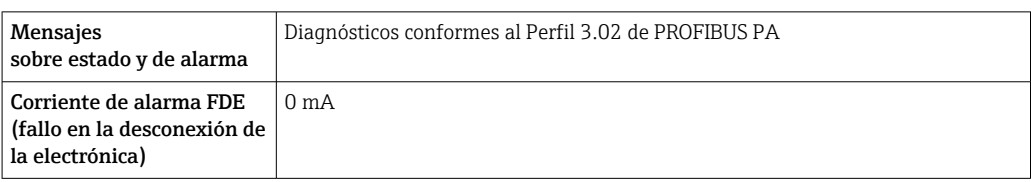

#### PROFIBUS DP

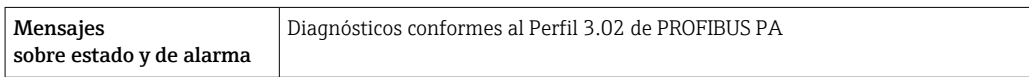

#### EtherNet/IP

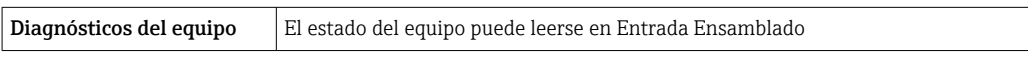

### PROFINET

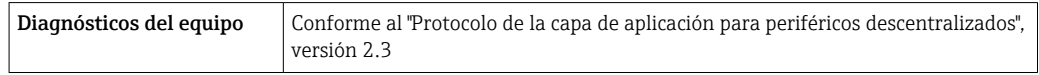

#### PROFINET con Ethernet APL

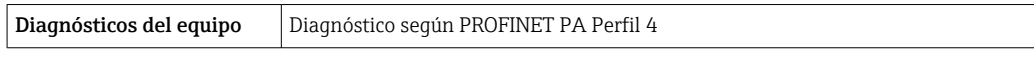

#### FOUNDATION Fieldbus

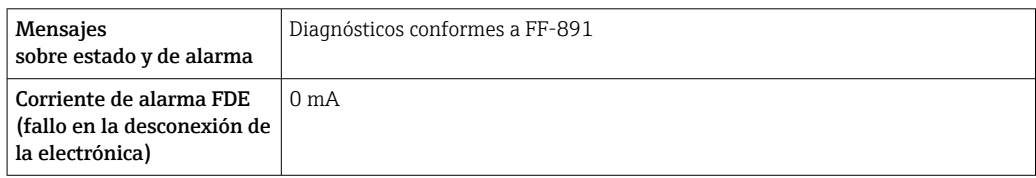

#### Modbus RS485

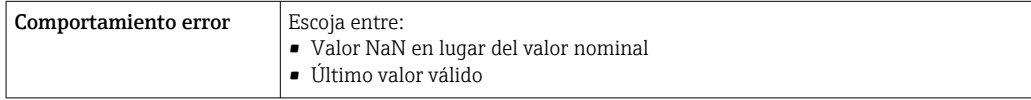

#### Salida de corriente 0/4 a 20 mA

#### *4 a 20 mA*

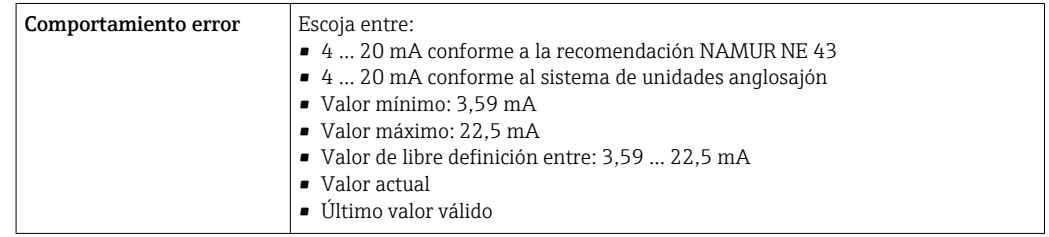

#### *0 a 20 mA*

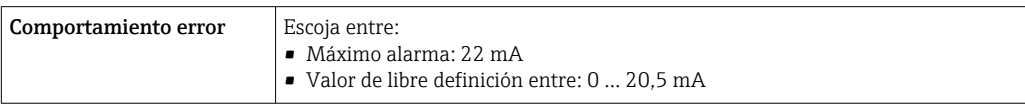

#### Salida de impulsos / frecuencia / conmutación

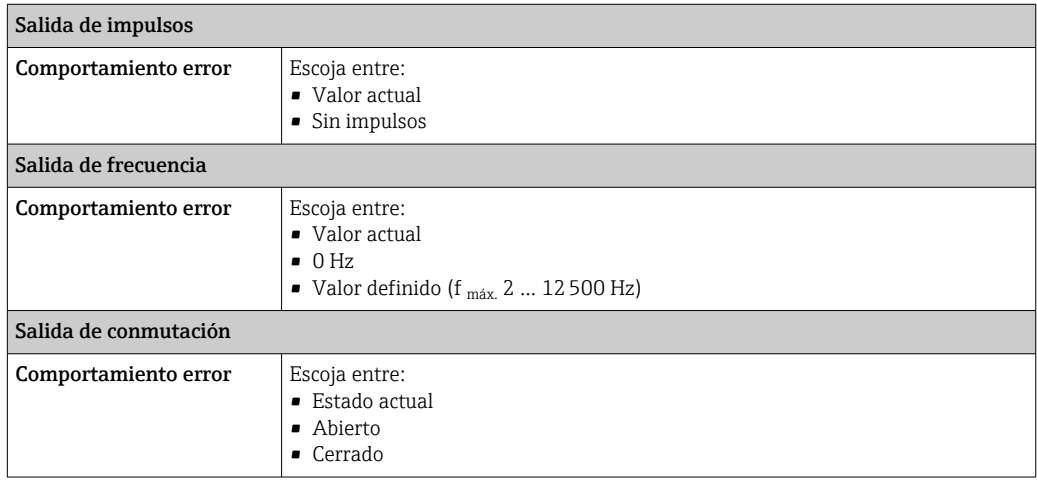

#### Salida de relé

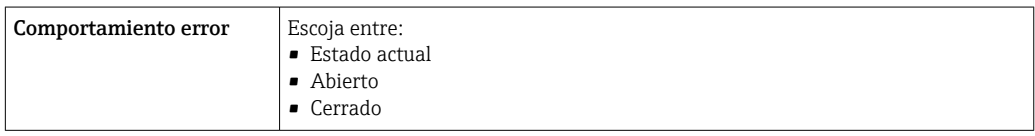

#### Indicador local

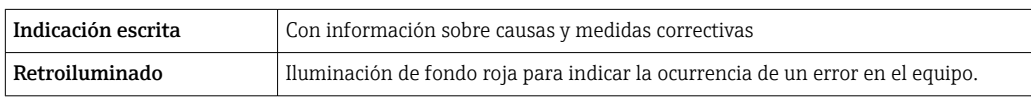

A

Señal de estados conforme a recomendación NAMUR NE 107

#### Interfaz/protocolo

- Mediante comunicaciones digitales:
	- Protocolo HART
	- FOUNDATION Fieldbus
	- PROFIBUS PA
	- PROFIBUS DP
	- Modbus RS485
	- EtherNet/IP
	- PROFINET
	- PROFINET con Ethernet APL
- Mediante interfaz de servicio
	- Interfaz de servicio CDI-RJ45
	- Interfaz WLAN

Indicador de textos sencillos

 $\mathbf{h}$ 

Con información sobre causas y medidas correctivas

Información adicional sobre operaciones de configuración a distancia →  $\triangleq$  109

#### <span id="page-26-0"></span>Navegador de Internet

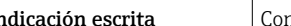

Indicación escrita Con información sobre causas y medidas correctivas

#### Diodos luminiscentes (LED)

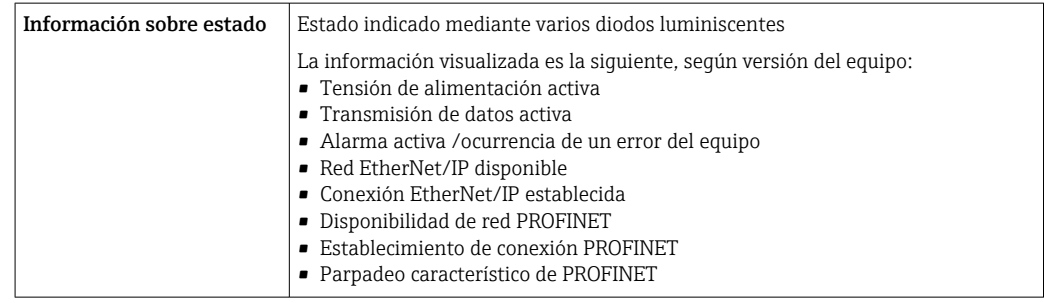

Carga Señal de salida →  $\bigcirc$  19

Datos para conexión Ex Valores relacionados con la seguridad

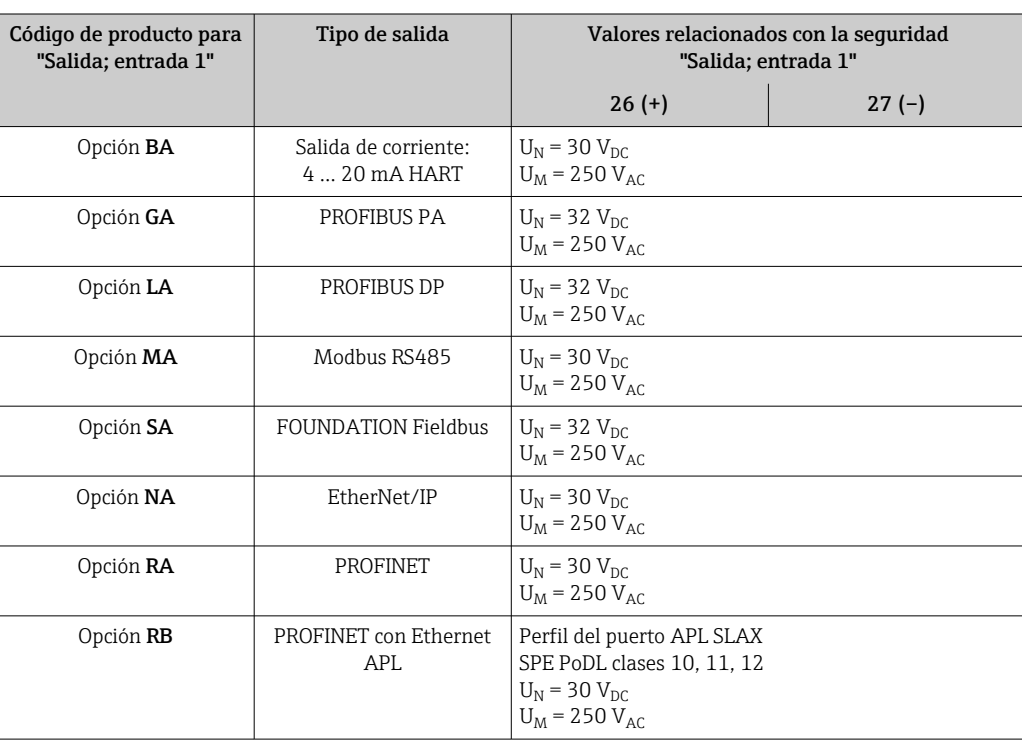

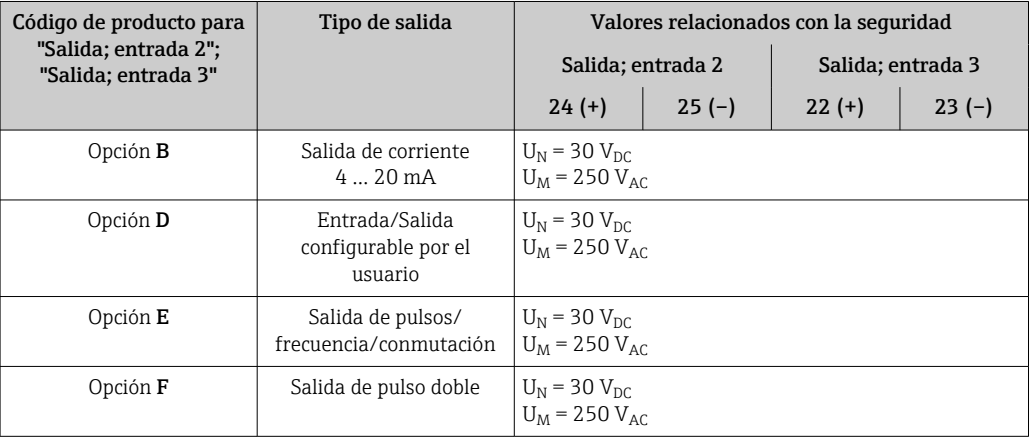

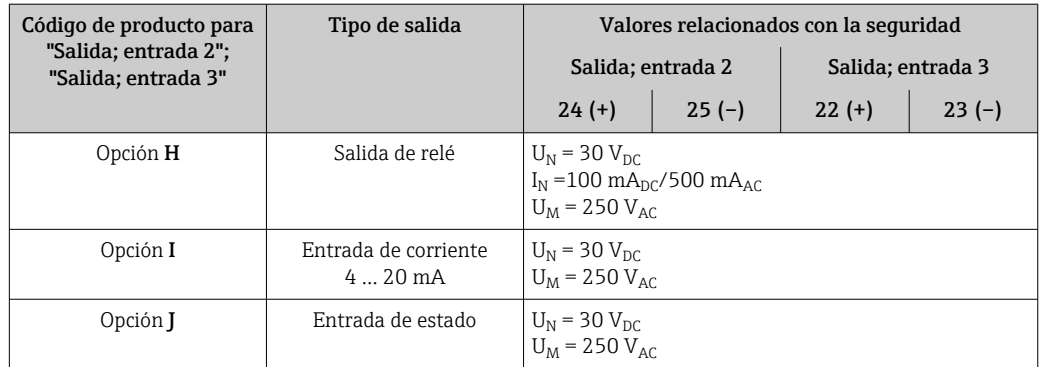

#### Valores intrínsecamente seguros

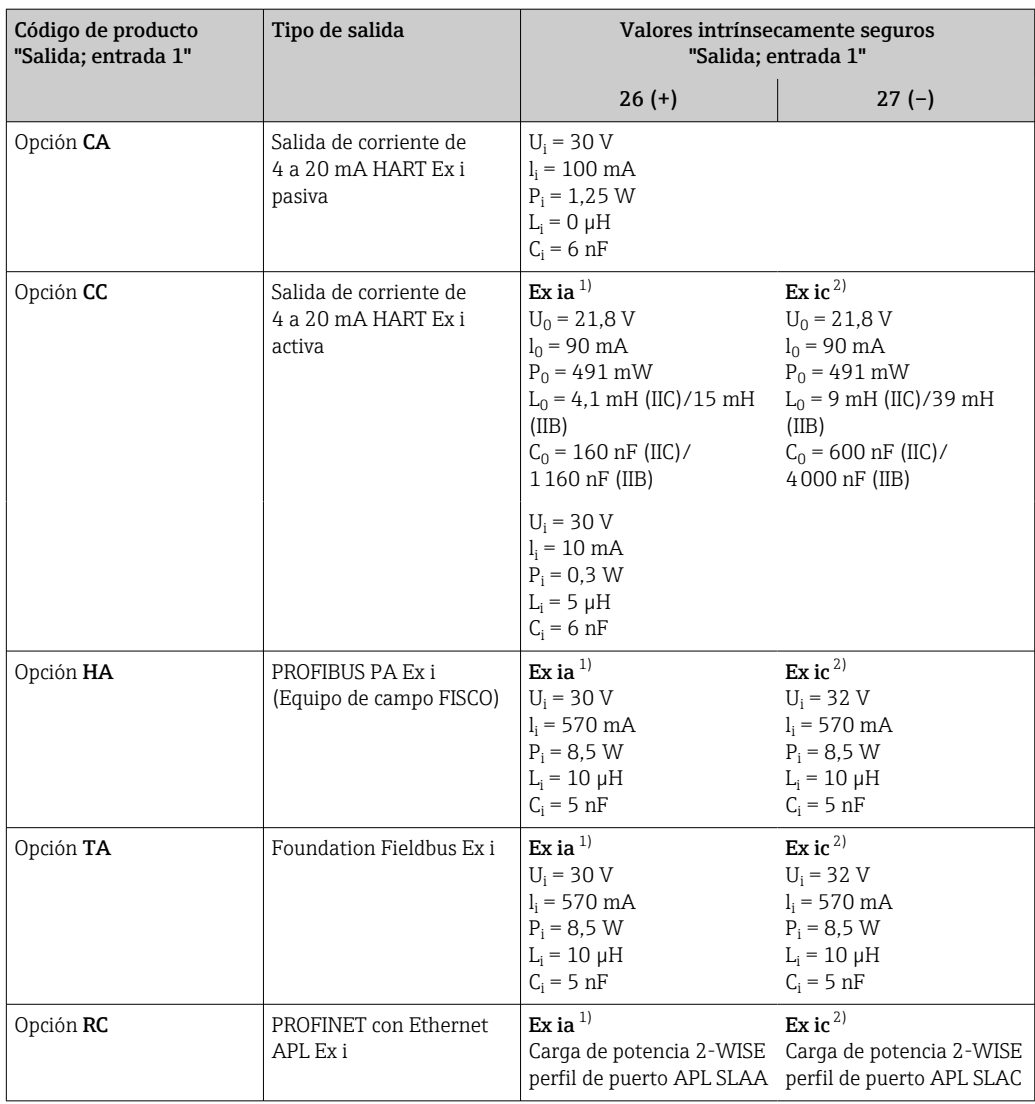

1) Solo disponible para el transmisor Proline 500 Zona 1; Clase I, División 1.

2) Solo disponible para el transmisor Zona 2; Clase I, División 2.

<span id="page-28-0"></span>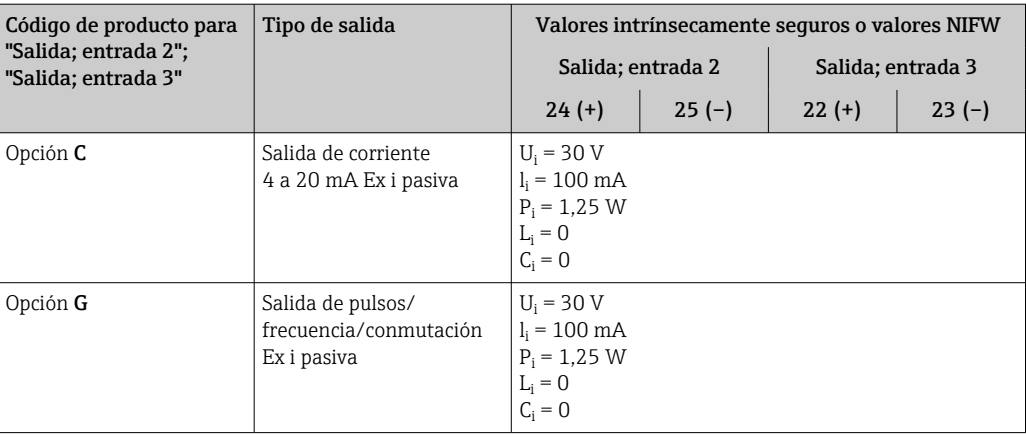

Supresión de caudal residual El usuario puede ajustar los puntos de conmutación de la supresión de caudal residual.

#### Aislamiento galvánico Las salidas están aisladas galvánicamente:

• de la alimentación

• entre ellas

HART

• del terminal de compensación de potencial (PE)

Datos específicos del protocolo

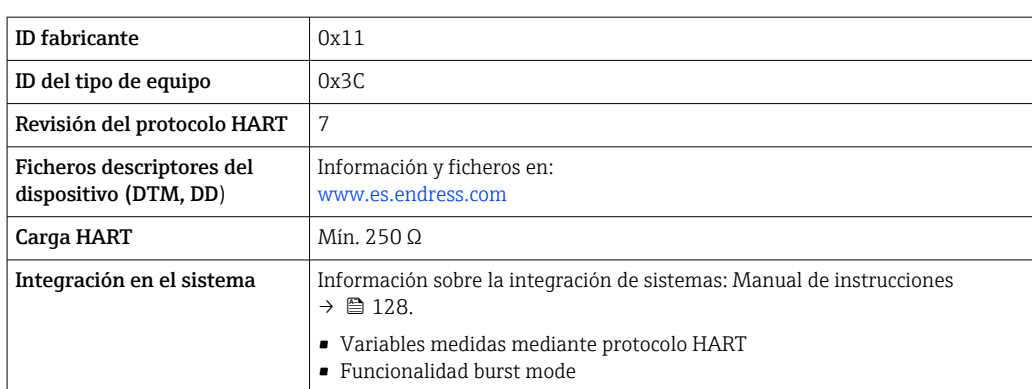

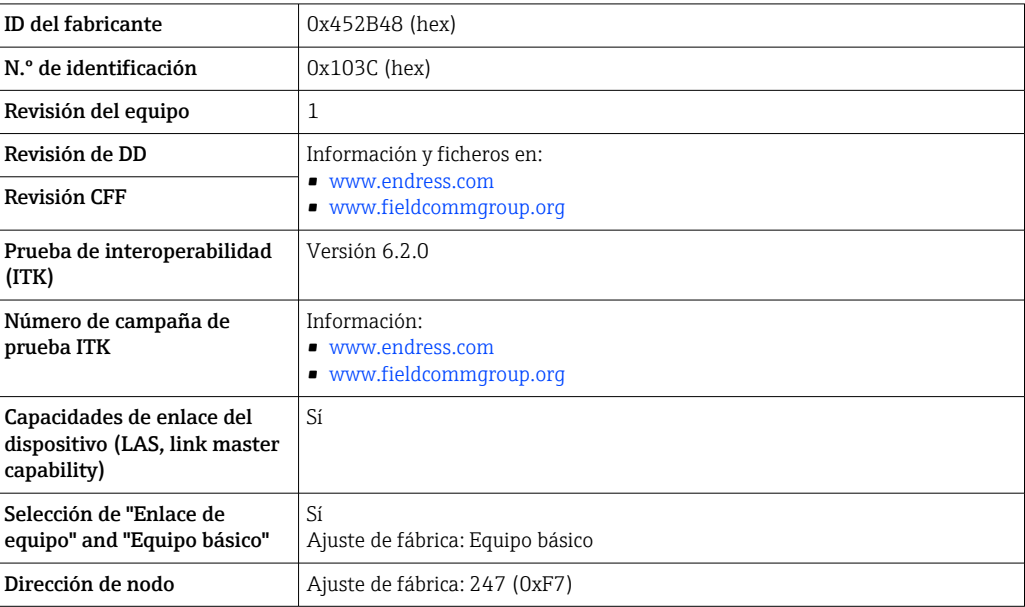

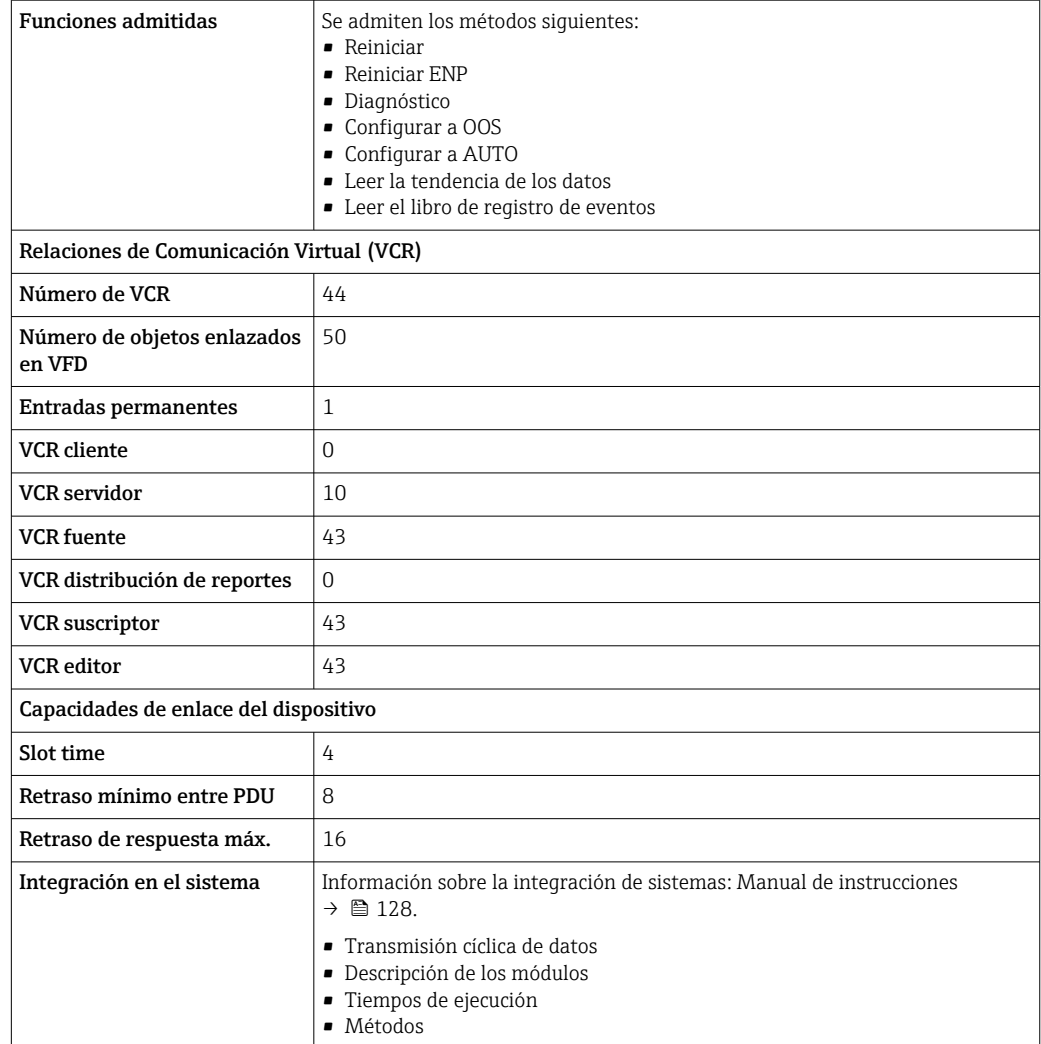

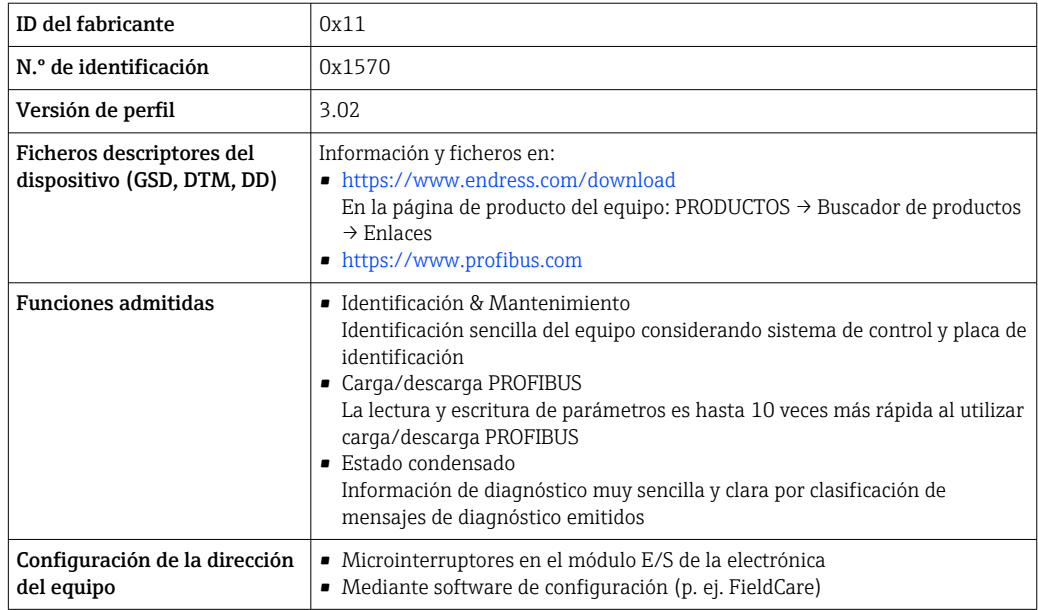

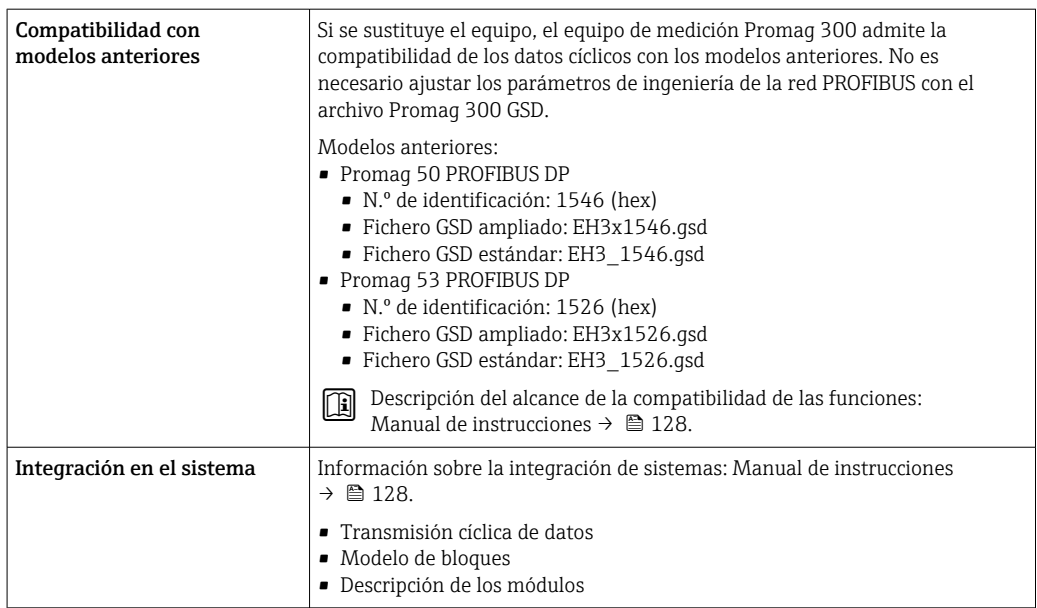

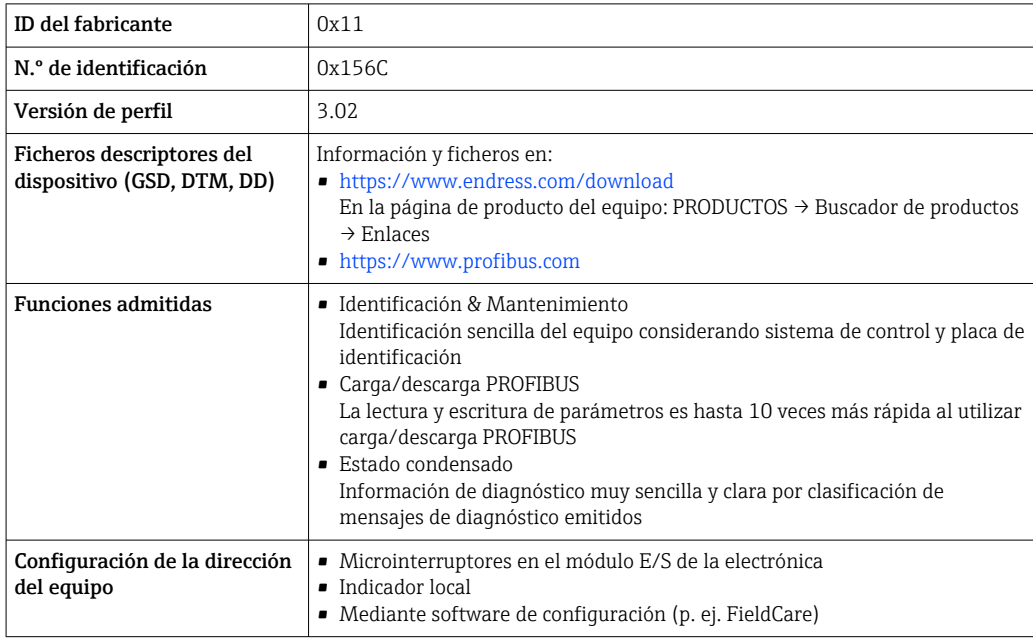

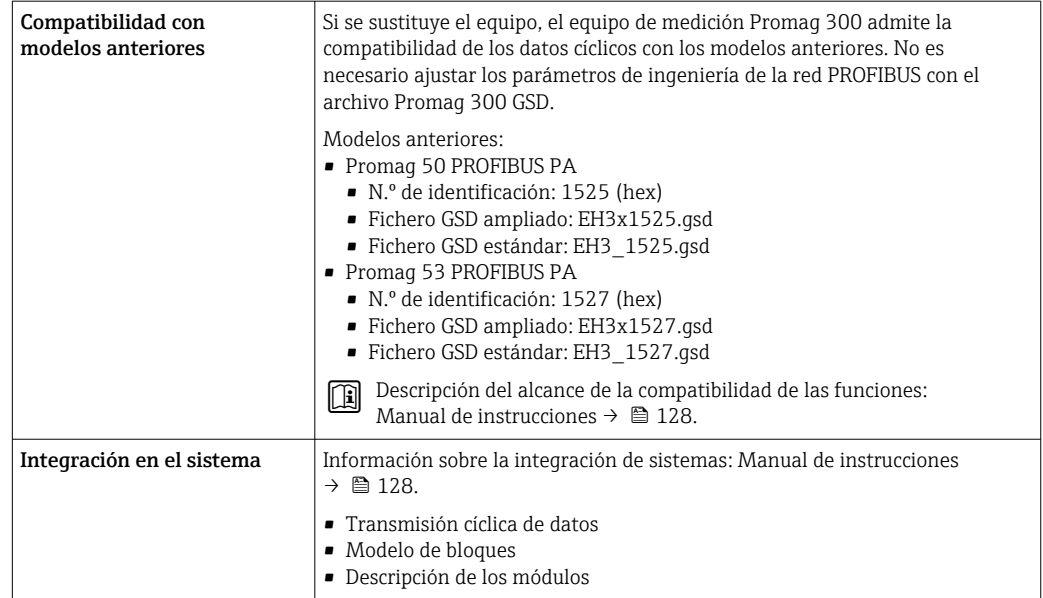

#### Modbus RS485

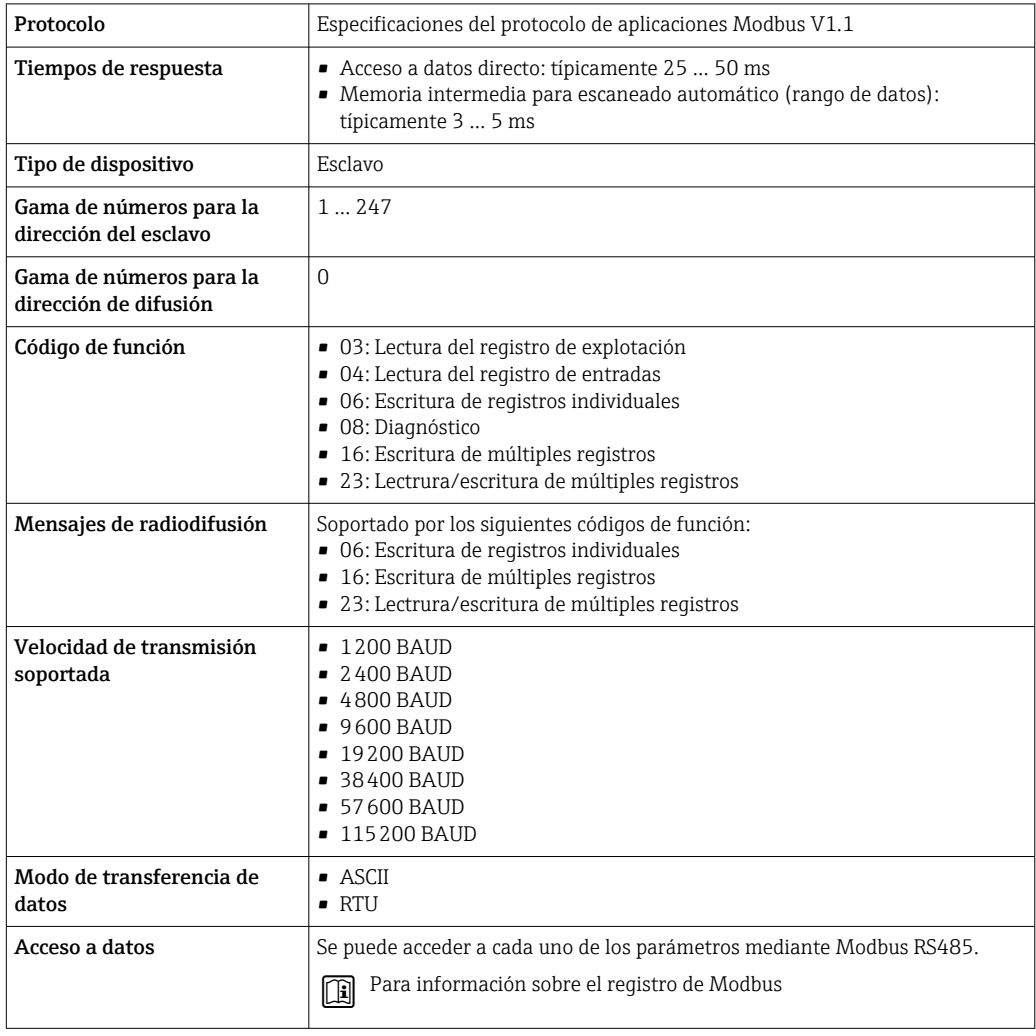

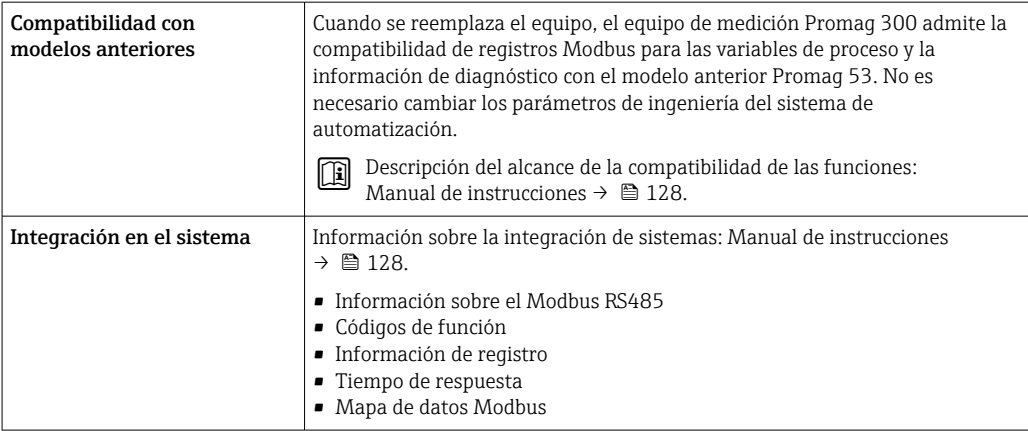

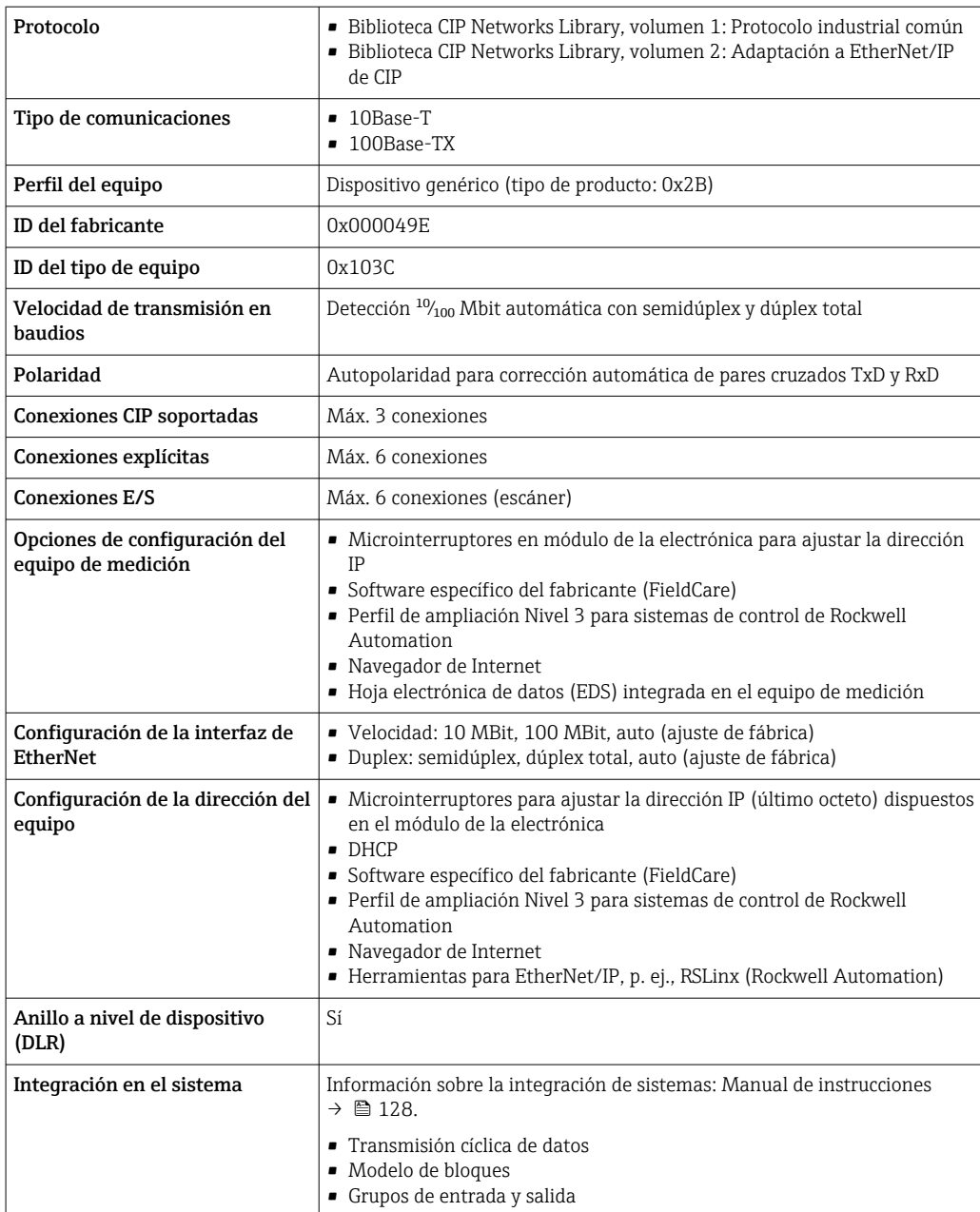

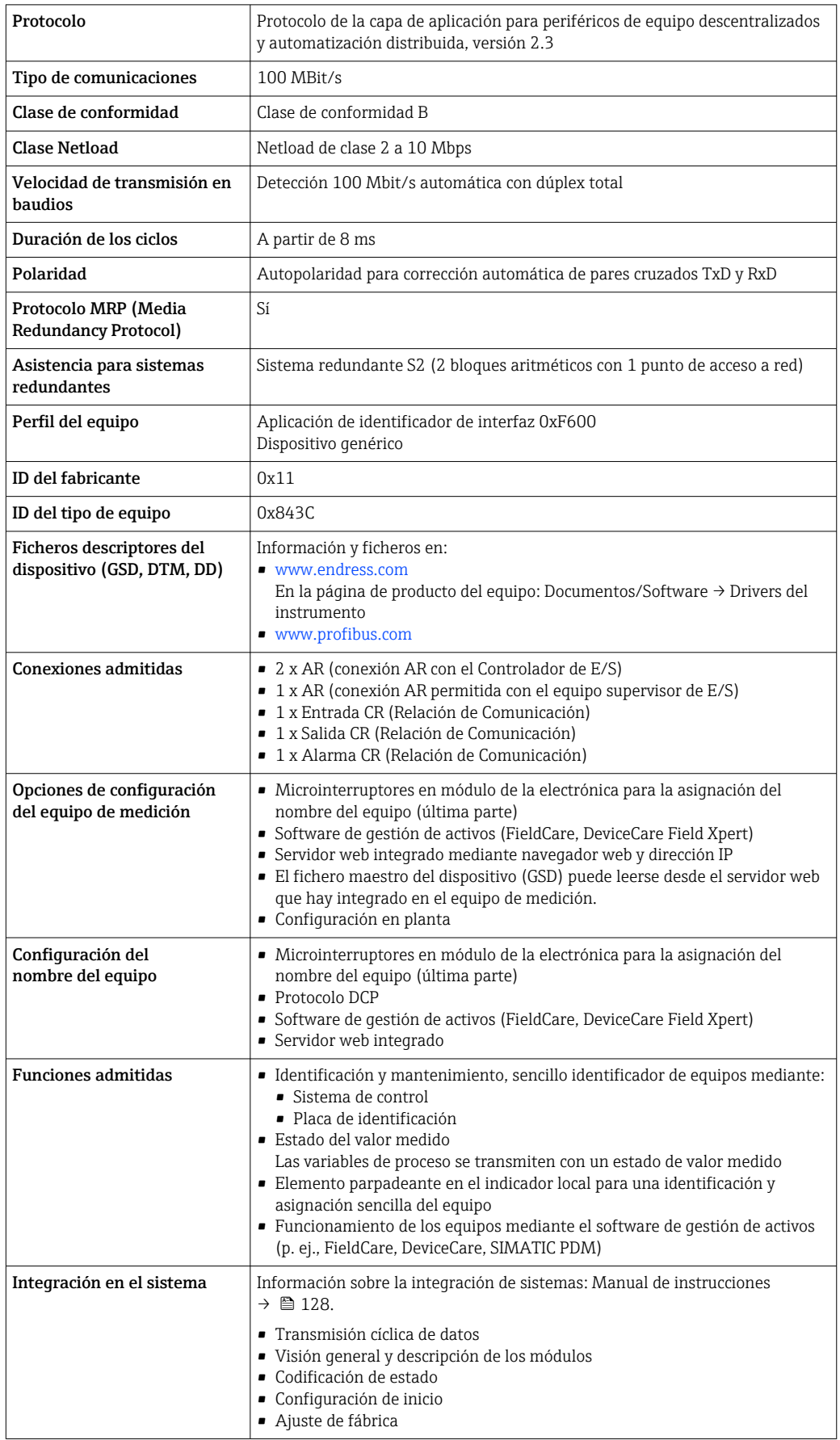

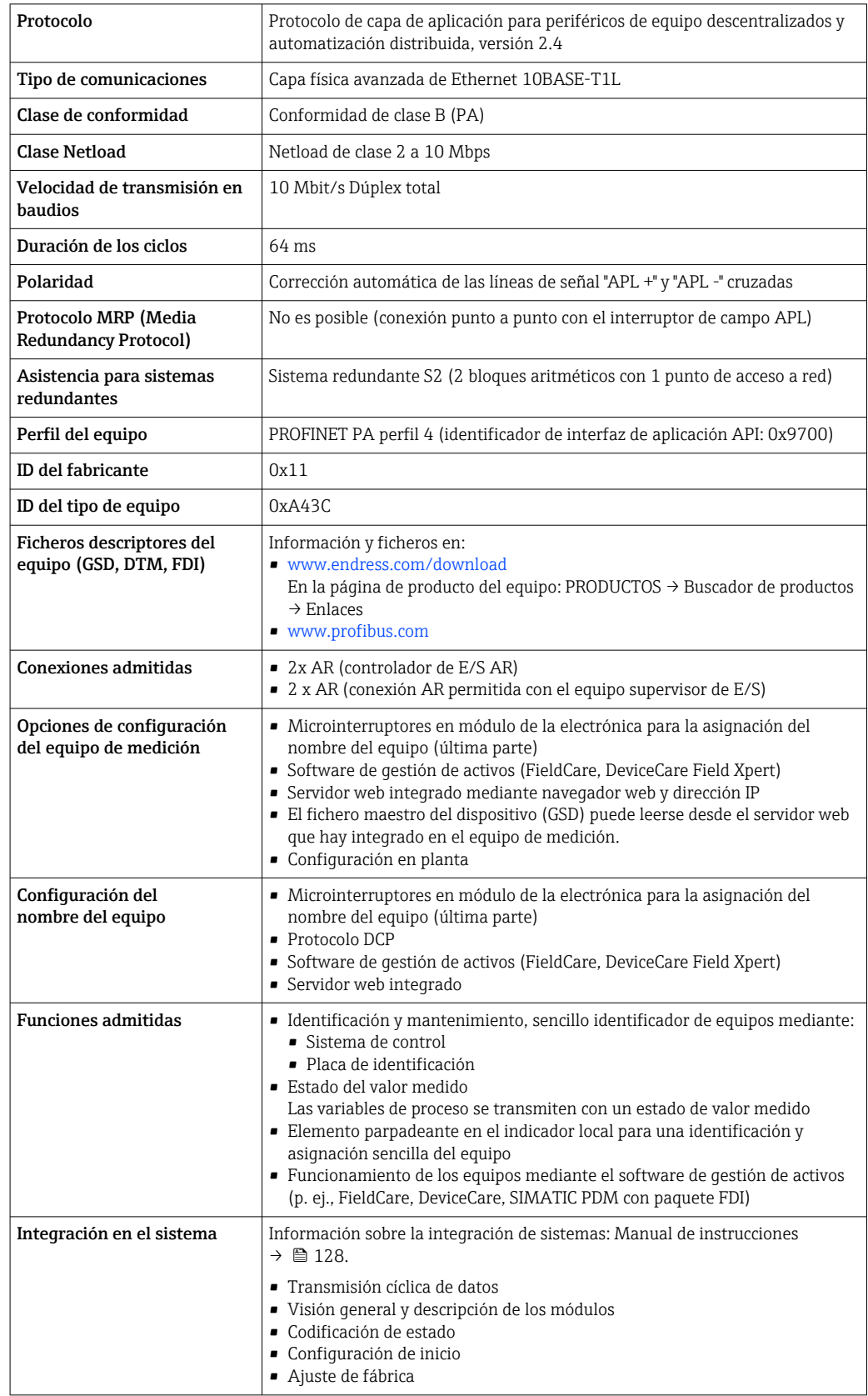

# Alimentación

#### <span id="page-35-0"></span>Asignación de terminales Transmisor: tensión de alimentación, entradas/salidas

*HART*

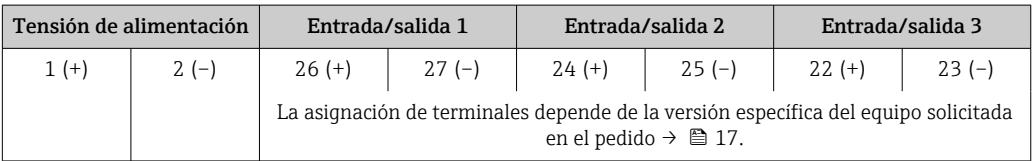

#### *FOUNDATION Fieldbus*

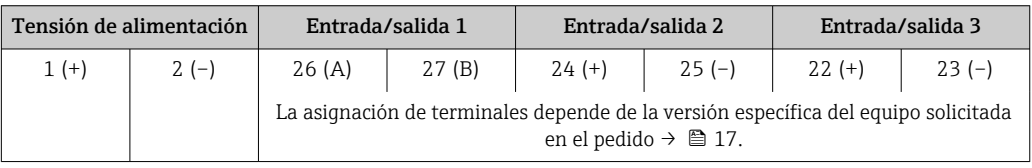

#### *PROFIBUS DP*

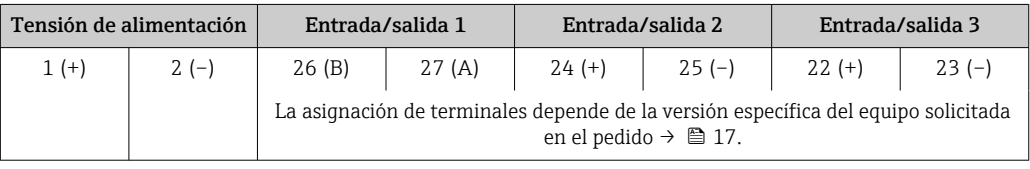

#### *PROFIBUS PA*

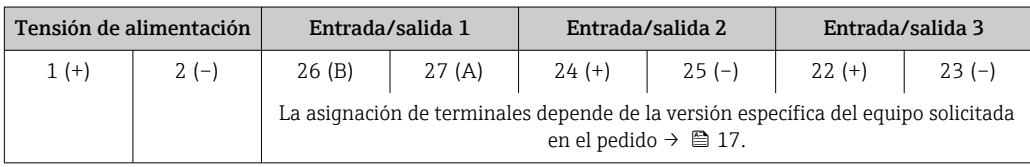

#### *Modbus RS485*

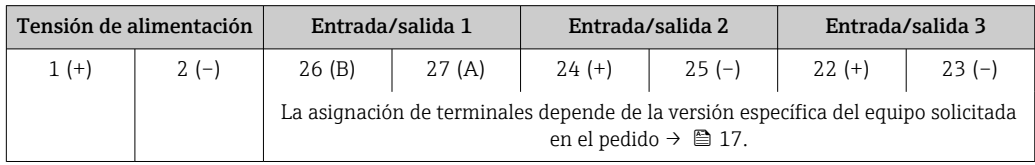

#### *PROFINET*

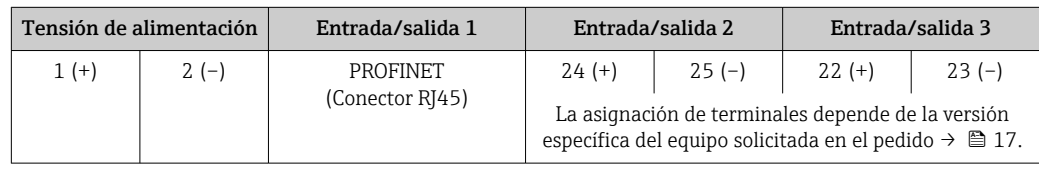

#### *PROFINET con Ethernet-APL*

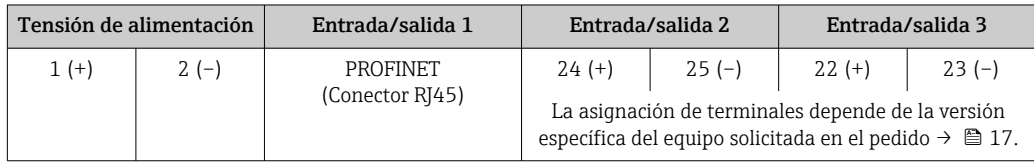
### <span id="page-36-0"></span>*EtherNet/IP*

H

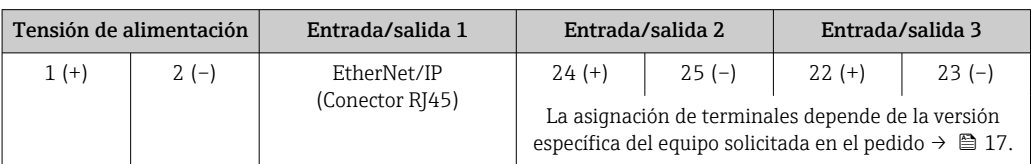

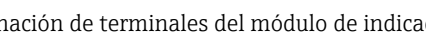

Asignación de terminales del módulo de indicación y configuración a distancia  $\rightarrow \Box$  40.

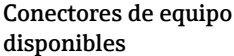

No se pueden utilizar los conectores en zonas con peligro de explosión.  $| \cdot |$ 

### Conectores de equipo para sistemas en bus de campo:

Código de producto para "Entrada; salida 1"

• Opción SA "Foundation Fieldbus"  $\rightarrow$   $\blacksquare$  37

- Opción GA "PROFIBUS PA"  $\rightarrow$   $\approx$  37
- Opción NA "EtherNet/IP"  $\rightarrow$   $\blacksquare$  37
- Opción RA: PROFINET  $\rightarrow \blacksquare$  38
- Opción RB "PROFINET con Ethernet APL"  $\rightarrow$   $\blacksquare$  38

Conectores de equipo para la conexión a la interfaz de servicio: Código de producto para "Accesorios montados" Opción NB, adaptador RJ45 M12 (interfaz de servicio)  $\rightarrow \blacksquare$  54

### Código de producto para "Entrada; salida 1", opción SA "FOUNDATION Fieldbus"

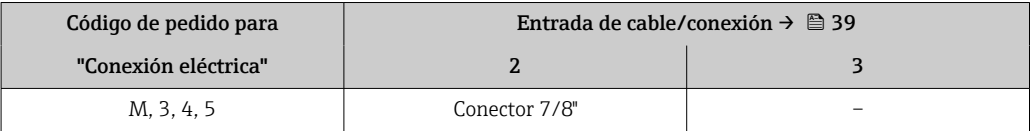

### Código de producto para "Entrada; salida 1", opción GA "PROFIBUS PA"

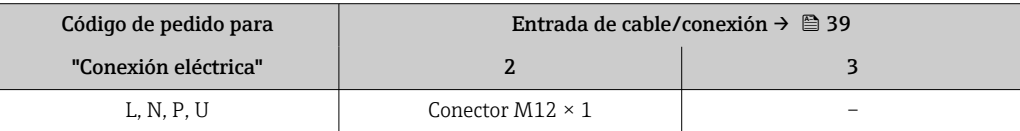

### Código de producto para "Entrada; salida 1", opción NA "EtherNet/IP"

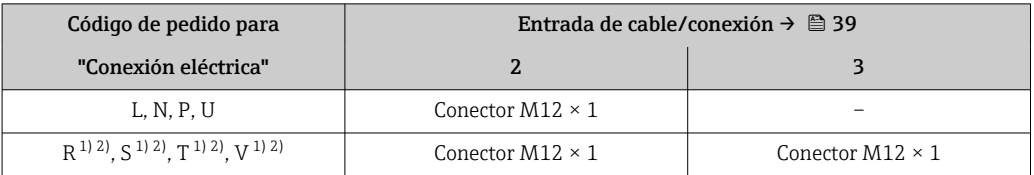

1) No se puede combinar con una antena WLAN externa (código de producto para "Accesorios adjuntos", opción P8) de un adaptador M12 RJ45 para la interfase de servicio (código de producto para "Accesorios montados", opción NB) o del módulo remoto de indicación y operación DKX001

2) Apto para la integración del equipo en una topología en anillo.

### <span id="page-37-0"></span>Código de producto para "Entrada; salida 1", opción RA "PROFINET"

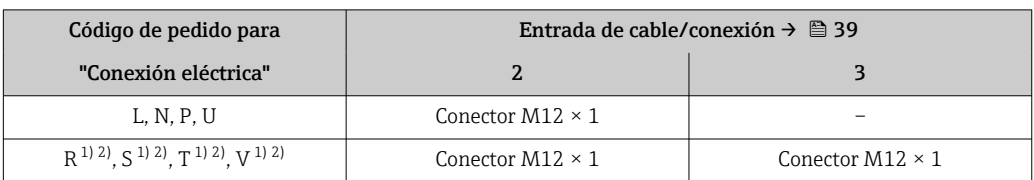

1) No se puede combinar con una antena WLAN externa (código de producto para "Accesorios adjuntos", opción P8) de un adaptador M12 RJ45 para la interfase de servicio (código de producto para "Accesorios montados", opción NB) o del módulo remoto de indicación y operación DKX001.

2) Apto para la integración del equipo en una topología en anillo.

### Código de producto para "Entrada; salida 1", opción RB "PROFINET con Ethernet APL"

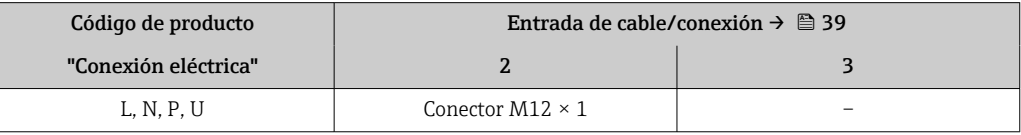

Código de producto para "Accesorios montados", opción NB "Adaptador RJ45 M12 (interfaz de servicio)"

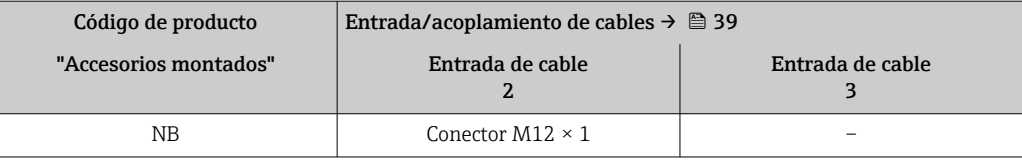

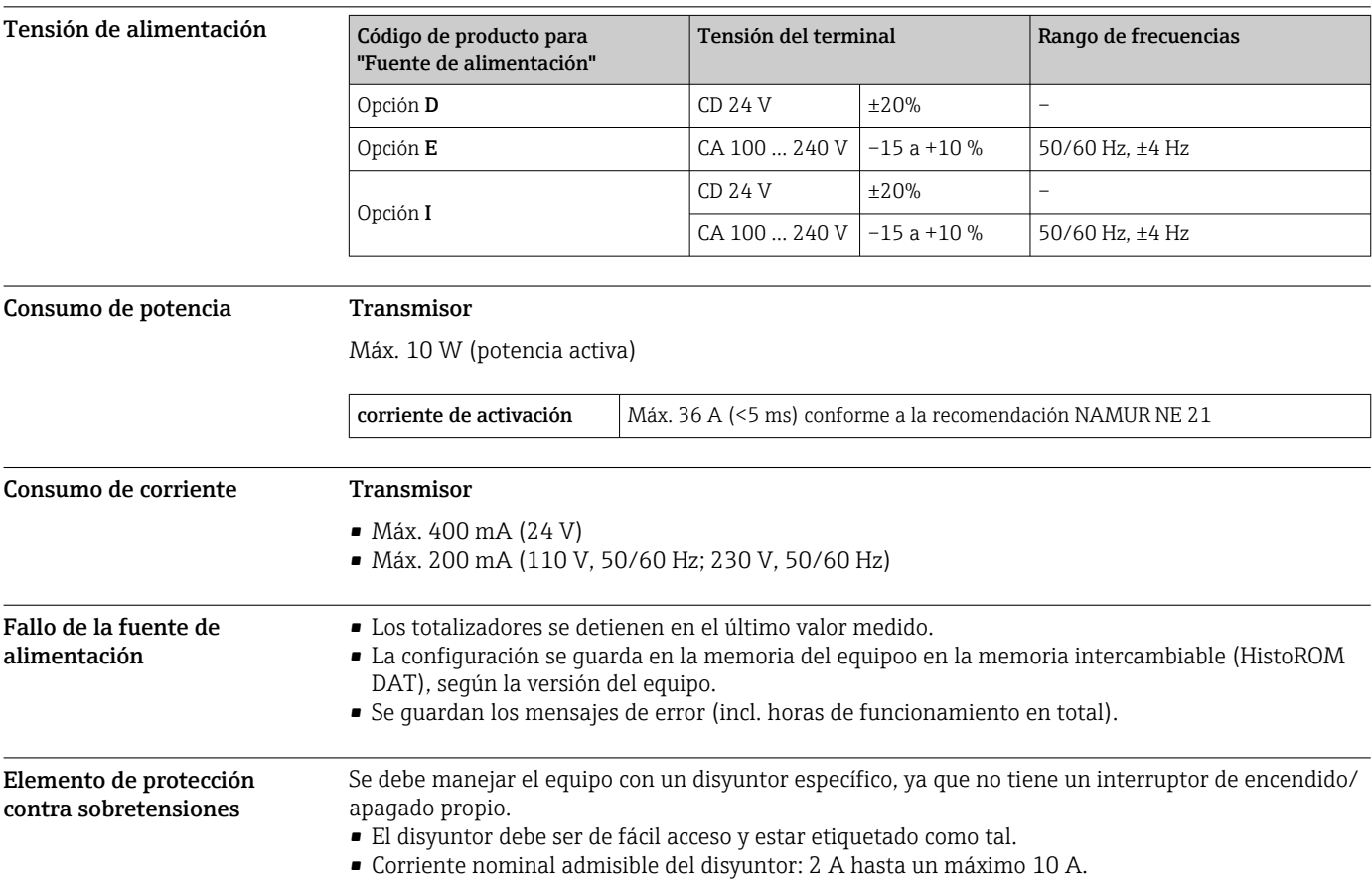

<span id="page-38-0"></span>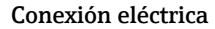

### Conexión eléctrica Conexión al transmisor

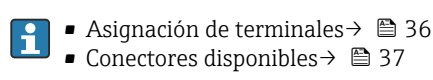

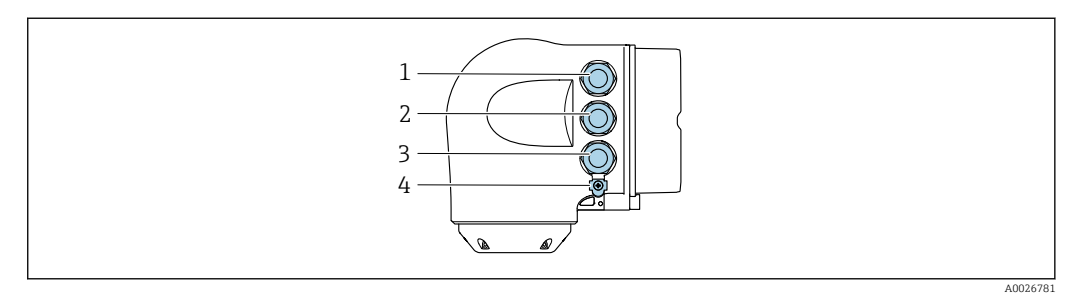

- *1 Conexión del terminal para tensión de alimentación*
- *2 Conexión del terminal para la transmisión de señales, entrada/salida*
- *3 Terminal para la transmisión de señales, conexiones de entrada/salida o conexión a red desde una interfaz de servicios (CDI-RJ45). Opcionalmente: terminal para la conexión de una antena WLAN externa o un módulo remoto de indicación y operación DKX001*
- *4 Conexión del terminal para compensación de potencial (PE)*

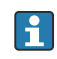

También hay disponible opcionalmente un adaptador para el RJ45 al conector M12: Código de producto para "Accesorios", opción NB: "Adaptador RJ45 M12 (interfaz de servicio)"

El adaptador conecta la interfaz de servicio (CDI-RJ45) a un conector M12 montado en la entrada de cable. Por lo tanto, la conexión a una interfaz de servicio se puede establecer mediante un conector M12 sin abrir el equipo.

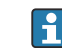

Conexión a red mediante la interfaz de servicio (CDI-RJ45)  $\rightarrow \blacksquare$  115

*Conexión en una topología en anillo*

Las versiones de equipo con los protocolos de comunicación EtherNet/IP y PROFINET pueden integrar en una topología en anillo. El equipo se integra mediante la conexión a terminal para la transmisión de señales (salida 1) y la conexión a la interfase de servicio (CDI-RJ45).

Integrar el transmisor en una topología en anillo:

• EtherNet/IP

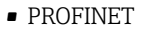

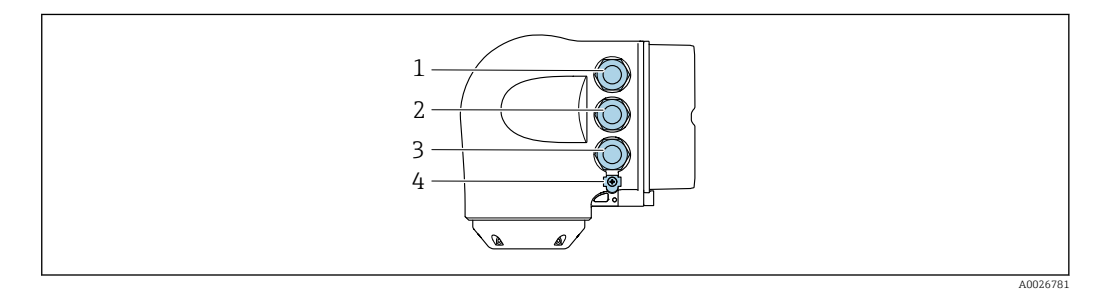

- *1 Conexión de terminal para la tensión de alimentación*
- *2 Conexión del terminal para la transmisión de señales: PROFINET o EtherNet/IP (conector RJ45)*
- *3 Conexión de terminal a interfaz de servicio (CDI-RJ45)*
- *4 Conexión de terminal para compensación de potencial (tierra de protección)*

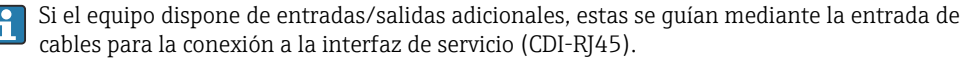

<span id="page-39-0"></span>Conexión del módulo de indicación y configuración a distancia DKX001

El módulo remoto de indicación y operación DKX001 está disponible como accesorio opcional  $\mathbf{f}$  $\rightarrow$   $\oplus$  125.

- El equipo de medición se suministra siempre con una cubierta provisional cuando se solicita el módulo remoto de indicación y operación DKX001 directamente con el equipo de medición. La indicación u operación en el transmisor no son posibles en este caso.
- Si se solicita posteriormente, el módulo remoto de indicación y operación DKX001 no puede conectarse al mismo tiempo que el módulo de indicación del equipo de medición existente. Solo una unidad de indicación u operación puede conectarse al transmisor al mismo tiempo.

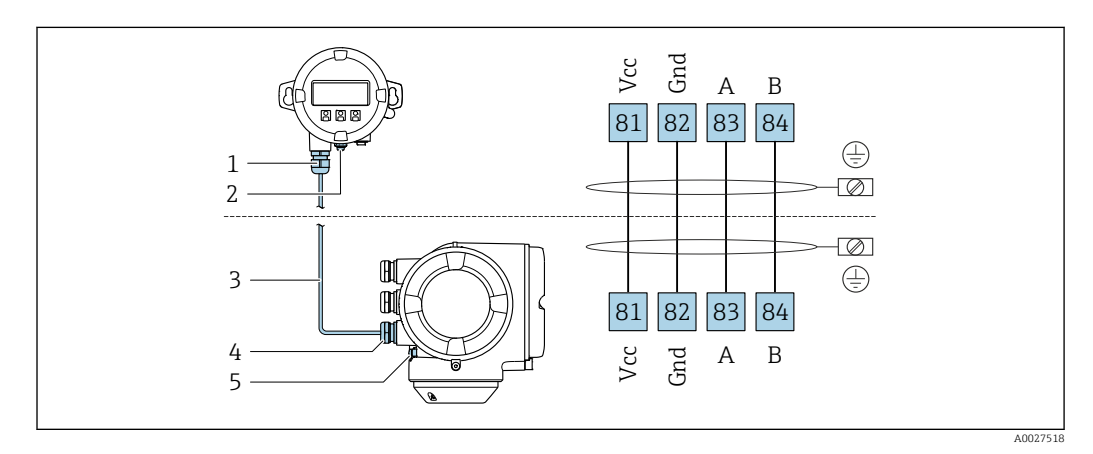

- *1 Módulo de indicación y configuración a distancia DKX001*
- *2 Conexión de terminal para compensación de potencial (tierra de protección)*
- *3 Cable de conexión*
- *4 Equipo de medición*
- *5 Conexión de terminal para compensación de potencial (tierra de protección)*

### Ejemplos de conexión

*Salida de corriente de 4 a 20 mA HART*

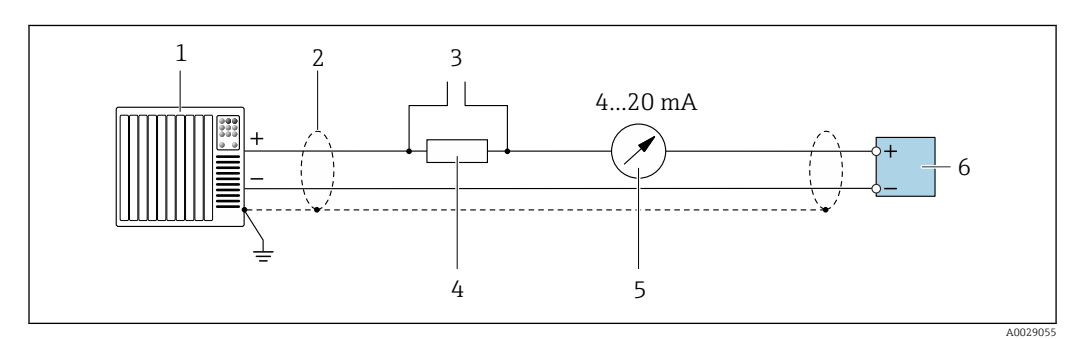

 *2 Ejemplo de conexión de una salida de corriente HART de 4-20 mA (activa)*

- *1 Sistema de automatización con entrada de corriente (p. ej., PLC)*
- *2 Blindaje de cable en uno de los extremos. Para cumplir los requisitos de compatibilidad electromagnética (EMC), el blindaje del cable debe conectarse a tierra por los dos extremos; cumpla asimismo con las especificaciones relativas al cable [→ 54](#page-53-0)*
- *3 Conexión para equipos de configuración con protocolo HART[→ 109](#page-108-0)*
- *4 Resistor para comunicación HART (≥ 250 Ω): Tenga en cuenta la carga máxima [→ 19](#page-18-0)*
- *5 Indicador analógico: tenga en cuenta la carga máxima de [→ 19](#page-18-0)*
- *6 Transmisor*

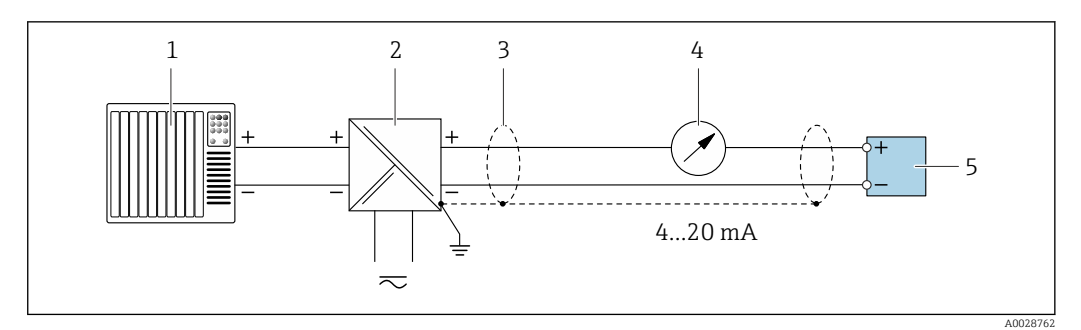

- *3 Ejemplo de conexión de una salida de corriente de 4-20 mA HART (pasiva)*
- *Sistema de automatización con entrada de corriente (p. ej., PLC)*
- *Alimentación*
- *Blindaje de cable en uno de los extremos. Para cumplir los requisitos de compatibilidad electromagnética (EMC), el blindaje del cable debe conectarse por los dos extremos con tierra; cumpla asimismo con las especificaciones relativas al cable [→ 54](#page-53-0)*
- *Indicador analógico: respete la carga máxima de* →  **19**<br>*5 Transmisor*
- *Transmisor*

### *Entrada HART*

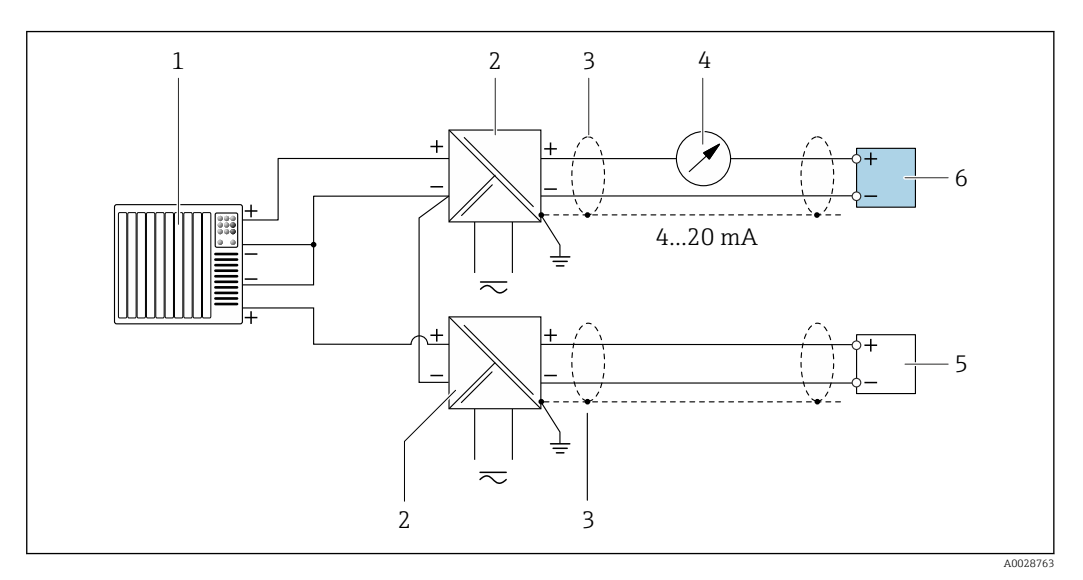

 *4 Ejemplo de conexión de una entrada HART con negativo común (pasivo)*

- *Sistema de automatización con salida HART (p. ej., PLC)*
- *Barrera activa para fuente de alimentación (p. ej., RN221N)*
- *Blindaje de cable en uno de los extremos. Para cumplir los requisitos de compatibilidad electromagnética (EMC), el blindaje del cable debe conectarse por los dos extremos con tierra; cumpla asimismo con las especificaciones relativas al cable*
- *Indicador analógico: respete la carga máxima de [→ 19](#page-18-0)*
- *Transmisor de presión (p. ej. Cerabar M, Cerabar S): véanse los requisitos*
	- *Transmisor*

### *PROFIBUS PA*

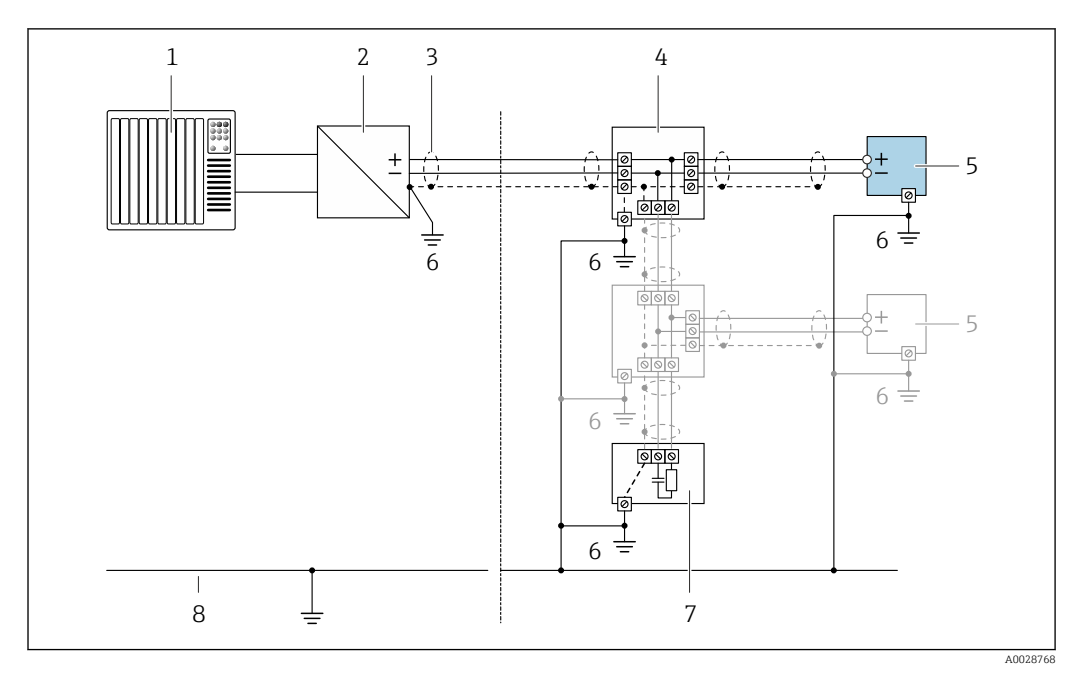

 *5 Ejemplo de conexión de PROFIBUS PA*

- *1 Sistema de control (p. ej., PLC)*
- *2 Acoplador de segmentos PROFIBUS PA*
- *3 Blindaje de cable en uno de los extremos. Para cumplir los requisitos de compatibilidad electromagnética (EMC), el blindaje del cable debe conectarse por los dos extremos con tierra; cumpla asimismo con las especificaciones relativas al cable*
- *4 Caja de conexiones en T*
- *5 Equipo de medición*
- *6 Conexión local con tierra*
- *7 Terminador de bus (impedancia terminal)*
- *8 Línea de igualación de potencial*

### *PROFIBUS DP*

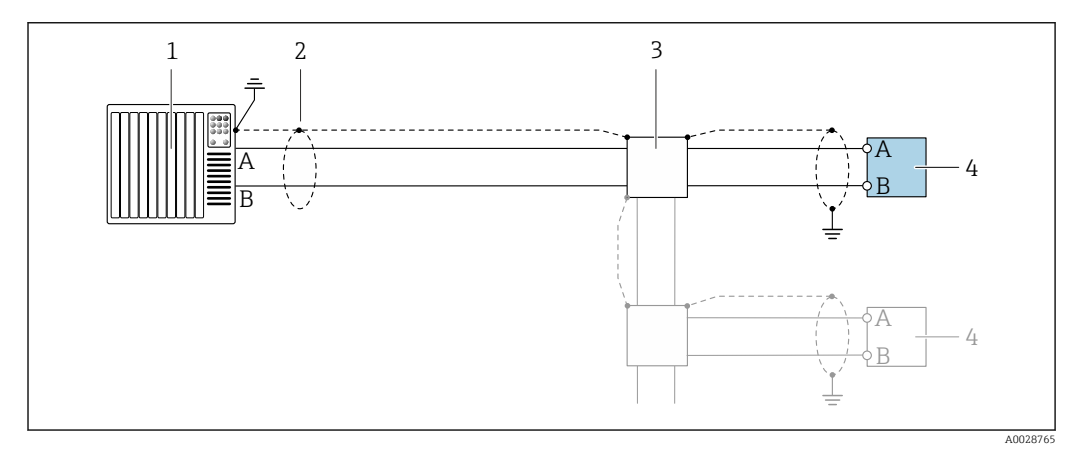

 *6 Ejemplo de conexión de PROFIBUS DP, zona no peligrosa y zona clase 2/div. 2*

- *1 Sistema de control (p. ej., PLC)*
- *2 Blindaje de cable en uno de los extremos. Para cumplir los requisitos de compatibilidad electromagnética (EMC), el blindaje del cable debe conectarse a tierra por los dos extremos; cumpla asimismo con las especificaciones relativas al cable*
- *3 Caja de distribución*
- *4 Transmisor*

Si la velocidad de transmisión es > 1,5 MBaud, debe utilizarse una entrada de cable EMC I÷ (Compatibilidad electromagnética) y el blindaje del cable debe llegar hasta el terminal, siempre que sea posible.

*EtherNet/IP*

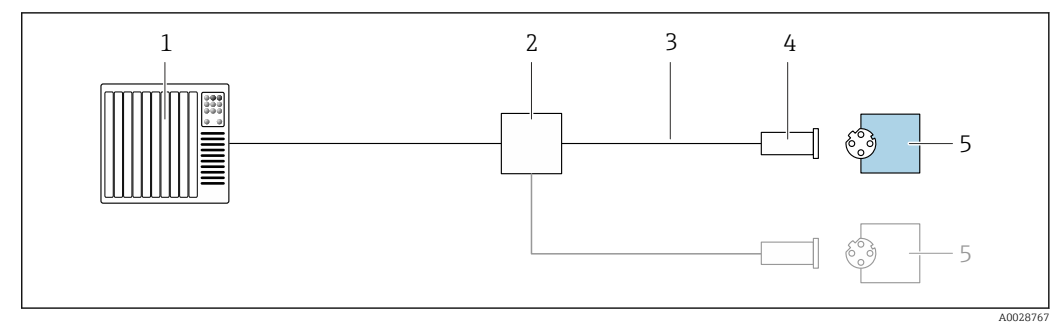

- *7 Ejemplo de conexión de EtherNet/IP*
- *Sistema de control (p. ej., PLC)*
- *Conmutador para Ethernet*
- *Tenga en cuenta las especificaciones del cable*
- *Conector del equipo*
- *Transmisor*

*EtherNet/IP: topología de anillo a nivel de dispositivo (DLR, device level ring)*

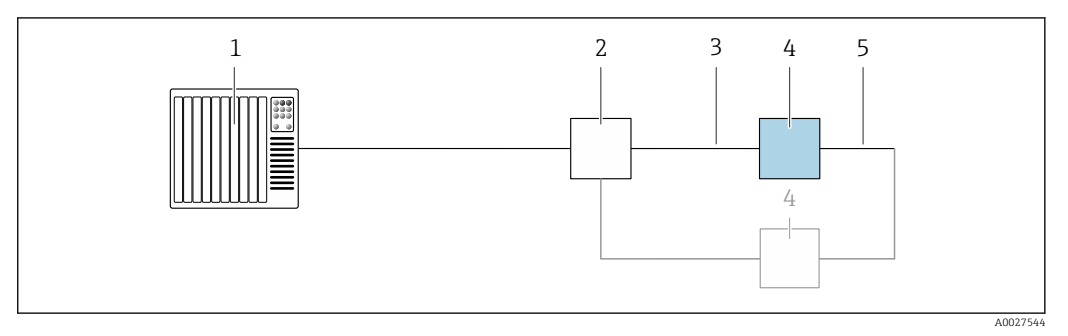

- *Sistema de control (p. ej., PLC)*
- *Conmutador para Ethernet*
- *Observe las especificaciones del cable [→ 54](#page-53-0)*
- *Transmisor*
- *Conexión de cables entre los dos transmisores*

### *PROFINET*

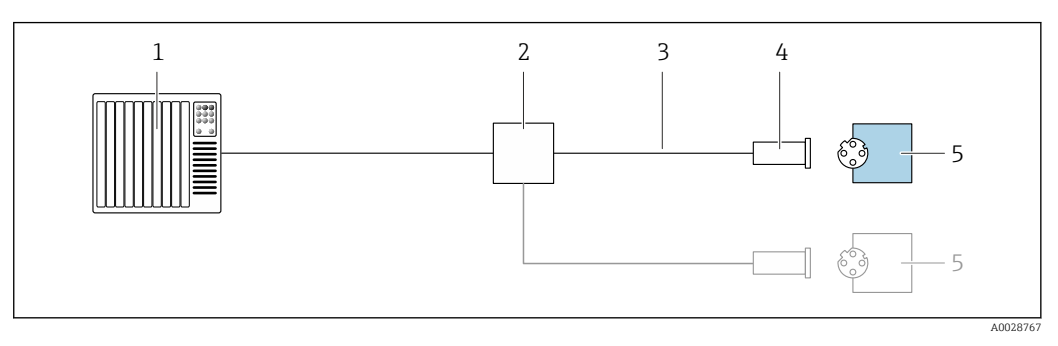

- *8 Ejemplo de conexión para PROFINET*
- 
- *Sistema de control (p. ej., PLC) Conmutador para Ethernet*
- *Tenga en cuenta las especificaciones del cable*
- *Conector del equipo*
- *Transmisor*

### *PROFINET con Ethernet APL*

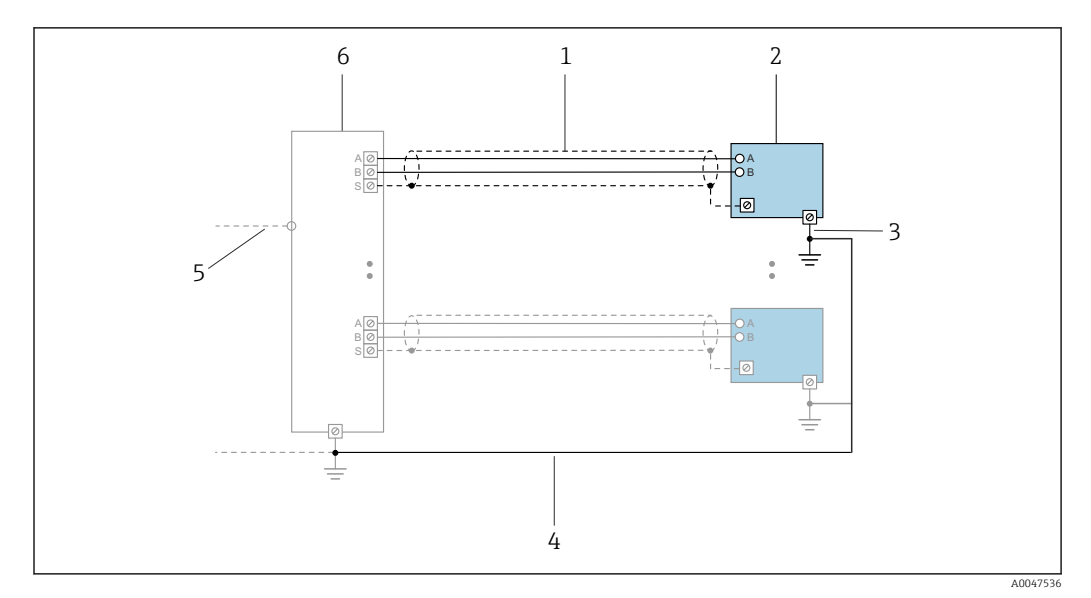

 *9 Ejemplo de conexión para PROFINET con Ethernet APL*

- 
- *1 Blindaje del cable*
- *2 Equipo de medición 3 Conexión local con tierra*
- *4 Compensación de potencial*
- *5 Enlace o TCP*
- *6 Interruptor de campo*

## *Protocolo MRP (Media Redundancy Protocol)*

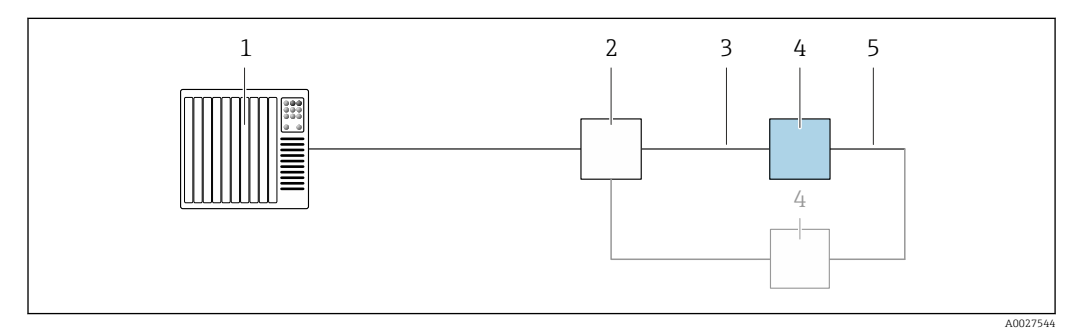

- *1 Sistema de control (p. ej., PLC)*
- *2 Conmutador para Ethernet*
- *3 Observe las especificaciones del cable [→ 54](#page-53-0)*
- *4 Transmisor*
- *5 Conexión de cables entre los dos transmisores*

*PROFINET: sistema redundante S2*

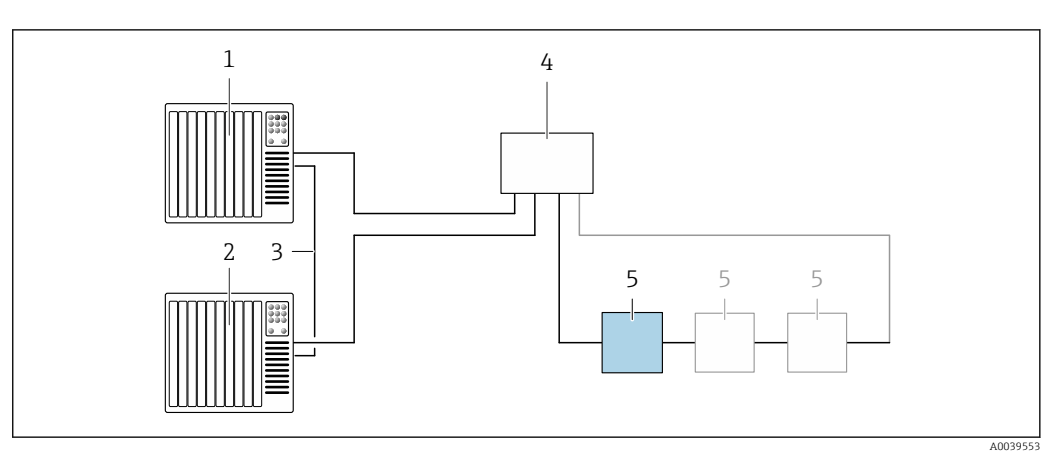

 *10 Ejemplo de conexión para redundancia de sistema S2*

- 
- *Sistema de control 1 (p. ej., PLC) Sincronización de los sistemas de control*
- *Sistema de control 2 (p. ej., PLC)*
- *Conmutador basado en tecnología de Ethernet industrial*
- *Transmisor*

### *FOUNDATION Fieldbus*

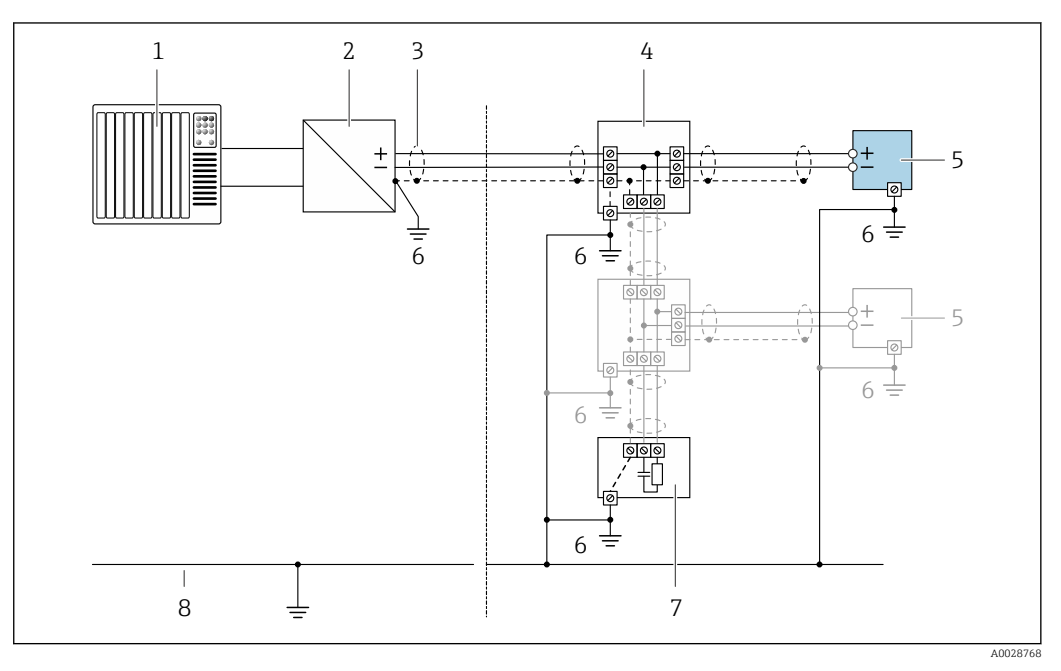

- *11 Ejemplo de conexión de FOUNDATION Fieldbus*
- *Sistema de control (p. ej., PLC)*
- *Acondicionador de energía (FOUNDATION Fieldbus)*
- *Blindaje de cable en uno de los extremos. Para cumplir los requisitos de compatibilidad electromagnética (EMC), el blindaje del cable debe conectarse por los dos extremos con tierra; cumpla asimismo con las especificaciones relativas al cable*
- *Caja de conexiones en T*
- *Equipo de medición*
- *Conexión local con tierra*
- *Terminador de bus (impedancia terminal)*
- *Línea de igualación de potencial*

*Modbus RS485*

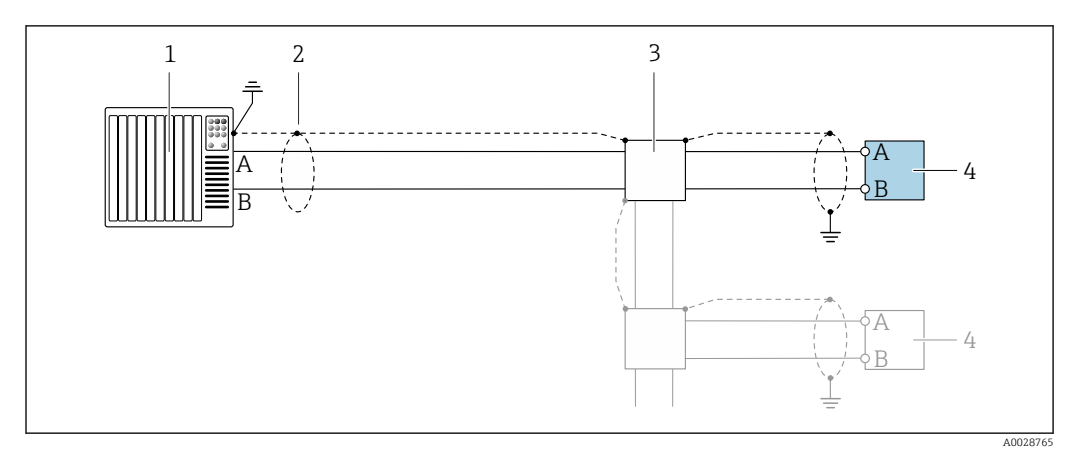

 *12 Ejemplo de conexión para Modbus RS485, área exenta de peligro y Zona 2/Div. 2*

- *1 Sistema de control (p. ej., PLC)*
- *2 Blindaje de cable en uno de los extremos. Para cumplir los requisitos de compatibilidad electromagnética (EMC), el blindaje del cable debe conectarse a tierra por los dos extremos; cumpla asimismo con las especificaciones relativas al cable*
- *3 Caja de distribución*
- *4 Transmisor*

*Salida de corriente 4-20 mA HART*

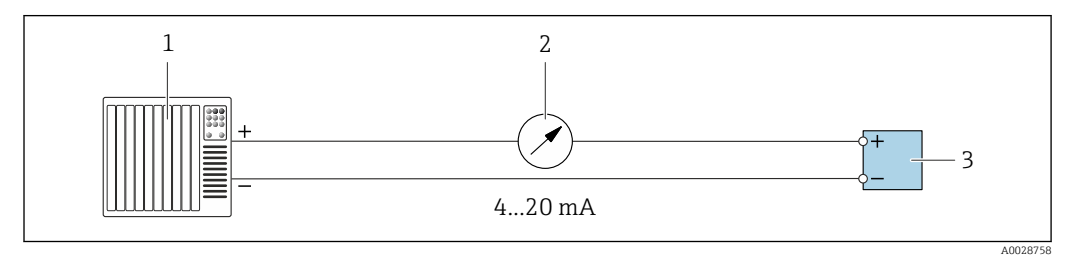

 *13 Ejemplo de conexión de salida de corriente de 4-20 mA (activa)*

- 
- *1 Sistema de automatización con entrada de corriente (p. ej., PLC) 2 Indicador analógico: respete la carga máxima de [→ 19](#page-18-0)*
- *3 Transmisor*

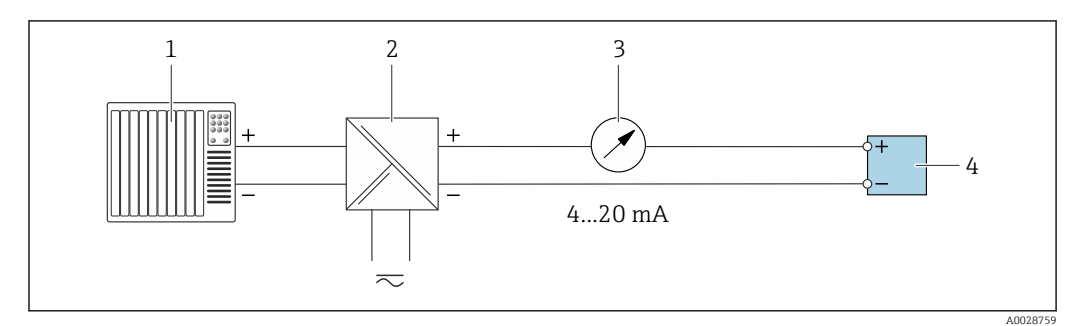

 *14 Ejemplo de conexión de salida de corriente de 4-20 mA (pasiva)*

- *1 Sistema de automatización con entrada de corriente (p. ej., PLC)*
- *2 Barrera activa para fuente de alimentación (p. ej., RN221N)*
- *3 Indicador analógico: tenga en cuenta la carga máxima de [→ 19](#page-18-0)*
- *4 Transmisor*

### *Pulsos/frecuencia*

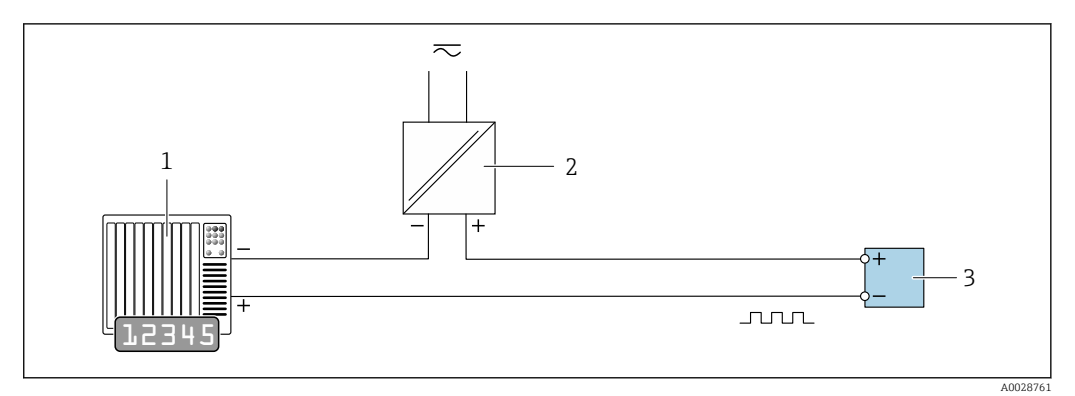

 *15 Ejemplo de conexión para salida de pulsos/frecuencia (pasiva)*

- *1 Sistema de automatización con entrada de pulsos/frecuencia (p. ej., PLC con resistencia "pull up" o "pull down" de 10 kΩ)*
- *2 Alimentación*
- *3 Transmisor: tenga en cuenta los valores de entrada [→ 22](#page-21-0)*

### *Salida de conmutación*

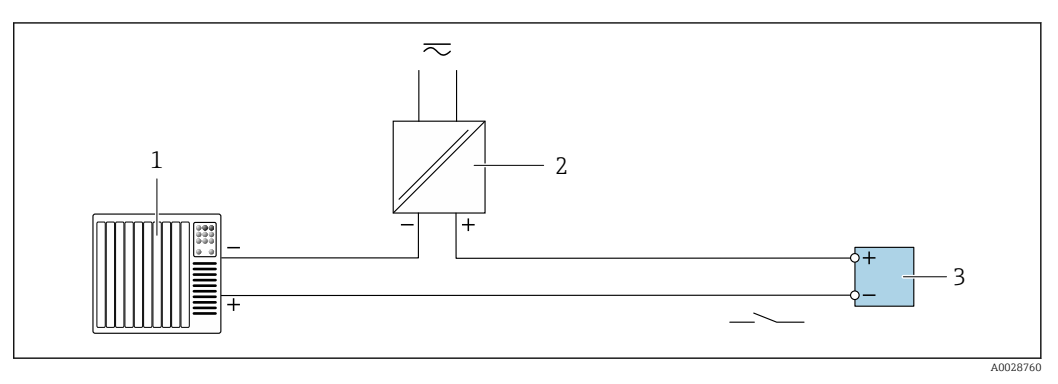

- *16 Ejemplo de conexión de una salida de conmutación (pasiva)*
- *1 Sistema de automatización con entrada de conmutación (p. ej., PLC con una resistencia "pull-up" o "pull-down" de 10 kΩ)*
- *2 Alimentación*
- *3 Transmisor: tenga en cuenta los valores de entrada [→ 22](#page-21-0)*

### *Salida de pulso doble*

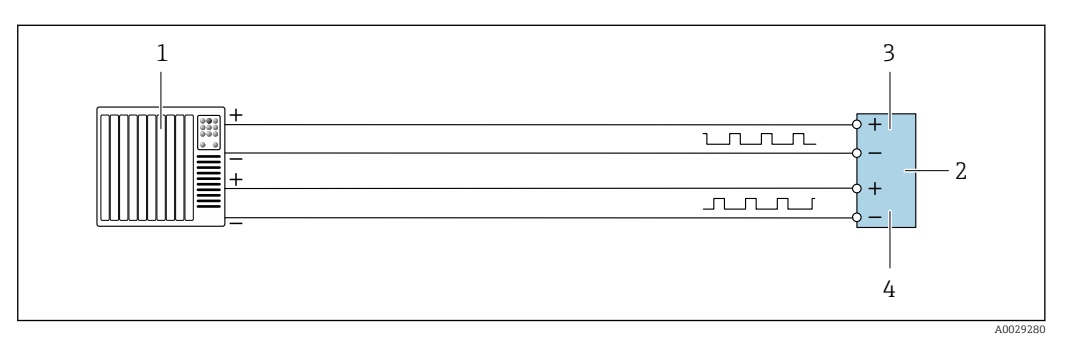

 *17 Ejemplo de conexión de una doble salida de pulsos (activa)*

- *1 Sistema de automatización con doble entrada de pulsos (p. ej., PLC)*<br>2 *Transmisor: tenga en cuenta los valores de entrada*  $\rightarrow \Box$  23
- *2 Transmisor: tenga en cuenta los valores de entrada [→ 23](#page-22-0)*
- *3 Salida de pulso doble*
- *4 Salida de pulsos doble (esclavo), desplazamiento de fase*

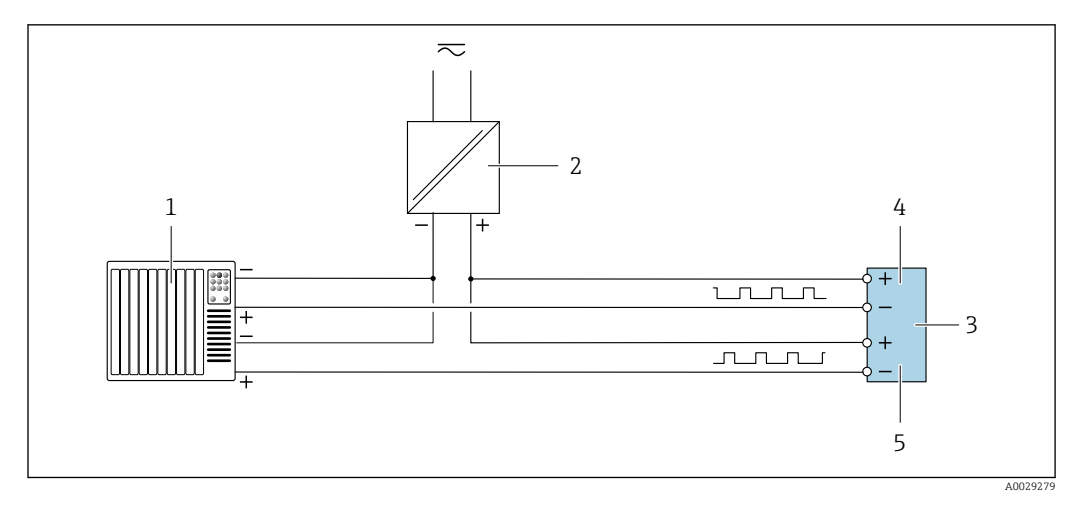

 *18 Ejemplo de conexión de una doble salida de pulsos (pasiva)*

- *Sistema de automatización con doble entrada de pulsos (p. ej., PLC con una resistencia "pull-up" o "pull-down" de 10 kΩ)*
- *Alimentación*
- *Transmisor: tenga en cuenta los valores de entrada [→ 23](#page-22-0)*
- *Salida de pulso doble*
- *Salida de pulsos doble (esclavo), desplazamiento de fase*

*Salida de relé*

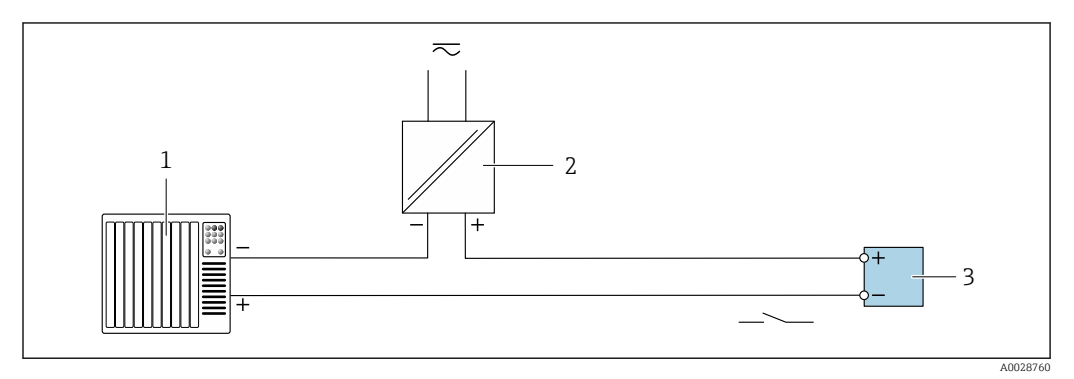

 *19 Ejemplo de conexión de una salida de relé (pasiva)*

*Sistema de automatización con entrada de relé (p. ej., PLC)*

*Alimentación*

*Transmisor: tenga en cuenta los valores de entrada [→ 24](#page-23-0)*

*Entrada de corriente*

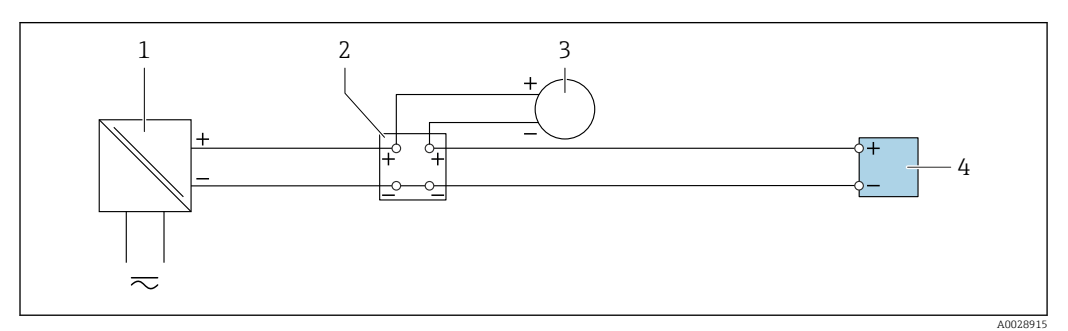

 *20 Ejemplo de conexión de una entrada de corriente de 4 a 20 mA*

- *Alimentación*
- *Caja de terminales*
- *Equipo de medición externo (por ejemplo, para la lectura de medidas de presión o temperatura)*
- *Transmisor*

### *Entrada de estado*

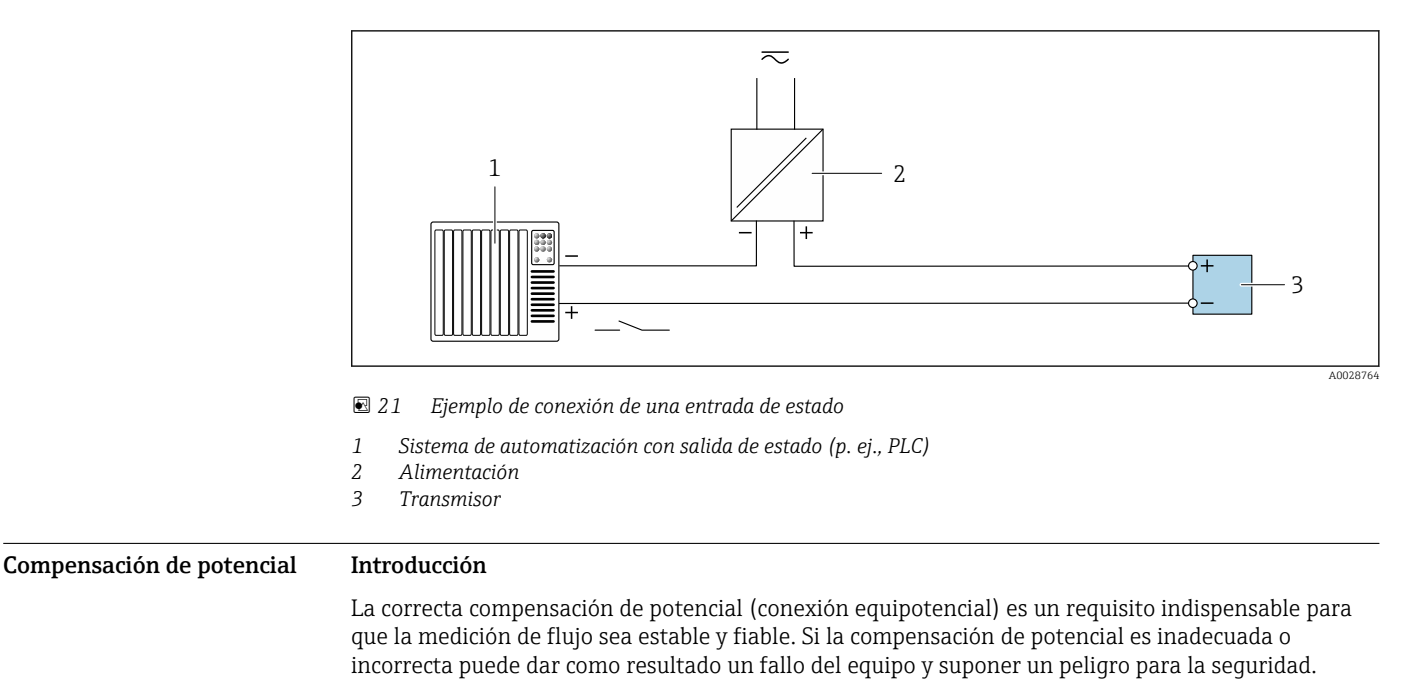

Para garantizar una medición correcta y sin problemas es necesario cumplir los requisitos siguientes:

- Se aplica el principio de que el producto, el sensor y el transmisor deben estar al mismo potencial eléctrico.
- Tome en consideración las guías internas de la empresa relativas a la puesta a tierra y los materiales, así como las condiciones de puesta a tierra y de potencial de la tubería.
- La conexión para una conexión equipotencial necesaria ha de establecerse mediante un cable de puesta a tierra con una sección transversal mínima de 6 mm<sup>2</sup> (0,0093 in<sup>2</sup>) y un terminal de cable.
- En el caso de versiones de equipo remoto, el borne de tierra del ejemplo hace referencia siempre al sensor y no al transmisor.

Puede pedir los accesorios, como los cables de tierra y los discos de tierra, directamente a Endress+Hauser  $\rightarrow$   $\blacksquare$  125

En el caso de los equipos destinados al uso en áreas con peligro de explosión, tenga en cuenta  $\boxed{1}$ las instrucciones recogidas en la documentación Ex (XA).

### Abreviaturas empleadas

- PE (Protective Earth): potencial en los terminales de tierra de protección del equipo
- $\bullet$  P<sub>p</sub> (Potential Pipe): potencial de la tubería, medido en las bridas
- $\bullet$  P<sub>M</sub> (Potential Medium): potencial del producto

### Ejemplo de conexión para casos estándar

*Tubería de metal sin revestimiento y conectada a tierra*

- La compensación de potencial se efectúa a través de la tubería de medición.
- El producto está conectado al potencial de tierra.

Condiciones de inicio:

- Las tuberías están conectadas correctamente a tierra en ambos extremos.
- Las tuberías son conductoras y están al mismo potencial eléctrico que el producto

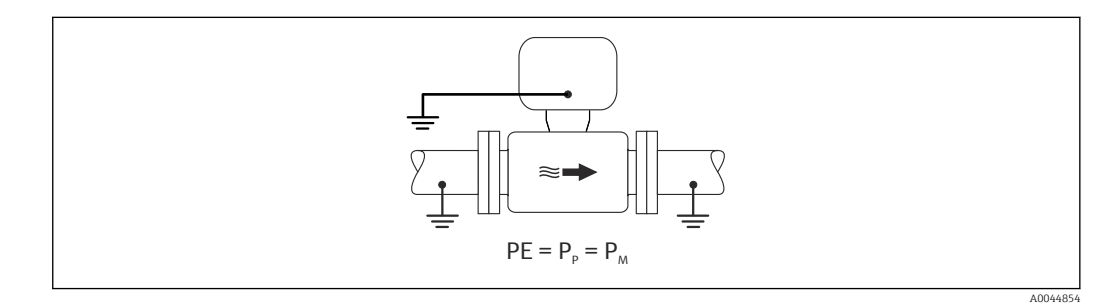

‣ Conecte la caja de conexiones del transmisor o sensor al potencial de tierra por medio del borne de tierra proporcionado para este fin.

*Tubería de metal sin revestimiento*

- La compensación de potencial se efectúa a través del borne de tierra y las bridas de la tubería.
- El producto está conectado al potencial de tierra.
- Condiciones de inicio:
- La conexión a tierra de las tuberías no es suficiente.
- Las tuberías son conductoras y están al mismo potencial eléctrico que el producto

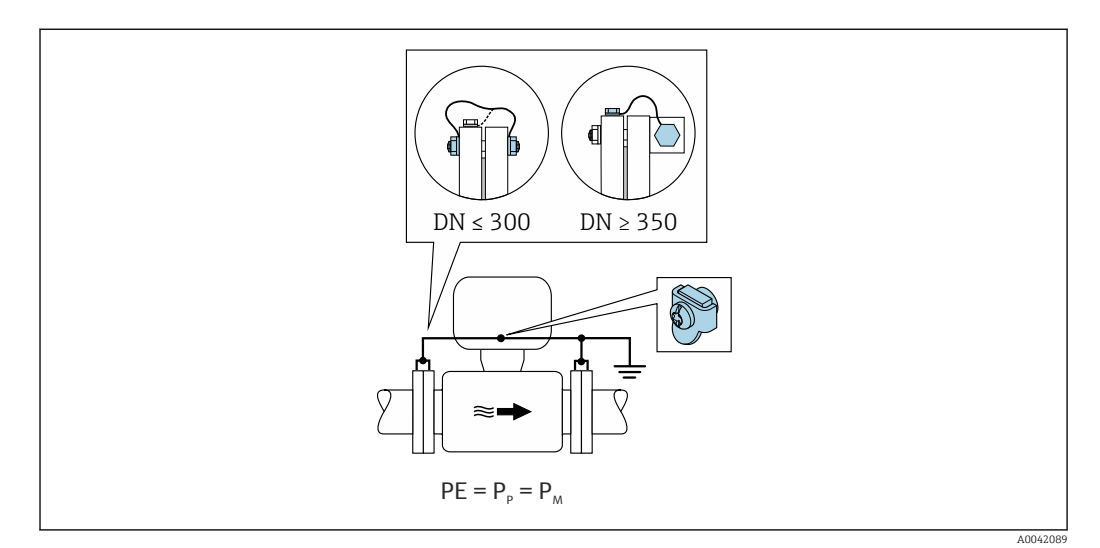

- 1. Conecte las dos bridas del sensor a la brida de la tubería con un cable y conéctelo a tierra.
- 2. Conecte la caja de conexiones del transmisor o sensor al potencial de tierra por medio del borne de tierra proporcionado para este fin.
- 3. Para DN ≤ 300 (12"): Monte el cable de tierra directamente sobre el recubrimiento conductor de la brida del sensor con los tornillos de la brida.
- 4. Para DN ≥ 350 (14"): Monte el cable de tierra directamente sobre el soporte de metal para el transporte. Tenga en cuenta los pares de apriete de los tornillos: véase el manual de instrucciones abreviado del sensor.

*Tubería de plástico o tubería con revestimiento aislante*

- la compensación de potencial se efectúa mediante el borne de tierra y los discos de puesta a tierra.
- El producto está conectado al potencial de tierra.

Condiciones de inicio:

- La tubería presenta un efecto aislante.
- No está garantizada una puesta a tierra de baja impedancia para el producto cerca del sensor.
- No puede descartarse la posibilidad de corrientes residuales en el producto.

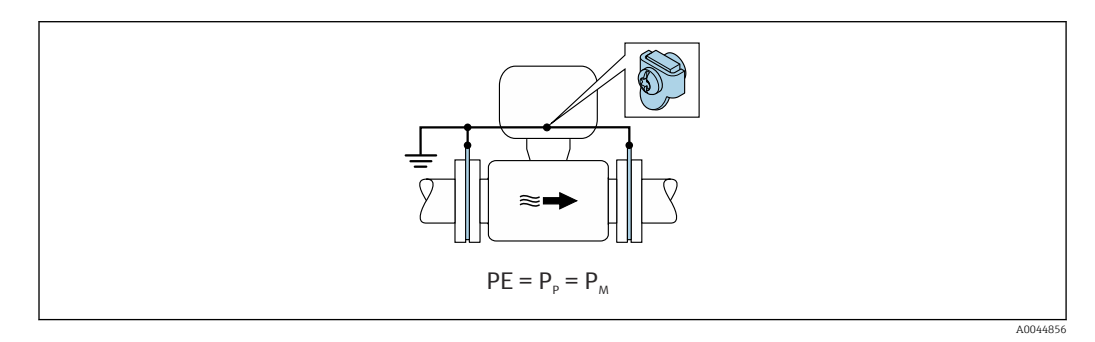

- 1. conecte los discos de tierra al borne de tierra de la caja de conexión del transmisor o del sensor a través del cable de tierra.
- 2. Conecte la conexión al potencial de tierra.

### Ejemplo de conexión con el potencial del producto distinto al de la tierra de protección sin la opción "Medición flotante"

En estos casos la tensión del producto puede diferir de la tensión del equipo.

*Tubería metálica no conectada a tierra*

El sensor y el transmisor se instalan de modo que queden aislados eléctricamente de la tierra de protección, p. ej., aplicaciones para procesos electrolíticos o sistemas con protección catódica. Condiciones de inicio:

- Tubería metálica sin revestimiento
- Tuberías con revestimiento conductor de la electricidad

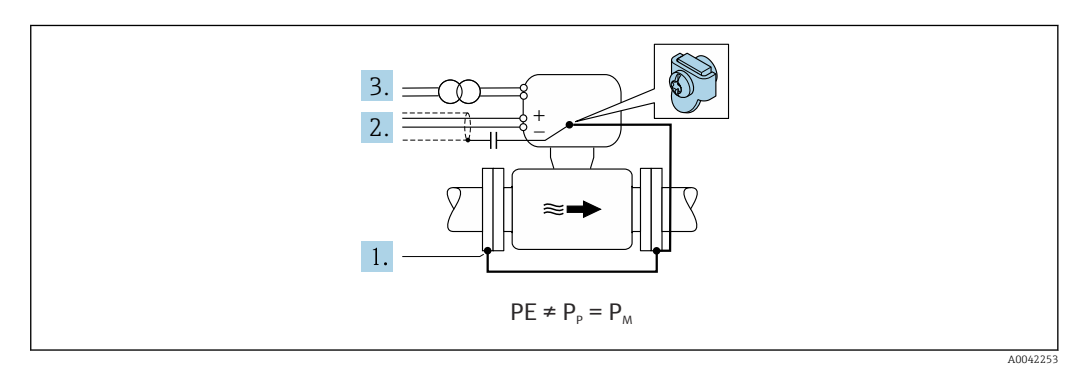

- 1. Conecte las bridas de la tubería y el transmisor por medio del cable de tierra.
- 2. Haga pasar el apantallamiento de las líneas de señal por un condensador (valor recomendado 1,5 µF/50 V).
- 3. Equipo conectado a la alimentación de forma que esté en conexión flotante respecto a la tierra de protección (transformador de aislamiento). Esta medida no es necesaria en el caso de una tensión de alimentación de 24 V CC sin tierra de protección (= unidad de alimentación SELV).

### Ejemplo de conexión con el potencial del producto distinto al de la tierra de protección con la opción "Medición flotante"

En estos casos la tensión del producto puede diferir de la tensión del equipo.

### Introducción

La opción "Medición flotante" permite el aislamiento galvánico del sistema de medición de la tensión del equipo. Así se minimizan las corrientes residuales perjudiciales originadas por las diferencias de potencial ente el producto y el equipo. La opción "Medición flotante" está disponible opcionalmente: código de producto para "Opción del sensor", opción CV

*Condiciones de funcionamiento para el uso de la opción "Medición flotante"*

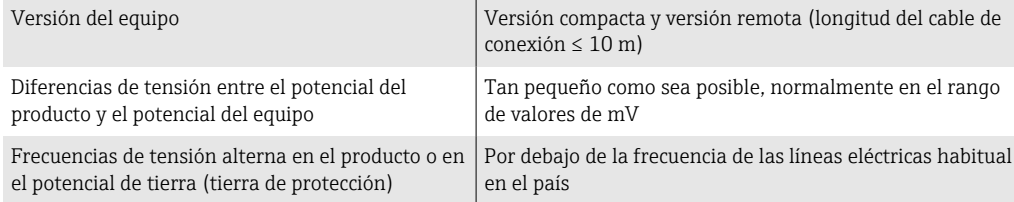

Para lograr la precisión de medición de la conductividad especificada, se recomienda calibrar la conductividad cuando se instale el equipo.

Al instalar el equipo es recomendable efectuar un ajuste completo de la tubería.

### *Tubería de plástico*

El sensor y el transmisor están conectados a tierra correctamente. Puede haber una diferencia de potencial entre el producto y la tierra de protección. La compensación de potencial entre P<sub>M</sub> y PE (tierra de protección) mediante el electrodo de referencia se minimiza con la opción "Medición flotante".

Condiciones de inicio:

- La tubería presenta un efecto aislante.
- No puede descartarse la posibilidad de corrientes residuales en el producto.

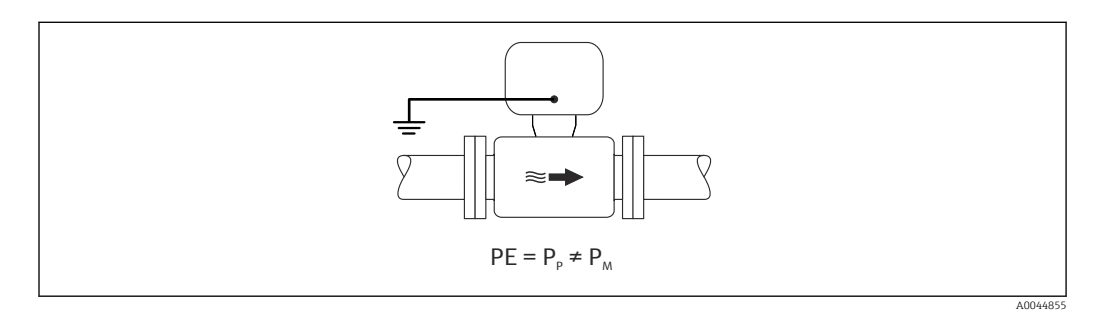

- 1. Utilice la opción "Medición flotante", respetando también las condiciones de funcionamiento para la medición flotante.
- 2. Conecte la caja de conexiones del transmisor o sensor al potencial de tierra por medio del borne de tierra proporcionado para este fin.

*Tubería metálica no conectada a tierra con revestimiento aislante*

El sensor y el transmisor se instalan de modo que queden aislados eléctricamente de la tierra de protección. El producto y la tubería tienen potenciales diferentes. La opción "Medición flotante" minimiza las corrientes residuales peligrosas entre  $P_M$  y  $P_P$  mediante el electrodo de referencia.

- Condiciones de inicio:
- Tubería metálica con revestimiento aislante
- No puede descartarse la posibilidad de corrientes residuales en el producto.

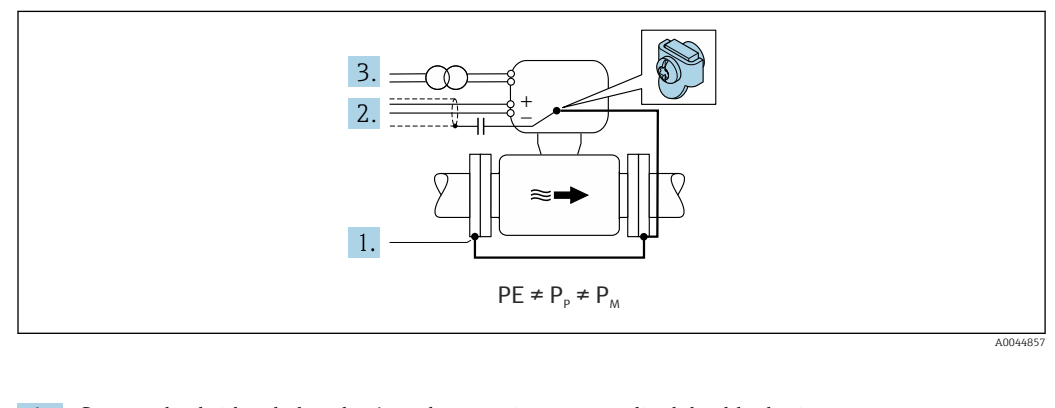

- 1. Conecte las bridas de la tubería y el transmisor por medio del cable de tierra.
- 2. Haga pasar el apantallamiento de los cables de señal por un condensador (valor recomendado  $1,5 \mu$ F/50 V).
- 3. Equipo conectado a la alimentación de forma que esté en conexión flotante respecto a la tierra de protección (transformador de aislamiento). Esta medida no es necesaria en el caso de una tensión de alimentación de 24 V CC sin tierra de protección (= unidad de alimentación SELV).
- 4. Utilice la opción "Medición flotante", respetando también las condiciones de funcionamiento para la medición flotante.

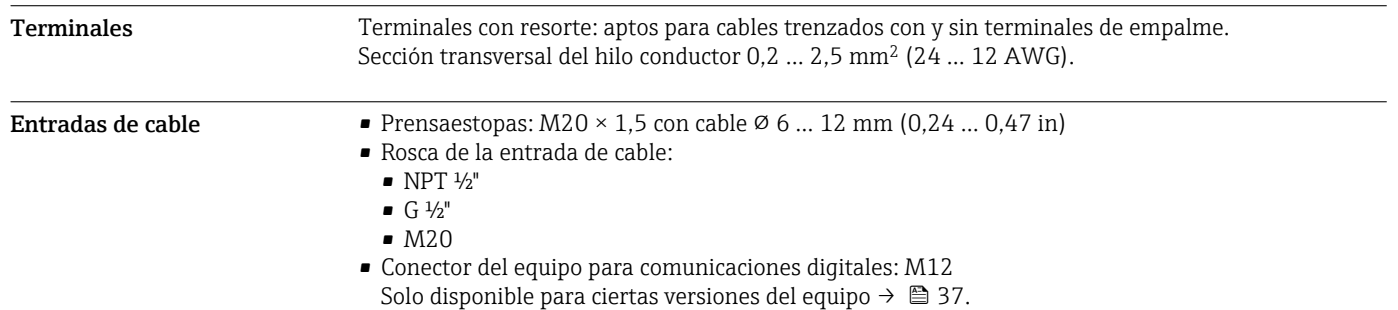

### Asignación de pines, conector del equipo

### Asignación de pines para la conexión del equipo

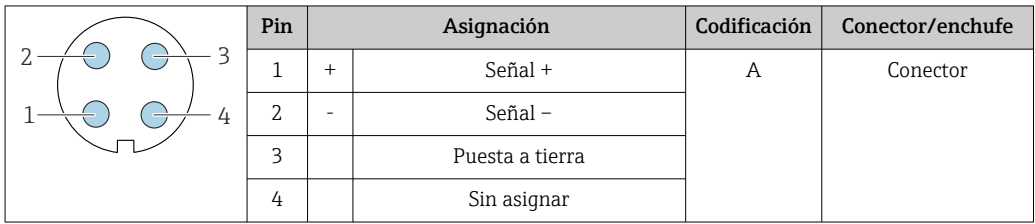

Asignación de pines para la conexión del equipo

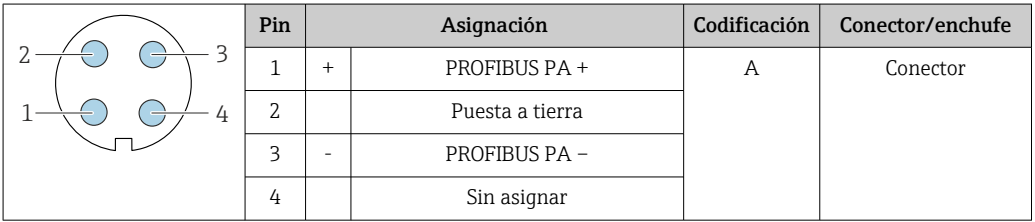

- Conector recomendado: Binder, serie 713, n.º de pieza 99 1430 814 04
	- Phoenix, n.º de pieza 1413934 SACC-FS-4QO SH PBPA SCO

### Asignación de pines para la conexión del equipo

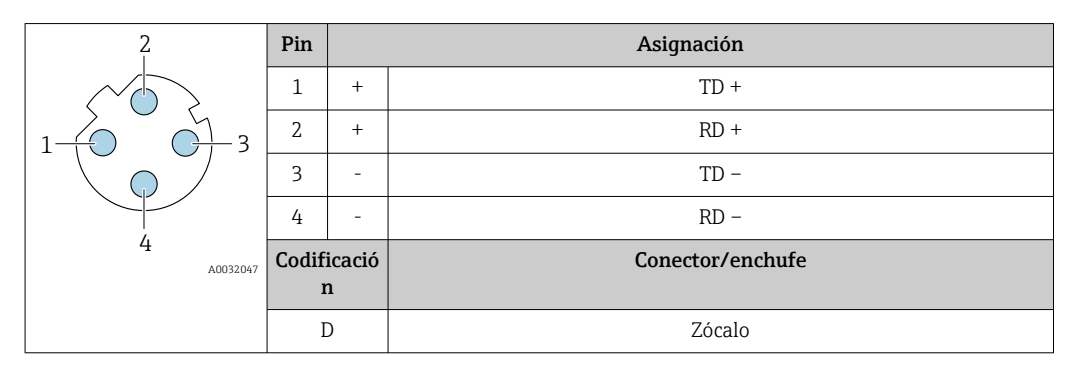

Conector recomendado:

• Binder, serie 825, n.º de pieza 99 3729 810 04

• Phoenix, núm. de pieza 1543223 SACC-M12MSD-4Q

### Asignación de pines para la conexión del equipo

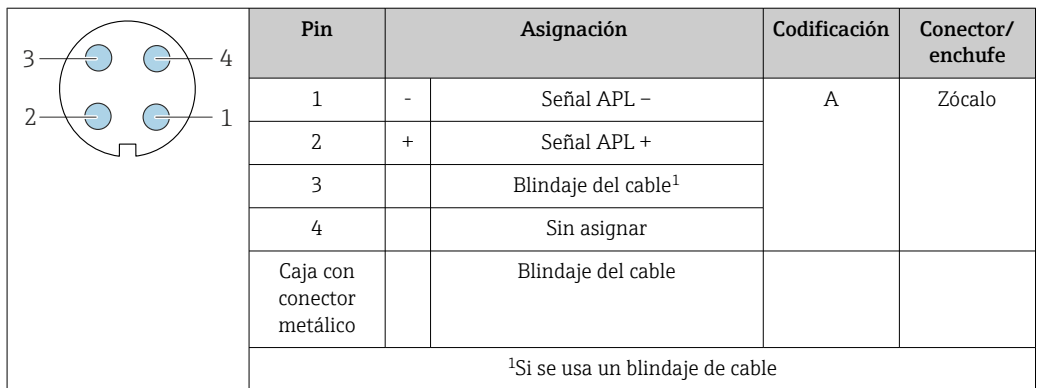

Conector recomendado:

• Binder, serie 713, n.º de pieza 99 1430 814 04

• Phoenix, n.º de pieza 1413934 SACC-FS-4QO SH PBPA SCO

### <span id="page-53-0"></span>Asignación de pines para la conexión del equipo

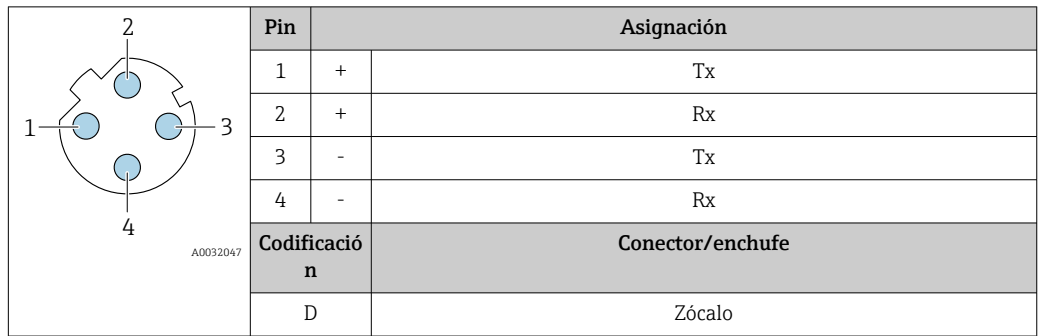

Conector recomendado:

- Binder, serie 763, núm. de pieza 99 3729 810 04
- Phoenix, núm. de pieza 1543223 SACC-M12MSD-4Q

### Asignación de pines para la conexión del equipo

Código de producto para "Accesorios montados", opción NB: "Adaptador RJ45 M12 (interfaz de servicio)"

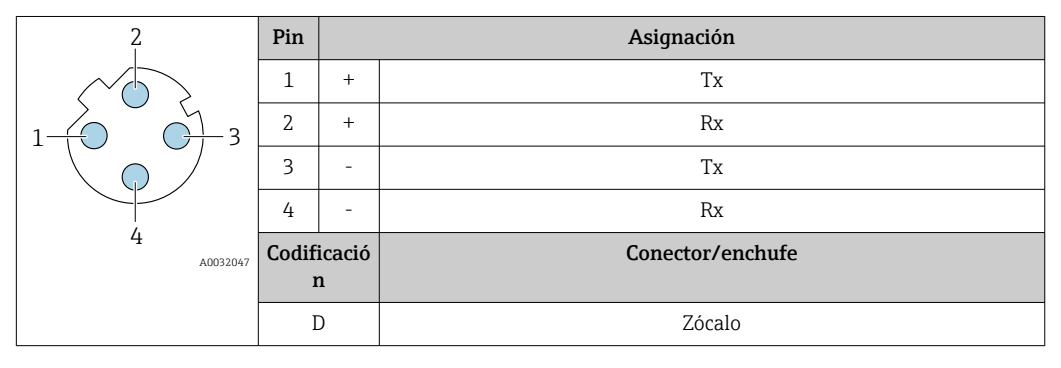

Conector recomendado:

- Binder, serie 763, núm. de pieza 99 3729 810 04
- Phoenix, núm. de pieza 1543223 SACC-M12MSD-4Q

Especificaciones para los cables

### Rango de temperaturas admisibles

- Se debe respetar las normativas de instalación vigentes en el país de instalación.
- Los cables deben ser aptos para las temperaturas mínimas y máximas previstas.

### Cable de alimentación (incl. el conductor para el borne de tierra interno)

Un cable de instalación estándar resulta suficiente.

### Cable de puesta a tierra de protección para el borne de tierra

Sección transversal del conductor < 2,1 mm2 (14 AWG)

El uso de un terminal de cable permite conectar secciones transversales mayores.

La impedancia de la puesta a tierra debe ser inferior a 2 Ω.

### Cable de señal

*Salida de corriente de 4 a 20 mA HART*

Se recomienda usar un cable apantallado. Tenga en cuenta el esquema de puesta a tierra de la planta.

### *PROFIBUS PA*

Cable apantallado a 2 hilos trenzados. Se recomienda cable de tipo A .

Para más información sobre la planificación e instalación de redes PROFIBUS, véase: m

- Manual de instrucciones "PROFIBUS DP/PA: guía para la planificación y puesta en marcha" (BA00034S)
- Directiva PNO 2.092 "Guía de usuario e instalación de PROFIBUS PA"
- IEC 61158-2 (MBP)

### *PROFIBUS DP*

La norma IEC 61158 especifica dos tipos de cable (A y B) para la línea de bus y que puede utilizarse para cualquier velocidad de transmisión. Se recomienda un cable de tipo A.

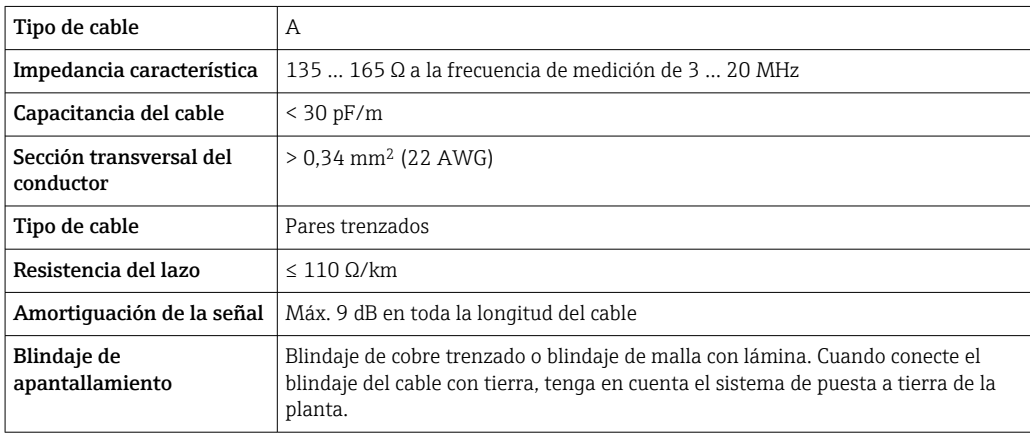

Para más información sobre la planificación e instalación de redes PROFIBUS, véase:  $\mathbf{\mathsf{m}}$ 

- Manual de instrucciones "PROFIBUS DP/PA: guía para la planificación y puesta en marcha" (BA00034S)
- Directiva PNO 2.092 "Guía de usuario e instalación de PROFIBUS PA"
- IEC 61158-2 (MBP)

### *EtherNet/IP*

La norma ANSI/TIA/EIA-568-Anexo B.2 especifica CAT 5 como categoría mínima para un cable a utilizar para EtherNet/IP. Recomendamos CAT 5e y CAT 6.

Para más información sobre la planificación e instalación de redes EtherNet/IP, consulte por  $\mathbb{E}$ favor el manual "Planificación de medios e instalación. EtherNet/IP" de la organización ODVA

### *PROFINET*

La norma IEC 61156-6 especifica CAT 5 como categoría mínima para un cable que utilizar para PROFINET. Recomendamos CAT 5e y CAT 6.

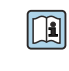

Para saber más acerca de la planificación e instalación de redes PROFINET, véase: "PROFINET Cabling and Interconnection Technology" ("Tecnología de cableado e interconexión PROFINET"), directrices para PROFINET

### *PROFINET con Ethernet APL*

El tipo de cable de referencia para los segmentos APL es el cable de bus de campo tipo A, MAU tipo 1 y 3 (especificado en la norma IEC 61158-2). Este cable cumple los requisitos para aplicaciones de seguridad intrínseca según la norma IEC TS 60079-47 y también puede utilizarse en aplicaciones de seguridad no intrínseca.

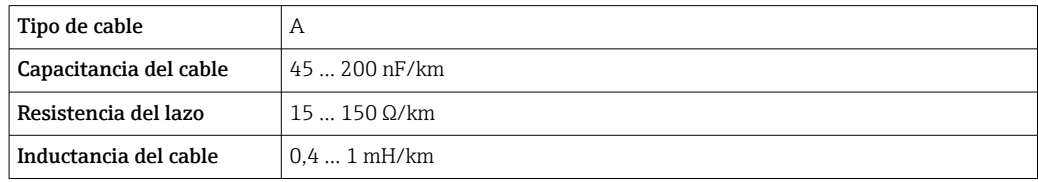

Para más detalles, véase la Guía de ingeniería Ethernet APL (https://www.ethernet-apl.org).

*FOUNDATION Fieldbus*

Cable apantallado a 2 hilos trenzados.

Para información adicional sobre la planificación e instalación de redes FOUNDATION Fieldbus, véase:

- Manual de instrucciones para una "Visión general de FOUNDATION Fieldbus" (BA00013S)
- Instrucciones de FOUNDATION Fieldbus
- IEC 61158-2 (MBP)

### *Modbus RS485*

La norma EIA/TIA-485 especifica dos tipos de cable (A y B) para la línea de bus y que pueden utilizarse para cualquier velocidad de transmisión. Se recomienda un cable de tipo A.

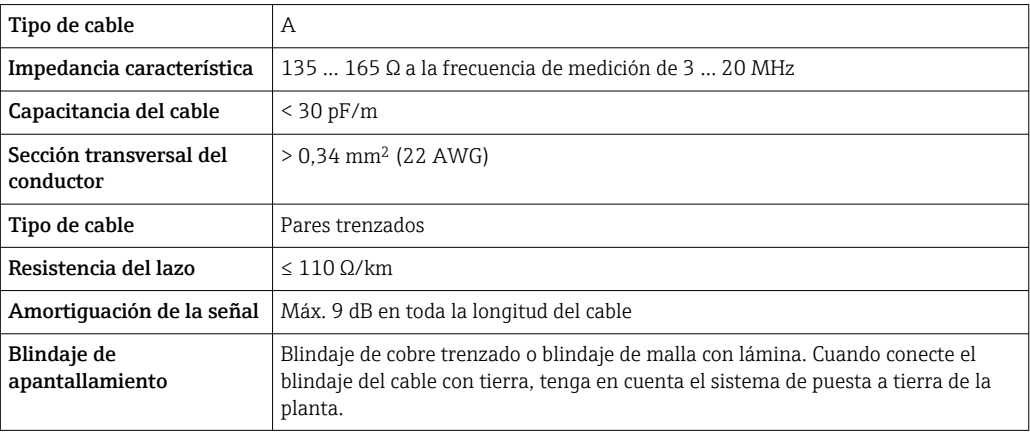

*Salida de corriente de 0/4 a 20 mA*

Un cable de instalación estándar resulta suficiente

*Salida de pulsos /frecuencia /conmutación*

Un cable de instalación estándar resulta suficiente

*Salida de pulsos doble*

Un cable de instalación estándar resulta suficiente

*Salida de relé*

Un cable de instalación estándar es suficiente.

*Entrada de corriente de 0/4 a 20 mA*

Un cable de instalación estándar resulta suficiente

*Entrada de estado*

Un cable de instalación estándar resulta suficiente

### Conexión del cable para el transmisor - módulo de indicación y operación remoto DKX001

### *Cable estándar*

Se puede utilizar un cable estándar como cable de conexión.

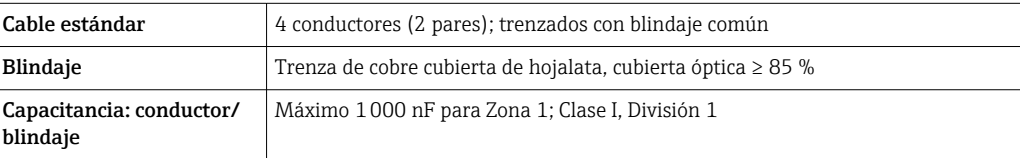

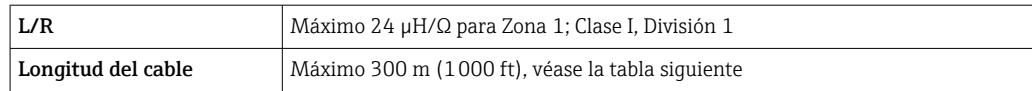

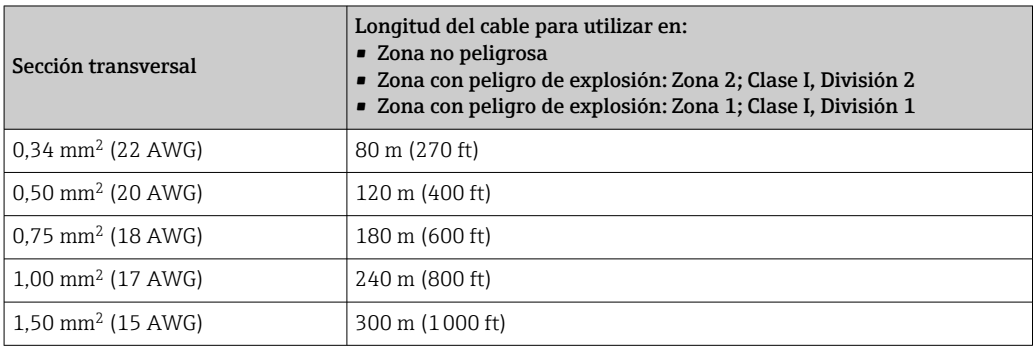

*Cable de conexión disponible opcionalmente*

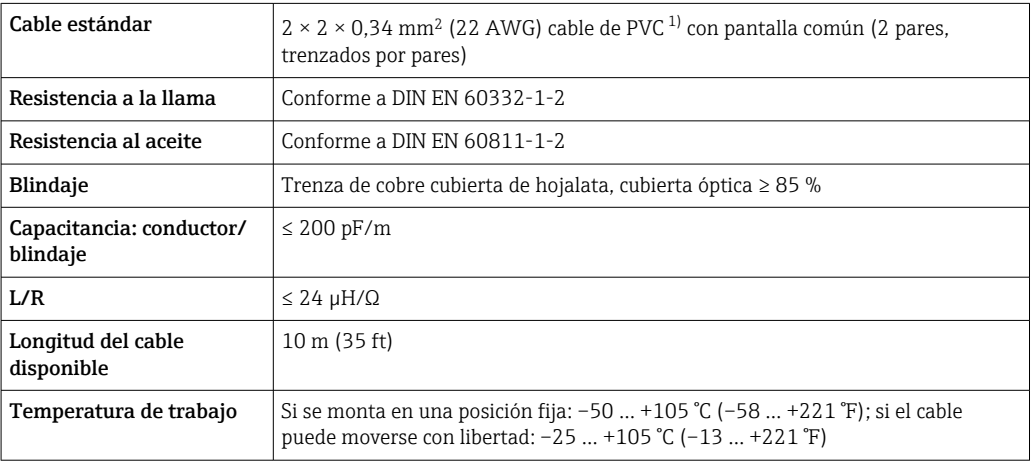

1) La radiación UV puede causar daños en recubrimiento externo del cable. En la medida de lo posible, proteger el cable contra la radiación solar directa.

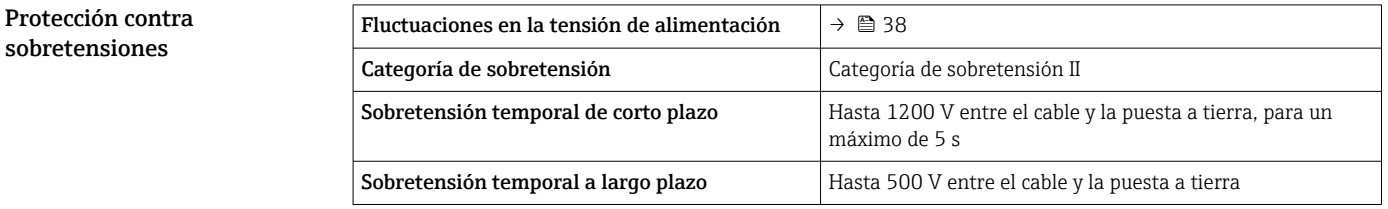

# Características de funcionamiento

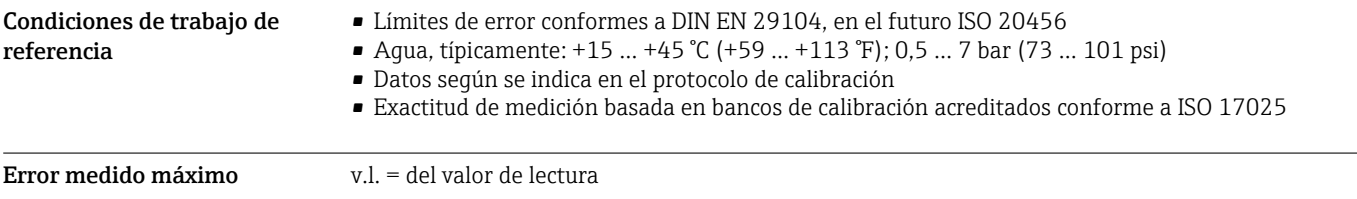

### Límites de error bajo las condiciones de funcionamiento de referencia

*Caudal volumétrico*

- $\bullet$  ±0,5 % lect.  $\pm$  1 mm/s (0,04 in/s)
- Opcional:  $\pm 0.2$  % lect.  $\pm 2$  mm/s (0.08 in/s)

Las posibles fluctuaciones en la tensión de alimentación no afectan a la medición en el rango  $\mathbf{a}$ especificado.

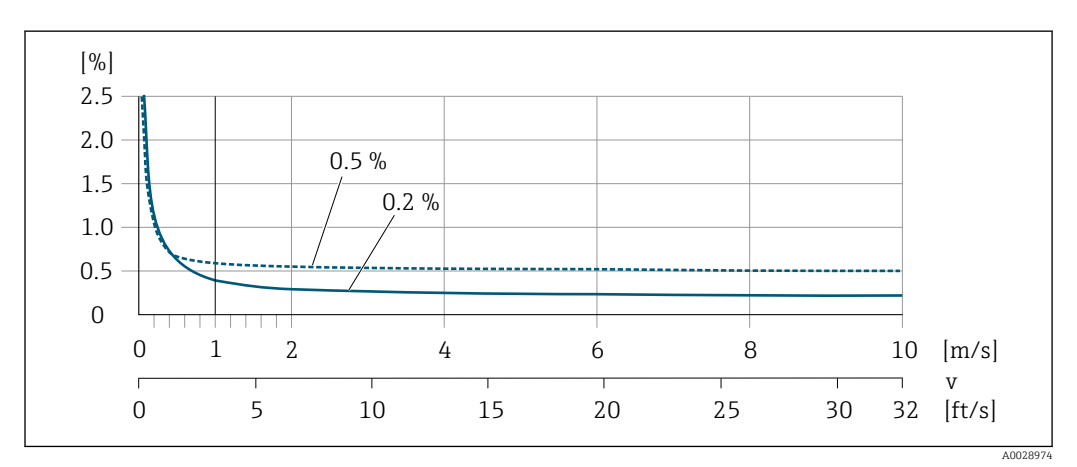

 *22 Error medido máximo en % lect.*

### *Texto plano*

En el caso de texto plano, el error medido es constante en el rango de  $v_{0,5}$  ( $v_{0,2}$ ) a  $v_{\text{max}}$ .

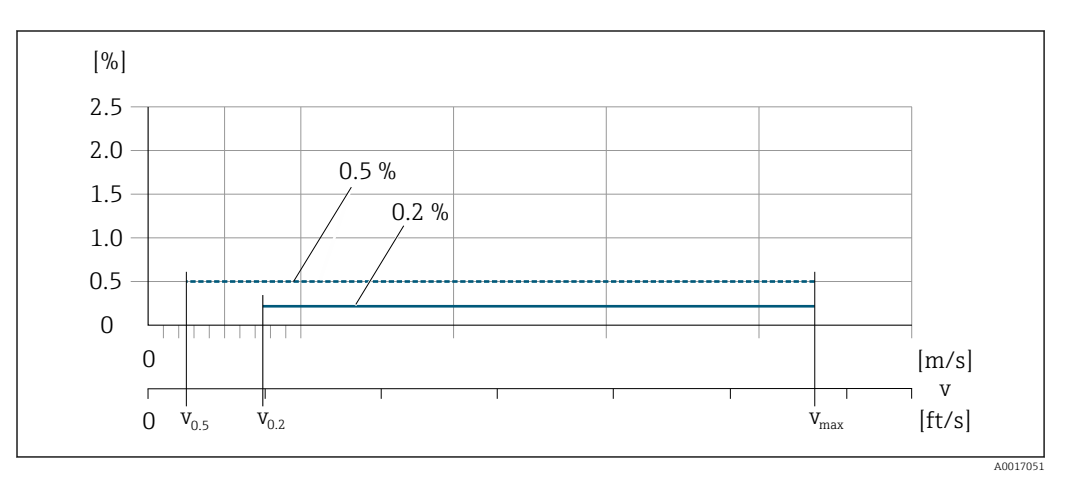

 *23 Texto plano en % de lect.*

*Valores de caudal de texto plano 0,5 %*

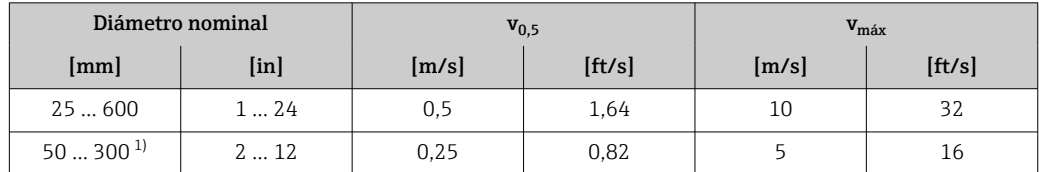

1) Código de producto para "Diseño", opción C

*Valores de caudal de texto plano 0,2 %*

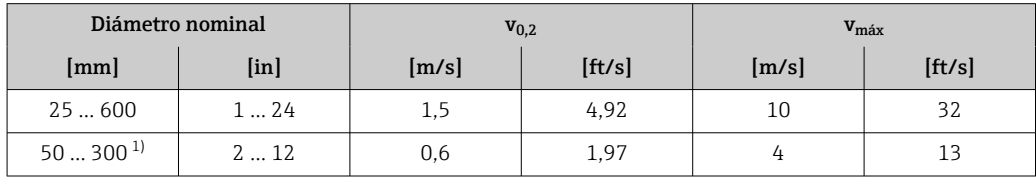

1) Código de producto para "Diseño", opción C

### *Conductividad eléctrica*

Los valores son aplicables para:

- Equipos instalados en una tubería de metal o en una tubería no metálica con discos de tierra
- Equipos cuya compensación de potencial se ha llevado a cabo conforme a las instrucciones recogidas en el manual de instrucciones asociado
- Mediciones a una temperatura de referencia de 25 °C (77 °F). A otras temperaturas diferentes, se debe prestar atención al coeficiente de temperatura del producto (típ. 2,1 %/K)

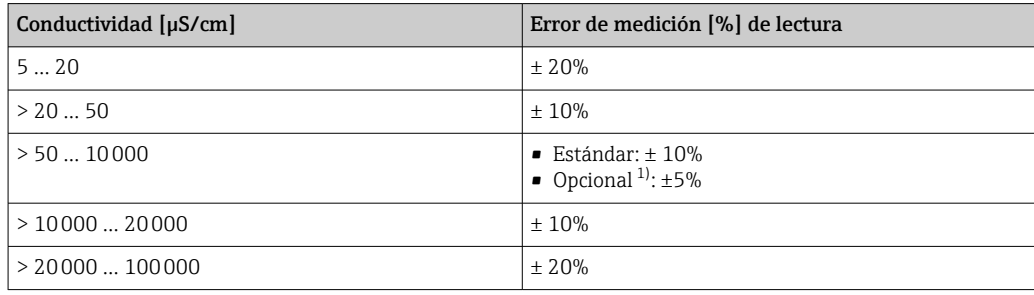

1) Código de producto para "Medición de la conductividad calibrada", opción CW

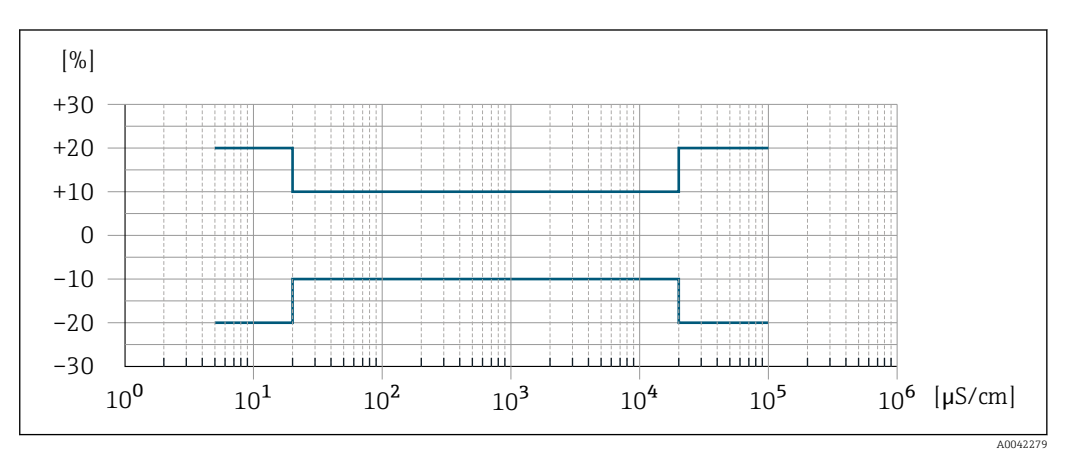

 *24 Error de medición (estándar)*

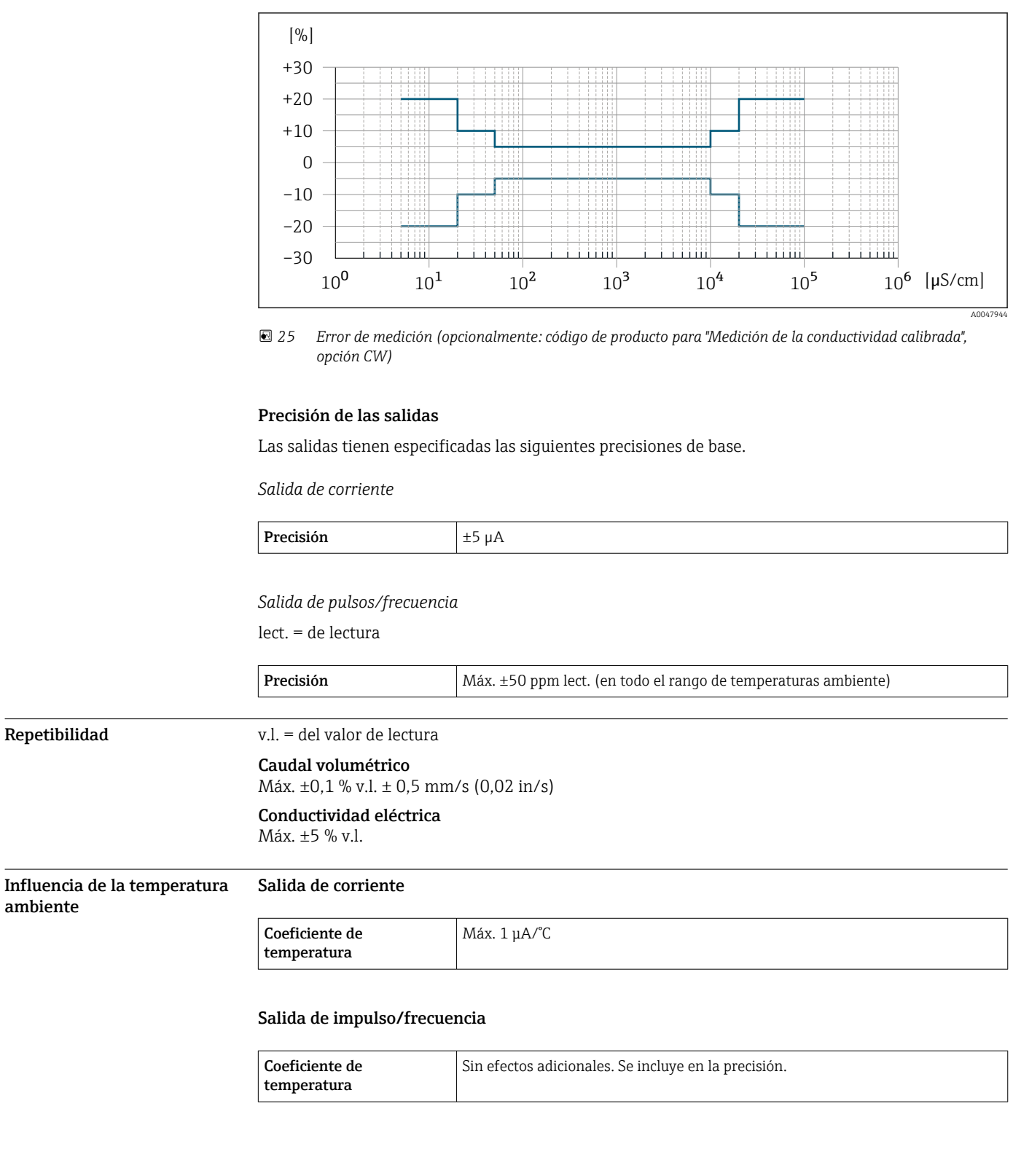

# Instalación

Lugar de instalación • No instale el equipo en el punto más alto de la tubería.

• No instale el equipo aguas arriba de una boca de salida abierta de una tubería descendente.

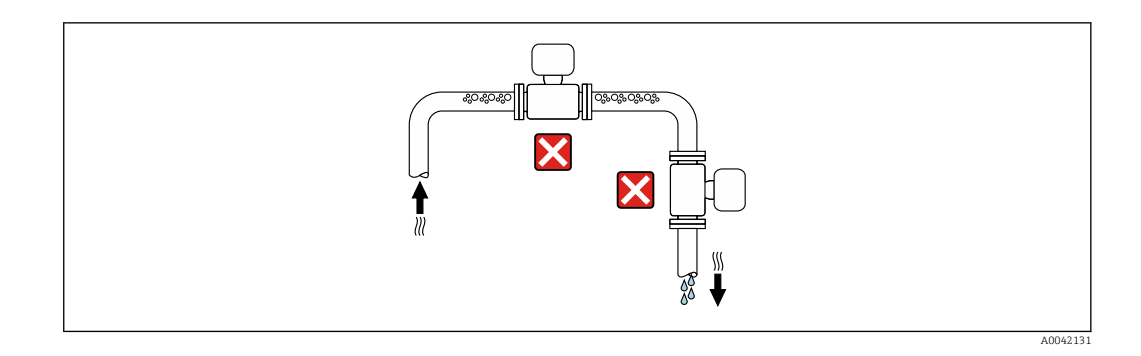

Idealmente, el equipo se debe montar en una tubería ascendente.

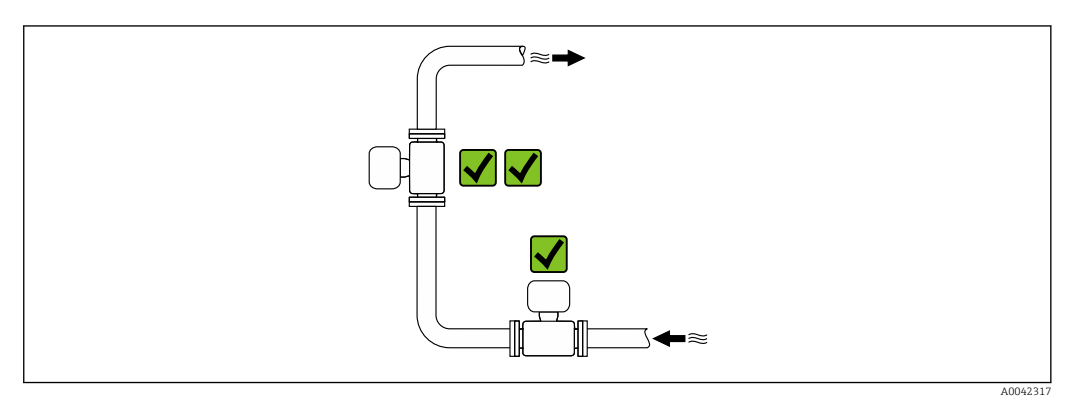

### Instalación cerca de válvulas

Instale el equipo en la dirección del caudal aguas arriba de la válvula.

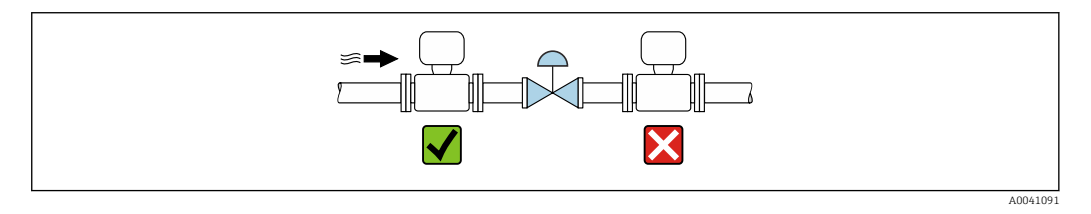

Instalación aguas arriba de una tubería descendente

### AVISO

i

La presión negativa en la tubería de medición puede dañar el revestimiento.

‣ Si se instala aguas arriba de tuberías descendentes con una longitud de h ≥ 5 m (16,4 ft): instale un sifón con una válvula de ventilación aguas abajo del equipo.

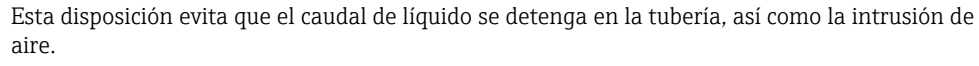

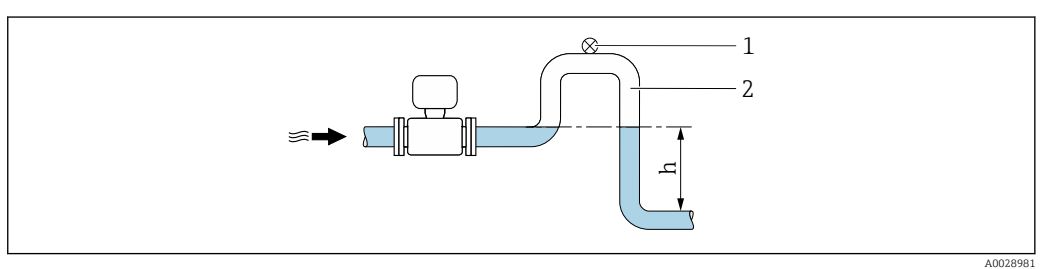

- *1 Válvula de aireación*
- *2 Sifón*
- *h Longitud de la tubería descendente*

### Instalación con tuberías parcialmente llenas

- Las tuberías parcialmente llenas con gradiente requieren una configuración de tipo desagüe.
- Se recomienda instalar una válvula de limpieza.

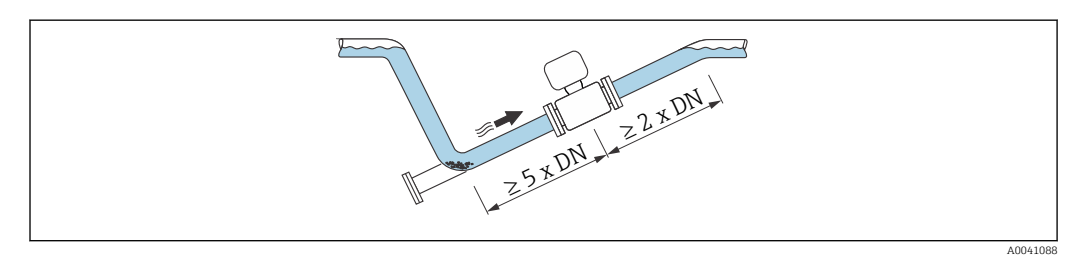

No hay tramos rectos de entrada y salida para los equipos con el código de producto para "Diseño": opciones C, H o I.

### Instalación cerca de bombas

### AVISO

H

La presión negativa en la tubería de medición puede dañar el revestimiento.

- ‣ Para mantener la presión del sistema, instale el equipo en la dirección de flujo aguas abajo de la bomba.
- ‣ Instale amortiguadores de pulsaciones si se utilizan bombas alternativas, de diafragma o peristálticas.

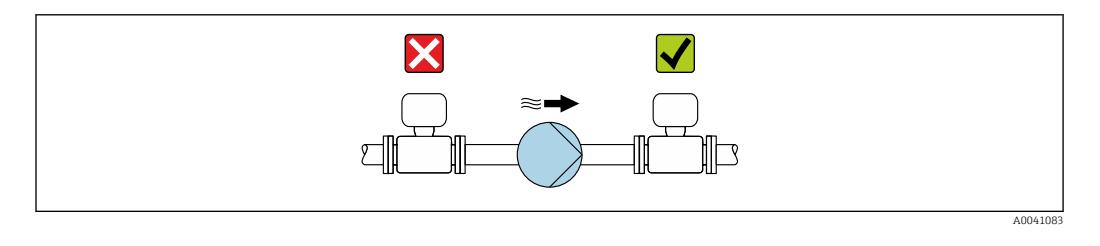

• Información sobre la resistencia del revestimiento al vacío parcial  $\rightarrow \equiv 72$ 

• Información sobre la resistencia del sistema de medición a vibraciones y choques  $\rightarrow \Box$  68

### Instalación de equipos muy pesados

Es necesario reforzarlos con un soporte en caso de diámetros nominales de DN ≥ 350 mm (14 in).

### AVISO

I÷

## Daños en el equipo.

Si el soporte no es el adecuado, la caja del sensor podría doblegarse y podrían dañarse las bobinas magnéticas internas.

‣ Apoye los soportes solo por las bridas de tubería.

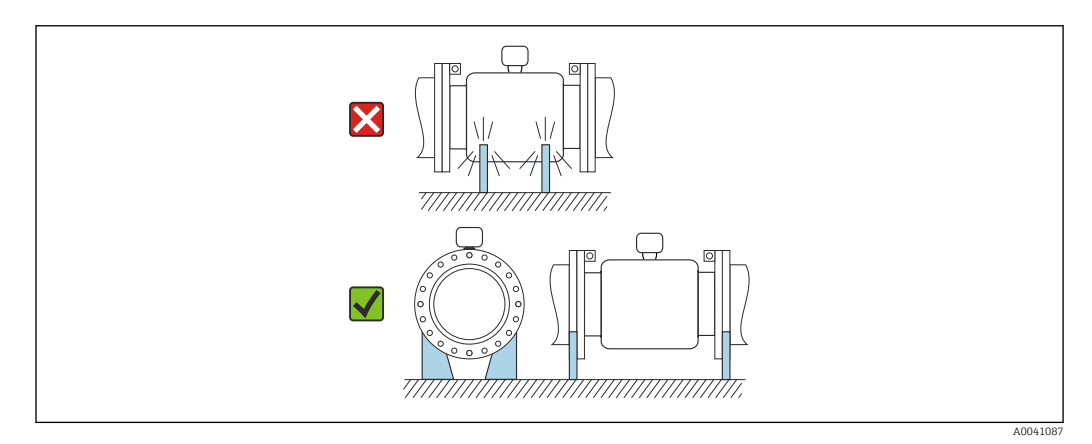

### Instalación en caso de vibraciones en las tuberías

Se recomienda una versión separada en caso de vibraciones fuertes en las tuberías.

### AVISO

### Las vibraciones en las tuberías pueden dañar el equipo.

- $\triangleright$  No exponga el equipo a vibraciones fuertes.
- ‣ Apoye la tubería y fíjela en el lugar correspondiente.
- ‣ Apoye el equipo y fíjelo en el lugar correspondiente.
- ‣ Monte el sensor y el transmisor por separado.

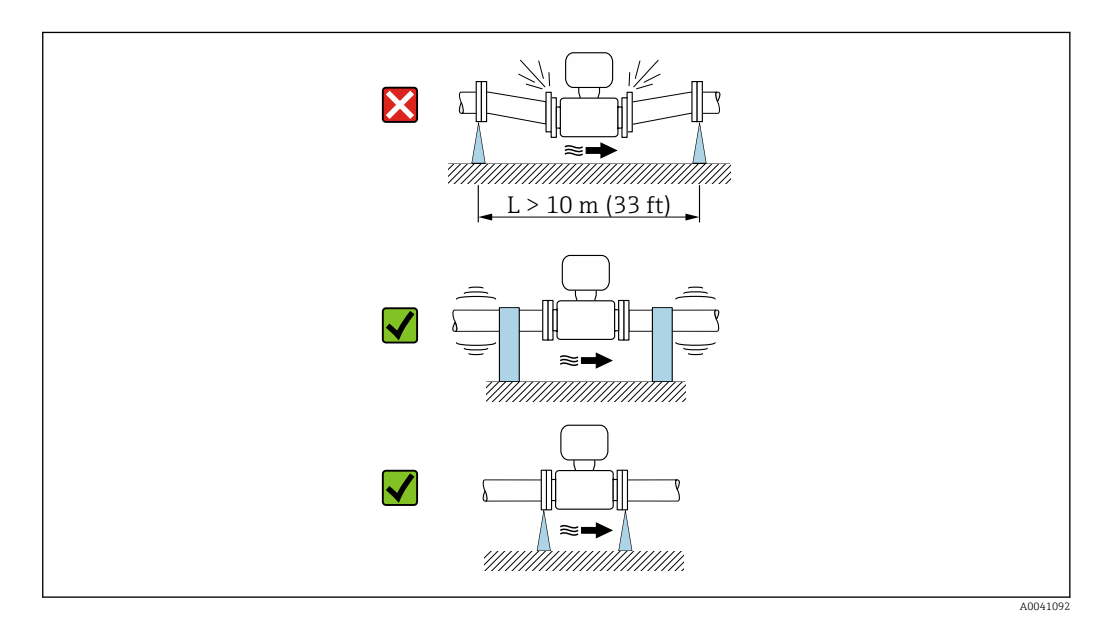

Información sobre la resistencia del sistema de medición a vibraciones y choques [→ 68](#page-67-0) H

conforme al sentido de flujo (sentido de circulación del producto por la tubería).

Orientación El sentido de la flecha que figura en la placa de identificación del sensor le ayuda a instalar el sensor

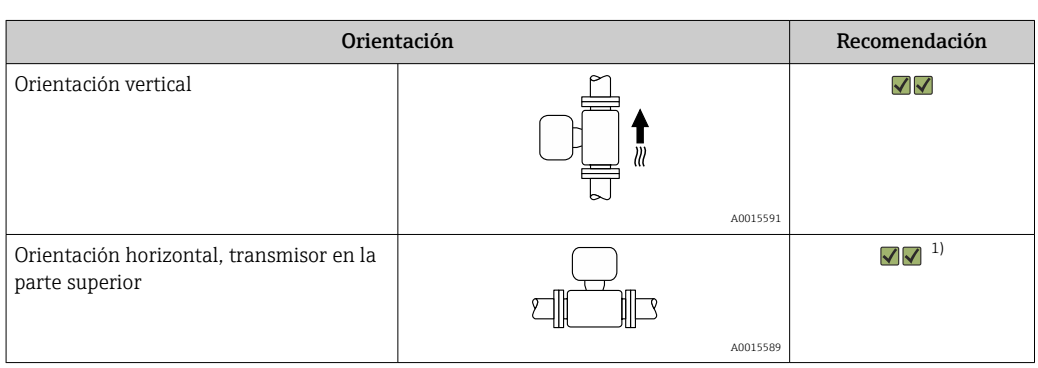

<span id="page-63-0"></span>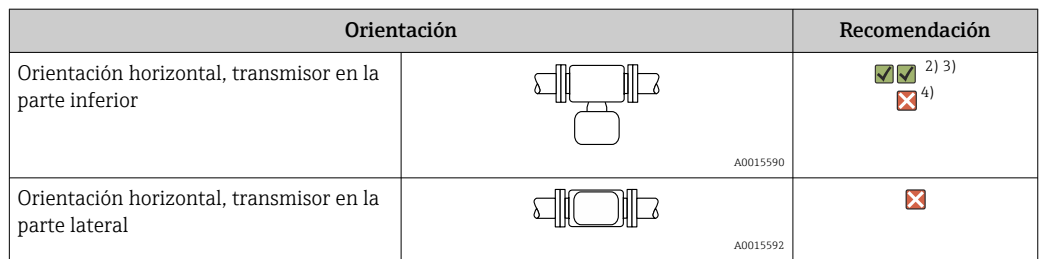

- 1) Las aplicaciones con temperaturas de proceso bajas pueden reducir la temperatura ambiente. A fin de mantener la temperatura ambiente mínima para el transmisor, se recomienda esta orientación.
- 2) Las aplicaciones en las que las temperaturas del proceso sean altas pueden provocar un aumento de la temperatura ambiente. A fin de mantener la temperatura ambiente máxima para el transmisor, se recomienda esta orientación.
- 3) Para evitar que el sistema electrónico se sobrecaliente en caso de generación intensa de calor (p. ej., por proceso de limpieza CIP o SIP), instale el equipo de forma que la parte del transmisor señale hacia abajo.
- 4) Si la función de detección de tubería vacía está activada, la detección de tubería vacía solo funciona si la caja del transmisor señala hacia arriba.

### Vertical

Es la orientación óptima para el autovaciado de sistemas de tuberías y para el uso conjunto con la detección de tubería vacía.

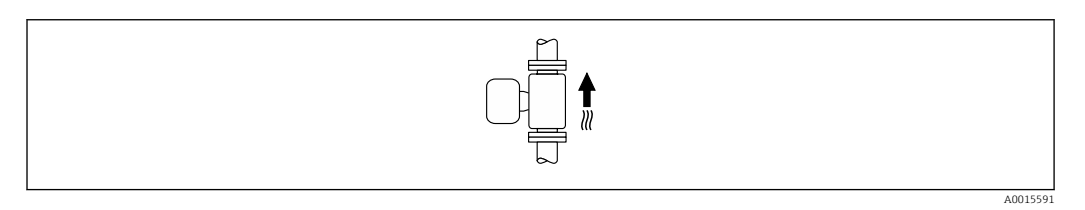

### Horizontal

- El electrodo de medición debería estar en un plano horizontal preferentemente. De este modo se evita que burbujas de aire arrastradas por la corriente aíslen momentáneamente los electrodos de medición.
- La detección de tubería vacía funciona únicamente bien cuando la caja del transmisor apunta hacia arriba, ya que de lo contrario no hay ninguna garantía de que la función de detección de tubería vacía responda efectivamente ante una tubería parcialmente llena o vacía.

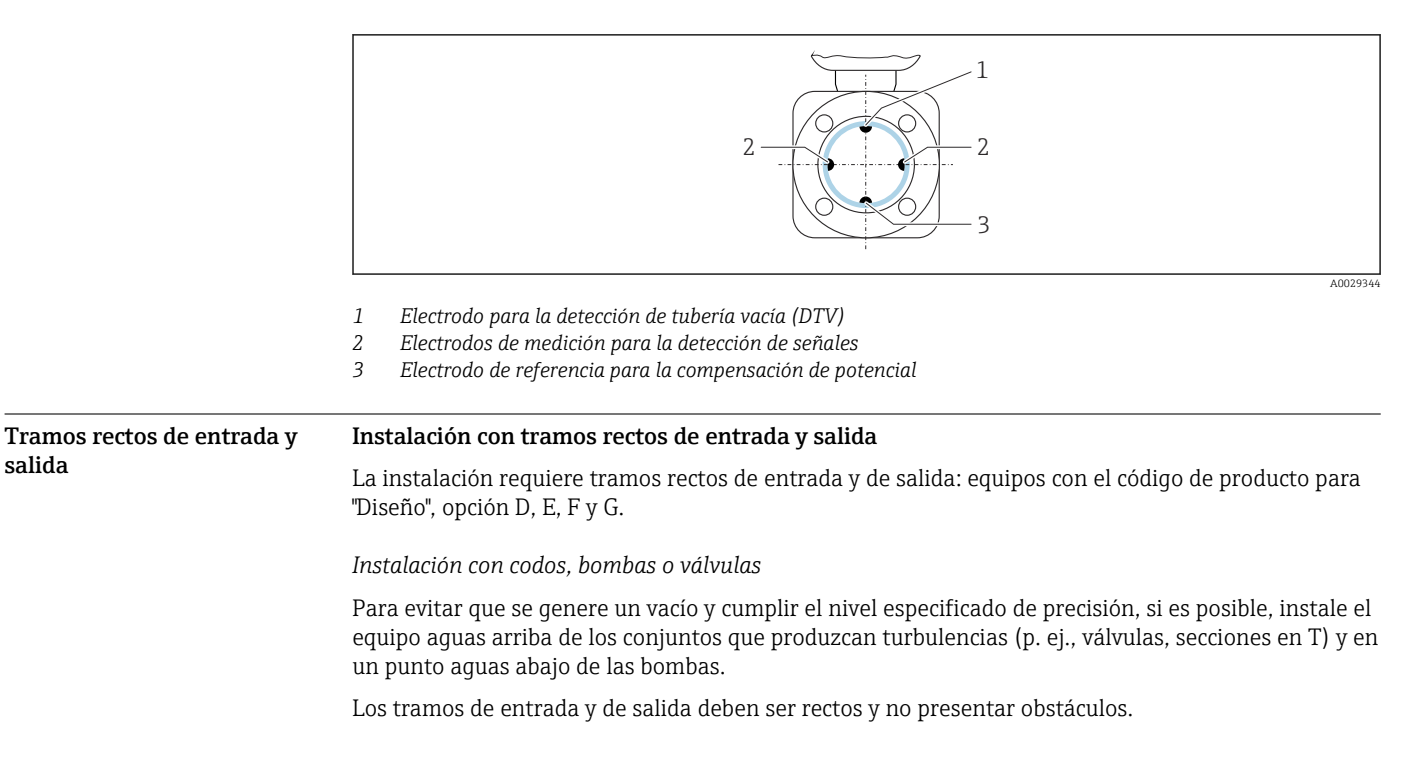

salida

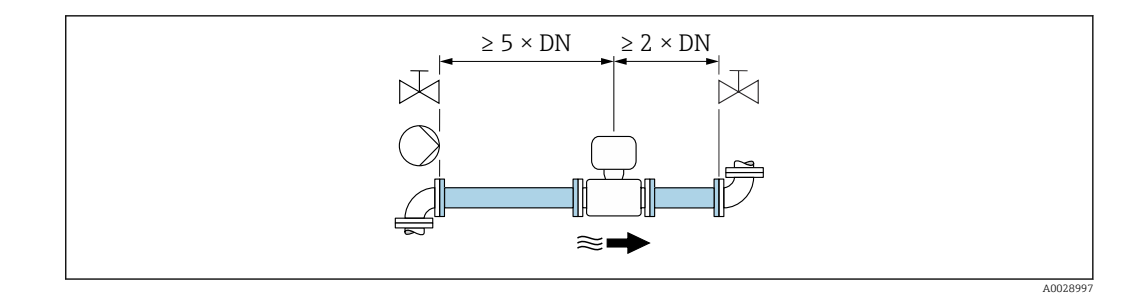

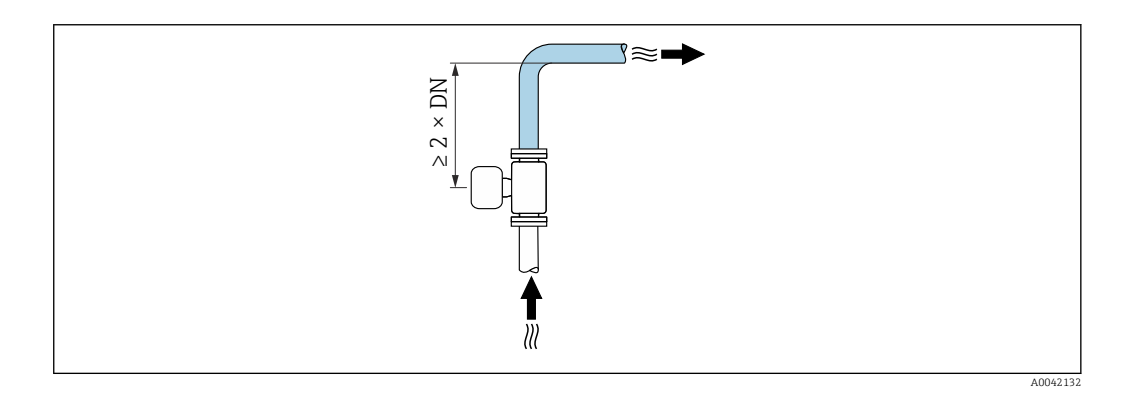

### Instalación sin tramos rectos de entrada y salida

Según el diseño del equipo y el lugar de instalación, los tramos rectos de entrada y salida se pueden reducir u omitir por completo.

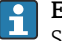

### Error medido máximo

Si se instala el equipo con los tramos rectos de entrada y salida descritos, puede garantizarse un error medido máximo de ±0,5 % de la lectura ±1 mm/s (0,04 in/s).

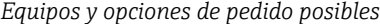

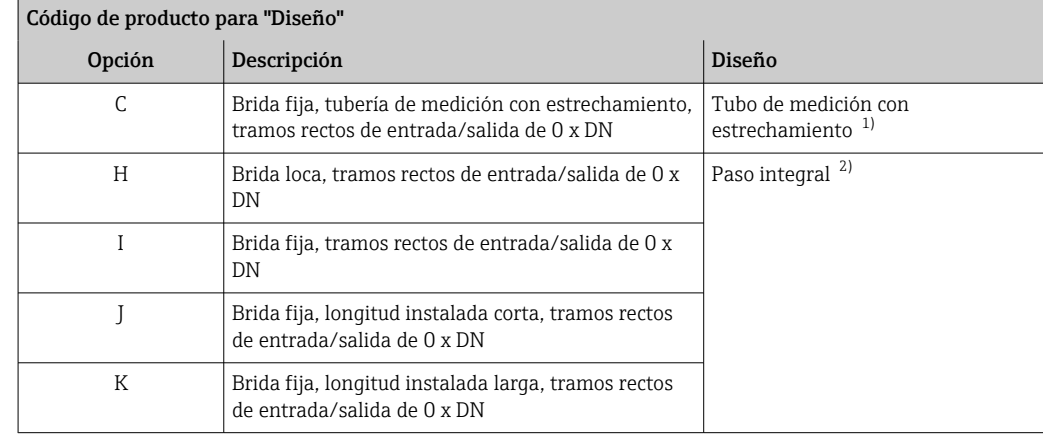

1) "Tubo de medición con estrechamiento" significa que el tubo de medición presenta una reducción del diámetro interno. El diámetro interno reducido causa una mayor velocidad de flujo en el interior del tubo de medición.

2) "Paso integral" significa el diámetro completo del tubo de medición. No hay pérdida de carga con un diámetro completo.

### *Instalación antes o después de curvas*

La instalación sin tramos rectos de entrada y salida es posible: equipos con el código de producto para "Diseño", opción C, H, I, J y K.

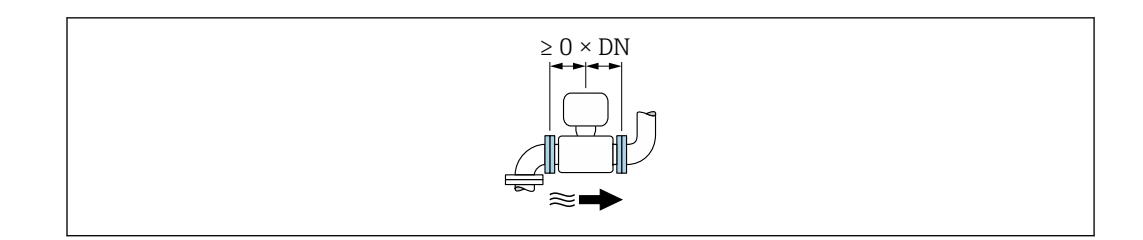

### *Instalación aguas abajo de las bombas*

La instalación sin tramos rectos de entrada y salida es posible: equipos con el código de producto para "Diseño", opción C, H e I.

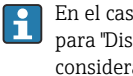

En el caso de los equipos con el código de producto para "Diseño", opción J y K, solo se debe tomar en consideración un tramo recto de entrada de ≥ 2 x DN.

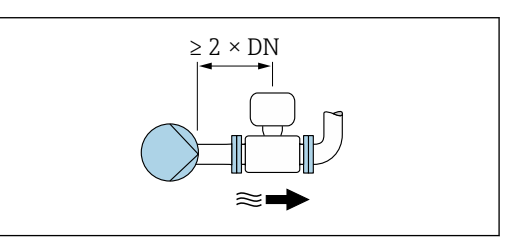

### *Instalación aguas arriba de válvulas*

La instalación sin tramos rectos de entrada y salida es posible: equipos con el código de producto para "Diseño", opción C, H e I.

En el caso de los equipos con el código de producto para "Diseño", opción J y K, solo se debe tomar en consideración un tramo recto de salida de ≥ 1 x DN.

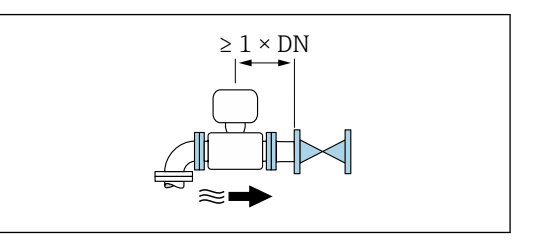

### *Instalación aguas abajo de válvulas*

La instalación sin tramos rectos de entrada y salida es posible si la válvula está 100 % abierta durante el funcionamiento: equipos con el código de producto para "Diseño", opción C, H e I.

En el caso de los equipos con el código de producto H. para "Diseño", opción J y K, se debe tomar en consideración un tramo recto de entrada de solo ≥ 2 x DN si la válvula está 100 % abierta durante el funcionamiento.

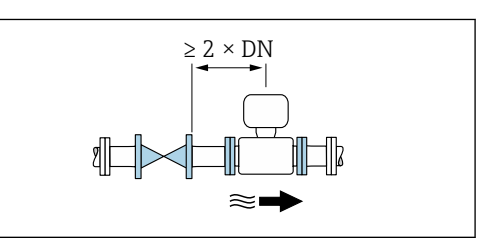

Adaptadores Se pueden utilizar adaptadores apropiados conformes a DIN EN 545 (reductores de doble brida) para instalar en sensor en tuberías de gran diámetro. El aumento resultante en caudal mejora la precisión con los fluidos muy lentos.

> El gráfico aquí representado permite calcular la pérdida de carga causada por reductores o expansores:

- Calcule la razón d/D.
- Lea en el gráfico la pérdida de carga correspondiente al caudal (corriente abajo del reductor) y razón d/D.

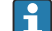

El gráfico sólo es válido para líquidos cuya viscosidad es similar a la del agua.

<span id="page-66-0"></span>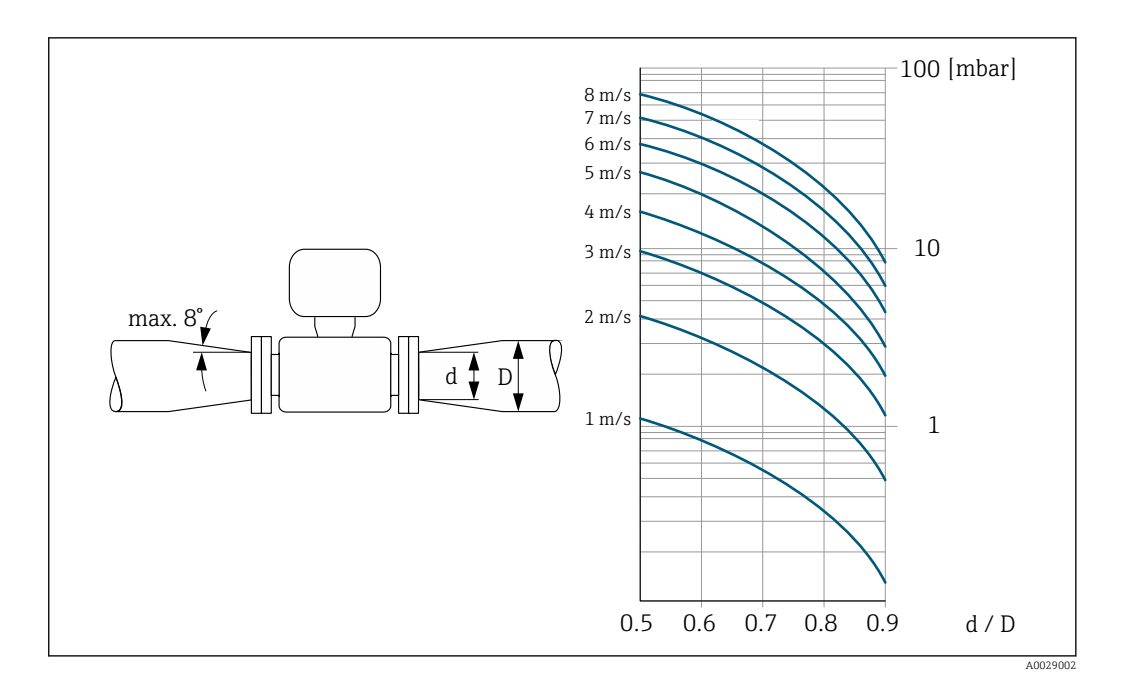

### Instrucciones especiales para el montaje

Tapa de protección ambiental

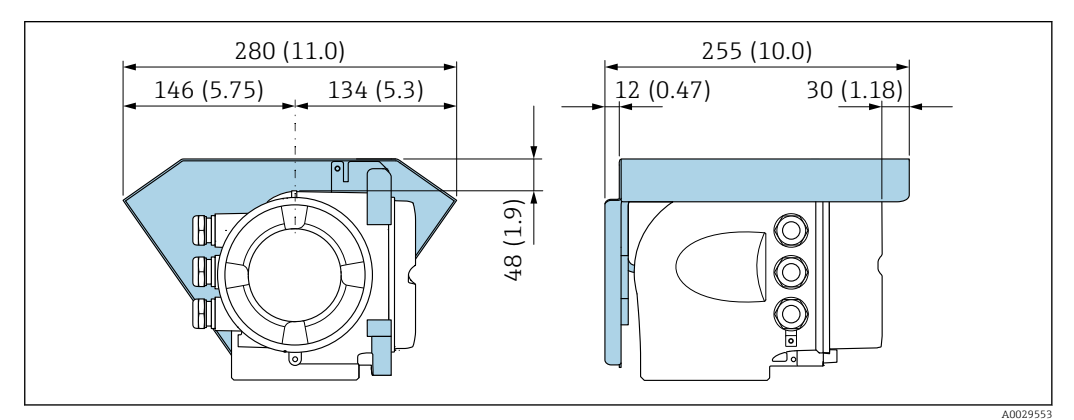

 *26 Unidad física mm (in)*

## Entorno

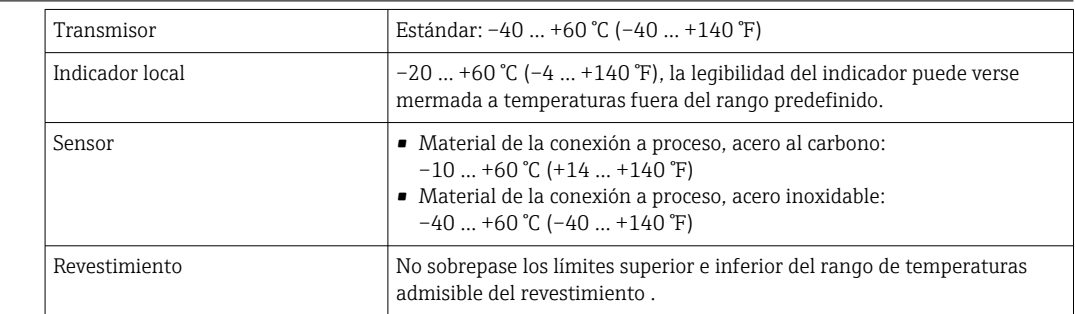

Si el equipo se instala al aire libre:

- Instale el equipo de medición en un lugar a la sombra.
- Evite la radiación solar directa, sobre todo en zonas climáticas cálidas.
- Evite la exposición directa a las condiciones meteorológicas.

Puede solicitar una tapa de protección ambiental de Endress+Hauser. →  $\triangleq$  125.

Rango de temperaturas

ambiente

<span id="page-67-0"></span>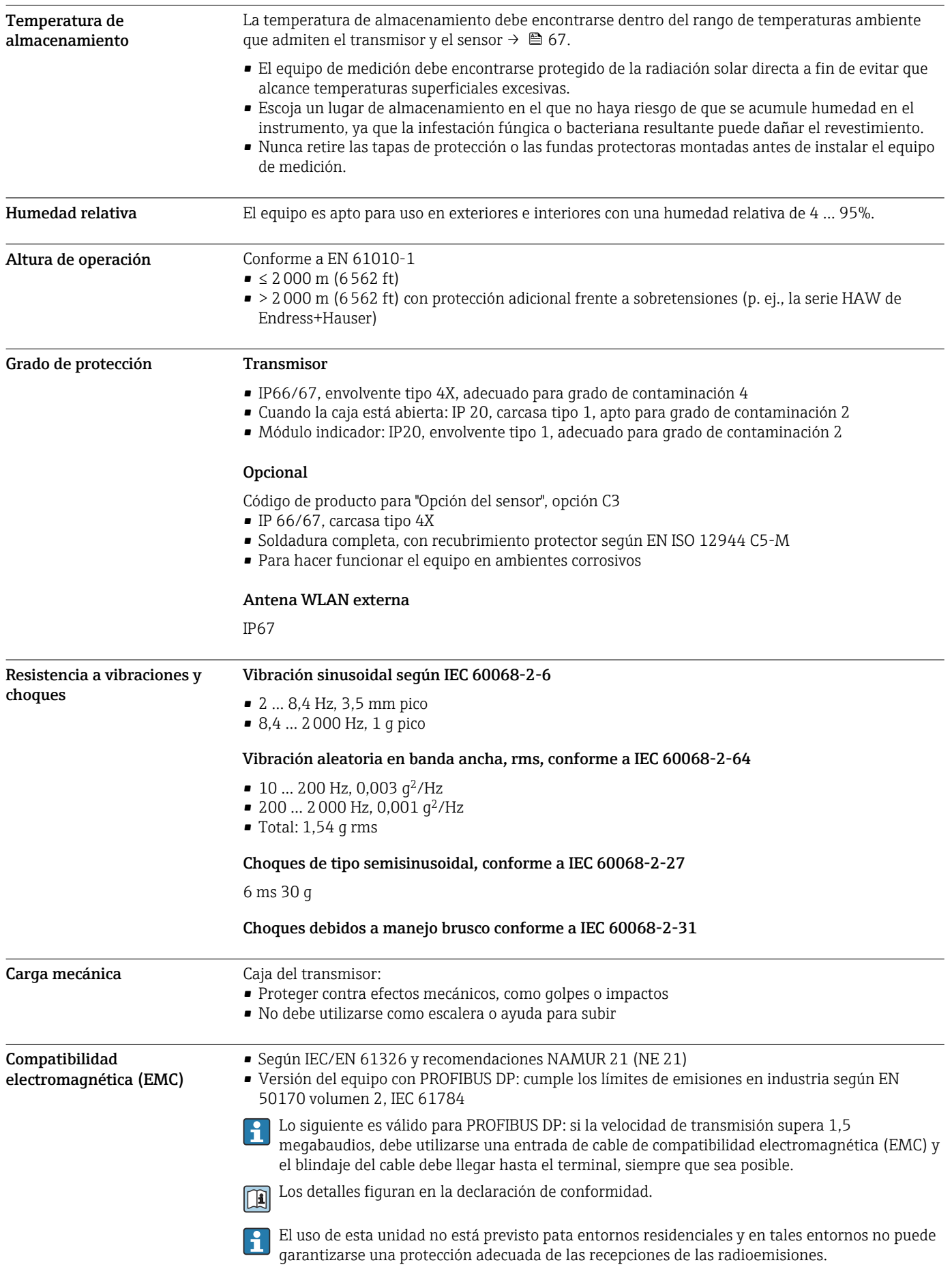

## Proceso

Rango de temperaturas del producto

 $\bullet$  0 ... +80 °C (+32 ... +176 °F) para goma dura, DN 50 a 3000 (2 a 120") • –20 … +50 °C (–4 … +122 °F) para poliuretano, DN 25 a 1200 (1 a 48")  $-20$  ... +90 °C (-4 ... +194 °F) para PTFE, DN 25 a 300 (1 a 12")

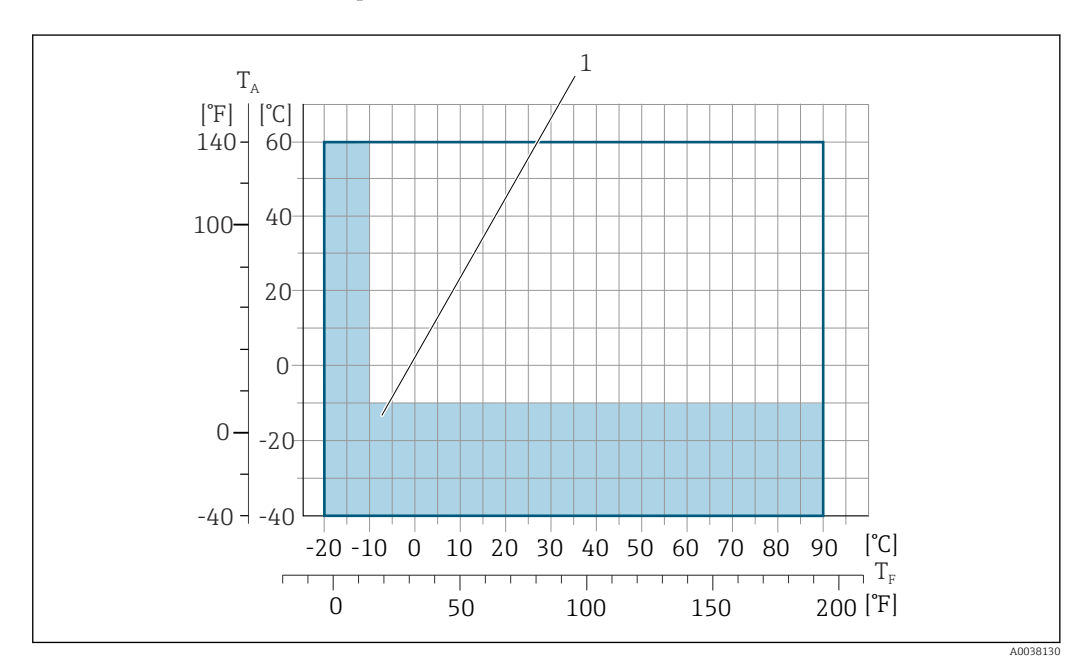

*T<sup>A</sup> Temperatura ambiente*

*T<sup>F</sup> Temperatura del producto*

*1 Área coloreada: El rango de temperatura ambiente de –10 … –40 °C (+14 … –40 °F) y el rango de temperatura del producto de –10 … –20 °C (+14 … –4 °F) son aplicables únicamente a las bridas inoxidables*

### Conductividad ≥5 μS/cm para líquidos en general.

Rangos de presión/

temperatura

Los siguientes diagramas de presión y temperatura son válidos para todas las partes del equipo que soportan presión, y no solo para la conexión a proceso. Los diagramas muestran la presión máxima que tolera el producto dependiendo de la temperatura específica del producto.

### Conexión a proceso: brida fija conforme a EN 1092-1 (DIN 2501)

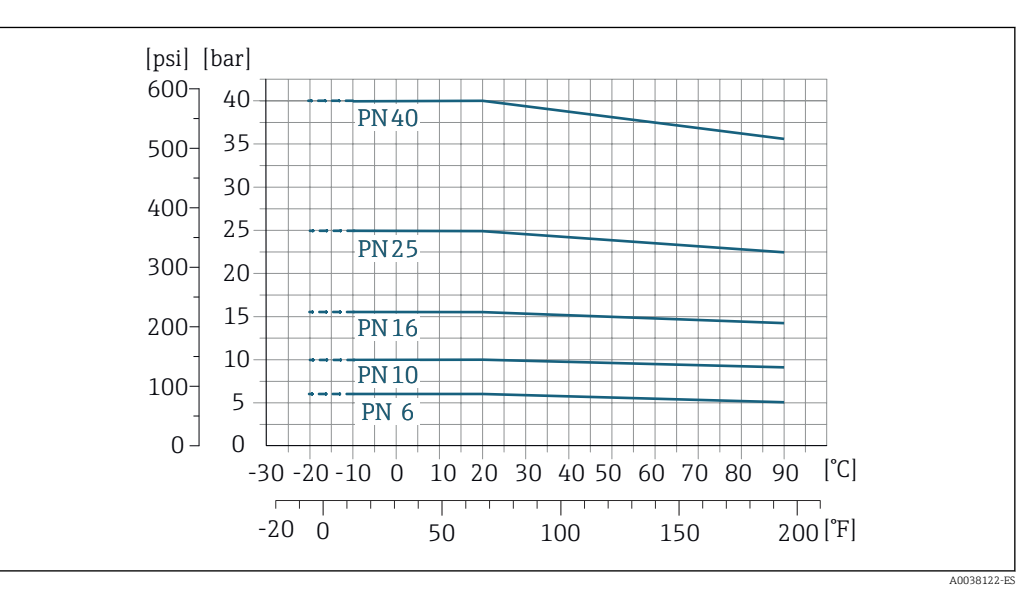

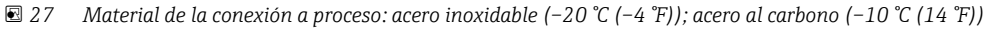

### Conexión a proceso: brida fija conforme a ASME B16.5

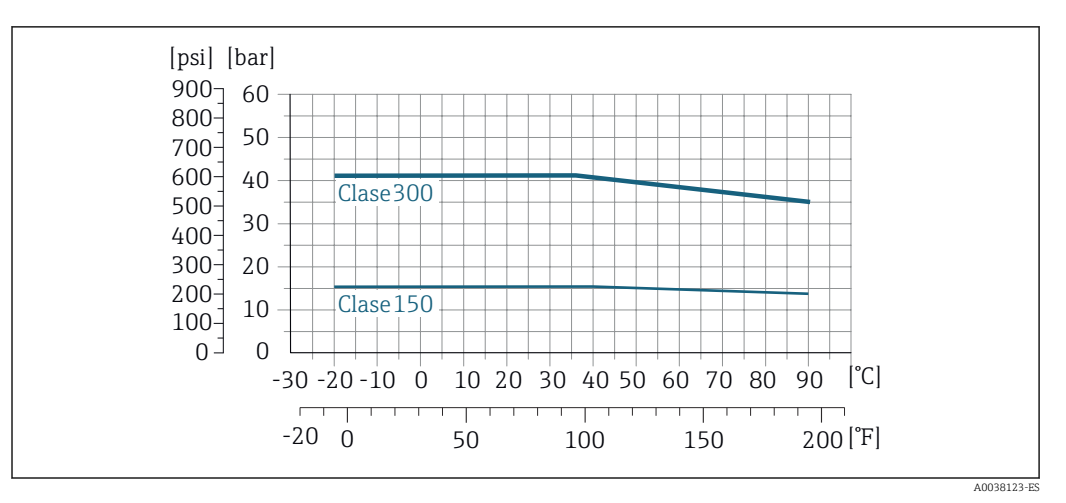

 *28 Material de la conexión a proceso: acero inoxidable*

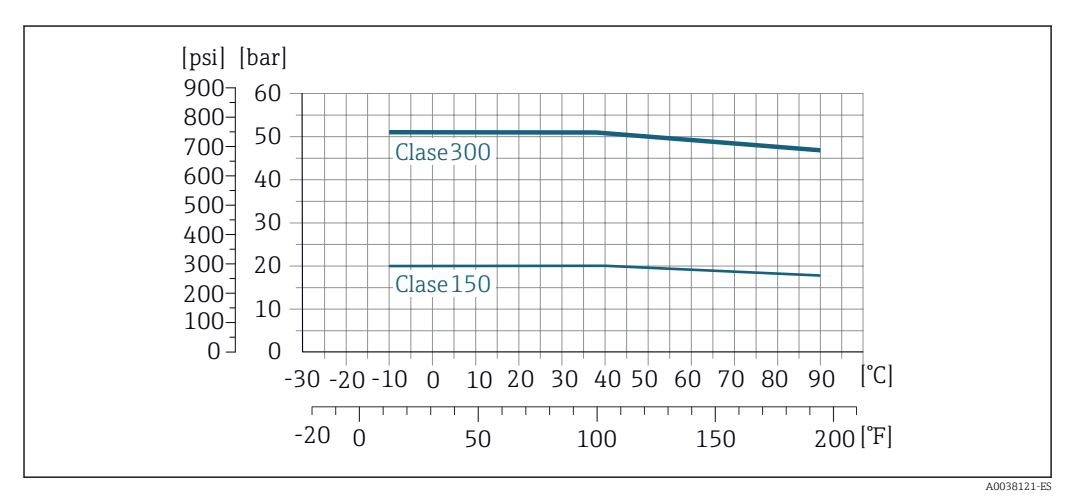

 *29 Material de la conexión a proceso: acero al carbono*

### Conexión a proceso: brida fija conforme a JIS B2220

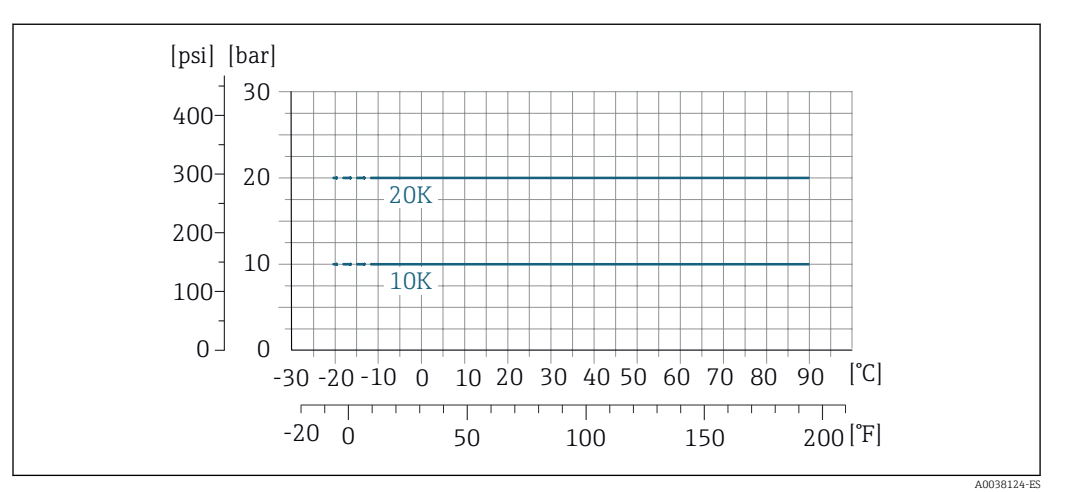

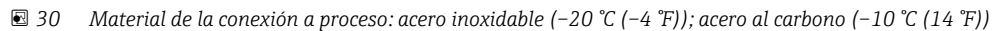

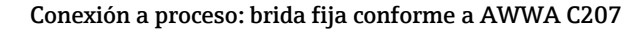

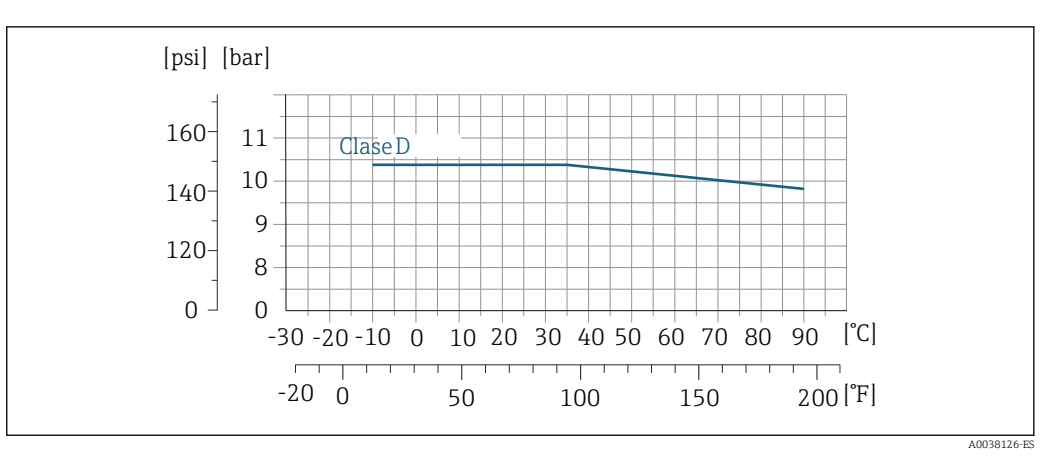

 *31 Material de la conexión a proceso: acero al carbono*

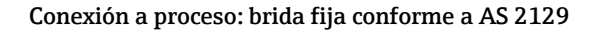

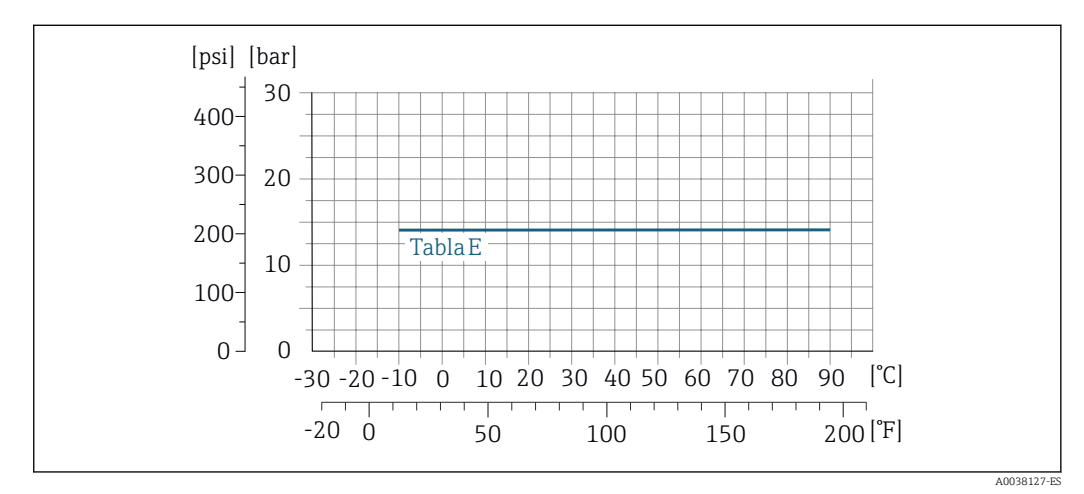

 *32 Material de la conexión a proceso: acero al carbono*

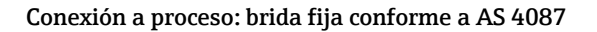

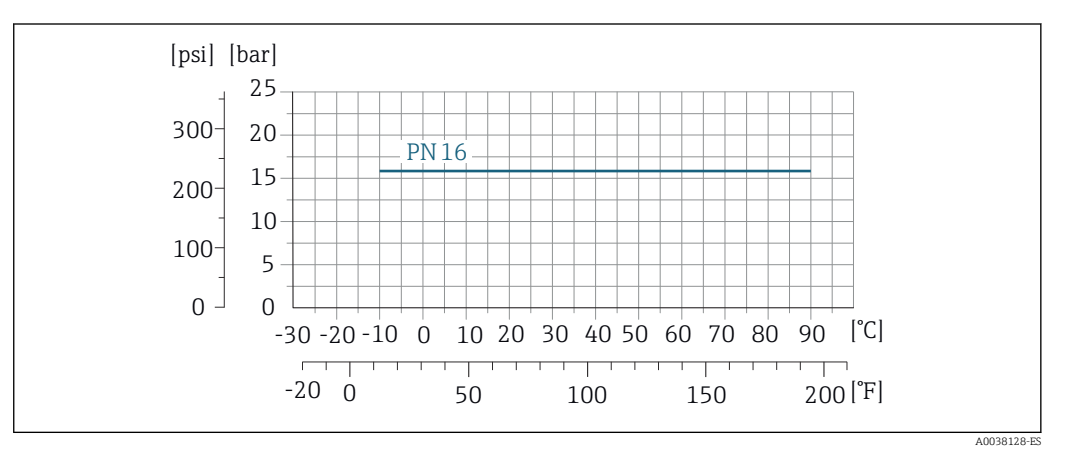

 *33 Material de la conexión a proceso: acero al carbono*

### <span id="page-71-0"></span>Conexión a proceso: brida loca/brida loca, placa estampada conforme a EN 1092-1 (DIN 2501) y ASME B16.5; DN 25 a 300 (1 a 12")

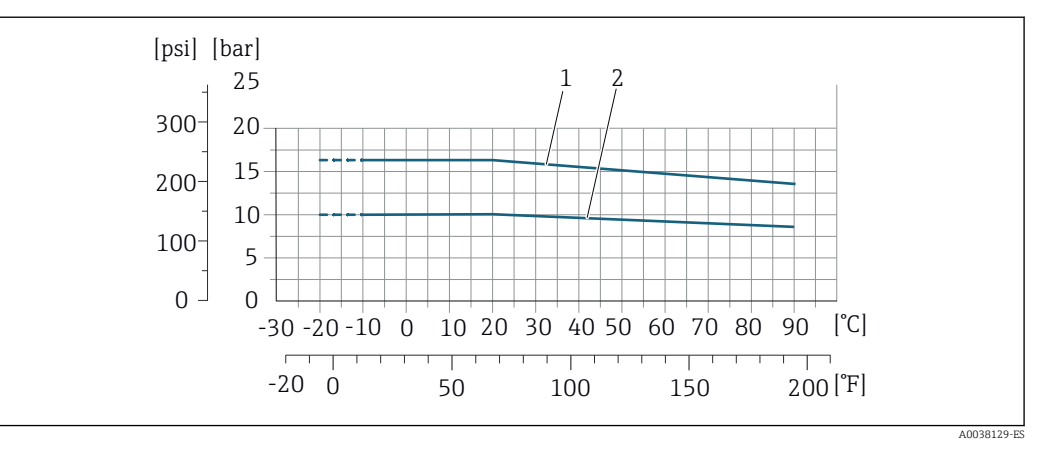

 *34 Material de la conexión a proceso: acero inoxidable (–20 °C (–4 °F)); acero al carbono (–10 °C (14 °F))*

*2 Brida loca; chapa estampada PN10, brida loca PN10*

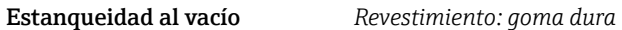

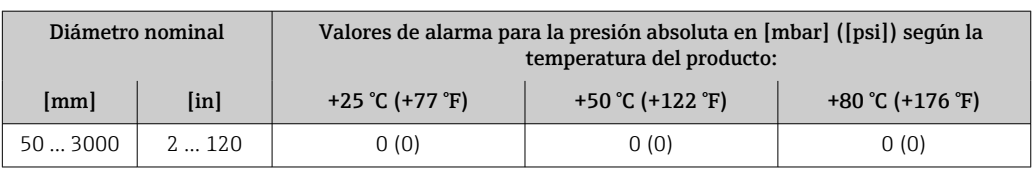

## *Revestimiento: poliuretano*

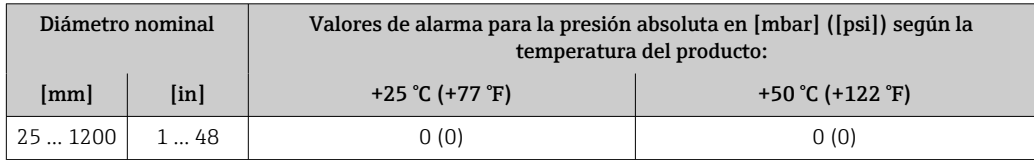

## *Revestimiento: PTFE*

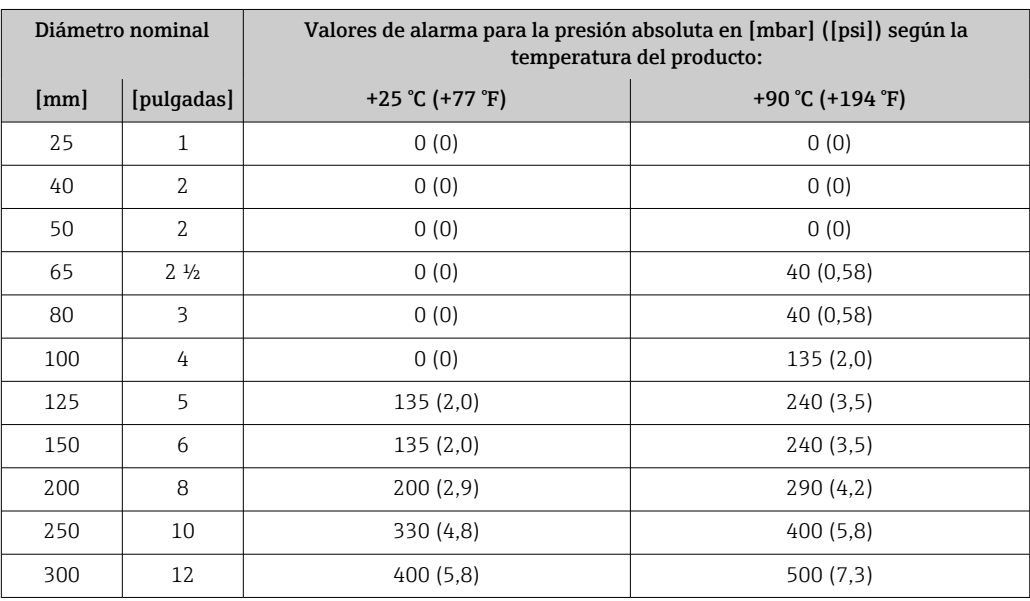

*<sup>1</sup> Brida loca PN16 / Clase 150*
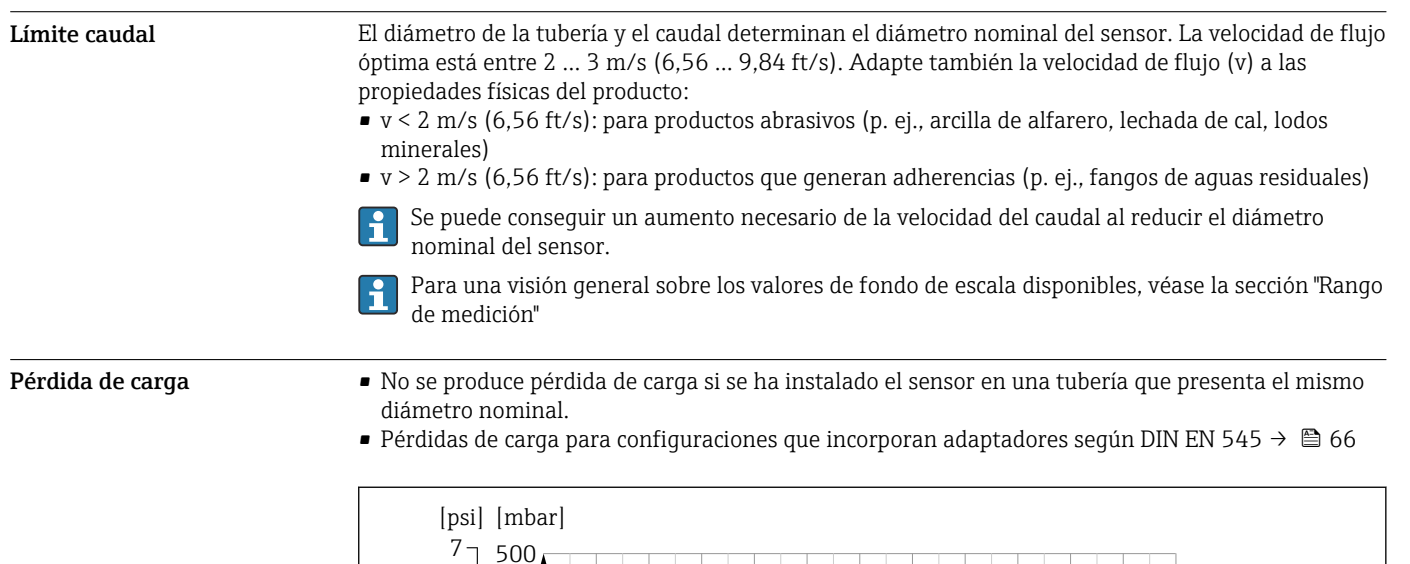

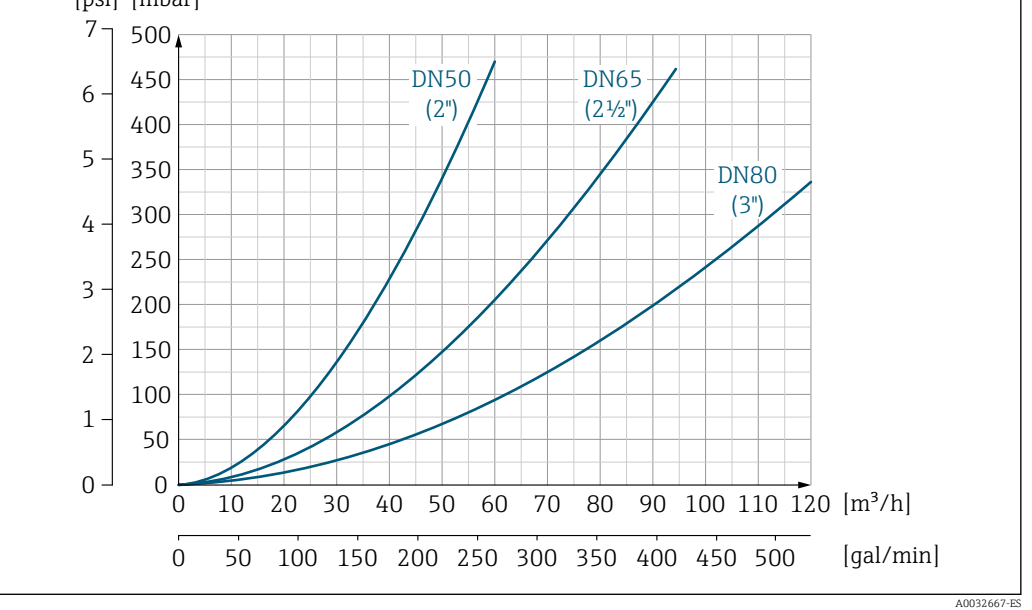

 *35 Pérdida de presión de DN 50 a 80 (de 2 a 3") para código de pedido para "Diseño", opción C "Brida fija, tubería de medición con contracción", 0 x DN tramos rectos de entrada/salida"*

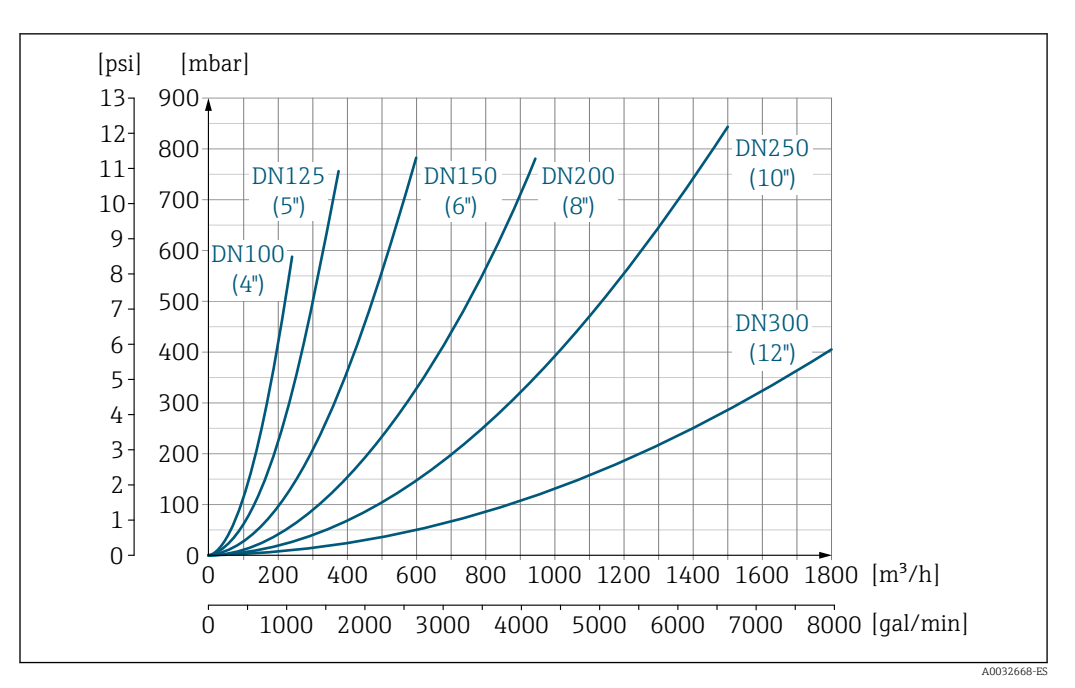

 *36 Pérdida de presión de DN 100 a 300 (de 4 a 12") para código de pedido para "Diseño", opción C "Brida fija, tubería de medición con contracción", 0 x DN tramos rectos de entrada/salida"*

**Presión del sistema** Instalación cerca de bombas →  $\triangleq$  62 Aislamiento térmico del Si los fluidos de proceso están muy calientes, es necesario aislar las tuberías para reducir las pérdidas de energía y evitar que las personas entren en contacto con las tuberías calientes por accidente. Tenga en cuenta las normas y directrices aplicables para el aislamiento de las tuberías. **A**ADVERTENCIA Sobrecalentamiento del sistema electrónico debido al aislamiento térmico. ‣ El soporte de caja se usa para disipar calor y debe quedar totalmente descubierto (es decir, sin tapar). El aislamiento del sensor puede llegar como máximo hasta el borde superior de los dos semicascos del sensor.

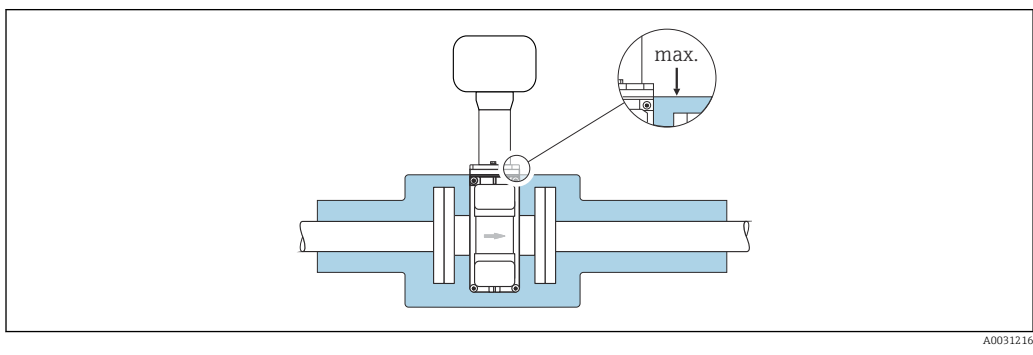

Vibraciones Instalación en caso de vibraciones en las tuberías →  $\triangleq$  63

#### Magnetismo y electricidad estática

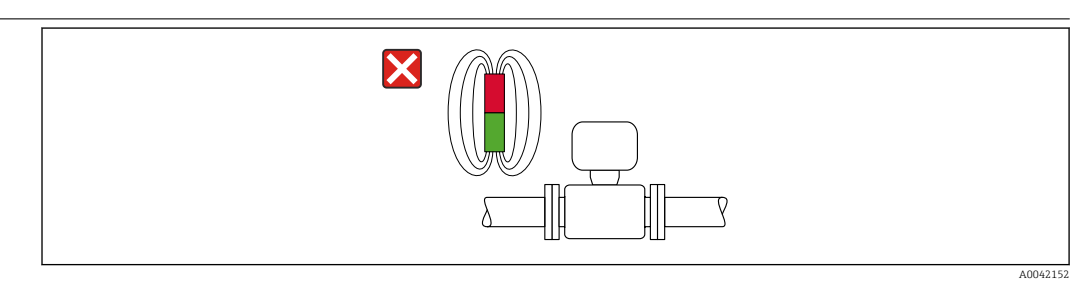

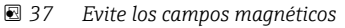

## <span id="page-74-0"></span>Modo custody transfer

El equipo de medición ha sido comprobado opcionalmente conforme a OIML R49 y dispone de un certificado de comprobación de tipo CE conforme a la Directiva sobre Instrumentos de Medición (MID) 2014/32/UE para instrumentos sujetos al control metrológico legal ("custody transfer") para medir agua fría (Anexo III).

La temperatura admisible del producto en estas aplicaciones es 0 … +50 °C (+32 … +122 °F).

Las lecturas del totalizador que utiliza el indicador local del equipo están sujetas a control legal, y opcionalmente las salidas pueden estar sujetas a control legal.

Los equipos de medición sujetos a control metrológico suman hacia ambas direcciones, es decir, todas las salidas tienen en cuenta los componentes del caudal en la dirección del caudal positiva (hacia adelante) y negativa (hacia atrás).

Normalmente, un equipo de medición sujeto a control metrológico legal se prepara para evitar alteraciones por las juntas del transmisor o sensor. Normalmente, solo un representante de la autoridad competente puede abrir estas juntas para controles metrológicos legales.

Al poner el equipo en circulación o al sellarlo, las operaciones de configuración en este solo son posible hasta un cierto límite.

En su centro Endress+Hauser dispone de información detallada para cursar pedidos de productos con homologaciones nacionales (fuera de Europa) como contadores de agua fría según la norma OIML R49.

# Estructura mecánica

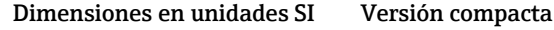

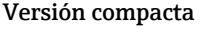

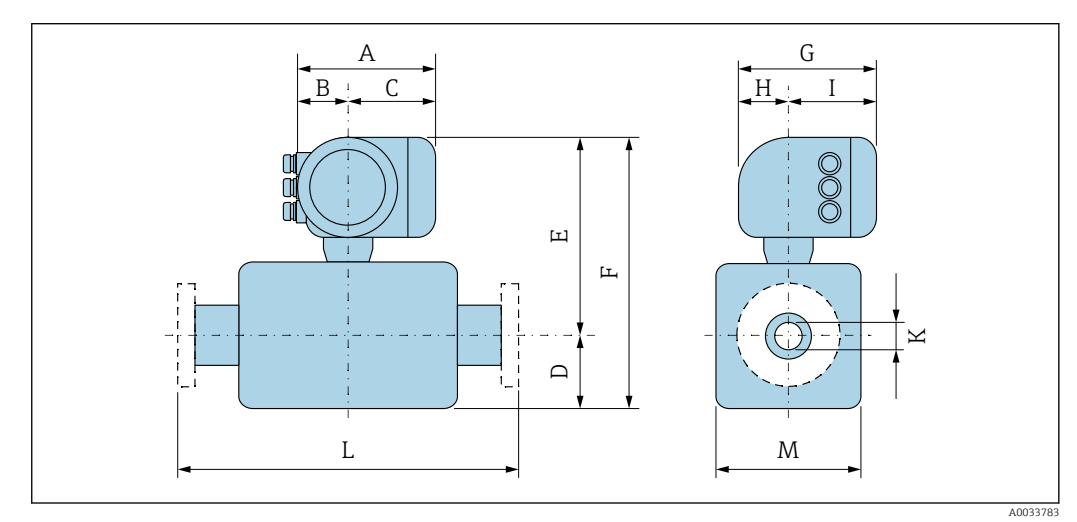

*Código de producto para "Caja"; opción: A "Aluminio, recubierta"*

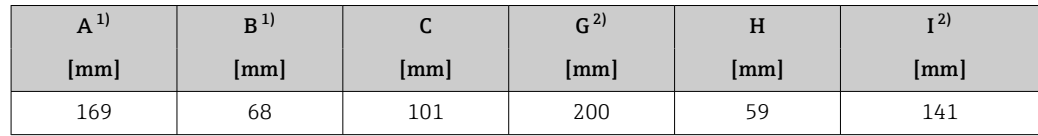

1) Según el prensaestopas para cable que se utilice: valores hasta + 30 mm

2) Para la versión sin indicador local: valores – 30 mm

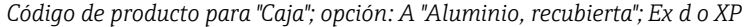

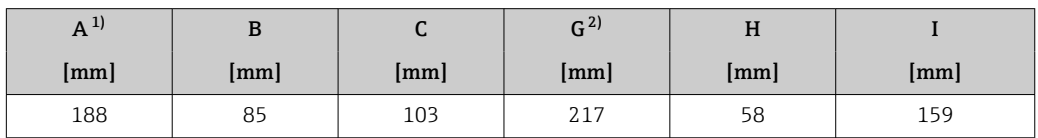

1) Según el prensaestopas para cable que se utilice: valores hasta + 30 mm

2) Para la versión sin indicador local: valores – 40 mm

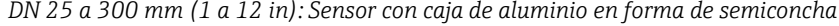

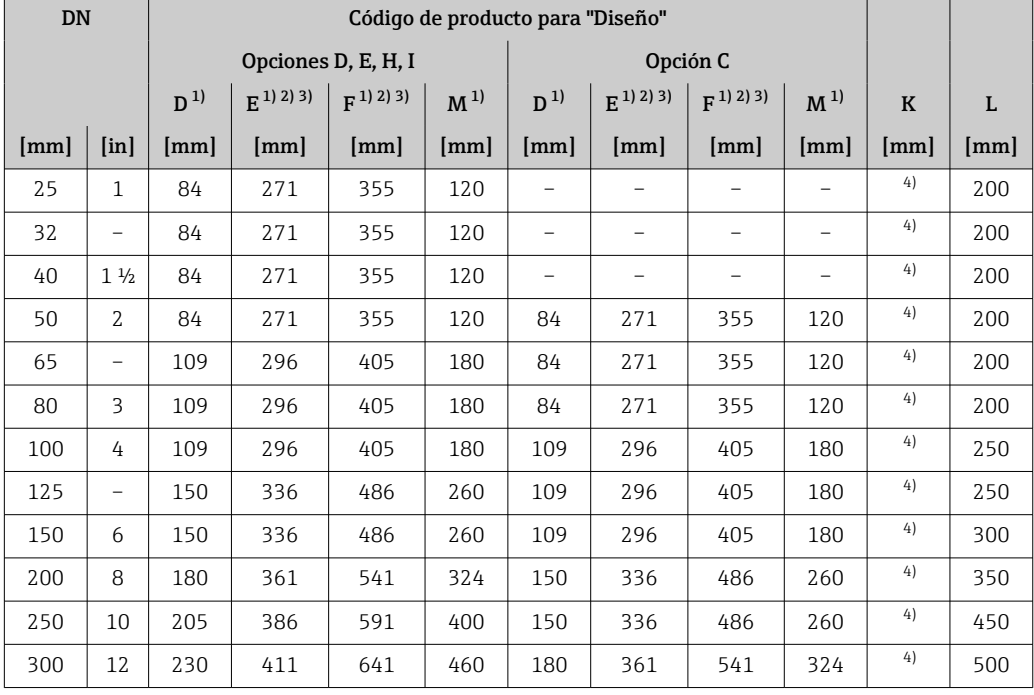

1) Las medidas son valores de referencia. Pueden variar en función de la presión nominal, el diseño y la opción de pedido.

2) Con código de producto para "Opción de sensor", opción CG "Cuello de extensión de sensor para aislamiento": valores  $+110$  mm

3) Para las versiones EX d o XP: valores + 30 mm

4) Depende del revestimiento → ■ 103

| <b>DN</b> |                           | Código de producto para "Diseño" |           |                      |                |          |           |                          |                |             |                      |
|-----------|---------------------------|----------------------------------|-----------|----------------------|----------------|----------|-----------|--------------------------|----------------|-------------|----------------------|
|           |                           | Opción E                         |           |                      |                | Opción C |           |                          |                |             |                      |
|           |                           | D <sup>1</sup>                   | $E^{1/2}$ | $F^{1/2}$            | M <sup>1</sup> | $D^{1}$  | $E^{1/2}$ | $F^{1/2}$                | M <sup>1</sup> | $\mathbf K$ | L                    |
| [mm]      | $\lceil \text{in} \rceil$ | [mm]                             | [mm]      | $\lceil$ mm $\rceil$ | [mm]           | [mm]     | [mm]      | [mm]                     | [mm]           | [mm]        | $\lceil$ mm $\rceil$ |
| 25        | 1                         | 70                               | 290       | 360                  | 140            |          |           |                          |                | 3)          | 200                  |
| 32        | -                         | 70                               | 290       | 360                  | 140            |          | -         | $\overline{\phantom{0}}$ |                | 3)          | 200                  |
| 40        | $1\frac{1}{2}$            | 70                               | 290       | 360                  | 140            |          |           |                          |                | 3)          | 200                  |
| 50        | 2                         | 70                               | 290       | 360                  | 140            | 70       | 290       | 360                      | 140            | 3)          | 200                  |
| 65        | $\overline{\phantom{0}}$  | 82                               | 302       | 384                  | 165            | 70       | 290       | 360                      | 140            | 3)          | 200                  |
| 80        | 3                         | 87                               | 307       | 394                  | 175            | 70       | 290       | 360                      | 140            | 3)          | 200                  |
| 100       | 4                         | 100                              | 320       | 420                  | 200            | 82       | 302       | 384                      | 165            | 3)          | 250                  |
| 125       | $\overline{\phantom{0}}$  | 113                              | 333       | 446                  | 226            | 87       | 307       | 394                      | 175            | 3)          | 250                  |
| 150       | 6                         | 134                              | 354       | 488                  | 269            | 100      | 320       | 420                      | 200            | 3)          | 300                  |

*DN 25 a 300 mm (1 a 12 in): Sensor con caja de acero al carbono completamente soldada*

<span id="page-76-0"></span>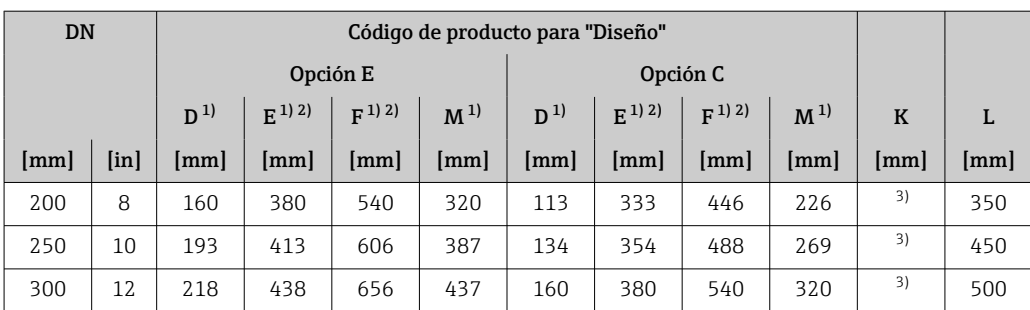

1) Las medidas son valores de referencia. Pueden variar en función de la presión nominal, el diseño y la opción de pedido.

2) Con código de producto para "Opción de sensor", opción CG "Cuello de extensión de sensor para aislamiento": valores + 110 mm

3) Depende del revestimiento → ■ 103

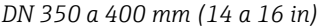

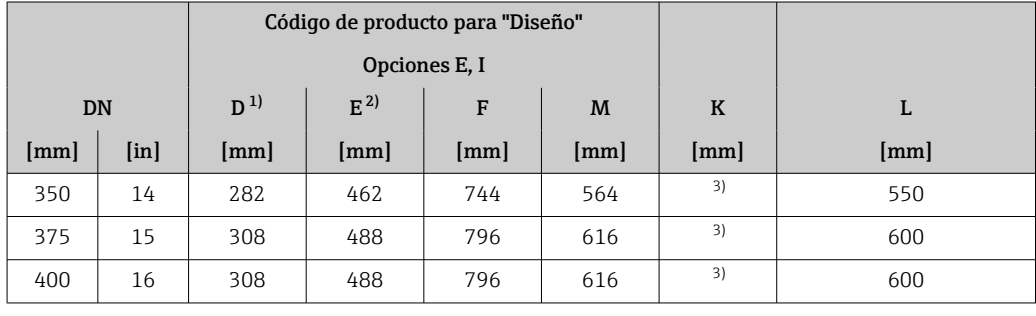

1) Las medidas son valores de referencia. Pueden variar en función de la presión nominal, el diseño y la opción de pedido.

2) Para versiones Ex d o XP: valores + 30 mm<br>3) Depende del revestimiento  $\rightarrow$  2 103

Depende del revestimiento  $\rightarrow$   $\blacksquare$  103

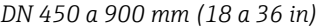

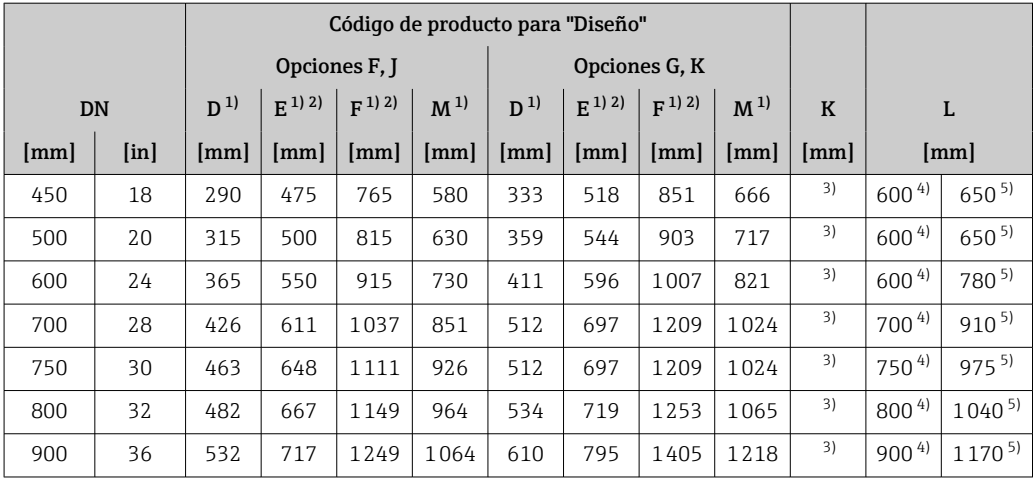

1) Las medidas son valores de referencia. Pueden variar en función de la presión nominal, el diseño y la opción de pedido.

2) Para versiones Ex d o XP: valores + 30 mm

3) Depende del revestimiento  $\rightarrow$   $\blacksquare$  103

4) Código de producto para "Diseño", opción F "Brida fija, longitud instalada corta" y opción J "Brida fija, longitud instalada corta, tramos rectos de entrada/salida de 0 x DN"

5) Código de producto para "Diseño", opción G "Brida fija, longitud instalada larga" y opción K "Brida fija, longitud instalada larga, tramos rectos de entrada/salida de 0 x DN"

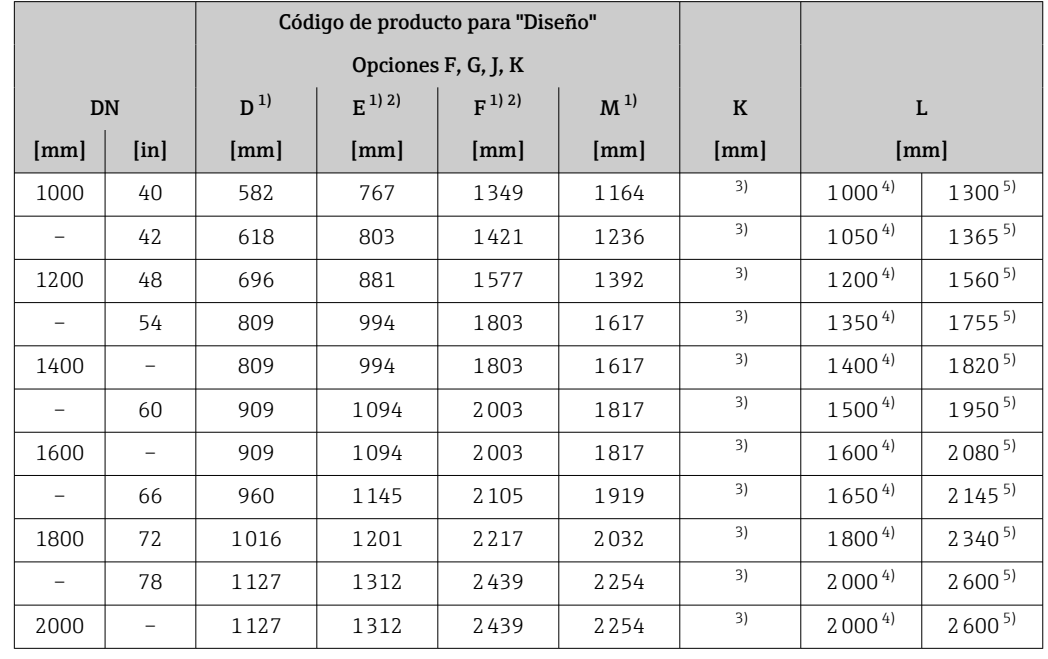

*DN 1000 a 2000 mm (40 a 78 in)*

1) Las medidas son valores de referencia. Pueden variar en función de la presión nominal, el diseño y la opción de pedido.

2) Para versiones Ex d o XP: valores + 30 mm

3) Depende del revestimiento  $\rightarrow \Box$  103<br>4) Código de producto para "Diseño", opci 4) Código de producto para "Diseño", opción F "Brida fija, longitud instalada corta" y opción J "Brida fija, longitud instalada corta, tramos rectos de entrada/salida de 0 x DN"

5) Código de pedido correspondiente a "Diseño", opción G "Brida fija, longitud instalada larga" y opción K "Brida fija, longitud instalada larga, tramos rectos de entrada/salida de 0 x DN"

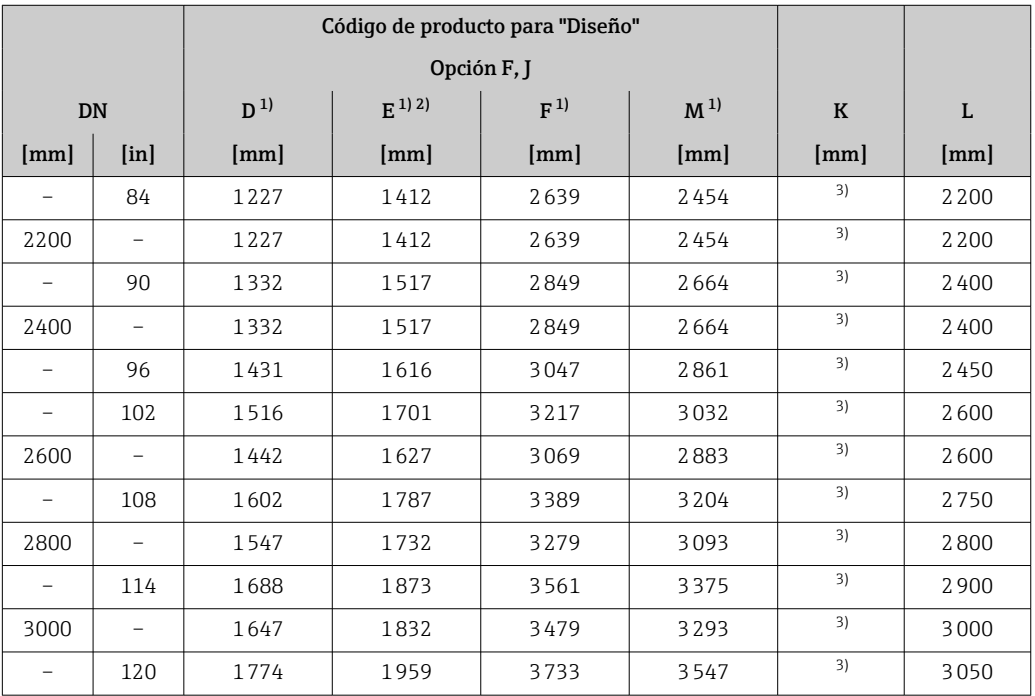

*DN 2200 a 3000 mm (84 a 120 in)*

1) Las medidas son valores de referencia. Pueden variar en función de la presión nominal, el diseño y la opción de pedido.

2) Para versiones Ex d o XP: valores + 30 mm<br>3) Depende del revestimiento  $\rightarrow \triangleq 103$ 

Depende del revestimiento →  $\triangleq$  103

#### Conexiones bridadas

*Brida fija*

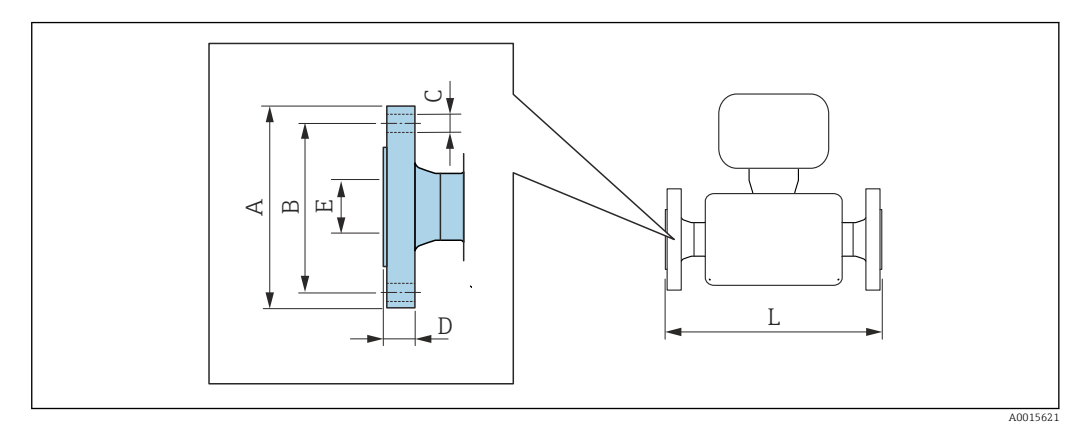

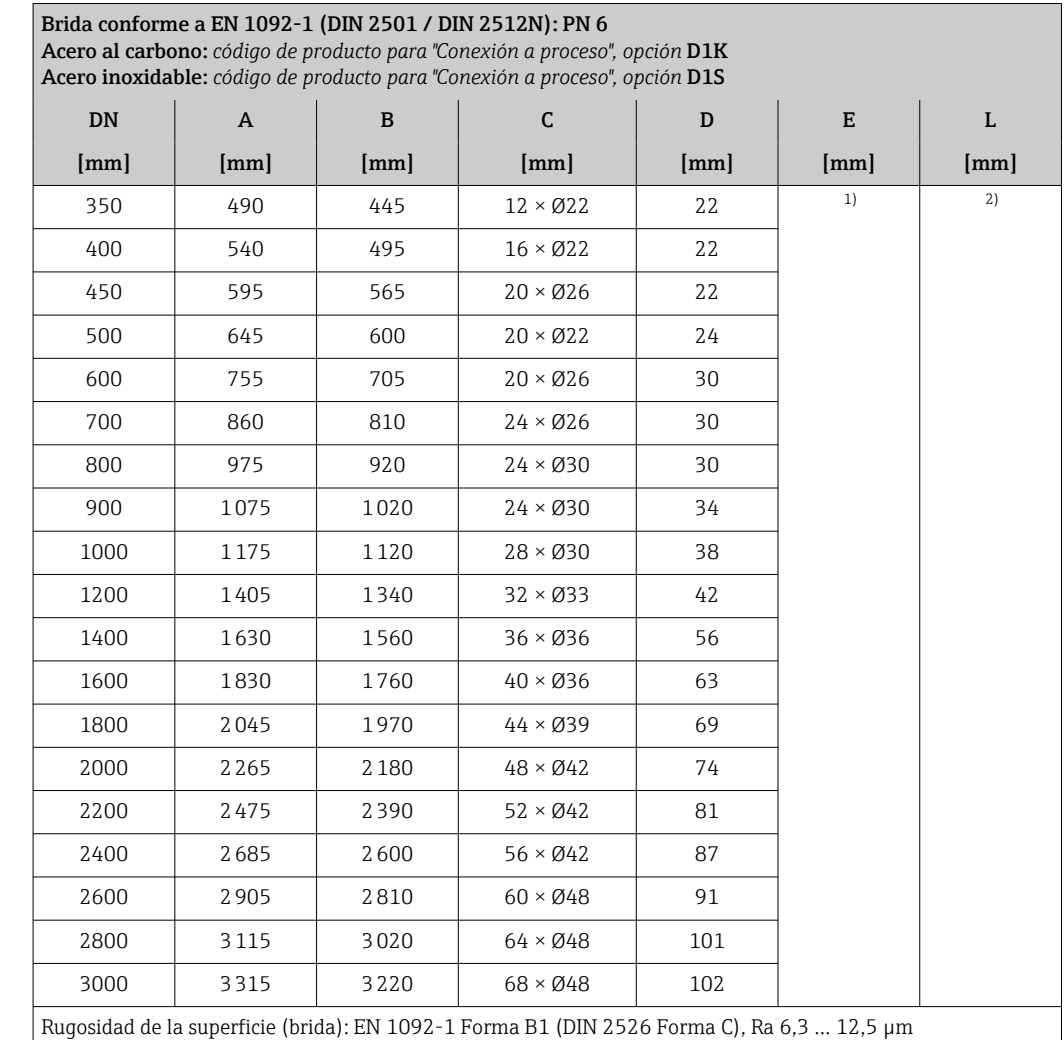

1) Depende del revestimiento  $\rightarrow \equiv$  103

2) La longitud instalada total es independiente de las conexiones a proceso. Longitud instalada conforme a la DVGW (Asociación Alemana de Ciencia y Técnica para aplicaciones de Gas y Agua) [→ 75](#page-74-0)

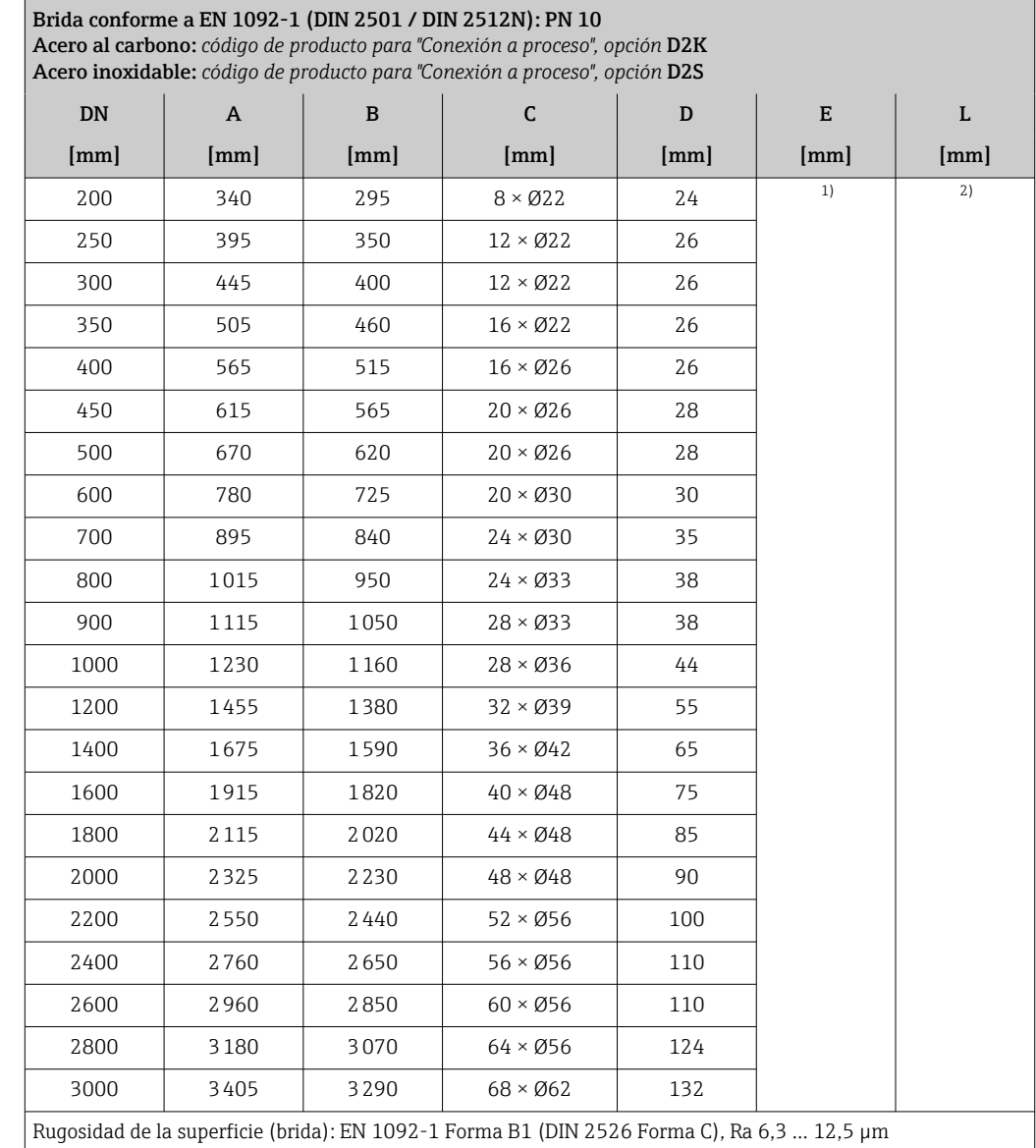

1) Depende del revestimiento  $\rightarrow \equiv$  103

2) La longitud instalada total es independiente de las conexiones a proceso. Longitud instalada conforme a la DVGW (Asociación Alemana de Ciencia y Técnica para aplicaciones de Gas y Agua) [→ 75](#page-74-0)

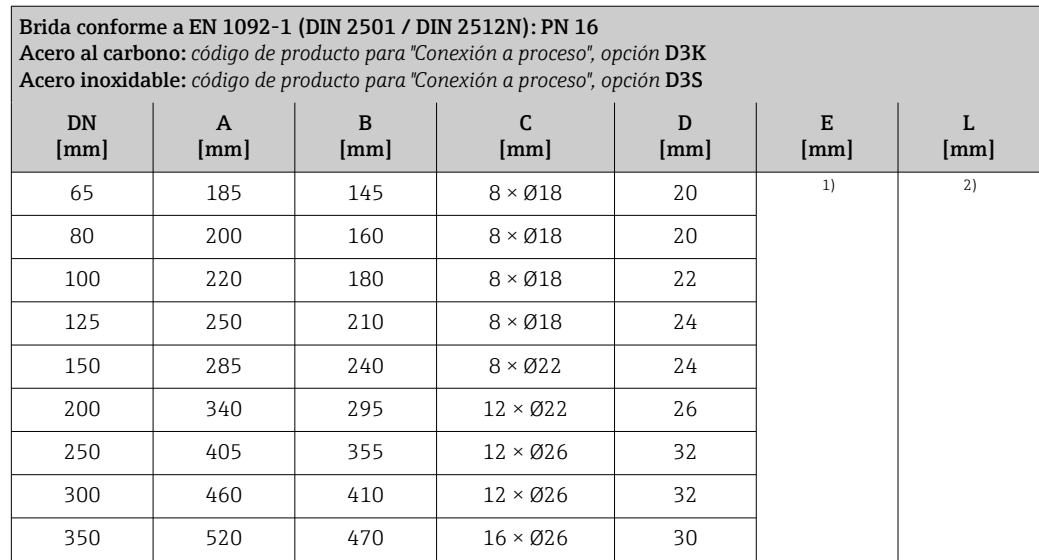

<span id="page-80-0"></span>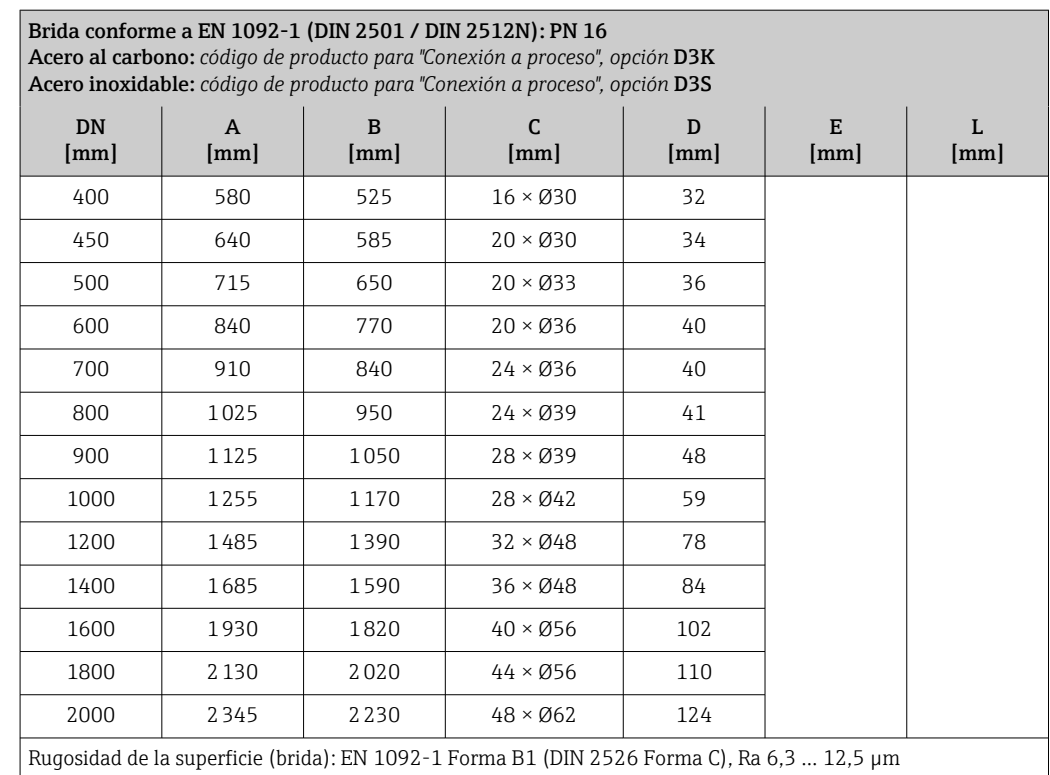

2) La longitud instalada total es independiente de las conexiones a proceso. Longitud instalada conforme a la DVGW (Asociación Alemana de Ciencia y Técnica para aplicaciones de Gas y Agua) [→ 75](#page-74-0)

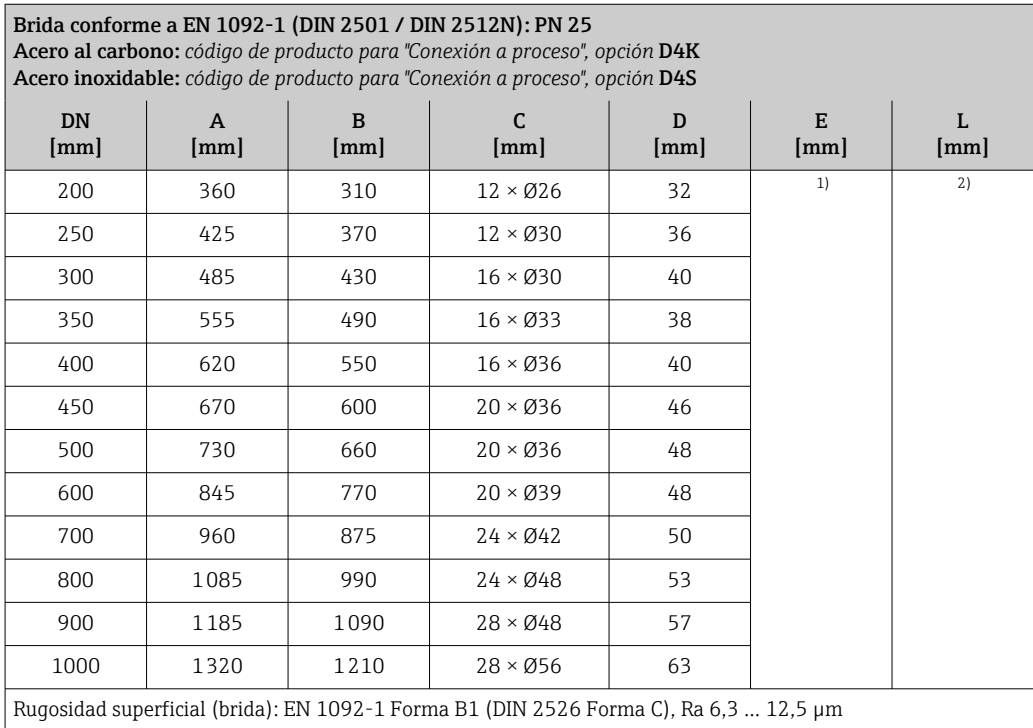

1) Depende del revestimiento  $\rightarrow \Box$  103<br>2) La longitud instalada total es indepen 2) La longitud instalada total es independiente de las conexiones a proceso. Longitud instalada conforme a la DVGW (Asociación Alemana de Ciencia y Técnica para aplicaciones de Gas y Agua) [→ 75](#page-74-0)

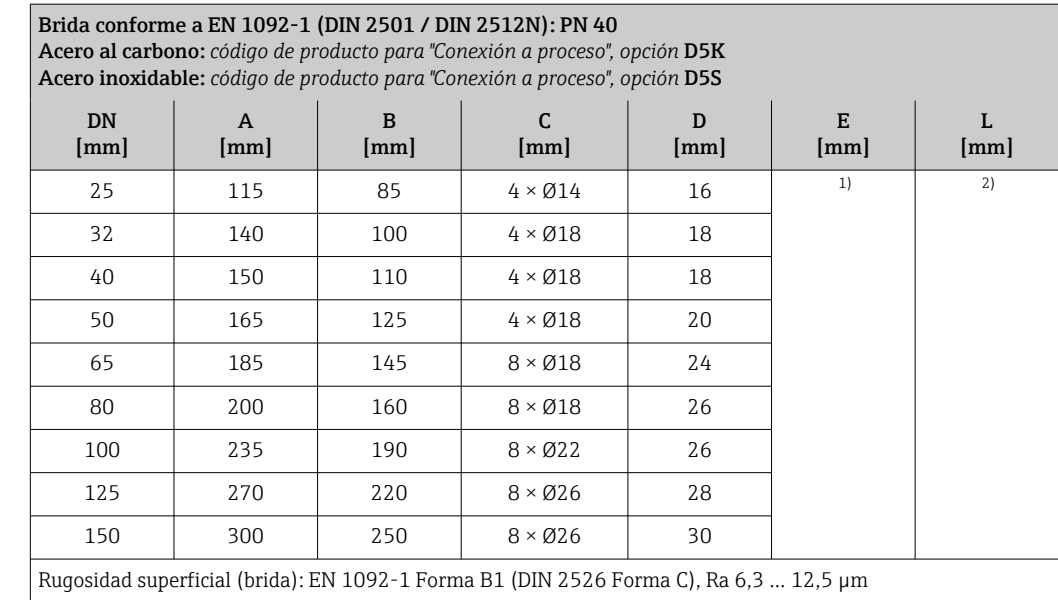

2) La longitud instalada total es independiente de las conexiones a proceso. Longitud instalada conforme a la DVGW (Asociación Alemana de Ciencia y Técnica para aplicaciones de Gas y Agua) [→ 75](#page-74-0)

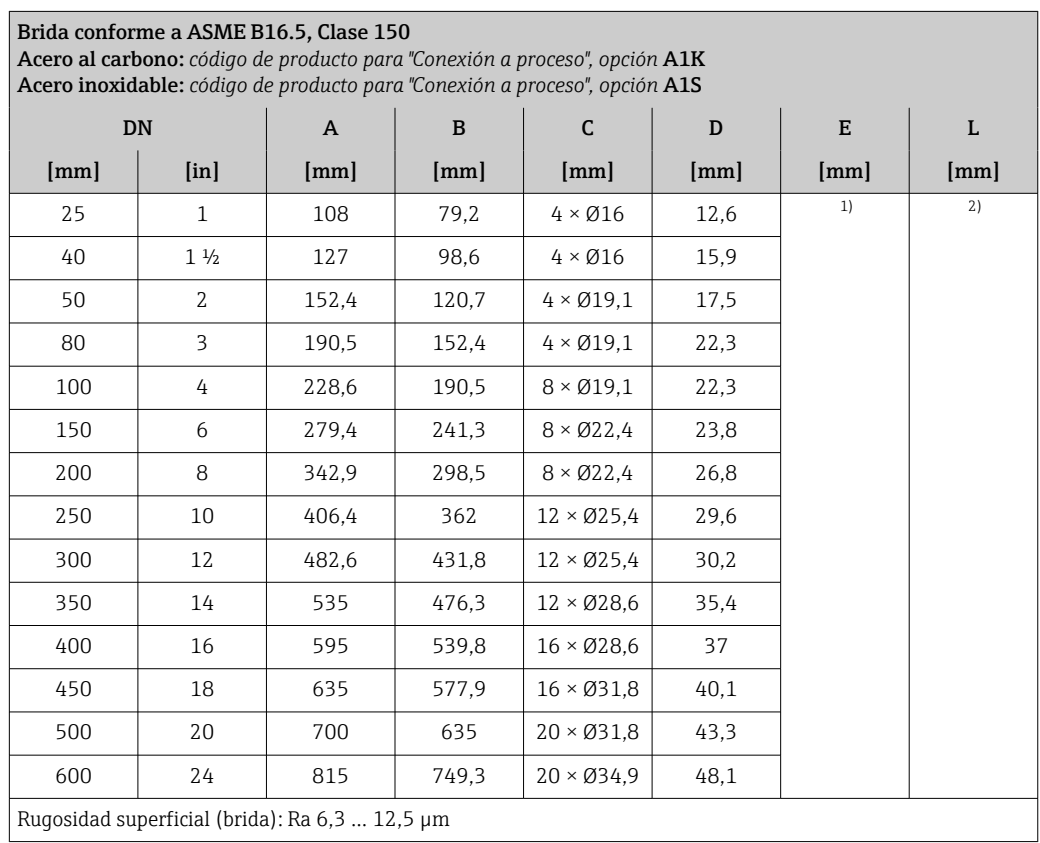

1) Depende del revestimiento  $\rightarrow \Box$  103<br>2) La longitud instalada total es independent

2) La longitud instalada total es independiente de las conexiones a proceso. Longitud instalada conforme a la DVGW (Asociación Alemana de Ciencia y Técnica para aplicaciones de Gas y Agua) [→ 75](#page-74-0)

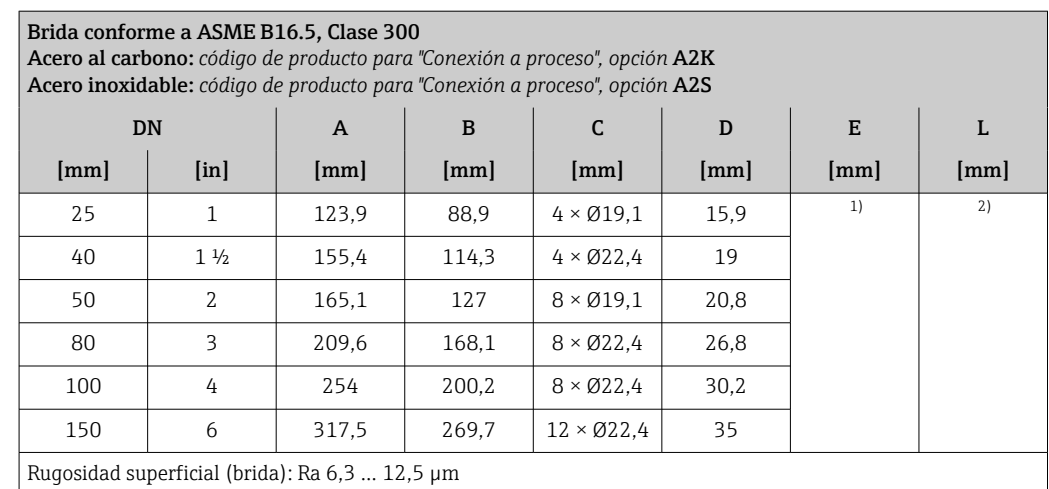

2) La longitud instalada total es independiente de las conexiones a proceso. Longitud instalada conforme a la DVGW (Asociación Alemana de Ciencia y Técnica para aplicaciones de Gas y Agua) [→ 75](#page-74-0)

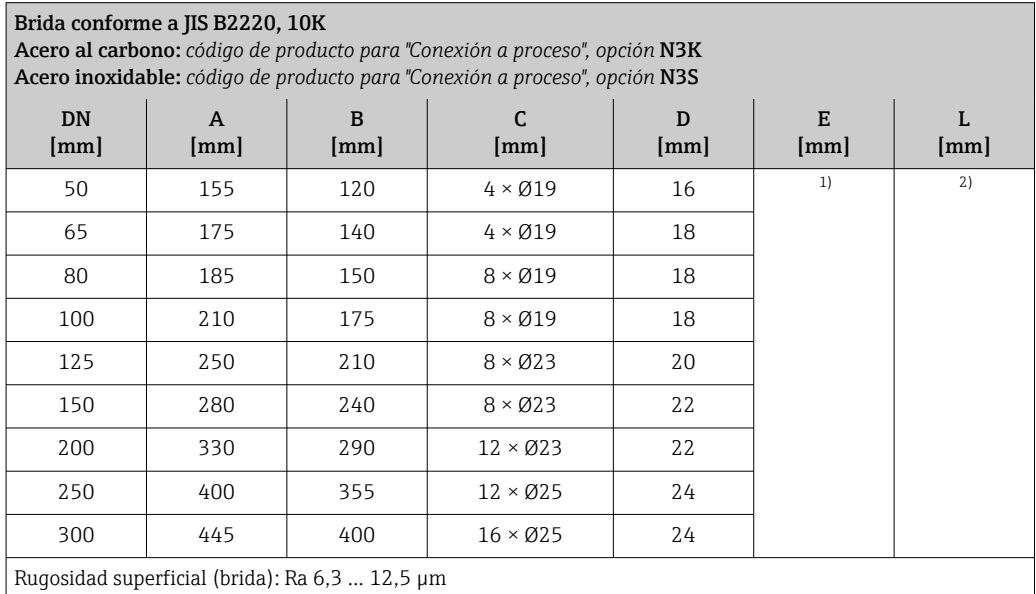

1) Depende del revestimiento  $\rightarrow$   $\blacksquare$  103

2) La longitud instalada total es independiente de las conexiones a proceso. Longitud instalada conforme a la DVGW (Asociación Alemana de Ciencia y Técnica para aplicaciones de Gas y Agua) [→ 75](#page-74-0)

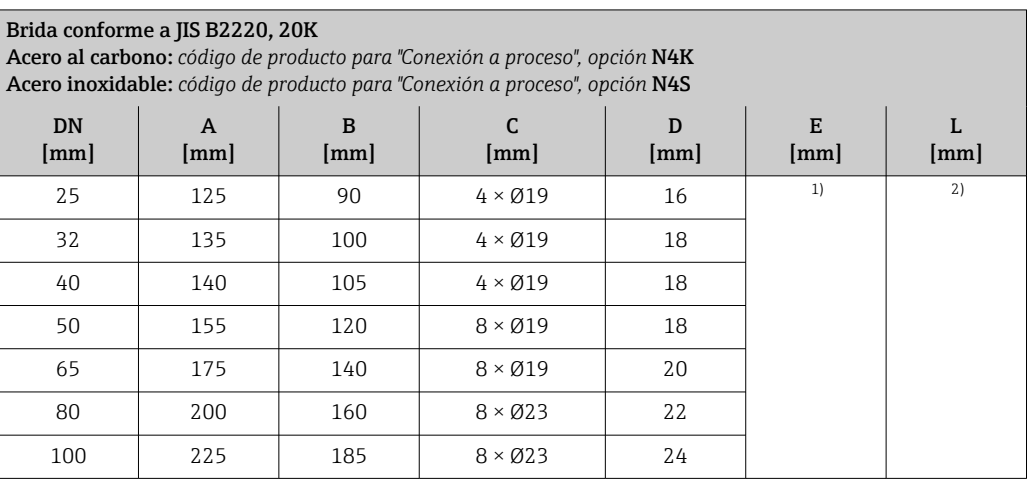

<span id="page-83-0"></span>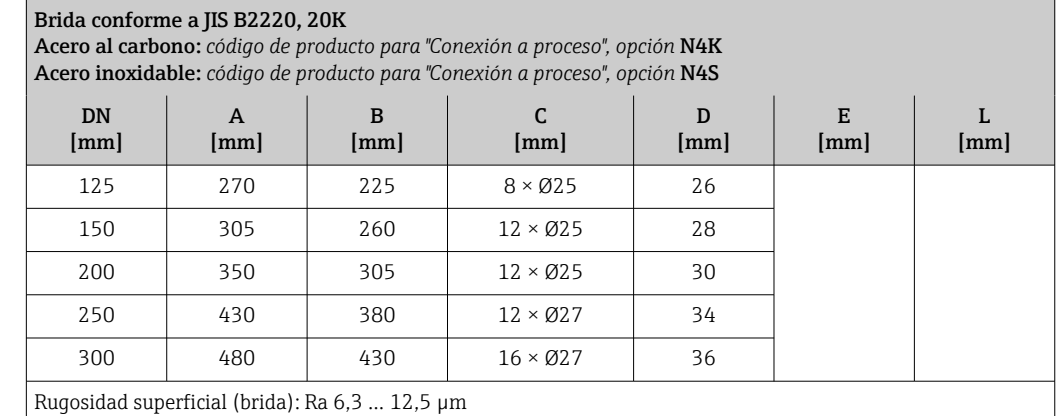

2) La longitud instalada total es independiente de las conexiones a proceso. Longitud instalada conforme a la DVGW (Asociación Alemana de Ciencia y Técnica para aplicaciones de Gas y Agua) [→ 75](#page-74-0)

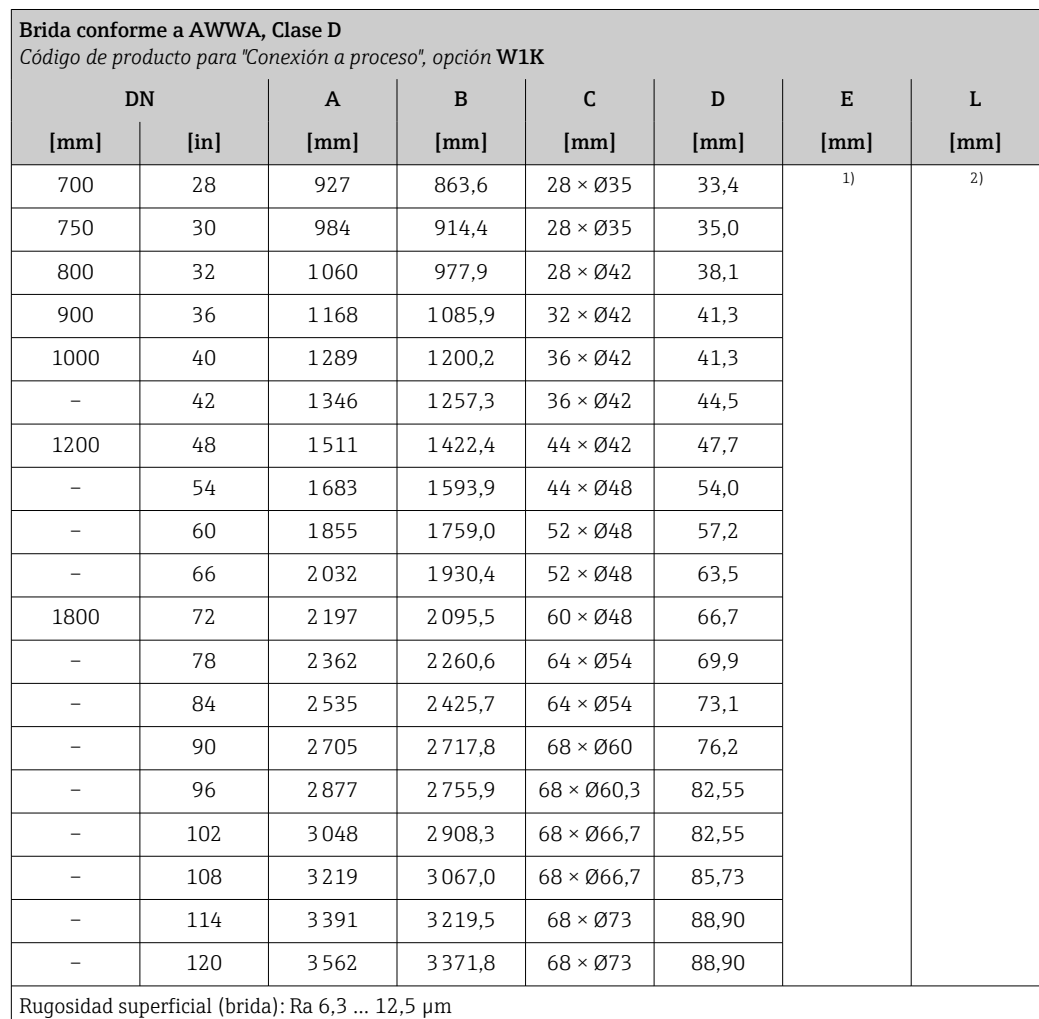

1) Depende del revestimiento  $\rightarrow \Box$  103<br>2) La longitud total instalada es indepen

2) La longitud total instalada es independiente de las conexiones a proceso. Longitud instalada conforme a la DVGW (Asociación Alemana de Ciencia y Técnica para aplicaciones de Gas y Agua) [→ 75](#page-74-0)

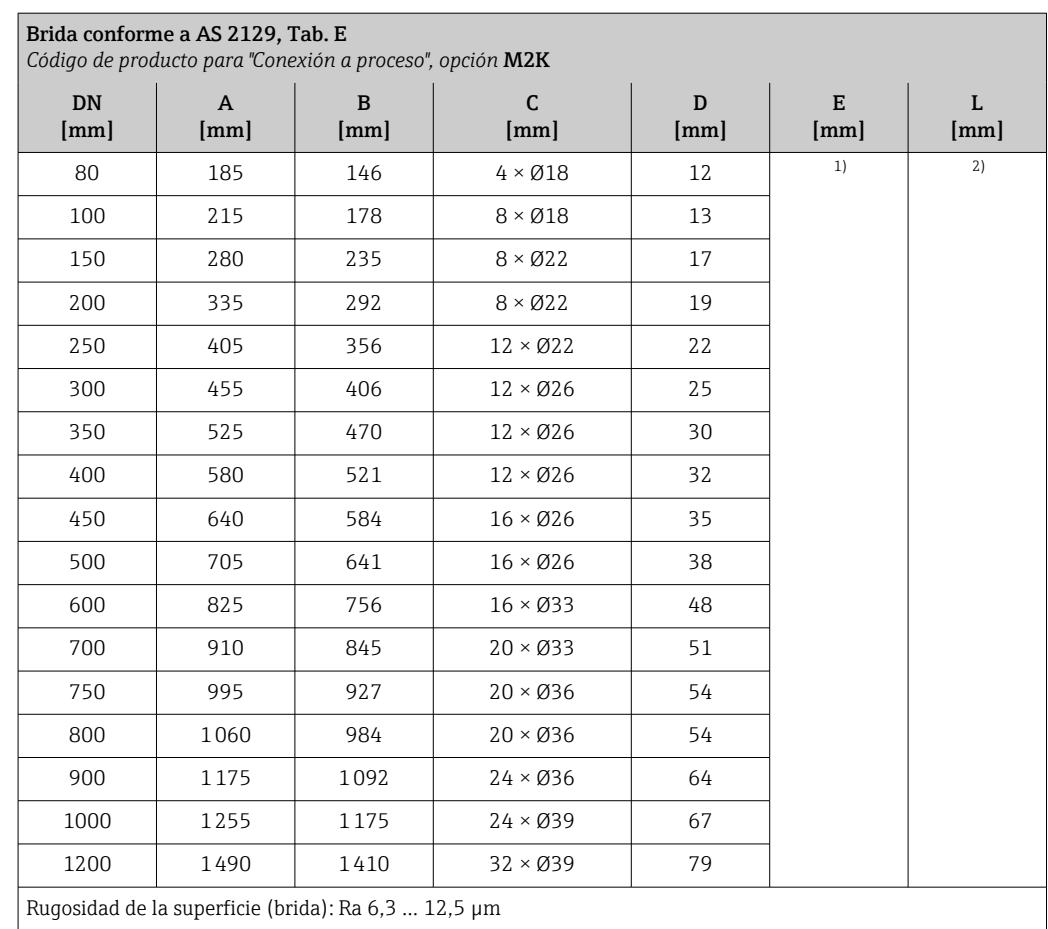

2) La longitud instalada total es independiente de las conexiones a proceso. Longitud instalada conforme a la DVGW (Asociación Alemana de Ciencia y Técnica para aplicaciones de Gas y Agua) [→ 75](#page-74-0)

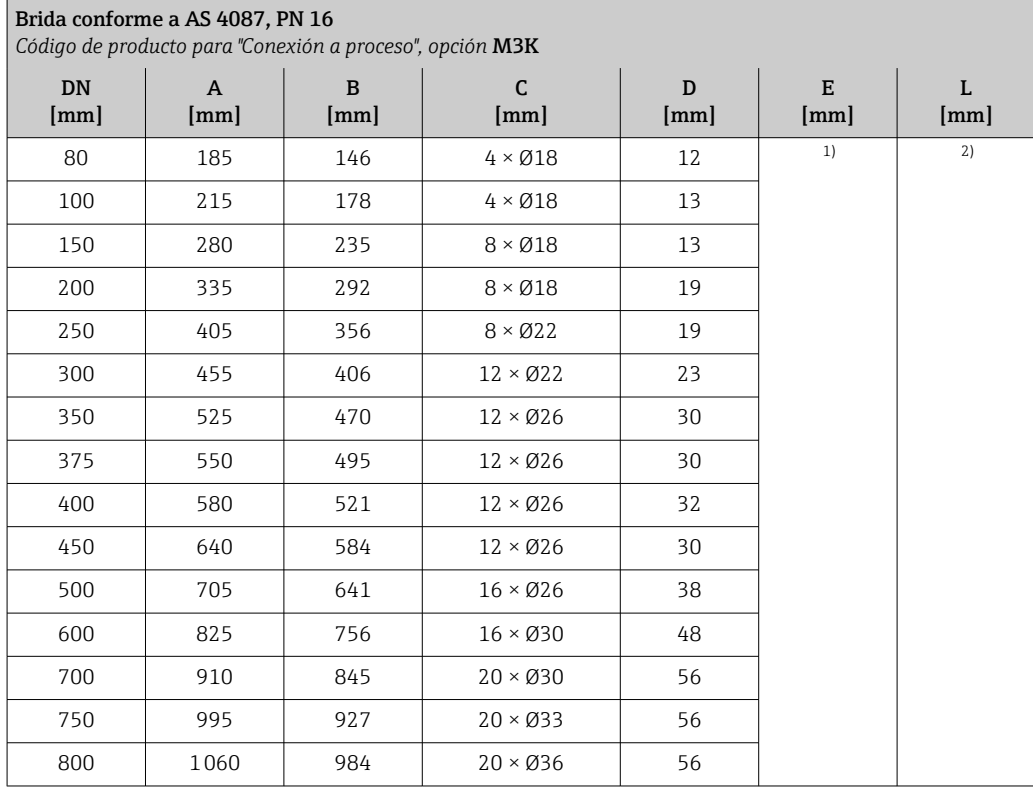

<span id="page-85-0"></span>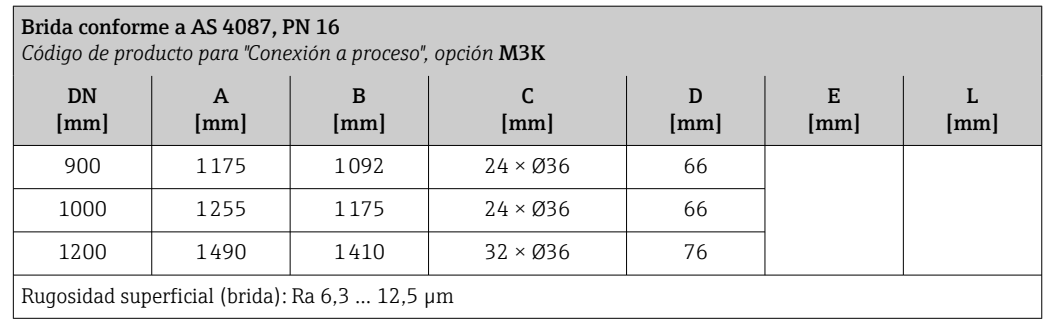

1) Depende del revestimiento  $\rightarrow \Box$  103<br>2) La longitud instalada total es indepen

2) La longitud instalada total es independiente de las conexiones a proceso. Longitud instalada conforme a la DVGW (Asociación Alemana de Ciencia y Técnica para aplicaciones de Gas y Agua) [→ 75](#page-74-0)

*Brida loca*

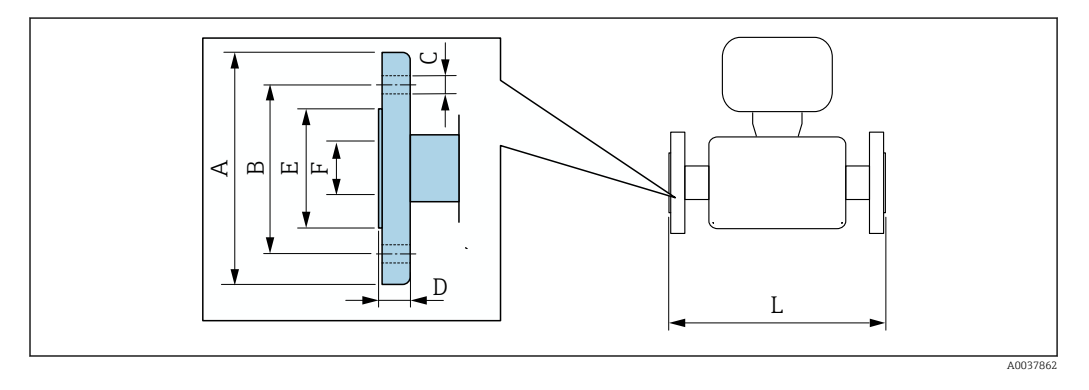

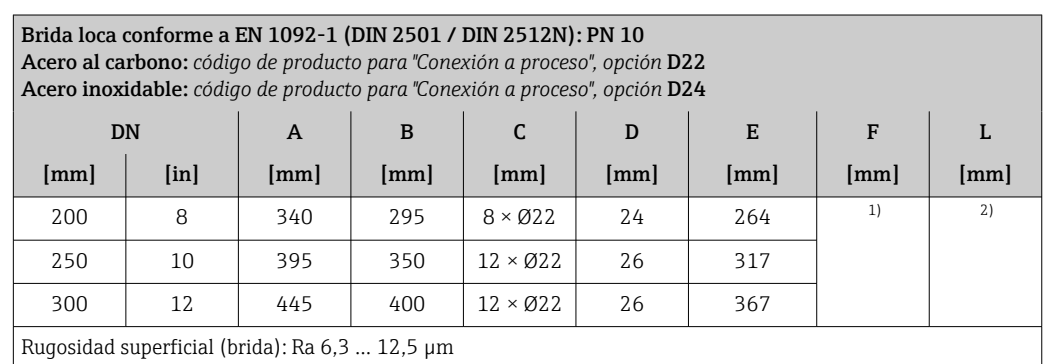

1) Depende del revestimiento  $\rightarrow \blacksquare$  103<br>2) La longitud total instalada es indepen

2) La longitud total instalada es independiente de las conexiones a proceso. Longitud instalada conforme a la DVGW (Asociación Alemana de Ciencia y Técnica para aplicaciones de Gas y Agua) [→ 75](#page-74-0)

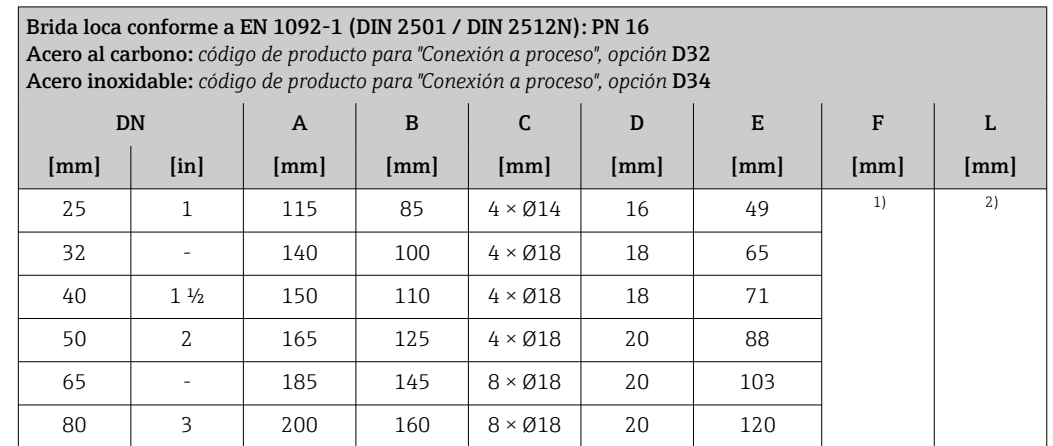

<span id="page-86-0"></span>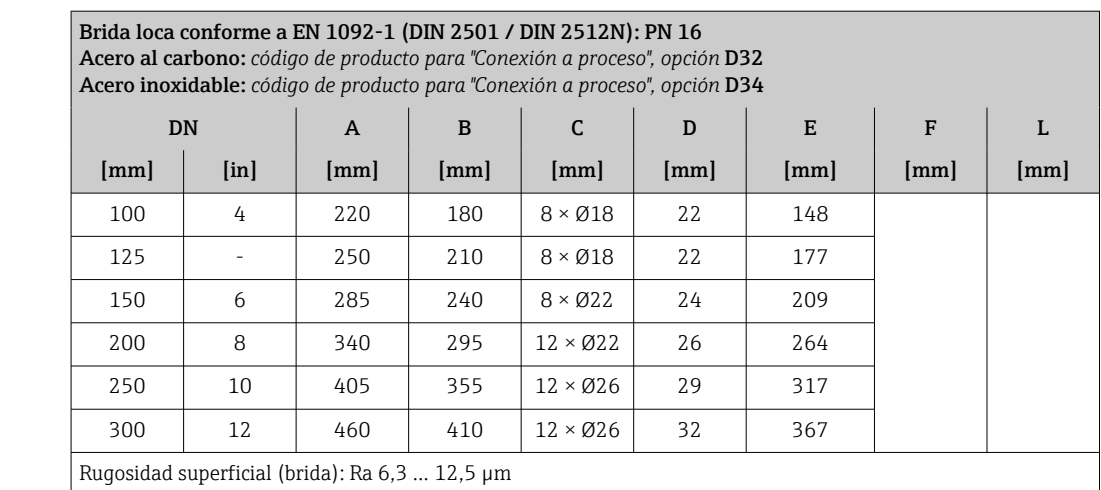

2) La longitud total instalada es independiente de las conexiones a proceso. Longitud instalada conforme a la DVGW (Asociación Alemana de Ciencia y Técnica para aplicaciones de Gas y Agua) [→ 75](#page-74-0)

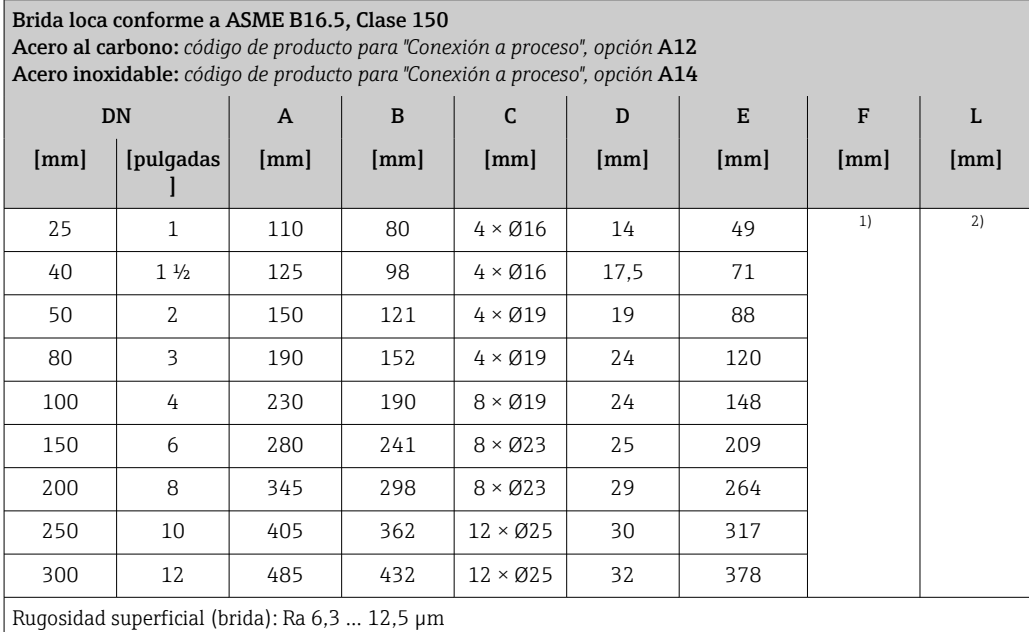

1) Depende del revestimiento → ■ 103

2) La longitud total es independiente de las conexiones a proceso. Longitud conforme a la DVGW (Asociación Alemana de Ciencia y Técnica para aplicaciones de Gas y Agua) → ■ 75

*Brida loca, placa estampada*

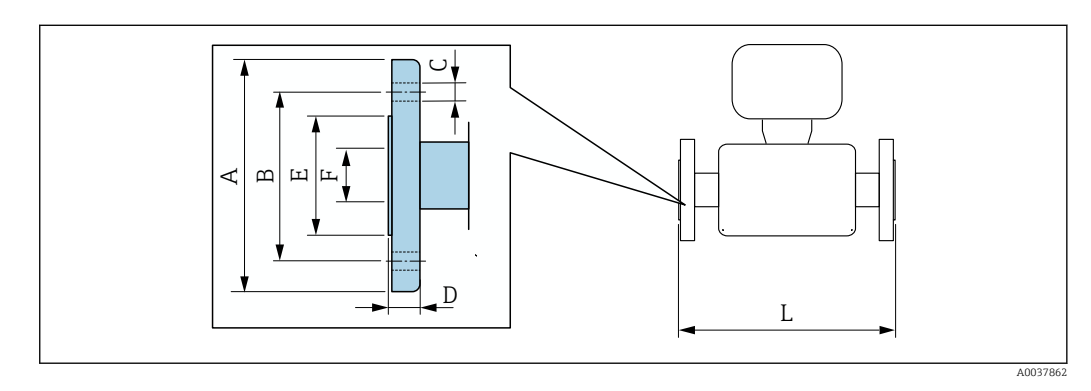

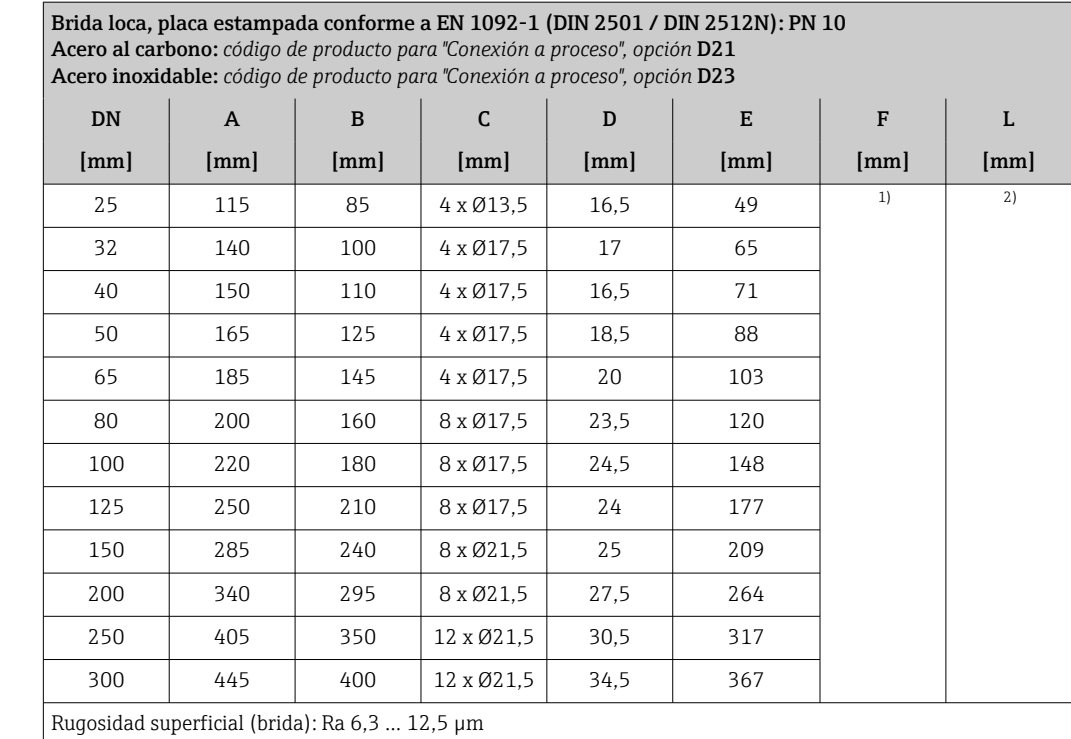

1) Depende del revestimiento  $\rightarrow \Box$  103<br>2) La longitud total instalada es indepen

2) La longitud total instalada es independiente de las conexiones a proceso. Longitud instalada conforme a la DVGW (Asociación Alemana de Ciencia y Técnica para aplicaciones de Gas y Agua) [→ 75](#page-74-0)

#### Accesorios

I÷

*Antena WLAN externa*

La antena WLAN externa no es apta para usarse en aplicaciones higiénicas.

*Antena WLAN externa montada en el equipo*

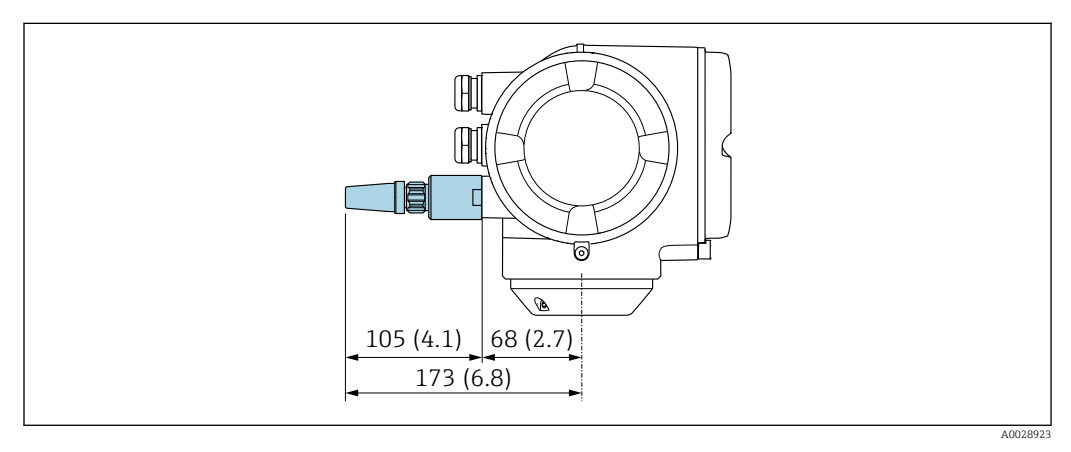

 *38 Unidad física mm (in)*

*Antena WLAN externa con cable montada*

La antena WLAN externa puede montarse por separado del transmisor si las condiciones de transmisión/recepción en el lugar de montaje del transmisor son precarias.

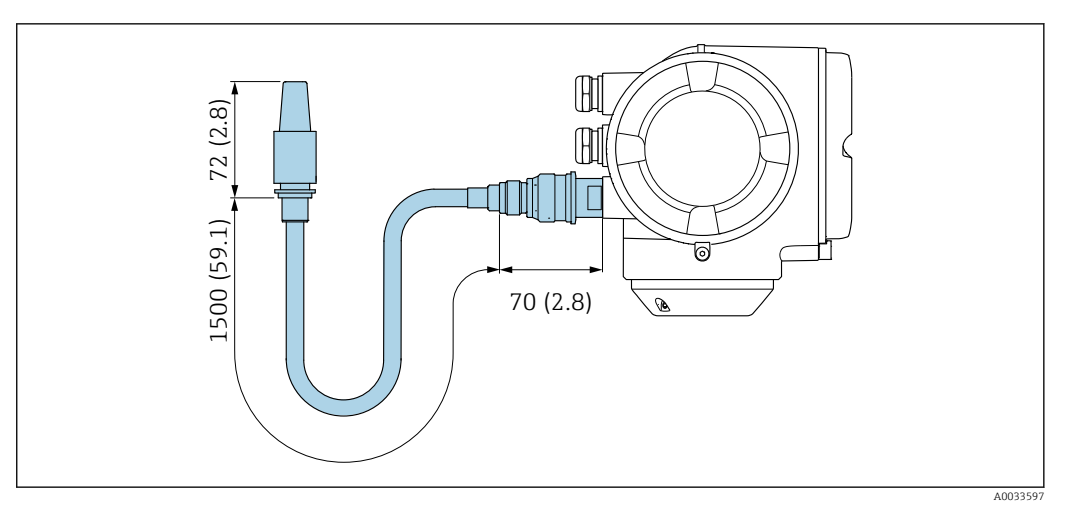

 *39 Unidad física mm (in)*

*Conexiones bridadas para discos de puesta a tierra*

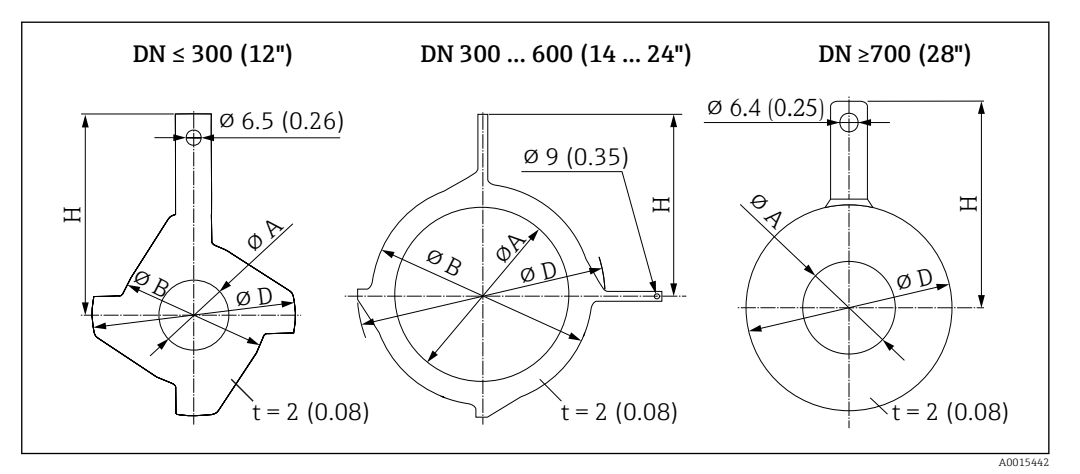

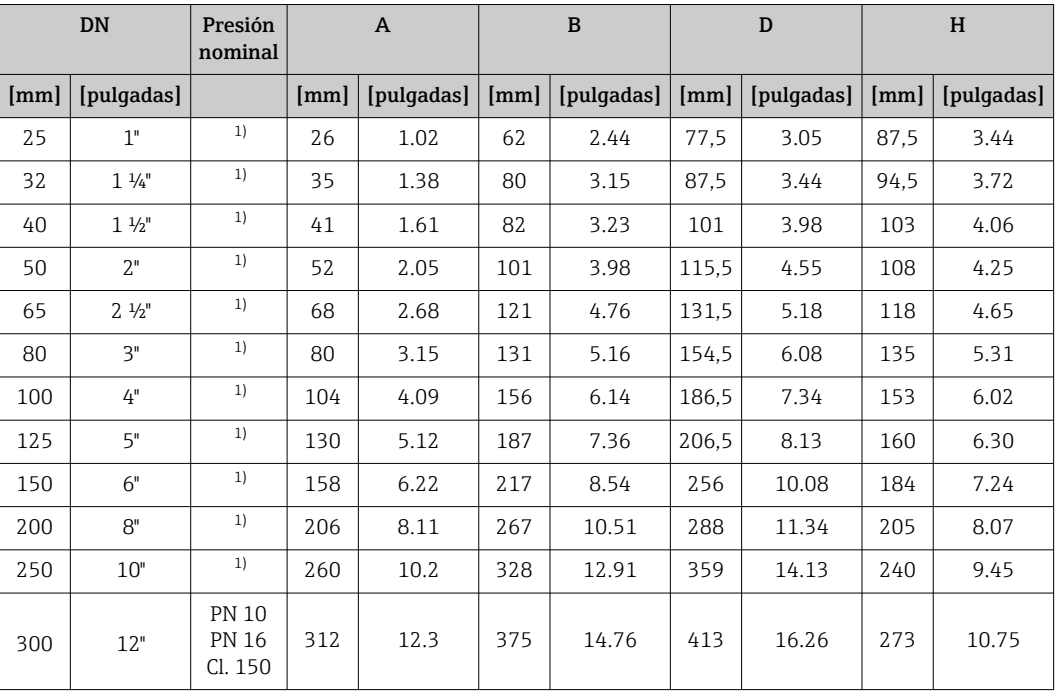

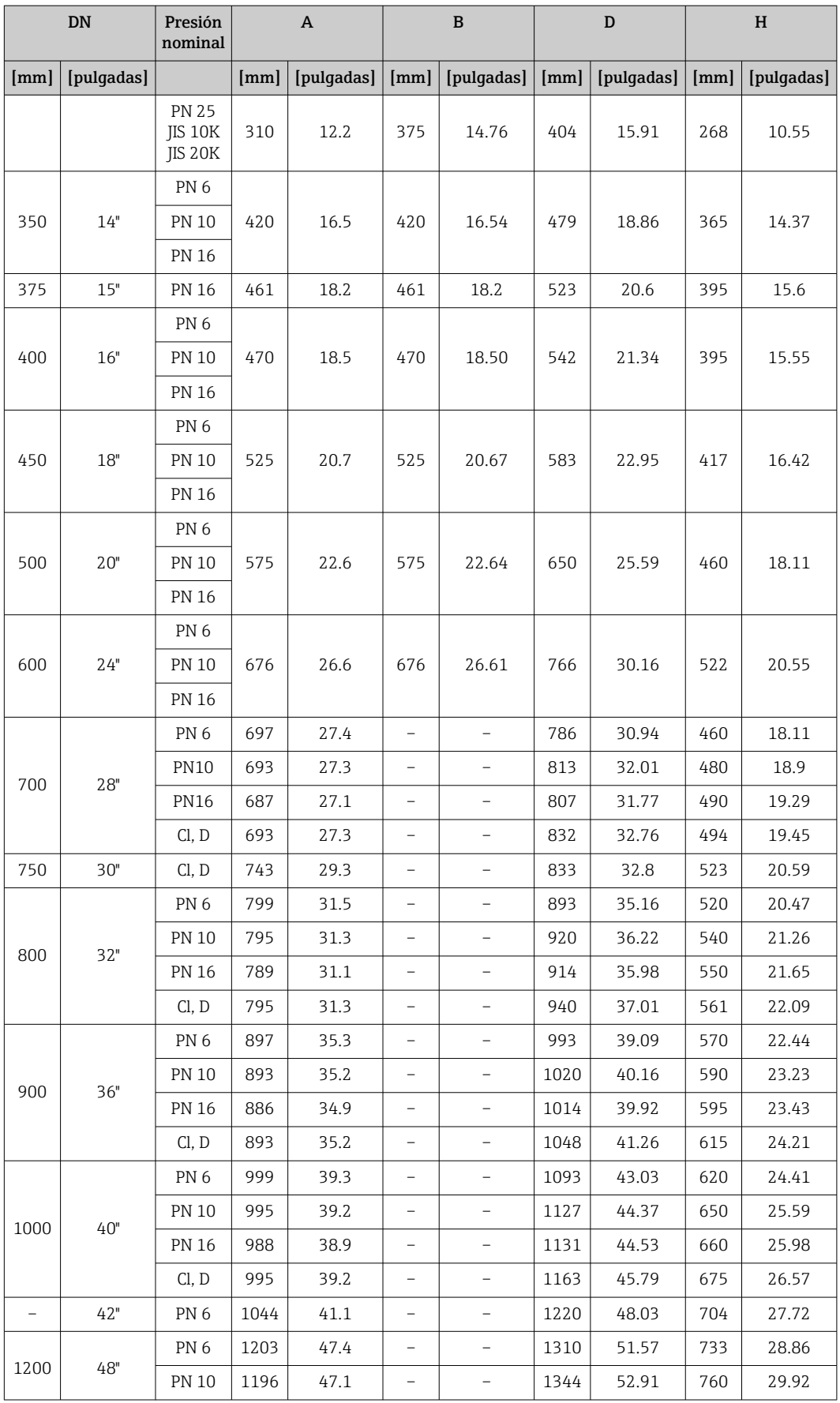

<span id="page-90-0"></span>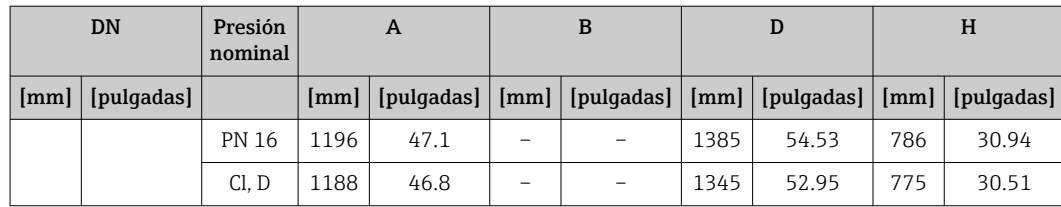

1) En el caso de diámetros nominales entre 25 y 250, pueden utilizarse discos de puesta a tierra para todas las bridas estándares (presiones nominales) que se puedan suministrar con la versión estándar

#### Medidas en unidades EUA Versión compacta

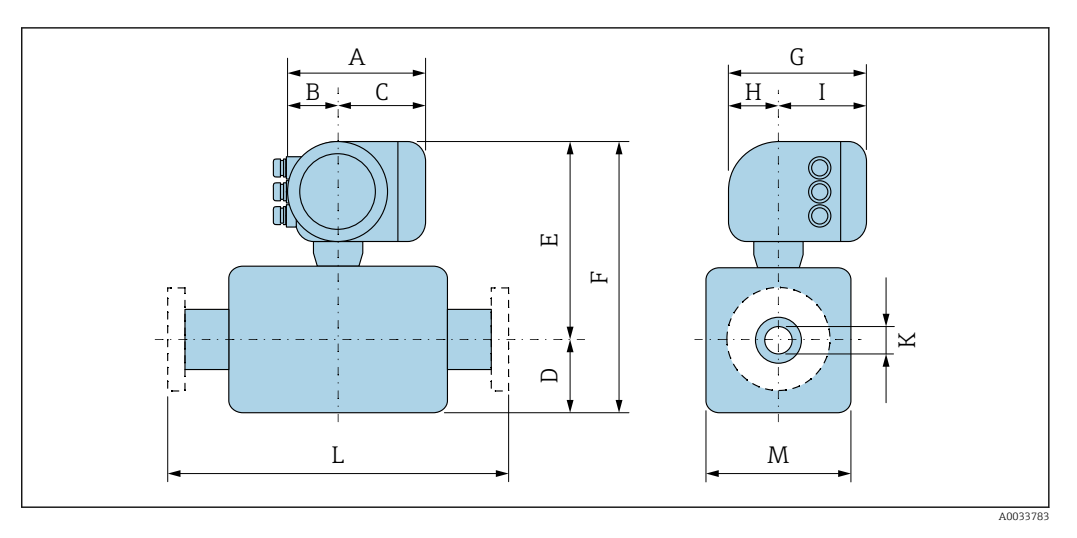

*Código de producto para "Caja"; opción: A "Aluminio, recubierta"*

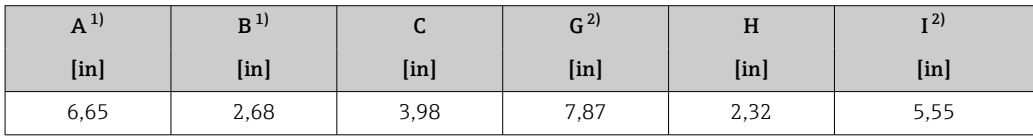

1) Según el prensaestopas para cable que se utilice: valores hasta + 1,18 in

2) Para la versión sin indicador local: valores – 1,18 in

*Código de producto para "Caja"; opción: A "Aluminio, recubierta"; Ex d o XP*

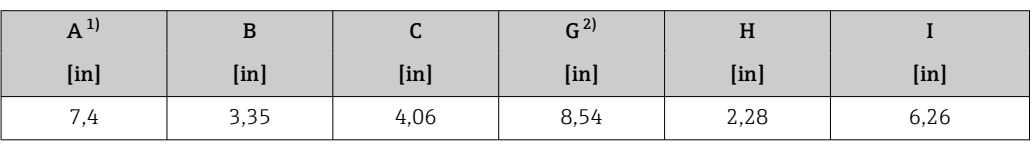

1) Según el prensaestopas para cable que se utilice: valores hasta + 1,18 in

2) Para la versión sin indicador local: valores – 1,57 in

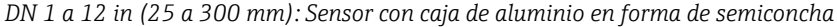

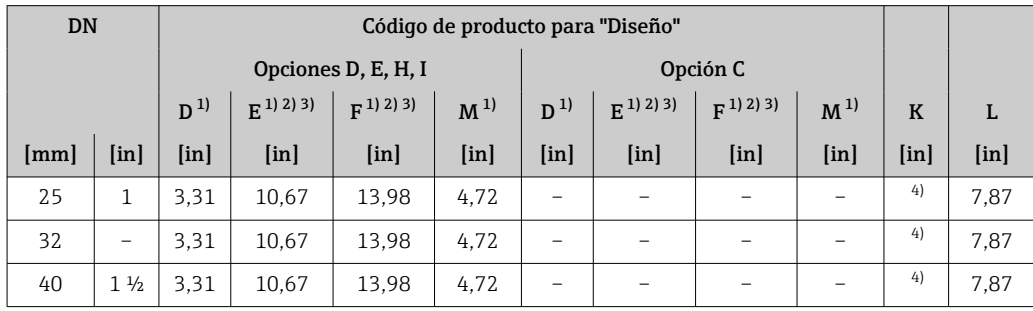

<span id="page-91-0"></span>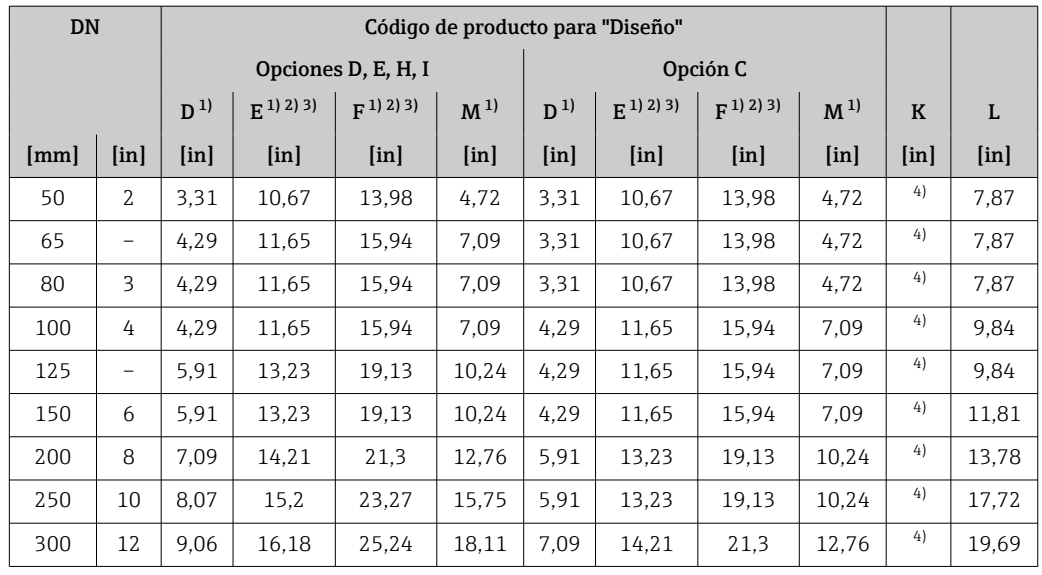

1) Las medidas son valores de referencia. Pueden variar en función de la presión nominal, el diseño y la opción de pedido.

2) Con código de producto para "Opción de sensor", opción CG "Cuello de extensión de sensor para aislamiento": valores  $+4,33$  in

3) Para las versiones EX d o XP: valores +1,18 in

4) Depende del revestimient[o→ 103](#page-102-0)

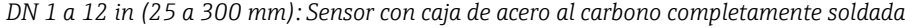

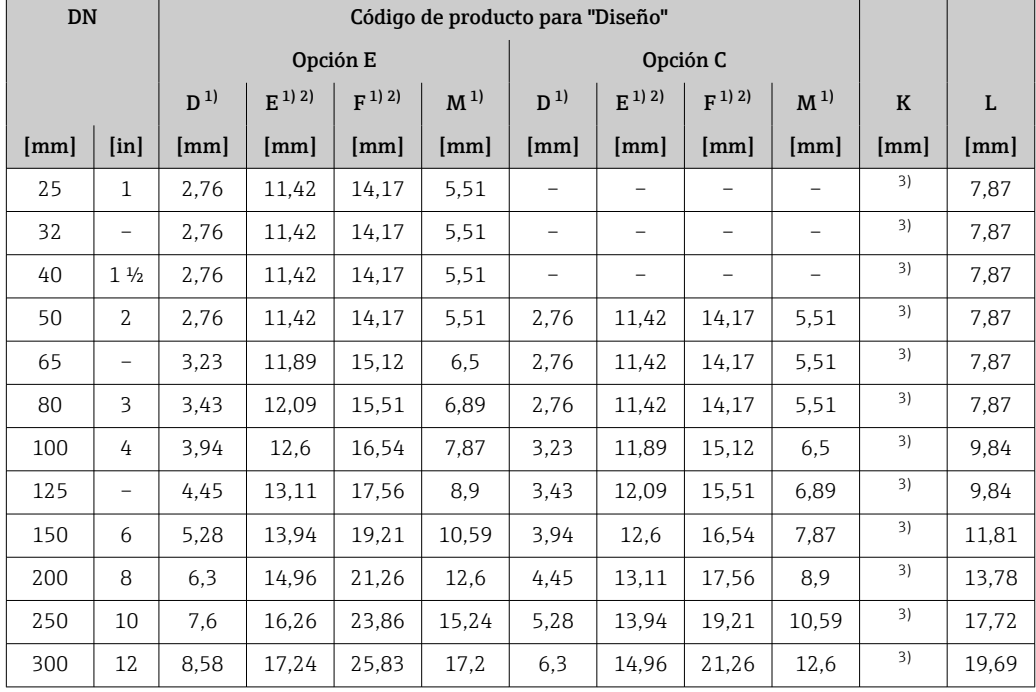

1) Las medidas son valores de referencia. Pueden variar en función de la presión nominal, el diseño y la opción de pedido.

2) Con código de producto para "Opción de sensor", opción CG "Cuello de extensión de sensor para aislamiento":  $values + 110$  mm

3) Depende del revestimiento → ■ 103

#### *DN 14 a 16 in (350 a 400 mm)*

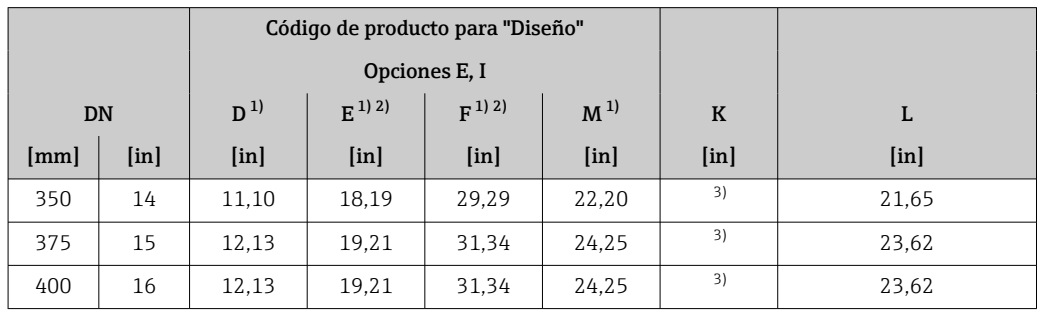

1) Las medidas son valores de referencia. Pueden variar en función de la presión nominal, el diseño y la opción de pedido.

2) Para versiones Ex d o XP: valores + 1,18 in<br>3) Depende del revestimiento  $\rightarrow$  2 103

Depende del revestimiento →  $\triangleq$  103

#### *DN 18 a 36 in (450 a 900 mm)*

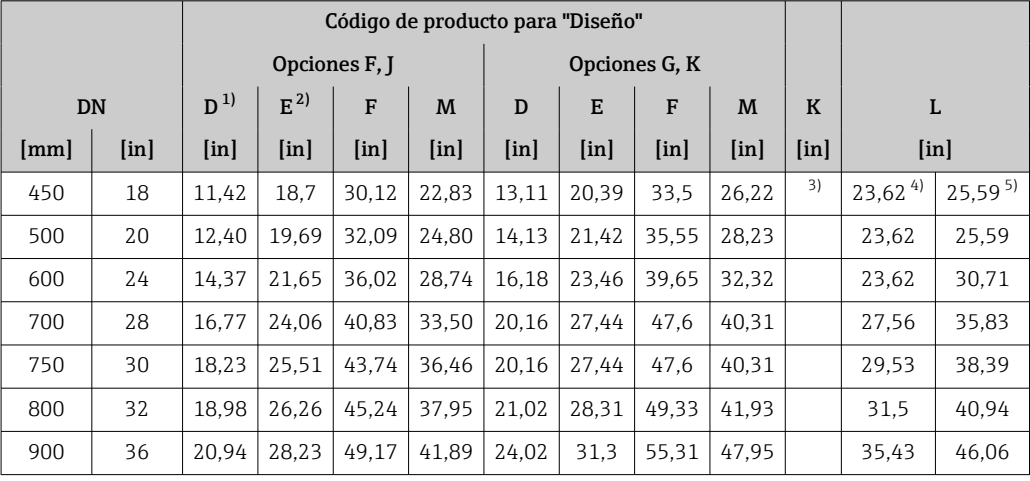

1) Las medidas son valores de referencia. Pueden variar en función de la presión nominal, el diseño y la opción de pedido.

2) Para versiones Ex d o XP: valores + 1,18 in<br>3) Depende del revestimiento  $\rightarrow \Box$  103

Depende del revestimiento →  $\triangleq$  103

4) Código de producto para "Diseño", opción F "Brida fija, longitud instalada corta" y opción J "Brida fija, longitud instalada corta, tramos rectos de entrada/salida de 0 x DN"

5) Código de producto para "Diseño", opción G "Brida fija, longitud instalada larga" y opción K "Brida fija, longitud instalada larga, tramos rectos de entrada/salida de 0 x DN"

*DN 40 a 78 in (1000 a 2000 mm)*

|                          |    |               | Código de producto para "Diseño" |                     |         |                           |                       |                     |
|--------------------------|----|---------------|----------------------------------|---------------------|---------|---------------------------|-----------------------|---------------------|
|                          |    |               |                                  | Opciones F, G, J, K |         |                           |                       |                     |
| <b>DN</b>                |    | $D^{1}$       | $F^{(1) (2)}$                    | $F^{1/2}$           | $M^{1}$ | $\bf K$                   | L                     |                     |
| [ <i>in</i> ]<br>[mm]    |    | [ <i>in</i> ] | [in]                             | [in]                | [in]    | $\lceil \text{in} \rceil$ | [in]                  |                     |
| 1000                     | 40 | 22,91         | 30,2                             | 53,11               | 45,83   | 3)                        | 39,374                | $51,18^{5}$         |
|                          | 42 | 24.33         | 31.61                            | 55,94               | 48.66   | 3)                        | $41,34$ <sup>4)</sup> | 53,74 <sup>5)</sup> |
| 1200                     | 48 | 27,40         | 34.69                            | 62,09               | 54,80   | 3)                        | $47,24$ <sup>4)</sup> | $61,42^{5}$         |
|                          | 54 | 31,85         | 39,13                            | 70,98               | 63.66   | 3)                        | $53,15^{4}$           | $69,09^{5}$         |
| 1400                     |    | 31,85         | 39,13                            | 70.98               | 63.66   | 3)                        | $55,12^{4}$           | $71,65^{5}$         |
| $\overline{\phantom{0}}$ | 60 | 35,79         | 43,07                            | 78.86               | 71.54   | 3)                        | 59,06 $4$             | $76,77^{5}$         |
| 1600                     |    | 35,79         | 43,07                            | 78.86               | 71.54   | 3)                        | $62,99^{4}$           | $81,89^{5}$         |
|                          | 66 | 37,80         | 45,08                            | 82,87               | 75,55   | 3)                        | 64,964                | $84,45^{5}$         |

<span id="page-93-0"></span>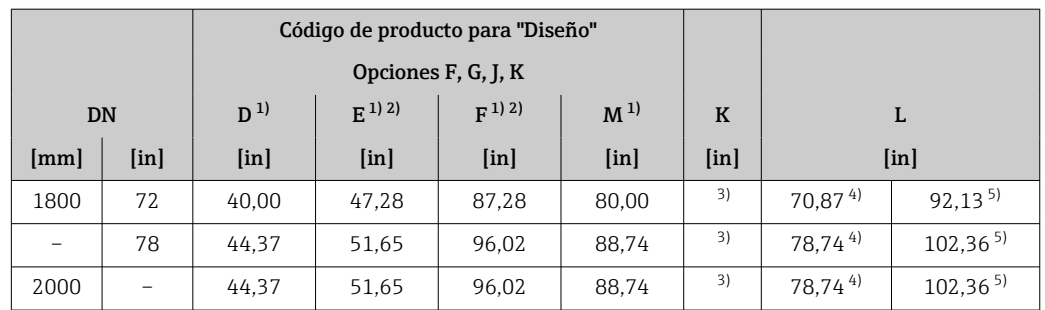

1) Las medidas son valores de referencia. Pueden variar en función de la presión nominal, el diseño y la opción de pedido.

2) Para versiones Ex d o XP: valores + 1,18 in

3) Depende del revestimiento  $\rightarrow$   $\blacksquare$  103

4) Código de pedido correspondiente a "Diseño", opción F "Brida fija, longitud instalada corta" y opción J "Brida fija, longitud instalada corta, tramos rectos de entrada/salida de 0 x DN"

5) Código de producto para "Diseño", opción G "Brida fija, longitud instalada larga" y opción K "Brida fija, longitud instalada larga, tramos rectos de entrada/salida de 0 x DN"

|                          |                           |                         | Código de producto para "Diseño" |               |                |               |               |
|--------------------------|---------------------------|-------------------------|----------------------------------|---------------|----------------|---------------|---------------|
|                          |                           |                         | Opción F, J                      |               |                |               |               |
| <b>DN</b>                |                           | $F^{(1)}$ 2)<br>$D^{1}$ |                                  | $F^{1}$       | M <sup>1</sup> | $\mathbf K$   | L             |
| [mm]                     | $\lceil \text{in} \rceil$ | [ <i>in</i> ]           | [ <i>in</i> ]                    | [ <i>in</i> ] | [ <i>in</i> ]  | [ <i>in</i> ] | [ <i>in</i> ] |
|                          | 84                        | 48,31                   | 55,59                            | 103,9         | 96,61          | 3)            | 86,61         |
| 2200                     |                           | 48,31                   | 55,59                            | 103,9         | 96,61          | 3)            | 86,61         |
| -                        | 90                        | 52,44                   | 59,72                            | 112,17        | 104,88         | 3)            | 94,49         |
| 2400                     |                           | 52,44                   | 59,72                            | 112,17        | 104,88         | 3)            | 94,49         |
|                          | 96                        | 56,34                   | 63,62                            | 119,96        | 112,64         | 3)            | 96,46         |
| $\overline{\phantom{0}}$ | 102                       | 59,69                   | 66,97                            | 126,65        | 119,37         | 3)            | 102,36        |
| 2600                     |                           | 56,77                   | 64,06                            | 120,83        | 113,50         | 3)            | 102,36        |
| $\overline{\phantom{0}}$ | 108                       | 63,07                   | 70,35                            | 133,43        | 126,14         | 3)            | 108,27        |
| 2800                     | $\overline{\phantom{0}}$  | 60,91                   | 68,19                            | 129,09        | 121,77         | 3)            | 110,24        |
| -                        | 114                       | 66,46                   | 73,74                            | 140,2         | 132,87         | 3)            | 114,17        |
| 3000                     |                           | 64,84                   | 72,13                            | 136,97        | 129,65         | 3)            | 118,11        |
| -                        | 120                       | 69,84                   | 77,13                            | 146.97        | 139,65         | 3)            | 120,08        |

*DN 84 a 120 in (2200 a 3000 mm)*

1) Las medidas son valores de referencia. Pueden variar en función de la presión nominal, el diseño y la opción de pedido.

2) Para versiones Ex d o XP: valores + 1,18 in

3) Depende del revestimiento → ■ 103

#### Conexiones bridadas

*Brida fija*

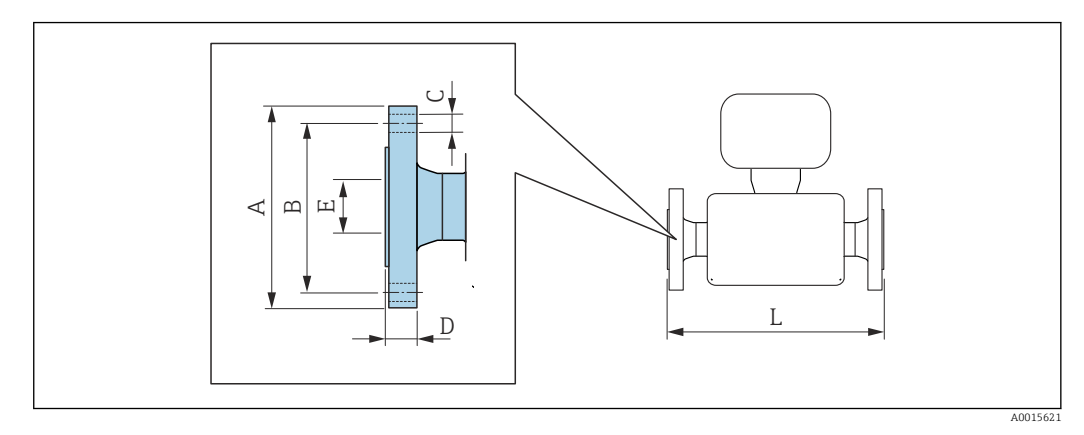

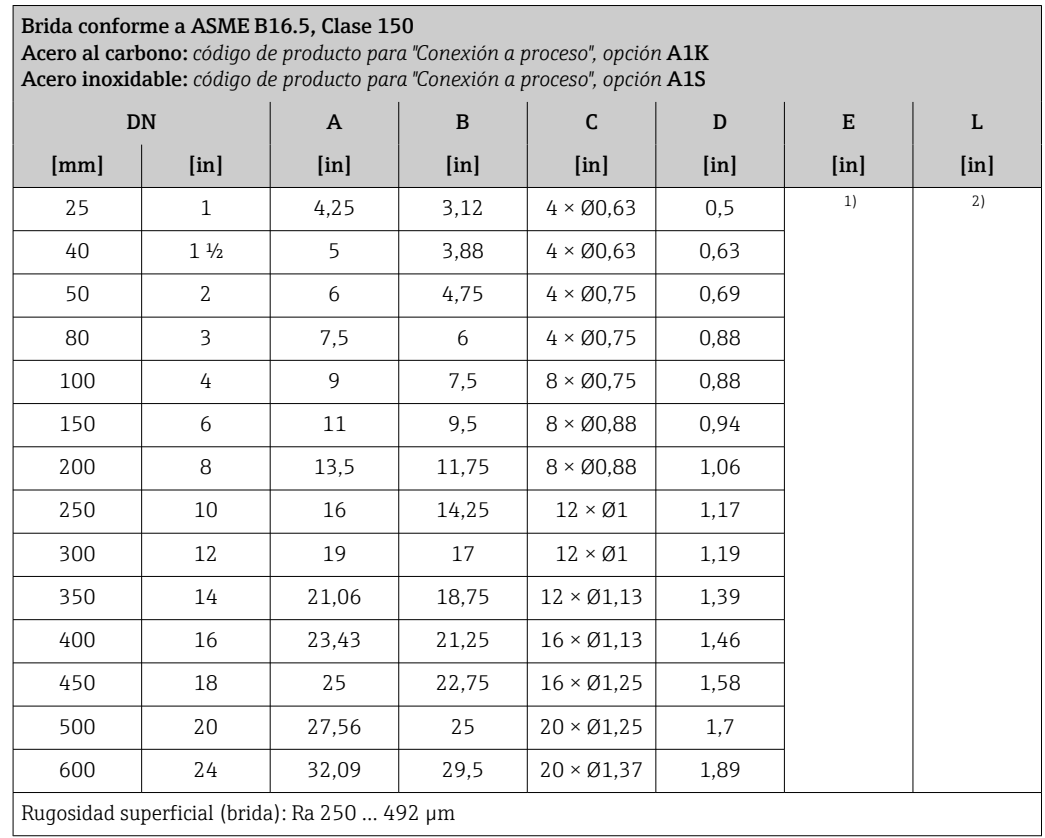

1) Depende del revestimiento  $\rightarrow \blacksquare$  103<br>2) La longitud instalada total es indepen 2) La longitud instalada total es independiente de las conexiones a proceso. Longitud instalada conforme a la DVGW (Asociación Alemana de Ciencia y Técnica para aplicaciones de Gas y Agua)  $\rightarrow \blacksquare$  91

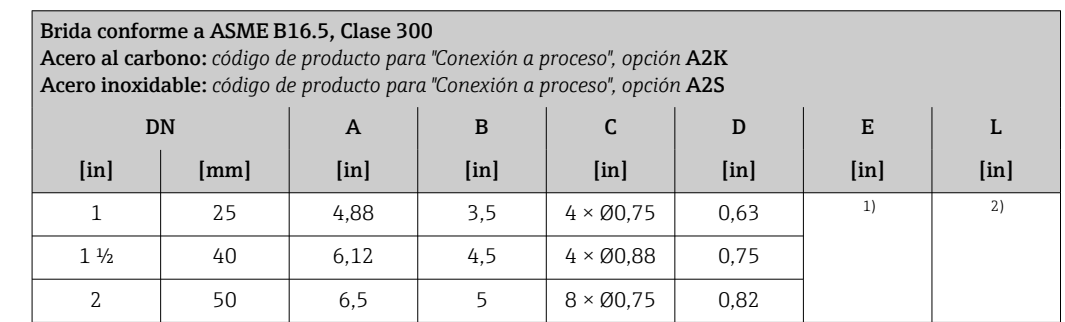

<span id="page-95-0"></span>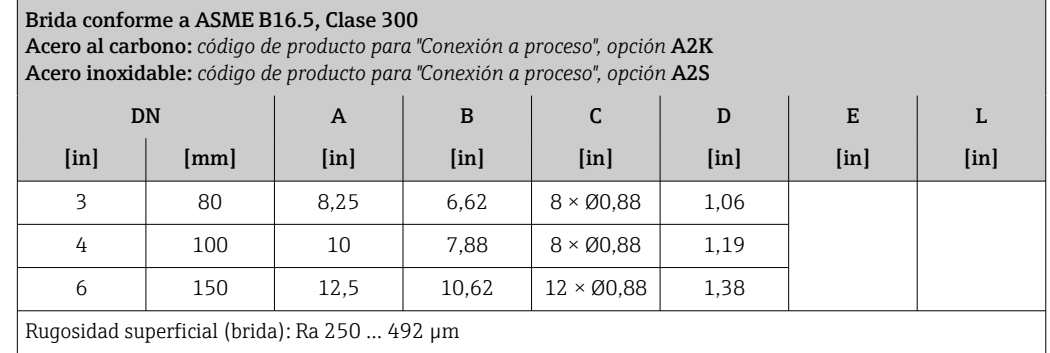

2) La longitud total instalada es independiente de las conexiones a proceso. Longitud instalada conforme a la DVGW (Asociación Alemana de Ciencia y Técnica para aplicaciones de Gas y Agua) → <sup>1</sup>91

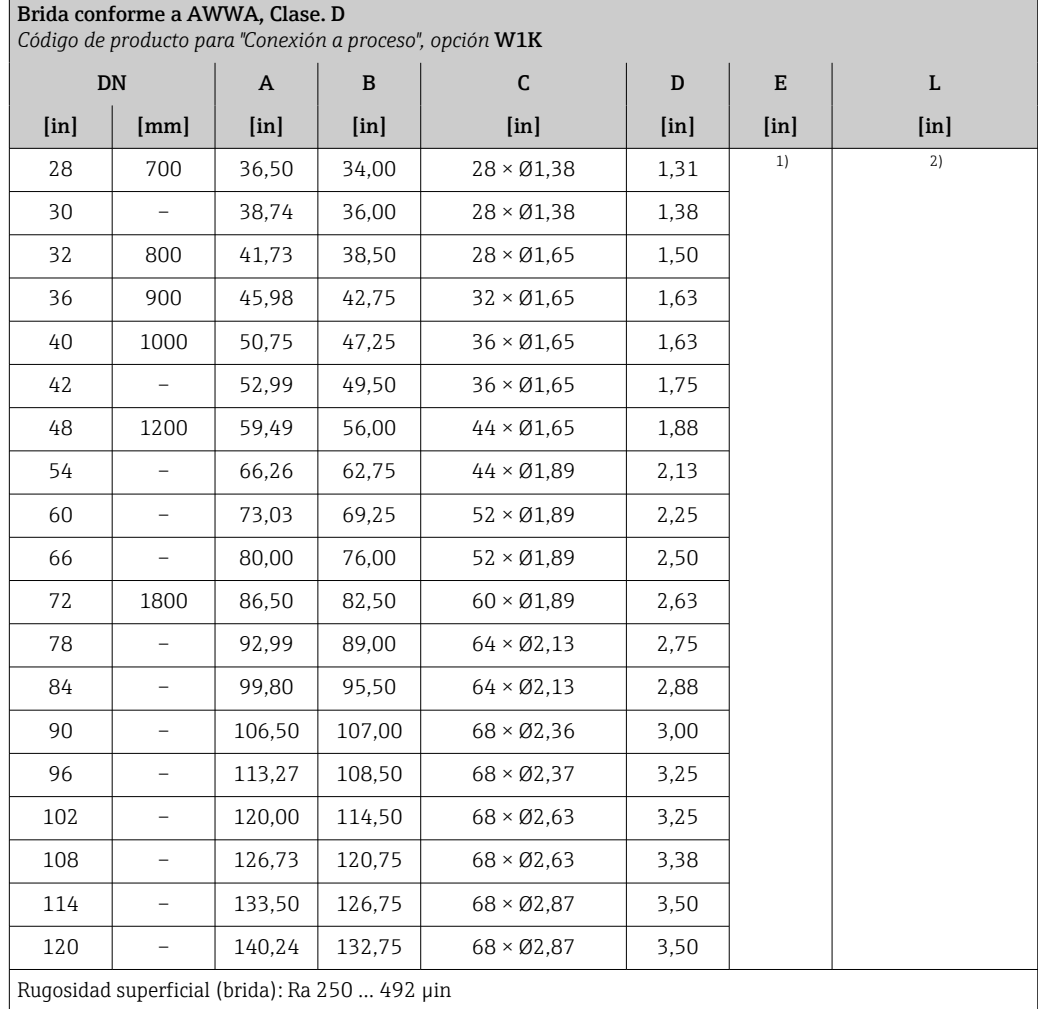

1) Depende del revestimiento  $\rightarrow \blacksquare$  103

2) La longitud total instalada es independiente de las conexiones a proceso. Longitud instalada conforme a la DVGW (Asociación Alemana de Ciencia y Técnica para aplicaciones de Gas y Agua) → ■ 91

*Brida loca*

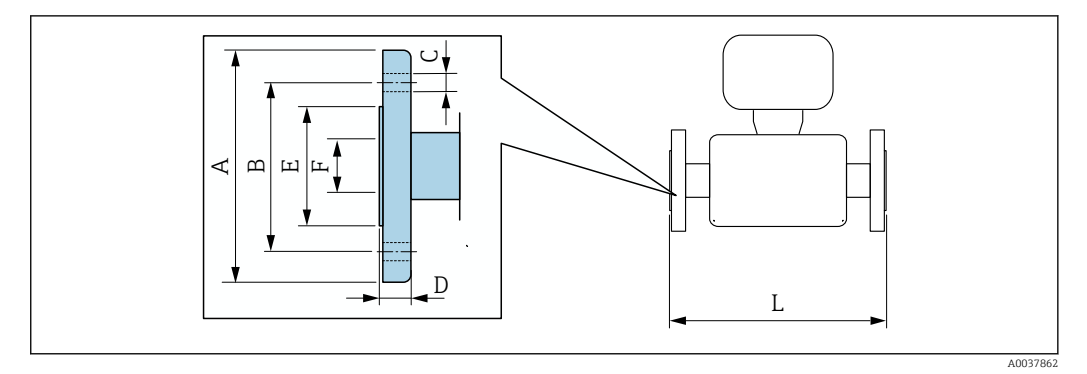

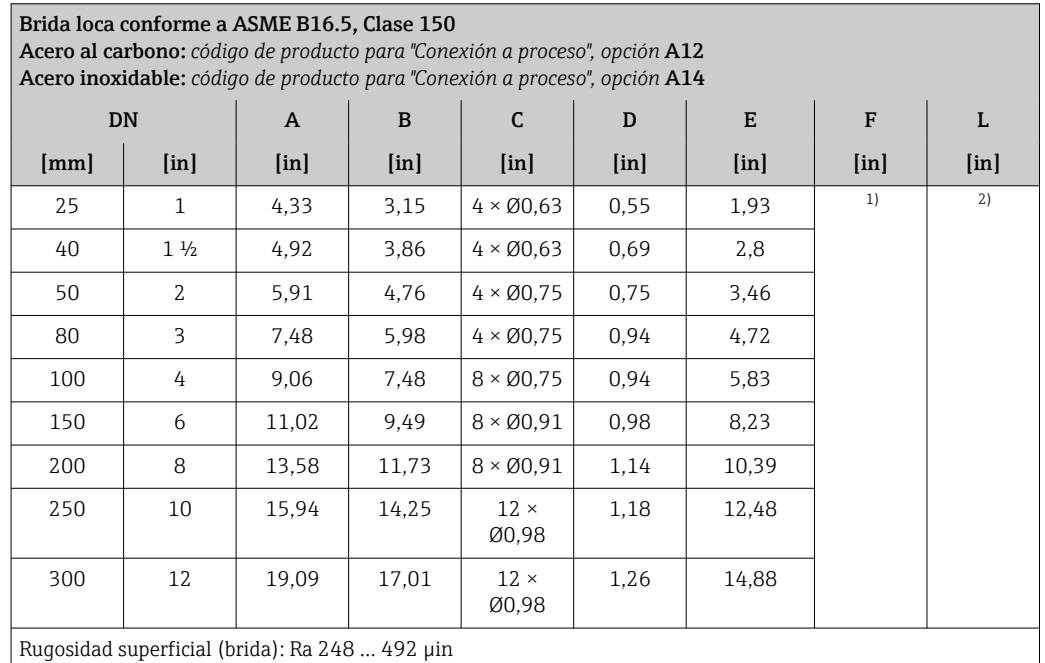

1) Depende del revestimiento  $\rightarrow \Box$  103<br>2) La longitud total instalada es indepen

La longitud total instalada es independiente de las conexiones a proceso. Longitud instalada conforme a la DVGW (Asociación Alemana de Ciencia y Técnica para aplicaciones de Gas y Agua) →  $\bigcirc$  91

#### Accesorios

*Antena WLAN externa*

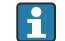

La antena WLAN externa no es apta para usarse en aplicaciones higiénicas.

#### *Antena WLAN externa montada en el equipo*

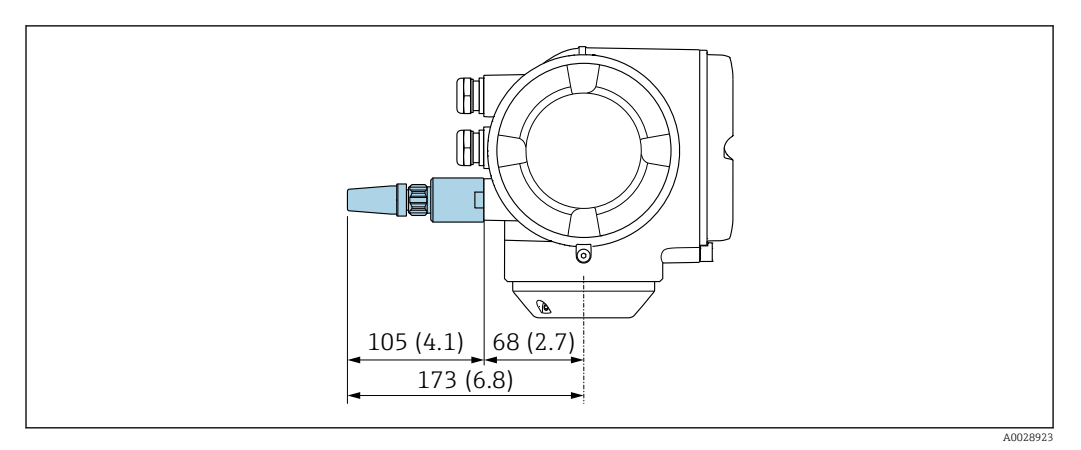

 *40 Unidad física mm (in)*

*Antena WLAN externa con cable montada*

La antena WLAN externa puede montarse por separado del transmisor si las condiciones de transmisión/recepción en el lugar de montaje del transmisor son precarias.

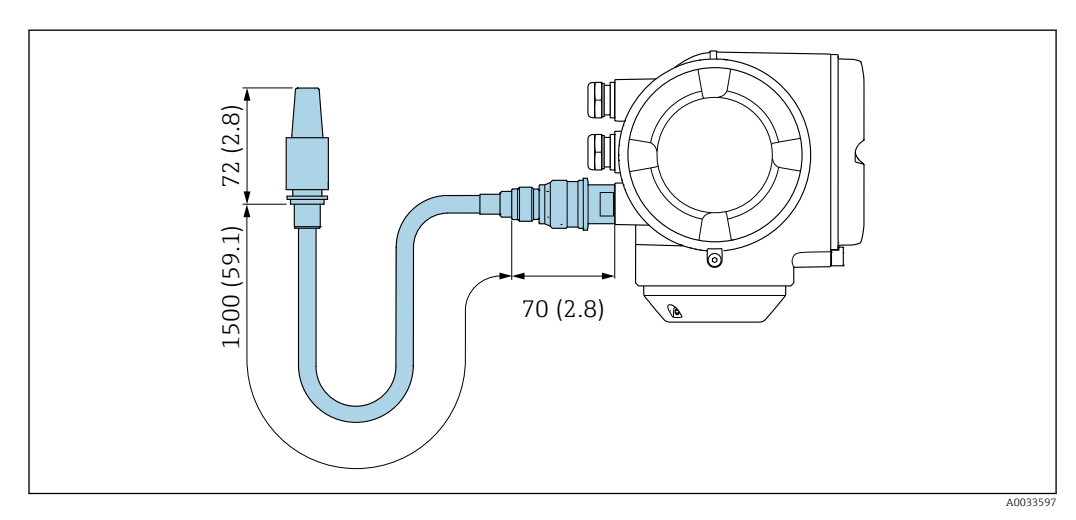

 *41 Unidad física mm (in)*

Peso Todos los valores (el peso excluye el material de embalaje) se refieren a equipos con bridas de presiones nominales estándar.

El peso puede ser inferior al indicado según la presión nominal y el diseño.

Especificaciones de peso incluyendo el transmisor según el código de producto para "Caja", opción A "Aluminio, recubierta".

Valores diferentes para distintas versiones de transmisor:

Versión de transmisor para zonas con peligro de explosión

(Código de producto para "Caja", opción A: "aluminio, recubierta"; Ex d): +2 kg (+4,4 lbs)

#### Peso en unidades SI

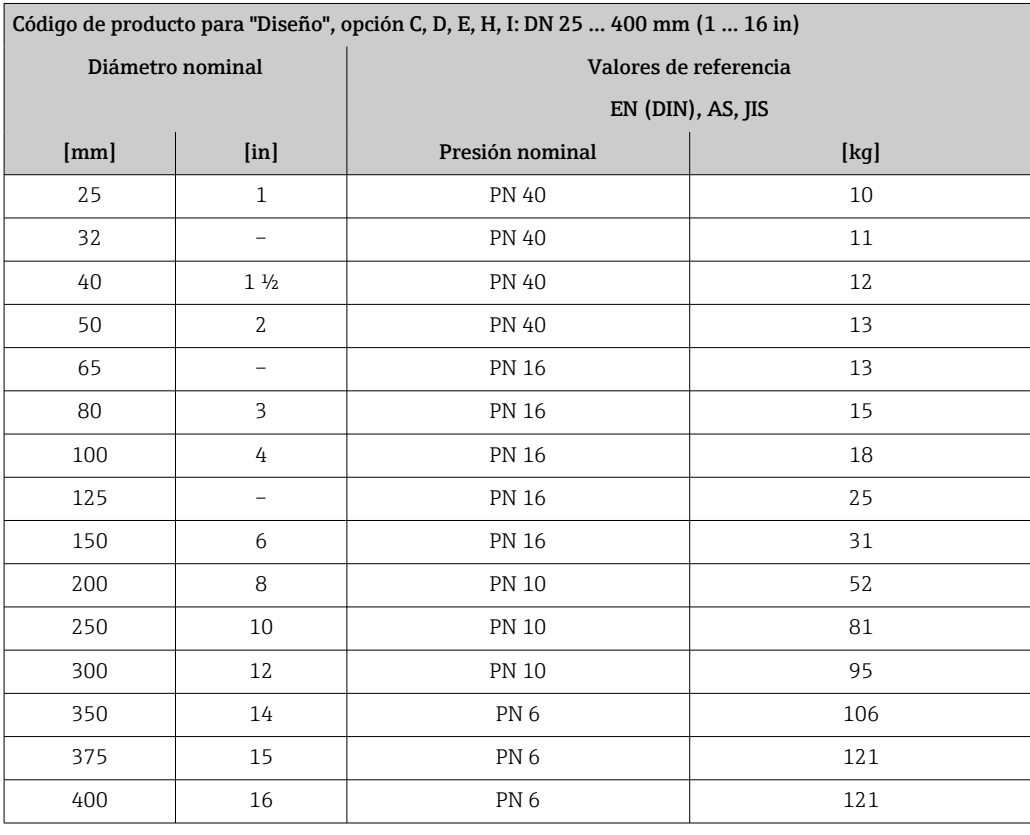

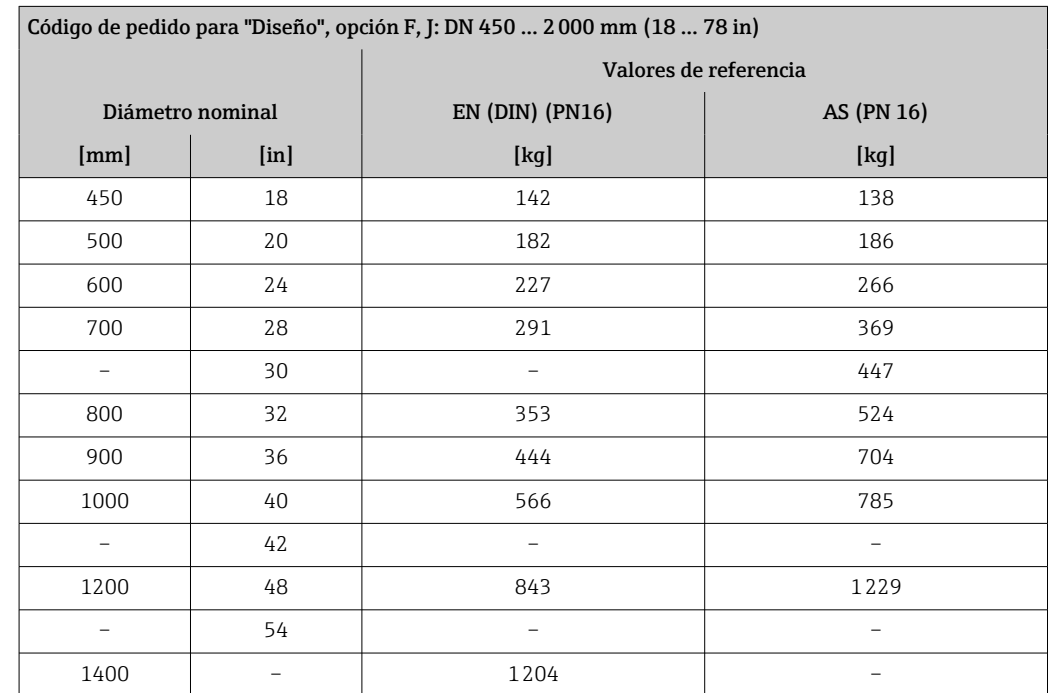

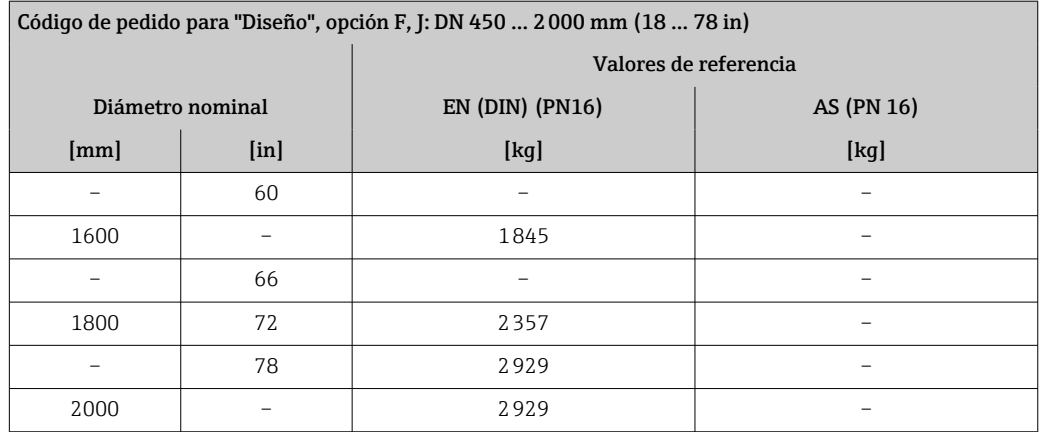

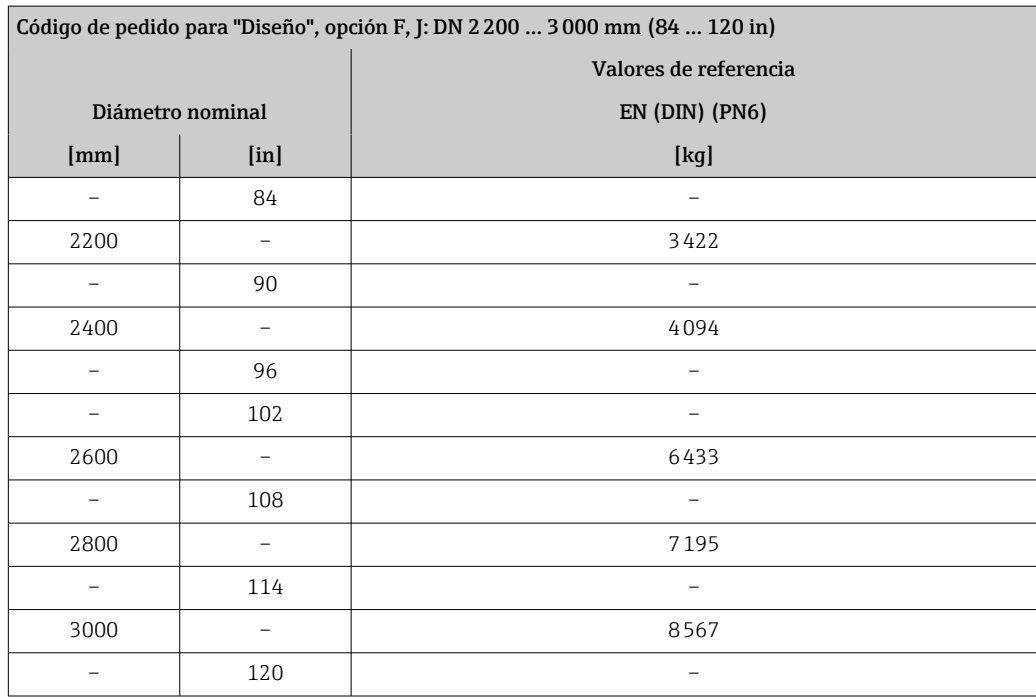

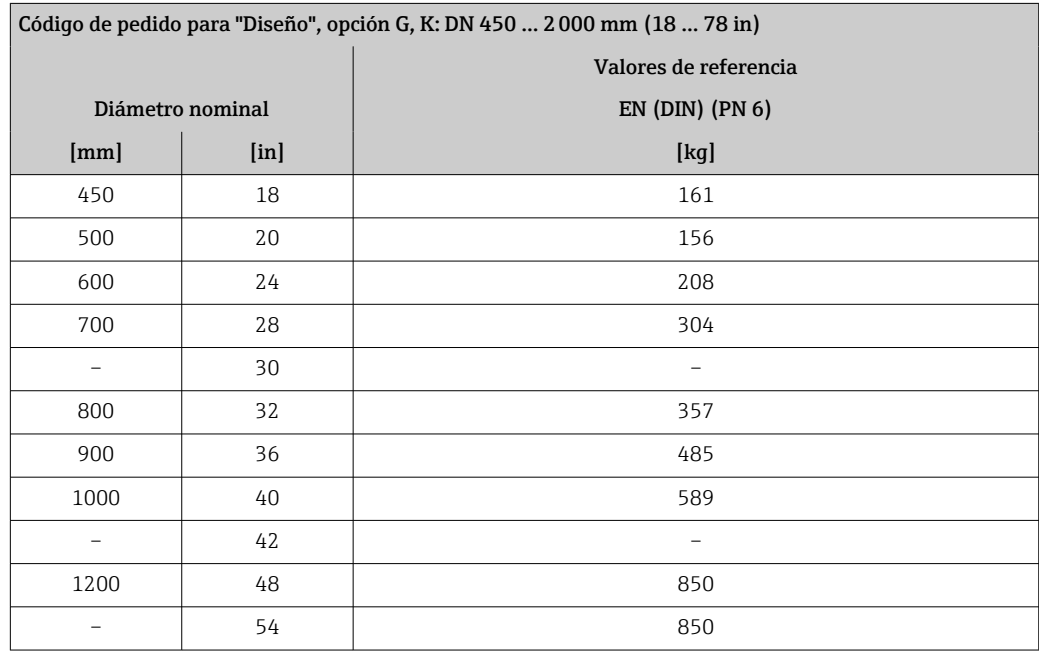

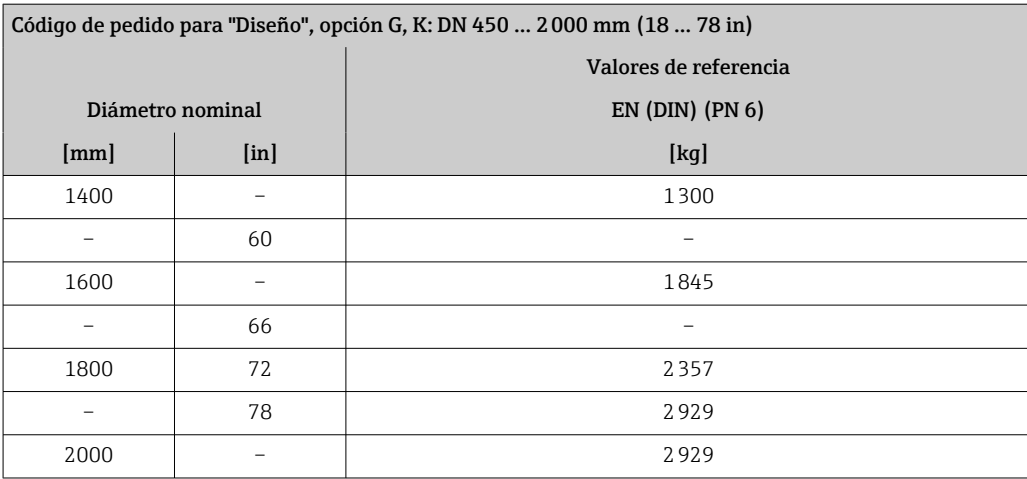

#### Peso en unidades EUA

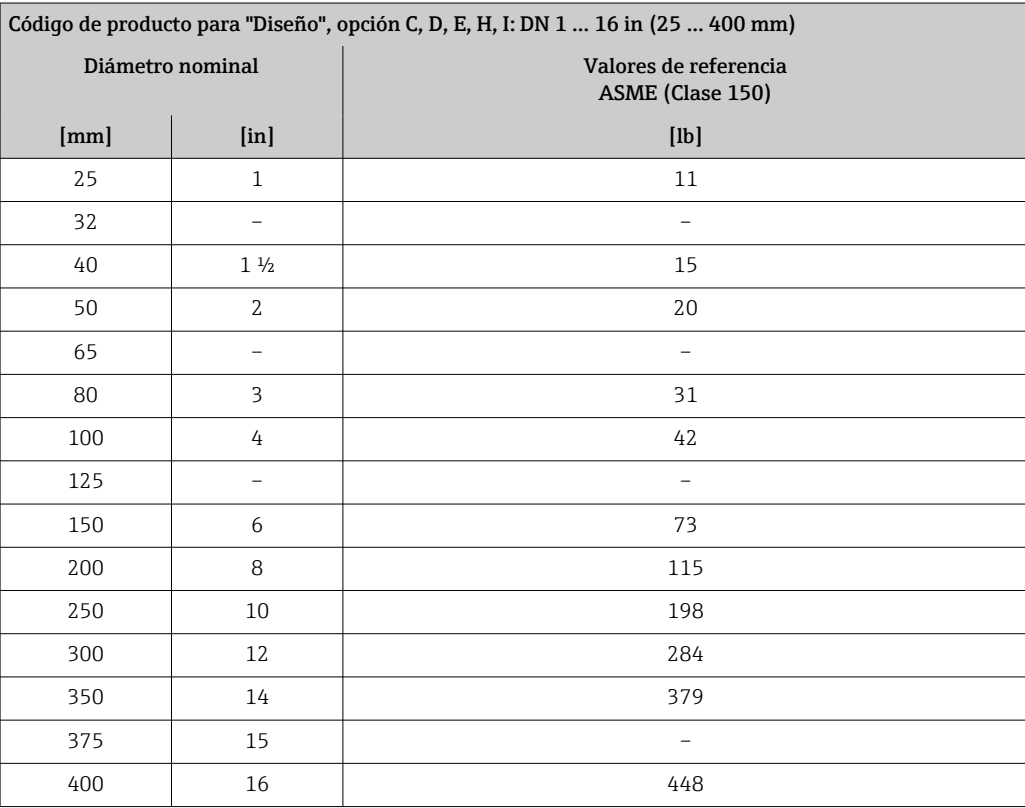

Código de pedido para "Diseño", opción F, J: DN 18 … 120 in (450 … 3000 mm)

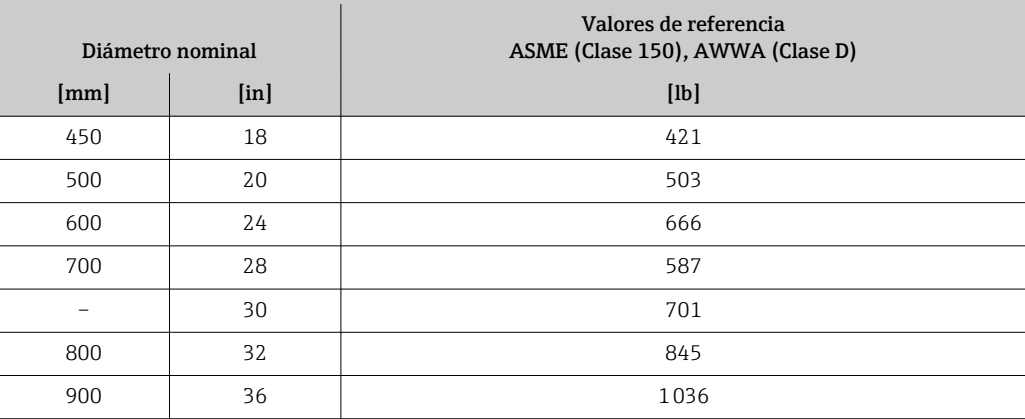

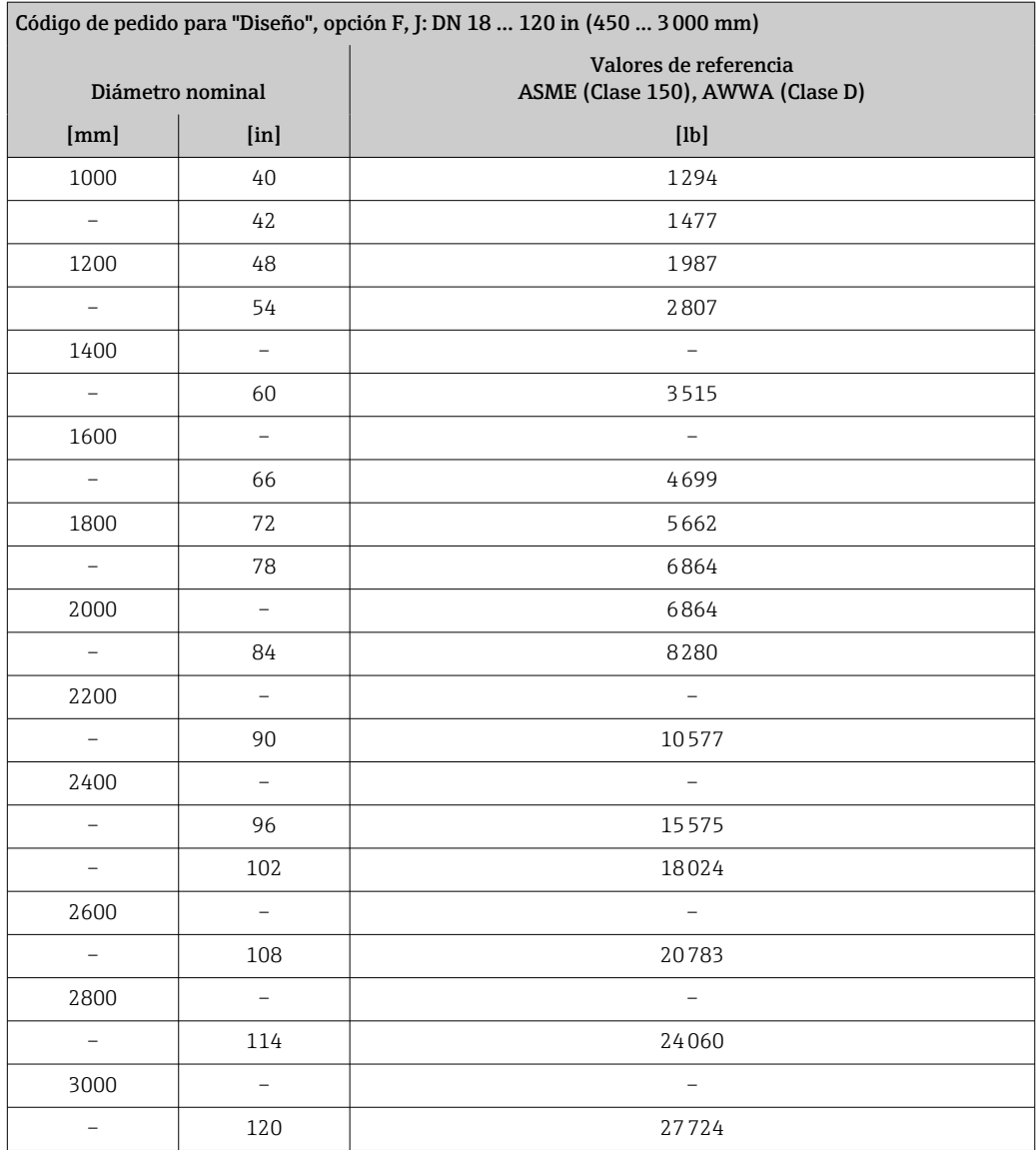

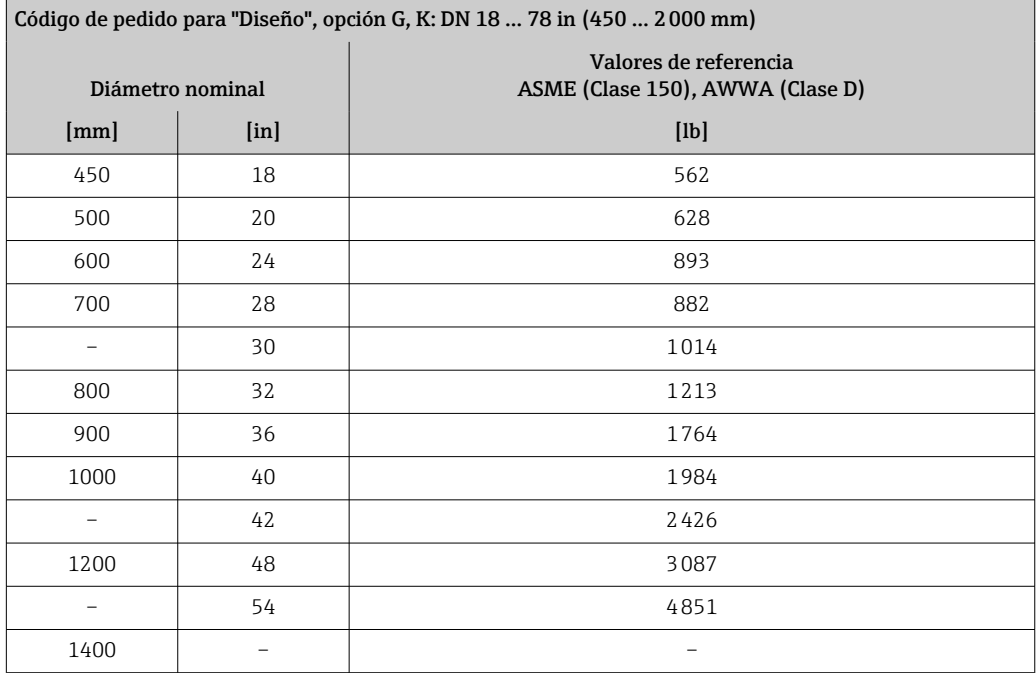

<span id="page-102-0"></span>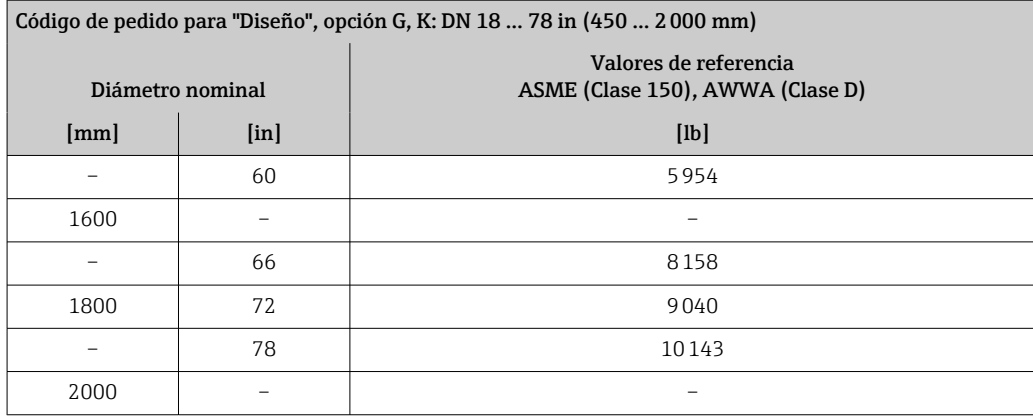

Especificaciones del tubo de medición

 $\mathbf{H}$ 

Los valores son una referencia y pueden variar en función de la presión nominal, el diseño y la opción de pedido.

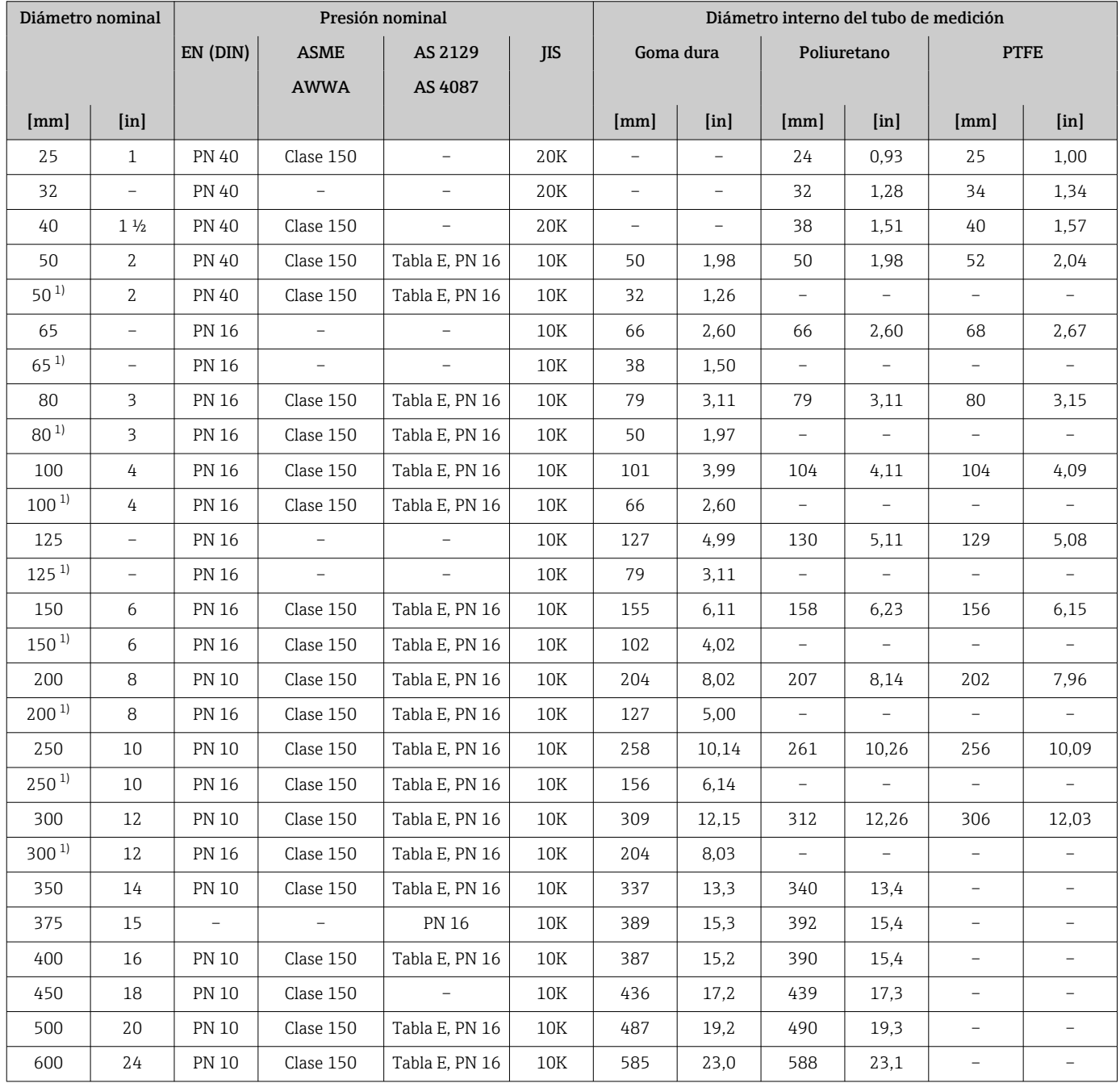

<span id="page-103-0"></span>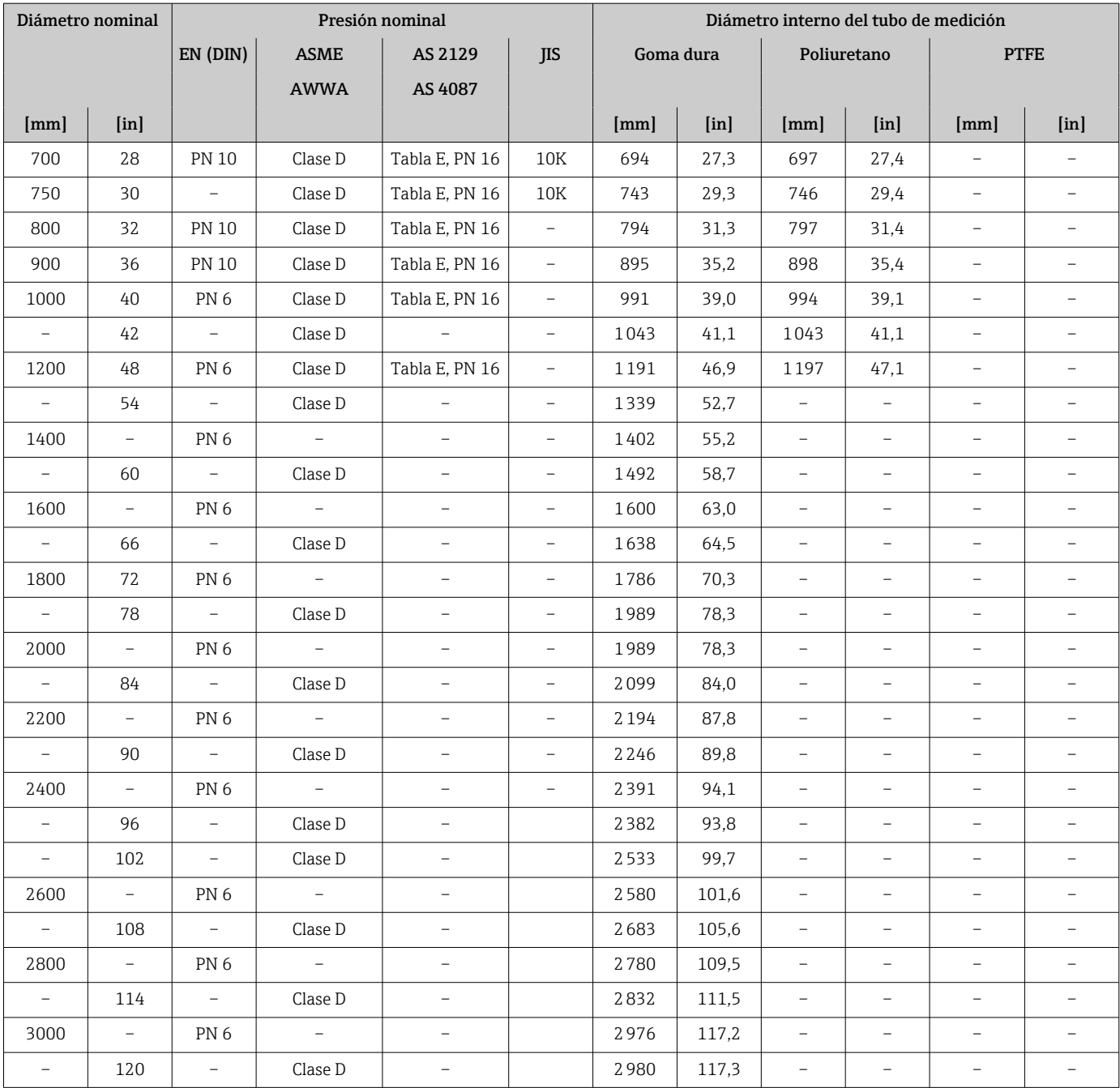

1) Código de producto para "Diseño", opción C

### Materiales Caja del transmisor

Código de producto para "Caja": Opción A "Aluminio, recubierta": aluminio, AlSi10Mg, recubierta

*Material de la ventana*

Código de producto para "Caja": Opción A "Aluminio, recubierta": vidrio

#### Entradas de cable/prensaestopas

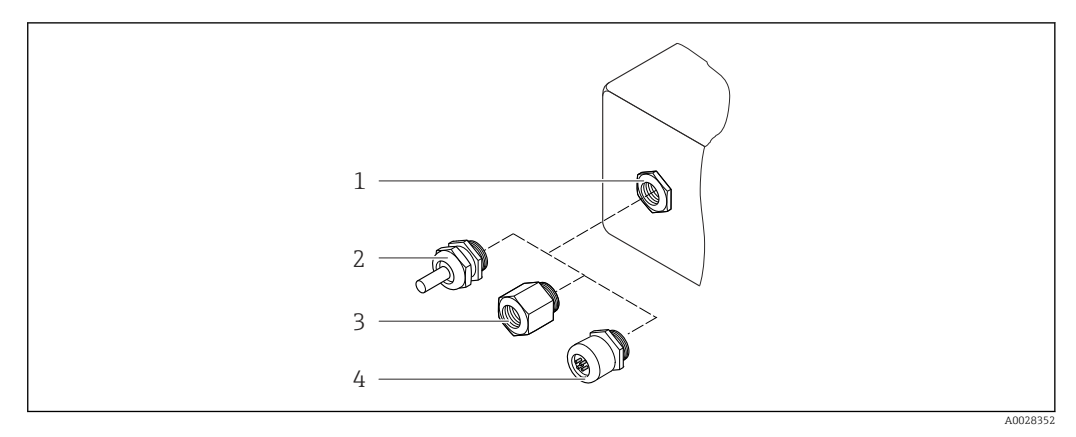

 *42 Entradas de cable/prensaestopas posibles*

- *1 Rosca M20 × 1,5*
- *2 Prensaestopas M20 × 1,5*
- *3 Adaptador para entrada de cable con rosca interior G ½" o NPT ½"*
- *4 Conector del equipo*

*Código de producto para "Caja"; opción: A "Aluminio, recubierta"*

Las distintas entradas de cable son adecuadas para zonas con peligro de explosión y sin peligro de explosión.

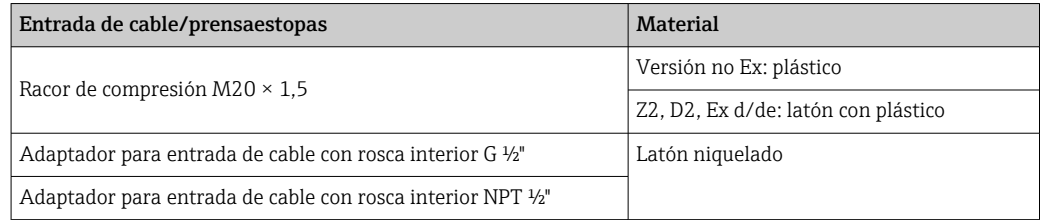

#### Conector del equipo

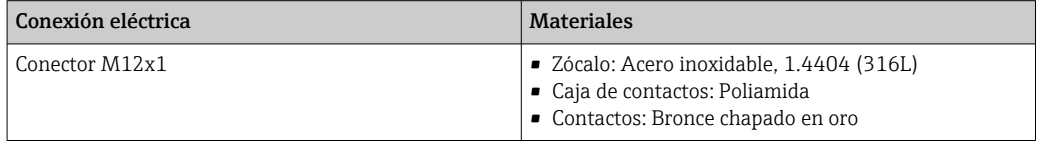

#### Caja del sensor

- DN 25 a 300 (1 a 12")
	- Caja de aluminio en forma de semiconcha, aluminio, recubierta de AlSi10Mg
- Caja completamente soldada hecha de acero al carbono con barniz protector • DN 350 a 30001200 (14 a 12048")
	- Caja completamente soldada hecha de acero al carbono con barniz protector

#### Tubos de medición

- DN 25 a 600 (1 a 24")
- Acero inoxidable: 1.4301, 1.4306, 304, 304L
- DN 700 a 3000 (28 a 120")
- Acero inoxidable: 1.4301, 304

#### *Revestimiento*

- DN 25 a 300 (1" a 12"): PTFE
- DN 25 a 1200 (1" a 48"): poliuretano
- DN 50 a 3000 (2 a 120"): goma dura

#### <span id="page-105-0"></span>Electrodos

- Acero inoxidable, 1.4435 (316L)
- Aleación C22, 2.4602 (UNS N06022)
- Tántalo

#### Conexiones a proceso

En el caso de bridas de acero al carbono: H.

- DN ≤ 300 (12"): con recubrimiento protector de Al/Zn o barniz protector
	- DN ≤ 350 (14"): con barniz protector

Todas las bridas locas de acero al carbono se suministran con un acabado galvanizado en  $\vert$   $\vert$   $\vert$ caliente.

#### *EN 1092-1 (DIN 2501)*

Brida fija

- Acero al carbono:
	- DN ≤ 300: S235JRG2, S235JR+N, P245GH, A105, E250C
	- DN 350 a 3000: P245GH, S235JRG2, A105, E250C
- Acero inoxidable:
	- DN ≤ 300: 1.4404, 1.4571, F316L
	- DN 350 a 600: 1.4571, F316L, 1.4404
	- DN 700 a 1.000: 1.4404, F316L

#### Brida loca

- Acero al carbono DN ≤ 300: S235JRG2, A105, E250C
- Acero inoxidable DN ≤ 300: 1.4306, 1.4404, 1.4571, F316L

Brida loca, placa estampada

- Acero al carbono DN ≤ 300: S235JRG2 similar a S235JR+AR o 1.0038
- Acero inoxidable DN ≤ 300: 1.4301 similar a 304

#### *ASME B16.5*

Brida fija, brida loca

- Acero al carbono: A105
- Acero inoxidable: F316L

#### *JIS B2220*

- Acero al carbono: A105, A350 LF2
- Acero inoxidable: F316L

#### *AWWA C207*

Acero al carbono: A105, P265GH, A181 Clase 70, E250C, S275JR

#### *AS 2129*

Acero al carbono: A105, E250C, P235GH, P265GH, S235JRG2

#### *AS 4087*

Acero al carbono: A105, P265GH, S275JR

#### Juntas

Conforme a DIN EN 1514-1, forma IBC

#### Accesorios

*Cubierta protectora* Acero inoxidable 1.4404 (316L)

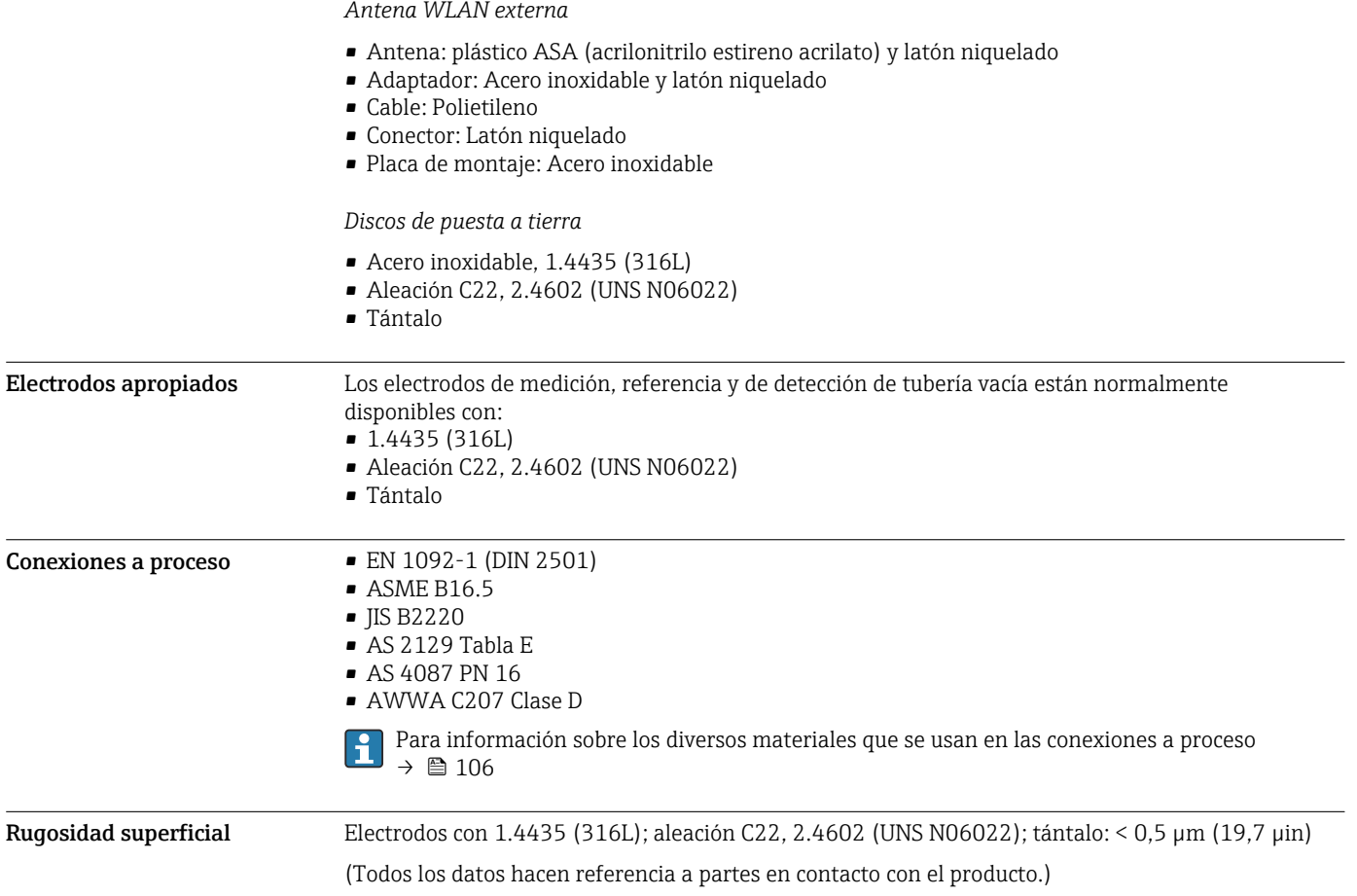

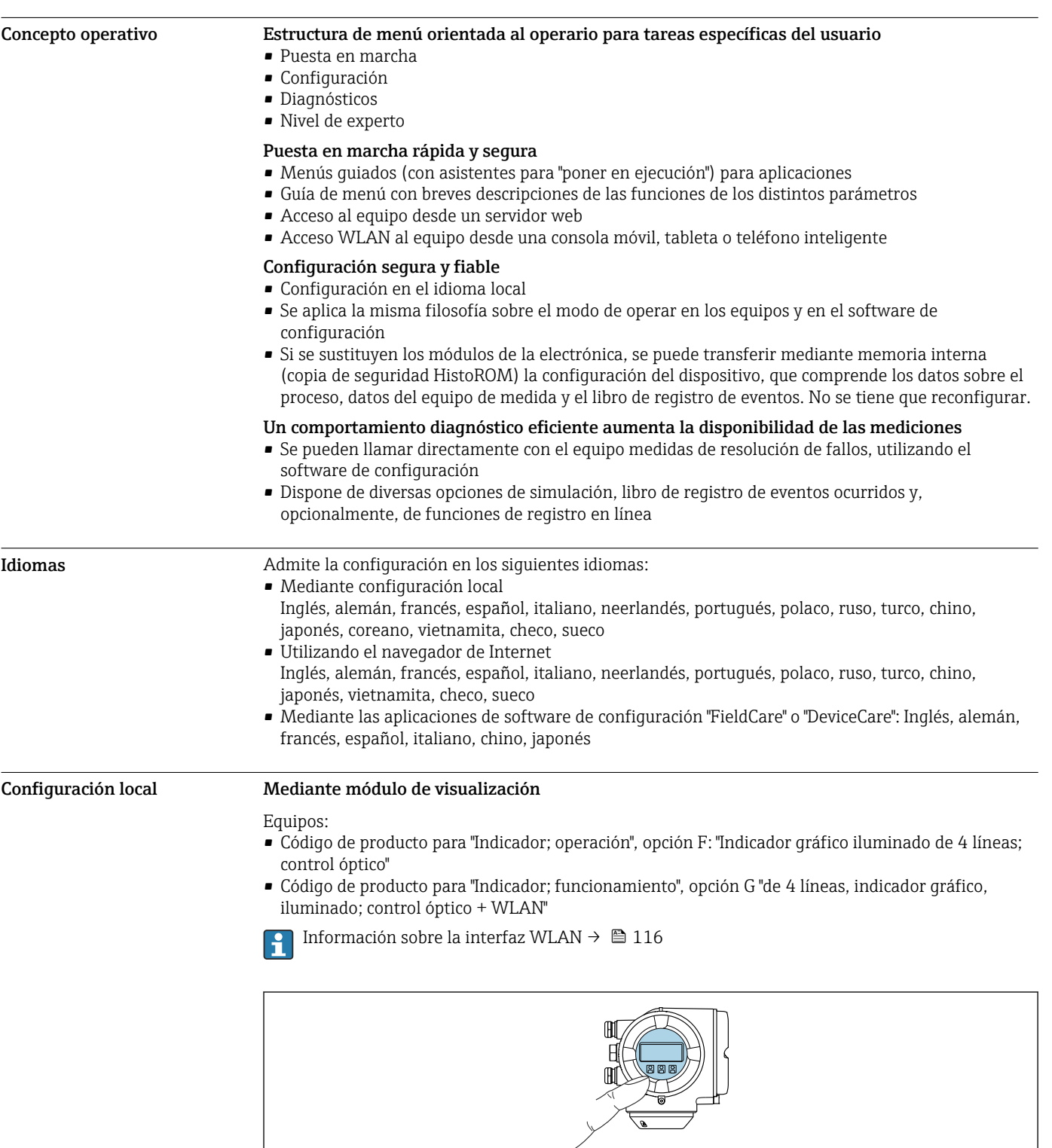

# Operatividad

 *43 Operación con pantalla táctil*

A0026785
#### <span id="page-108-0"></span>*Elementos de indicación*

- Indicador gráfico de 4 líneas, iluminado
- Fondo con iluminación en blanco que pasa a rojo en caso de producirse un error del equipo
- El formato en el que se visualizan las variables medidas y las de estado puede configurarse por separado para cada tipo de variable
- **•** Temperaturas ambientes admisibles para el indicador:  $-20$  ...  $+60$  °C ( $-4$  ...  $+140$  °F) La legibilidad de la pantalla del indicador puede verse mermada a temperaturas fuera de rango.

#### *Elementos de configuración*

- Operaciones de configuración externas mediante control óptico (3 teclas ópticas) sin necesidad de abrir la caja:  $\boxplus$ ,  $\boxminus$ ,  $\boxminus$
- Se puede acceder también a los elementos de configuración cuando el equipo está en zonas con peligro de explosión

#### Mediante módulo de configuración e indicación a distancia DKX001

El módulo remoto de indicación y operación DKX001 está disponible como accesorio opcional  $\rightarrow$   $\blacksquare$  125.

- El equipo de medición se suministra siempre con una cubierta provisional cuando se solicita el módulo remoto de indicación y operación DKX001 directamente con el equipo de medición. La indicación u operación en el transmisor no son posibles en este caso.
- Si se solicita posteriormente, el módulo remoto de indicación y operación DKX001 no puede conectarse al mismo tiempo que el módulo de indicación del equipo de medición existente. Solo una unidad de indicación u operación puede conectarse al transmisor al mismo tiempo.

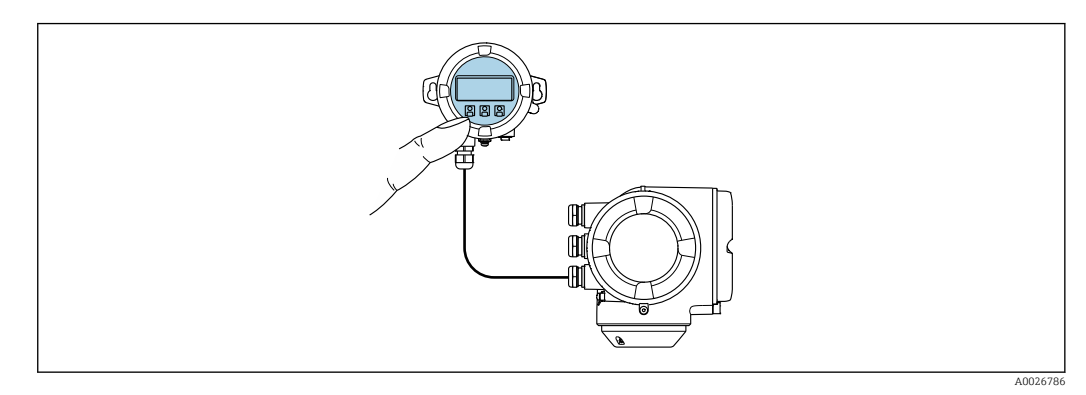

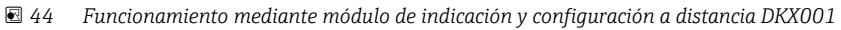

#### *Elementos de indicación y configuración*

Los elementos de indicación y operación se corresponden con los del módulo indicador →  $\cong$  108.

#### *Material de la caja*

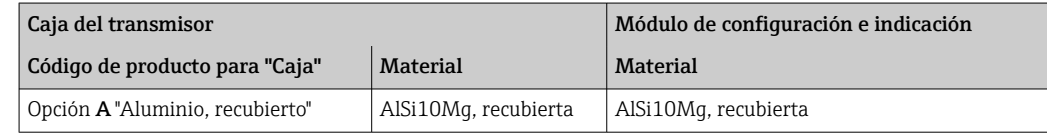

#### *Entrada de cable*

Corresponde a la elección de la caja del transmisor, código de producto para "Conexión eléctrica".

*Cable de conexión*

→ ■ 56

*Medidas*

# Configuración a distancia Mediante protocolo HART

Esta interfaz de comunicación está disponible para versiones de equipo con una salida HART.

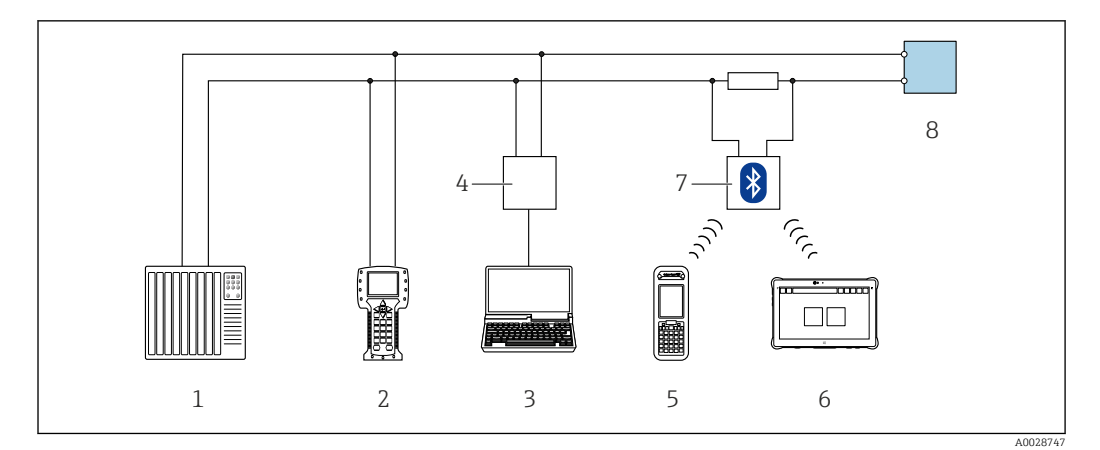

 *45 Opciones para la configuración a distancia mediante el protocolo HART (activo)*

- *Sistema de control (p. ej., PLC)*
- *Field Communicator 475*
- *Ordenador con navegador de Internet (p. ej., Internet Explorer) para acceder al servidor web integrado en el equipo o ordenador con software de configuración (p. ej. FieldCare, DeviceCare, AMS Device Manager, SIMATIC PDM) con unidad COM DTM "Comunicación CDI TCP/IP"*
- *Commubox FXA195 (USB)*
- *Field Xpert SFX350 o SFX370*
- *Field Xpert SMT70*
- *Módem Bluetooth VIATOR con cable de conexión*
- *Transmisor*

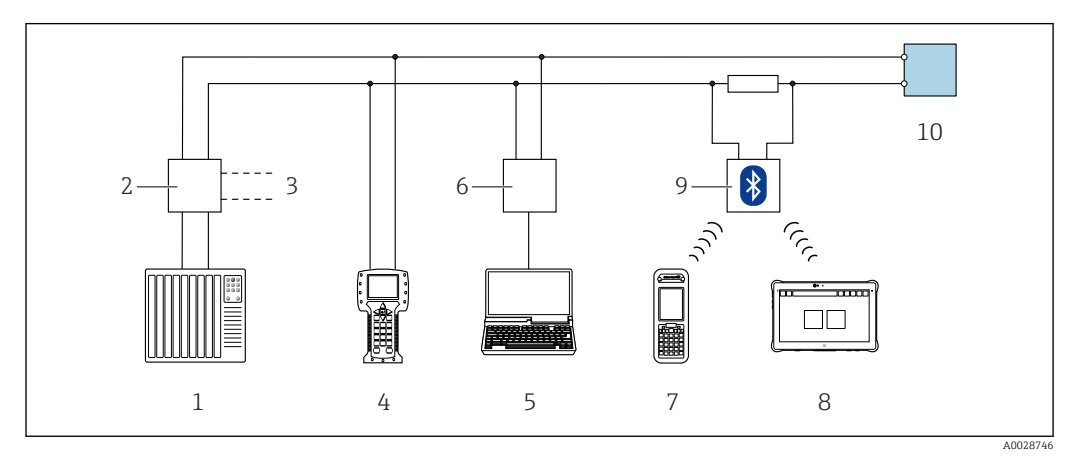

 *46 Opciones para la configuración a distancia mediante el protocolo HART (pasivo)*

- *Sistema de control (p. ej., PLC)*
- *Fuente de alimentación del transmisor, p. ej. RN221N (con resistencia para comunicaciones)*
- *Conexión para FXA195 Commubox y consola de campo 475*
- *Field Communicator 475*
- *Ordenador con navegador de Internet (p. ej., Internet Explorer) para acceder al servidor web integrado en el equipo o ordenador con software de configuración (p. ej. FieldCare, DeviceCare, AMS Device Manager, SIMATIC PDM) con unidad COM DTM "Comunicación CDI TCP/IP"*
- *Commubox FXA195 (USB)*
- *Field Xpert SFX350 o SFX370*
- *Field Xpert SMT70*
- *Módem Bluetooth VIATOR con cable de conexión*
- *Transmisor*

#### Mediante red FOUNDATION Fieldbus

Esta interfaz de comunicación está disponible para versiones de equipo con FOUNDATION Fieldbus.

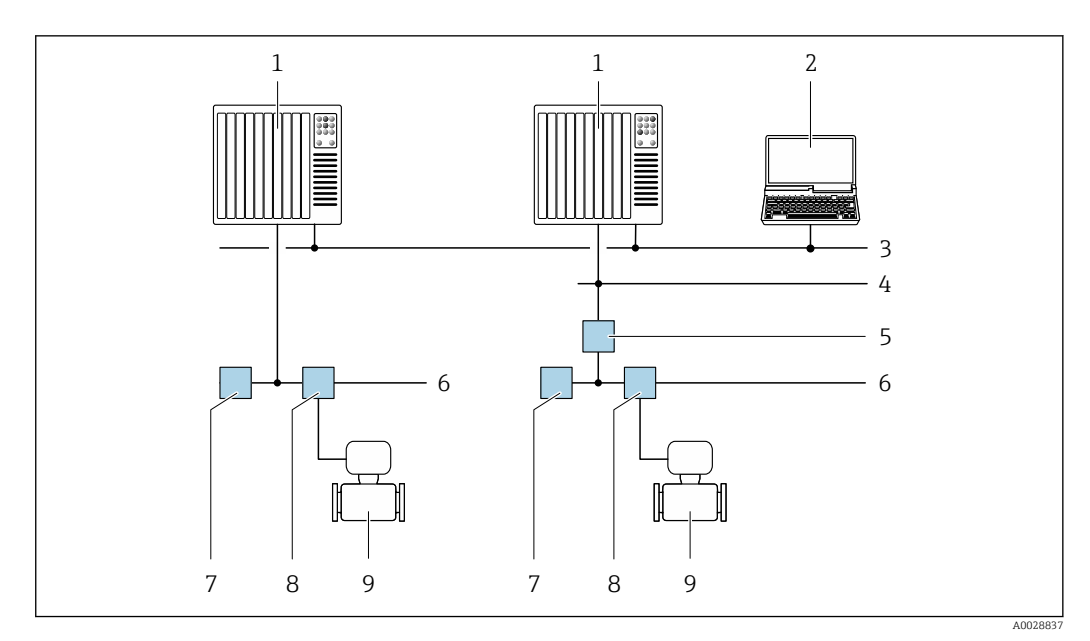

 *47 Opciones para la configuración a distancia mediante red FOUNDATION Fieldbus*

- *Sistema de automatización*
- *Ordenador con tarjeta de red FOUNDATION Fieldbus*
- 
- *Red industrial Red Ethernet de alta velocidad FF-HSE*
- *Acoplador de segmentos FF-HSE/FF-H1*
- *Red FOUNDATION Fieldbus FF-H1*
- *Red de alimentación FF-H1*
- *Caja de conexiones en T*
- *Equipo de medición*

### Mediante red PROFIBUS DP

Esta interfaz de comunicación está disponible para versiones de equipo con PROFIBUS DP.

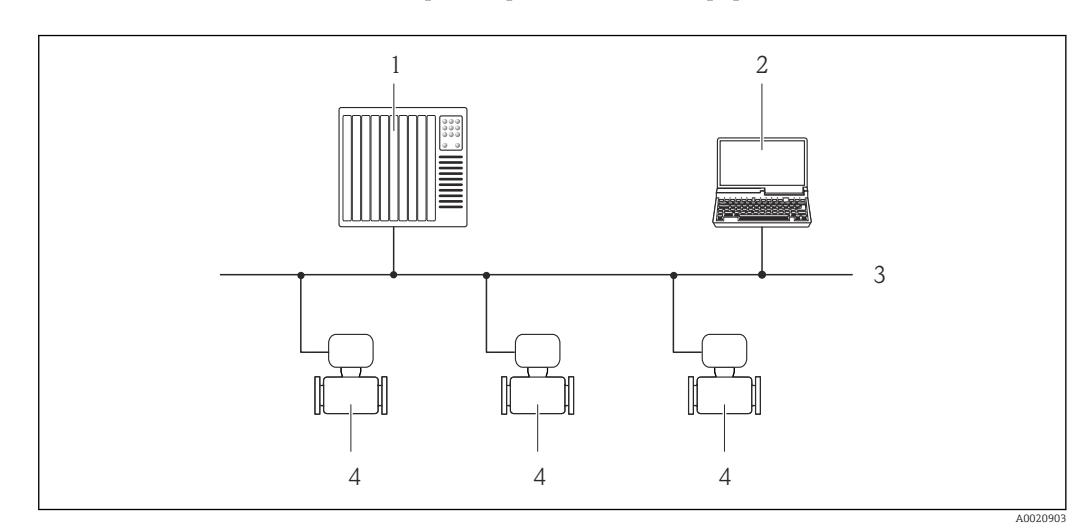

 *48 Opciones para la configuración a distancia mediante red PROFIBUS DP*

- *Sistema de automatización*
- *Ordenador con tarjeta para red PROFIBUS*
- *Red PROFIBUS DP*
- *Instrumento de medición*

## Mediante red PROFIBUS PA

Esta interfaz de comunicación está disponible para versiones de equipo con PROFIBUS PA.

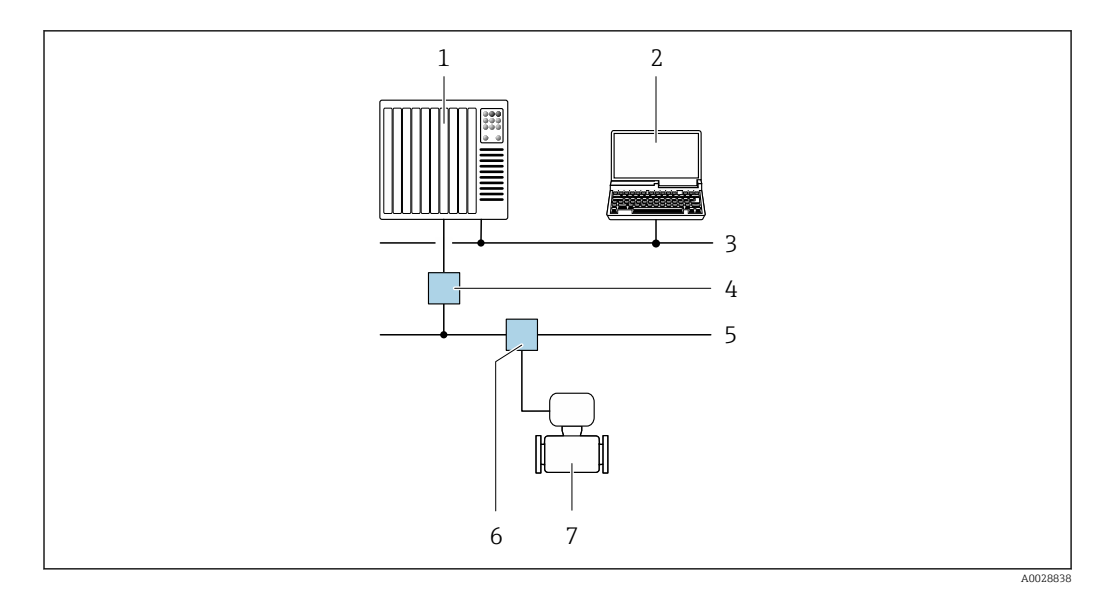

 *49 Opciones para la configuración a distancia mediante red PROFIBUS PA*

- *1 Sistema de automatización*
- *2 Ordenador con tarjeta de red PROFIBUS*
- *3 Red PROFIBUS DP*
- *4 Acoplador de segmentos PROFIBUS DP/PA*
- *5 Red PROFIBUS PA*
- *6 Caja de conexiones en T*
- *7 Equipo de medición*

# Mediante el protocolo Modbus RS485

Esta interfaz de comunicación está disponible para versiones de equipo con salida Modbus-RS485.

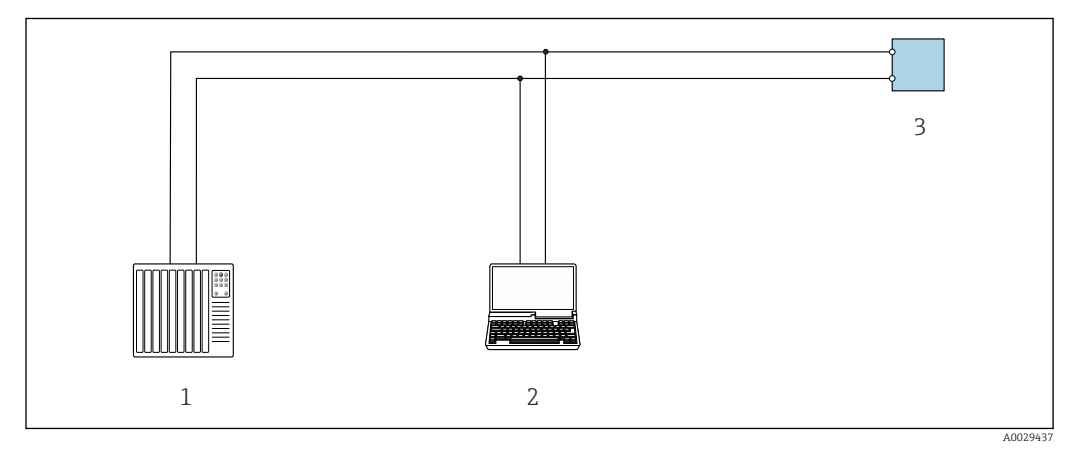

 *50 Opciones para la configuración a distancia mediante el protocolo Modbus-RS485 (activo)*

- *1 Sistema de control (p. ej., PLC)*
- *2 Ordenador dotado con navegador de Internet (p. ej.: Microsoft Internet Explorer) para acceder al servidor web de equipos integrados o dotado con un software de configuración (p. ej.: FieldCare o DeviceCare) con comunicación DTM "Comunicación TCP/IP desde una interfaz CDI" o Modbus DTM*
- *3 Transmisor*

## Mediante red EtherNet/IP

Esta interfaz de comunicación está disponible para versiones de equipo con EtherNet/IP.

#### *Topología en estrella*

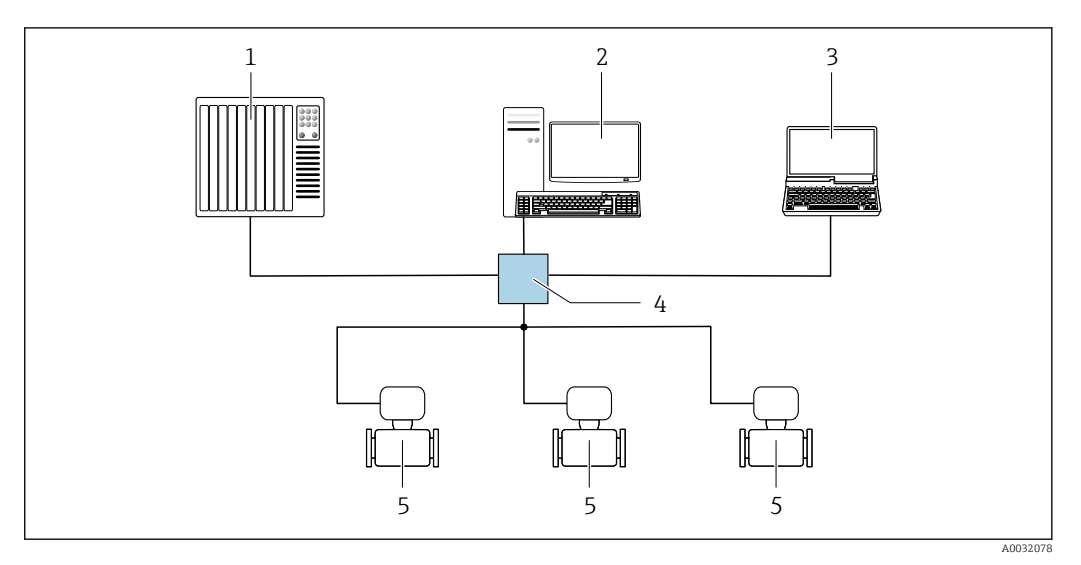

- *51 Opciones para la configuración a distancia mediante red EtherNet/IP: topología en estrella*
- *1 Sistema de automatización, p. ej., "RSLogix" (Rockwell Automation)*
- *2 Estación de trabajo para operaciones con el equipo de medición: con perfil Add-On personalizado para "RSLogix 5000" (Rockwell Automation) o con Hoja de características electrónicas (EDS)*
- *3 Ordenador con navegador de internet (p. ej., Internet Explorer) para acceder al servidor web integrado o con un software de configuración (p. ej. FieldCare, DeviceCare) con COM DTM "CDI Communication TCP/IP"*
- *4 Conmutador estándar de Ethernet, p. ej. Scalance X204 (Siemens)*
- *5 Equipo de medición*

#### *Topología en anillo*

El equipo se integra mediante la conexión a terminal para la transmisión de señales (salida 1) y la interfaz de servicio (CDI-RJ45).

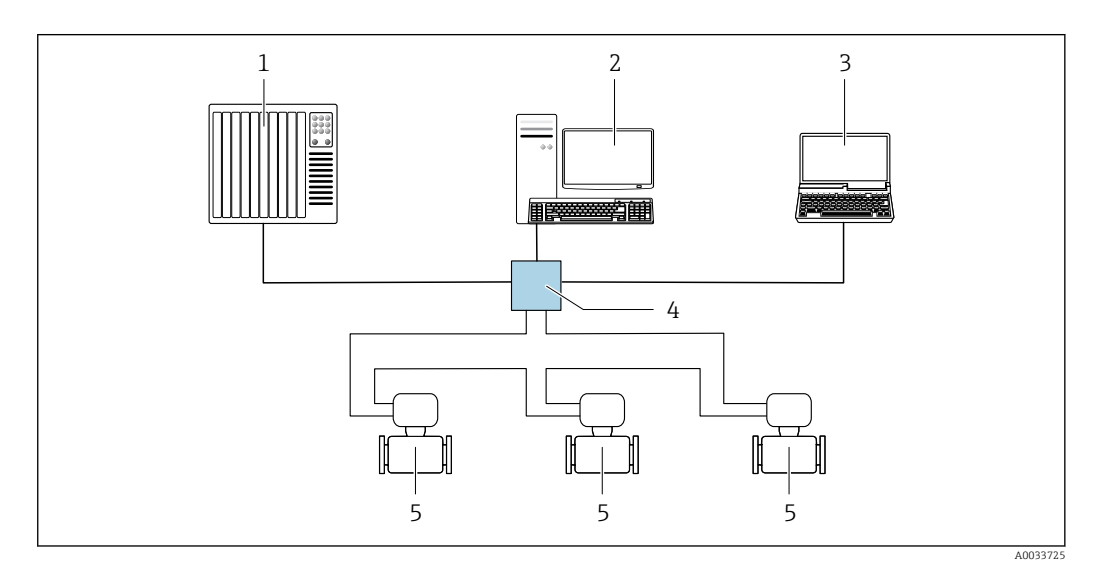

 *52 Opciones para la configuración a distancia mediante red EtherNet/IP: topología en anillo*

- *1 Sistema de automatización, p. ej., "RSLogix" (Rockwell Automation)*
- *2 Estación de trabajo para operaciones con el equipo de medición: con perfil Add-On personalizado para "RSLogix 5000" (Rockwell Automation) o con Hoja de características electrónicas (EDS)*
- *3 Ordenador con navegador de internet (p. ej., Internet Explorer) para acceder al servidor web integrado o con un software de configuración (p. ej. FieldCare, DeviceCare) con COM DTM "CDI Communication TCP/IP"*
- *4 Conmutador estándar de Ethernet, p. ej. Scalance X204 (Siemens)*
- *5 Equipo de medición*

## Mediante red PROFINET

Esta interfaz de comunicación está disponible para versiones de equipo con PROFINET.

## *Topología en estrella*

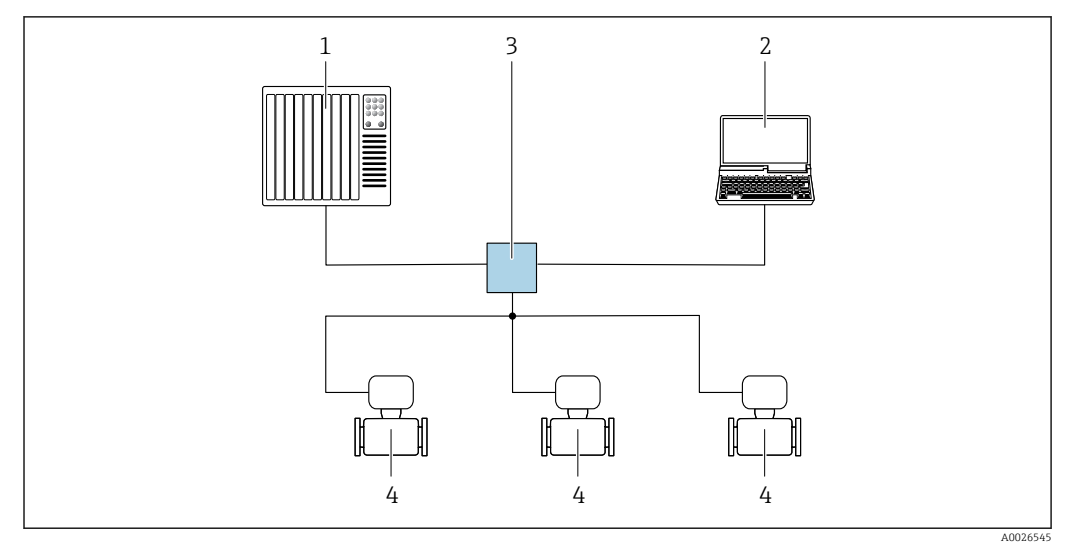

 *53 Opciones para la configuración a distancia mediante red PROFINET: topología en estrella*

- *1 Sistema de automatización, p. ej. Simatic S7 (Siemens)*
- *2 Ordenador con navegador de internet (p. ej., Internet Explorer) para acceder al servidor web integrado en él o con un software de configuración (p. ej. FieldCare, DeviceCare, SIMATIC PDM) con COM DTM "CDI Communication TCP/IP"*
- *3 Conmutador estándar de Ethernet, p. ej. Scalance X204 (Siemens)*
- *4 Equipo de medición*

# *Topología en anillo*

El equipo se integra mediante la conexión a terminal para la transmisión de señales (salida 1) y la interfaz de servicio (CDI-RJ45).

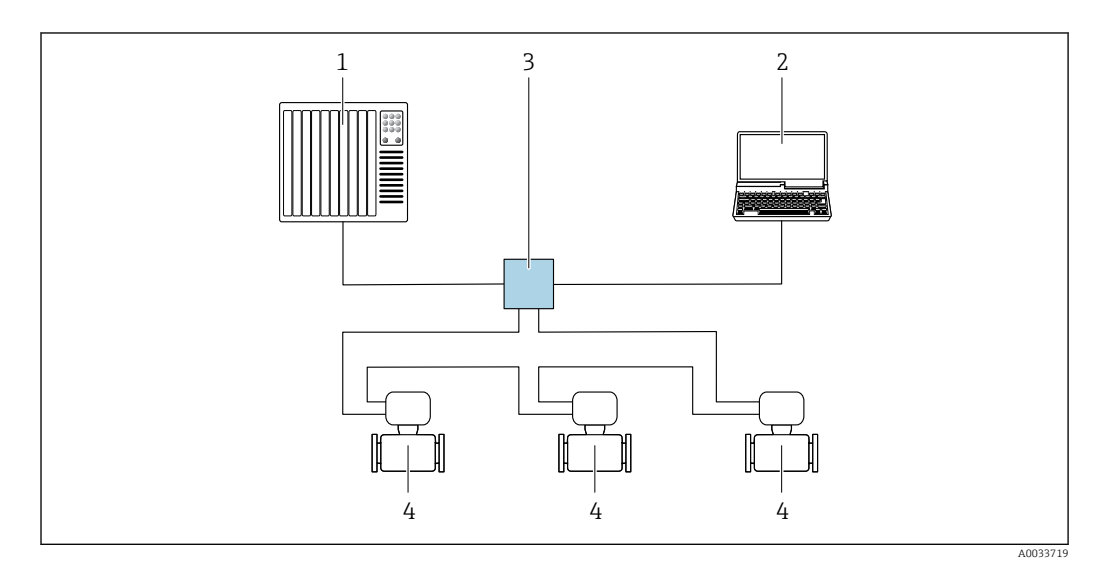

 *54 Opciones para la configuración a distancia mediante red PROFINET: topología en anillo*

- *1 Sistema de automatización, p. ej. Simatic S7 (Siemens)*
- *2 Ordenador con navegador de internet (p. ej., Internet Explorer) para acceder al servidor web integrado en él o con un software de configuración (p. ej. FieldCare, DeviceCare, SIMATIC PDM) con COM DTM "CDI Communication TCP/IP"*
- *3 Conmutador estándar de Ethernet, p. ej. Scalance X204 (Siemens)*
- *4 Equipo de medición*

## Mediante red APL

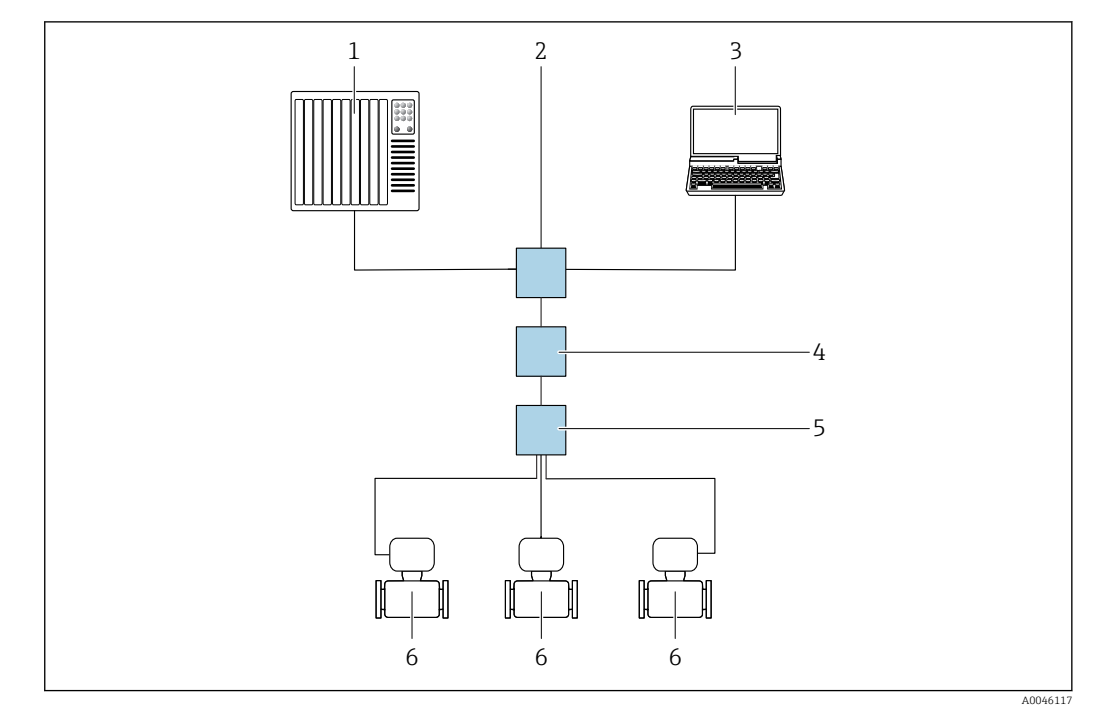

#### *55 Opciones para la configuración a distancia vía red APL*

- *1 Sistema de automatización, p. ej. Simatic S7 (Siemens)*
- *2 Conmutador para Ethernet, p. ej. Scalance X204 (Siemens)*
- *3 Ordenador con navegador de internet (p. ej., Internet Explorer) para acceder al servidor web integrado en él o con un software de configuración (p. ej. FieldCare, DeviceCare con PROFINET COM DTM o SIMATIC PDM con paquete FDI)*
- *4 Interruptor de alimentación APL (opcional)*
- *5 Interruptor de campo APL*
- *6 Equipo de medición*

# Interfaz de servicio Mediante interfaz de servicio (CDI-RJ45)

Se puede establecer una conexión punto a punto mediante la configuración del equipo en planta. La conexión se establece directamente desde la interfaz de servicio (CDI-RJ45) con la caja del equipo abierta.

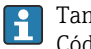

También hay disponible opcionalmente un adaptador para RJ45 al conector M12: Código de producto para "Accesorios", opción NB: "Adaptador RJ45 M12 (interfaz de servicio)"

El adaptador conecta la interfaz de servicio (CDI-RJ45) a un conector M12 montado en la entrada de cable. La conexión a la interfaz de servicio puede establecerse mediante un conector M12 sin necesidad de abrir el equipo.

<span id="page-115-0"></span>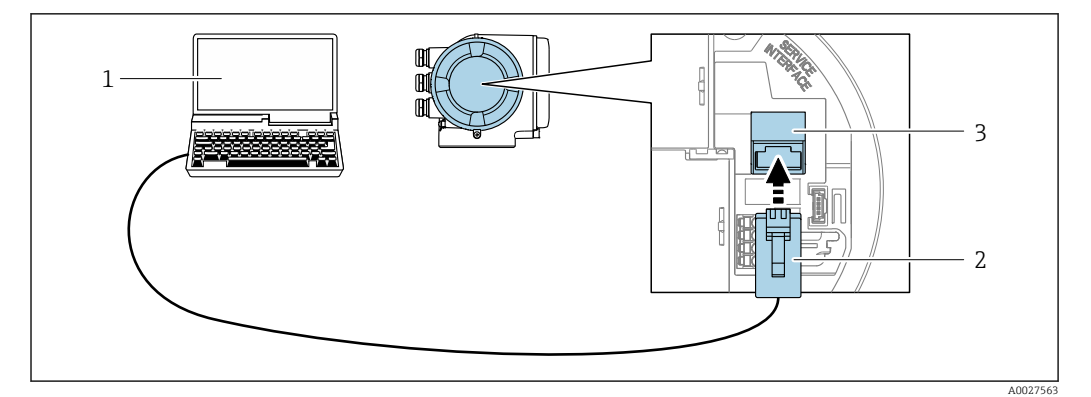

 *56 Conexión mediante la interfaz de servicio (CDI-RJ45)*

- *1 Ordenador dotado con navegador de internet (p. ej.: Microsoft Internet Explorer, Microsoft Edge), para acceder al servidor web integrado, o dotado con el software de configuración "FieldCare", "DeviceCare" con COM DTM "CDI Communication TCP/IP" o Modbus DTM*
- *2 Cable de conexión estándar para Ethernet con conector RJ45*
- *3 Interfaz de servicio (CDI-RJ45) del equipo de medición con acceso al servidor web integrado*

## Mediante interfaz WLAN

La interfaz WLAN opcional está disponible en las versiones de equipo siguientes: Código de producto para "Indicador; funcionamiento", opción G "de 4 líneas, iluminado; control óptico + WLAN"

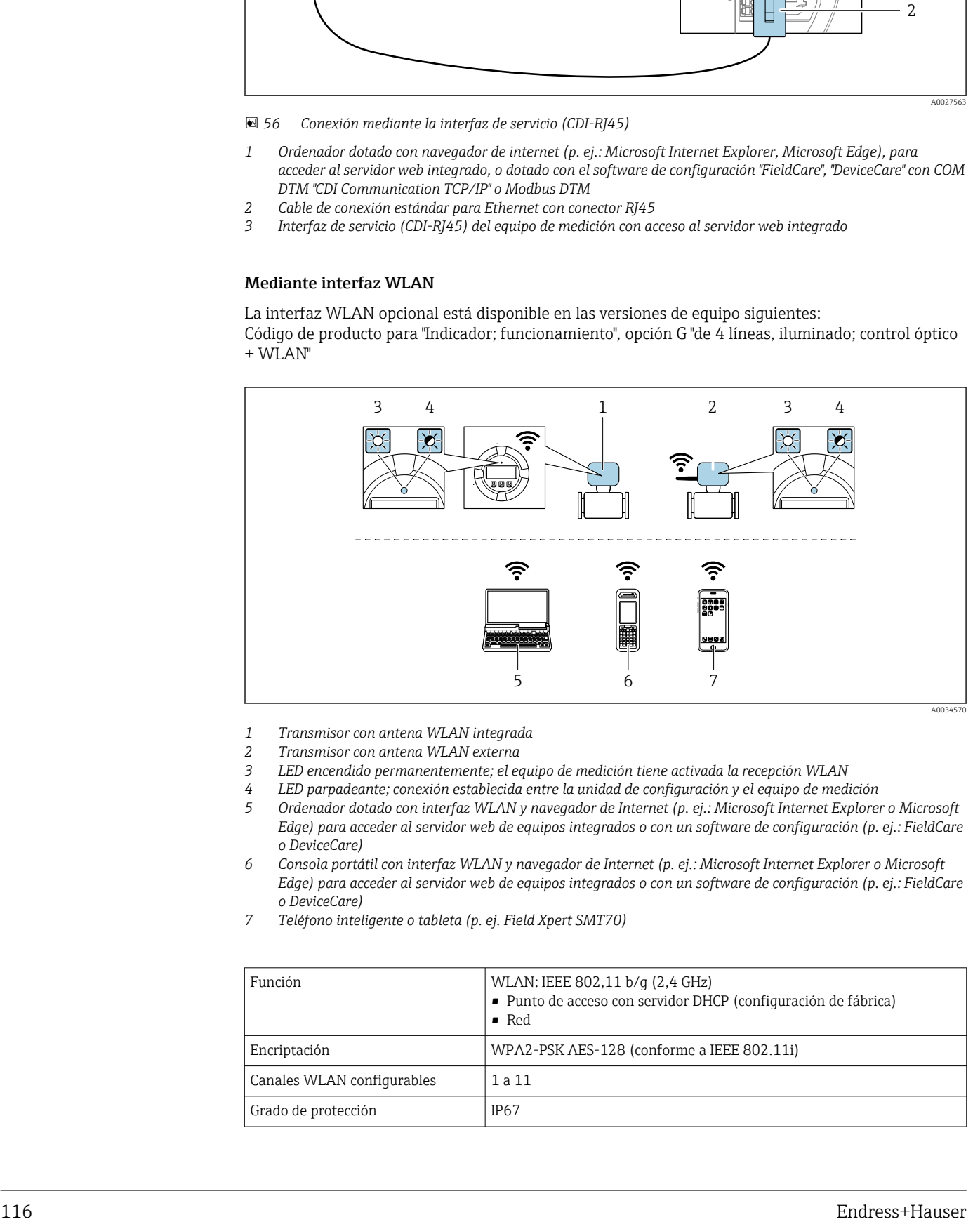

- *1 Transmisor con antena WLAN integrada*
- *2 Transmisor con antena WLAN externa*
- *3 LED encendido permanentemente; el equipo de medición tiene activada la recepción WLAN*
- *4 LED parpadeante; conexión establecida entre la unidad de configuración y el equipo de medición*
- *5 Ordenador dotado con interfaz WLAN y navegador de Internet (p. ej.: Microsoft Internet Explorer o Microsoft Edge) para acceder al servidor web de equipos integrados o con un software de configuración (p. ej.: FieldCare o DeviceCare)*
- *6 Consola portátil con interfaz WLAN y navegador de Internet (p. ej.: Microsoft Internet Explorer o Microsoft Edge) para acceder al servidor web de equipos integrados o con un software de configuración (p. ej.: FieldCare o DeviceCare)*
- *7 Teléfono inteligente o tableta (p. ej. Field Xpert SMT70)*

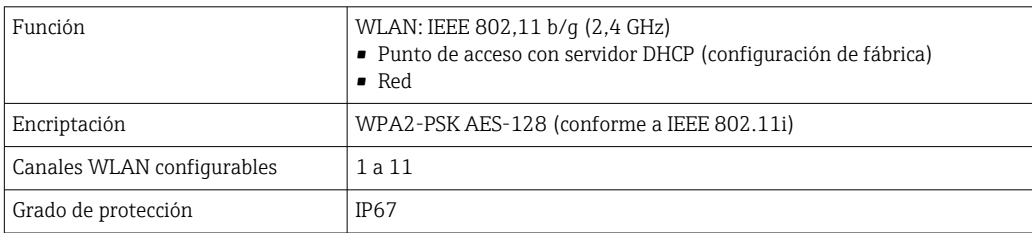

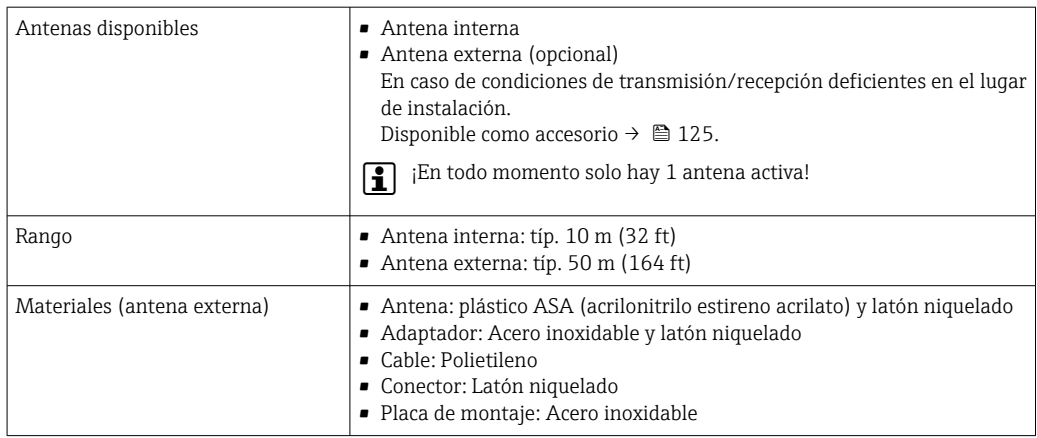

Integración en red La integración de red solo está disponible para el protocolo de comunicación HART.

El paquete de aplicación de software opcional OPC-UA-Server permite integrar el equipo en una red Ethernet desde la interfaz de servicio (CDI-RJ45 y WLAN) y comunicarse con clientes OPC-UA. Si el equipo se usa de este modo, es necesario considerar los aspectos de la seguridad informática.

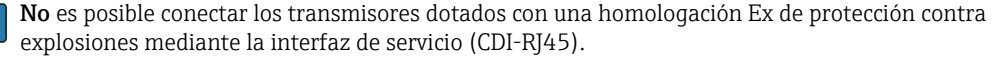

Código de producto para "Transmisor + sensor con certificado", opciones (Ex de): BB, C2, GB, MB, NB

El equipo está incorporado directamente a la red mediante la interfaz de servicio (CDI-RJ45) para proporcionar acceso permanente a los datos del equipo y la posibilidad de configuración de equipo desde el servidor web. De este modo, puede acceder al equipo en cualquier momento desde la estación de control. El sistema de automatización procesa por separado los valores medidos en las entradas y salidas.

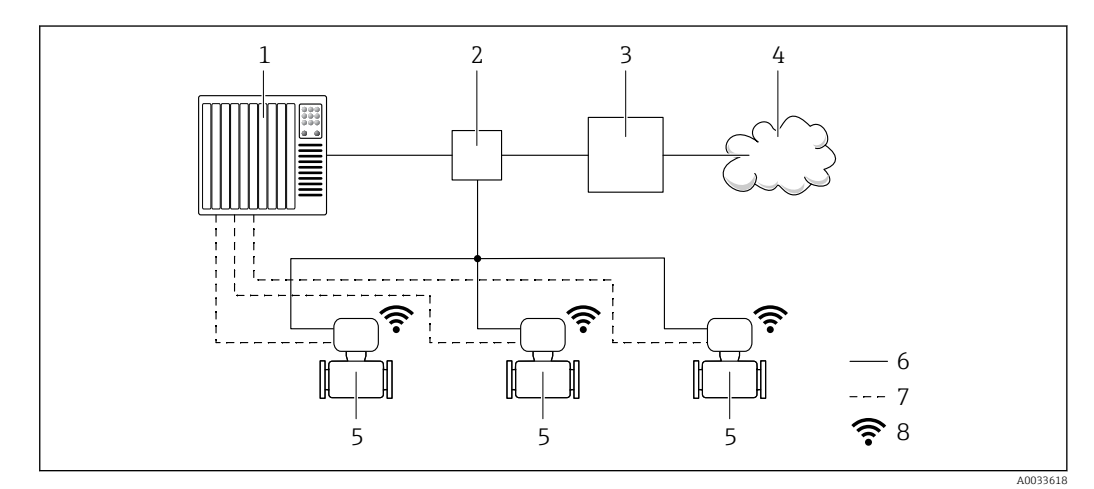

- *1 Sistema de automatización, p. ej. Simatic S7 (Siemens)*
- *2 Conmutador para Ethernet*
- *3 Pasarela (gateway) Edge*
- *4 Nube*
- *5 Equipo de medición*
- *6 Red Ethernet*
- *7 Valores medidos en las entradas y salidas*
- *8 Interfaz WLAN opcional*

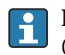

 $\sqrt{1}$ 

La interfaz WLAN opcional está disponible en las versiones de equipo siguientes: Código de producto para "Indicador; operación", opción G: "indicador gráfico retroiluminado de 4 líneas; control óptico + WLAN"

Documentación especial para el paquete de aplicaciones de software "OPC-UA-Server"  $\rightarrow$   $\oplus$  129.

#### Aplicaciones de software de configuración admitidas

Diversas aplicaciones de software de configuración proporcionan acceso remoto a los equipos de medición. Según la aplicación de software de configuración que se utilice es posible acceder con diferentes unidades operativas y diversidad de interfaces.

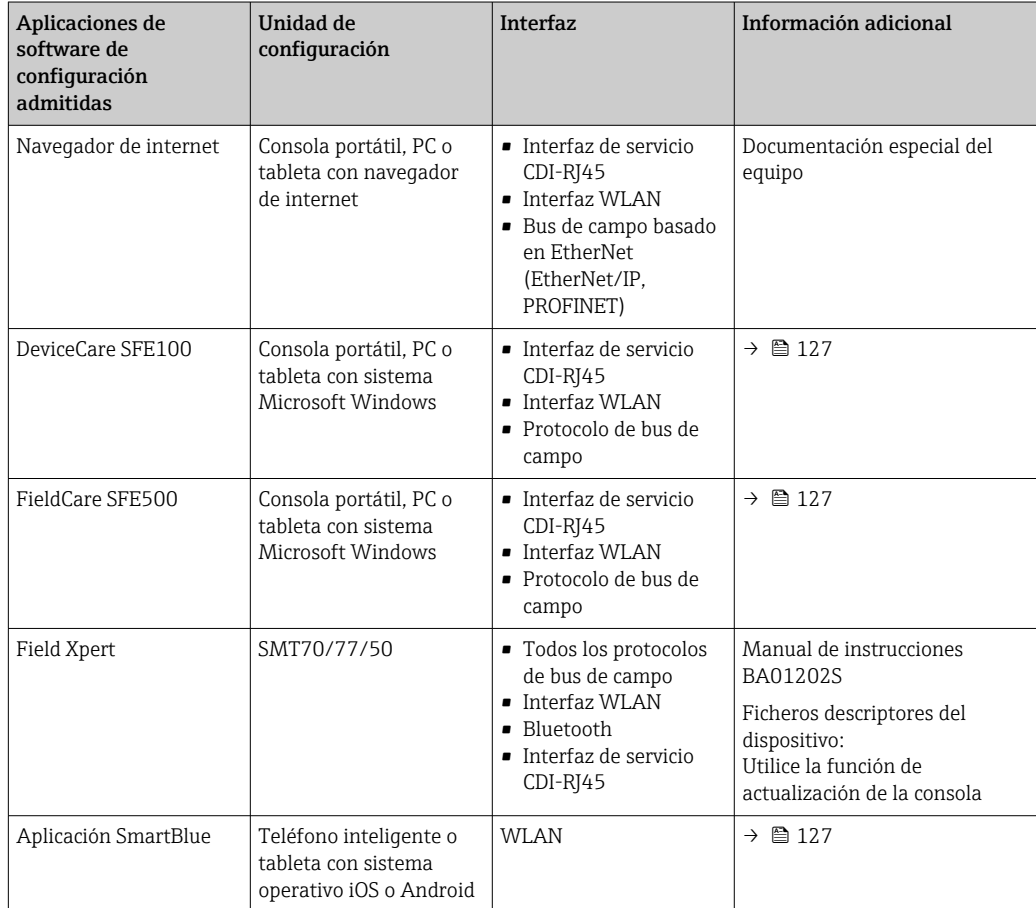

Para el manejo de los equipos pueden utilizarse otras aplicaciones de software de configuración | <del>1</del> | basadas en tecnología FDT con un driver de equipo como DTM/iDTM o DD/EDD. Cada fabricante particular distribuye estas aplicaciones de software de configuración específicas. Las aplicaciones de software de configuración admiten, entre otras, las funciones de integración siguientes:

- FactoryTalk AssetCentre (FTAC) de Rockwell Automation → www.rockwellautomation.com
- Process Device Manager (PDM) de Siemens → www.siemens.com
- Asset Management Solutions (AMS) de Emerson → www.emersonprocess.com
- FieldCommunicator 375/475 de Emerson → www.emersonprocess.com
- Field Device Manager (FDM) de Honeywell → www.process.honeywell.com
- FieldMate de Yokogawa → www.yokogawa.com
- PACTWare → www.pactware.com

Están disponibles los ficheros de descripción del equipo relacionados: www.endress.com → Downloads

#### Servidor web

Gracias al servidor web integrado, se pueden configurar y hacer operaciones con el equipo mediante un navegador de internet y la interfaz de servicio (CDI-RJ45) o mediante la interfaz WLAN. La estructura del menú de configuración es la misma que la del indicador local. Además de los valores medidos, también se muestra la información sobre el estado del equipo, que permite a los usuarios monitorizar el estado del equipo. Además, se pueden gestionar los datos del equipo y configurar los parámetros de la red de comunicaciones.

Para la conexión WLAN se requiere un equipo que disponga de interfaz WLAN (se puede solicitar como opción): código de producto para "Indicador; operación", opción G "4 hilos, iluminado; control óptico + WLAN". El equipo actúa como Punto de acceso y habilita la comunicación por ordenador o terminal de mano portátil.

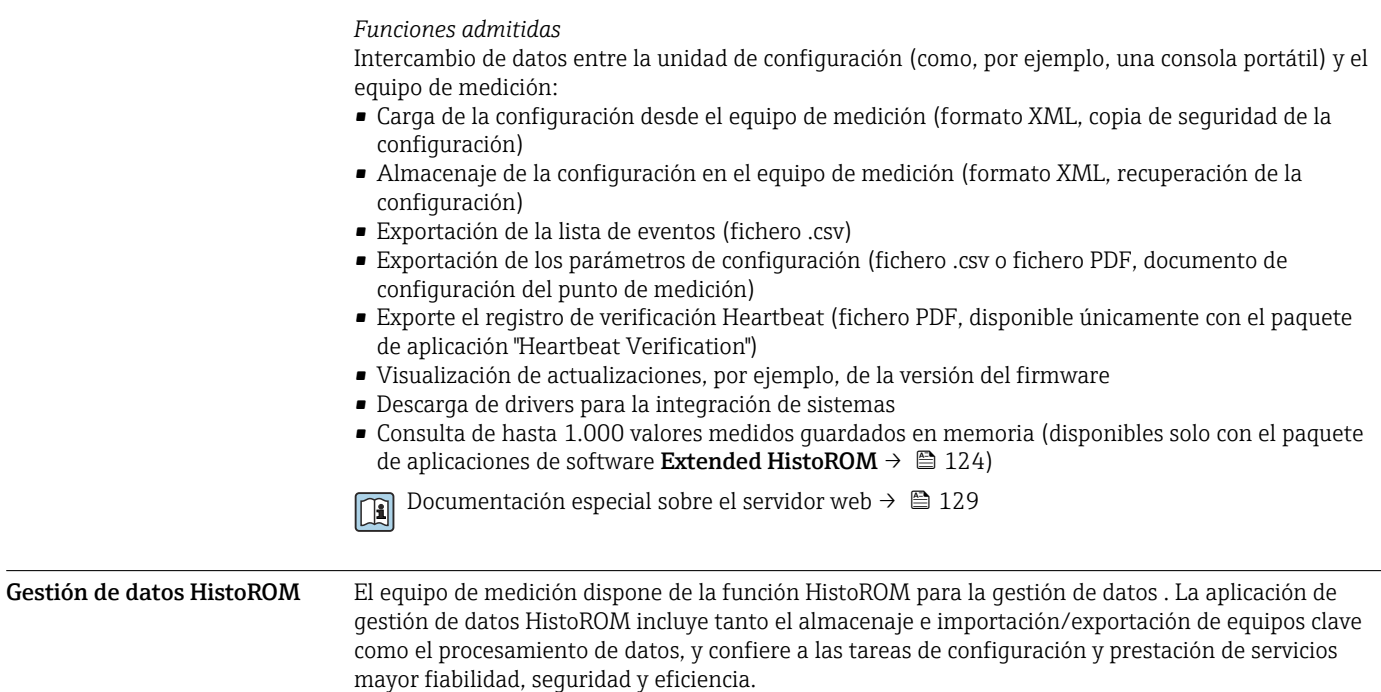

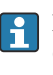

En el momento de la entrega del equipo, los ajustes de fábrica de los datos de configuración están almacenados como una copia de seguridad en la memoria del equipo. Esta memoria puede sobrescribirse con un registro de datos actualizado, por ejemplo, tras la puesta en marcha.

#### Información adicional sobre el concepto de almacenamiento de datos

*Existen diferentes tipos de unidades de almacenamiento de datos en las que se almacenan los datos del equipo y este los utiliza:*

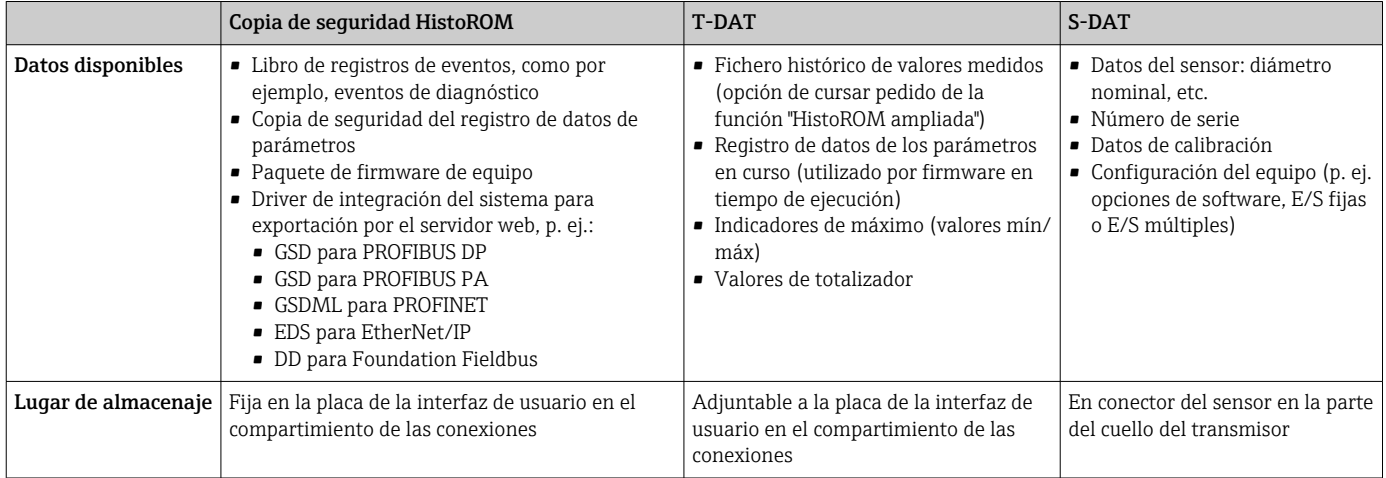

## Copia de seguridad de los datos

#### Automático

- Los datos más importantes del equipo (sensor y transmisor) se guardan automáticamente en los módulos DAT
- Si se reemplaza el transmisor o el dispositivo de medición: una vez que se ha cambiado el T-DAT que contiene los datos del equipo anterior, el nuevo dispositivo de medición está listo para funcionar de nuevo inmediatamente sin errores
- Si se reemplaza el sensor: una vez que se ha cambiado el sensor, los datos del nuevo sensor se transfieren del S-DAT en el dispositivo de medición y el dispositivo de medición está listo para funcionar de nuevo inmediatamente sin errores
- Al sustituir módulos de la electrónica (p. ej., el módulo E/S de la electrónica): Una vez remplazado el módulo de la electrónica, el software del módulo se contrasta con respecto al firmware del equipo. La versión del software del módulo se ajusta a una posterior o anterior donde sea necesario. La disponibilidad del módulo de la electrónica es inmediata y no surgen problemas de compatibilidad.

#### Manual

Registro adicional de datos de parámetros de configuración (registro completo de los parámetros de configuración) en la copia de seguridad HistoROM integrada en el equipo para:

- Función de copia de seguridad de datos Copia de seguridad y recuperación posterior de una configuración de equipo desde la copia de seguridad HistoROM de la memoria del equipo
- Función de comparación de datos
	- Comparación de la configuración de equipo que está en curso con la configuración de equipo que hay guardada en la copia de seguridad HistoROM de la memoria del equipo

#### Transmisión de datos

# Manual

- Transferencia de la configuración de un equipo a otro equipo mediante la función de exportación de la aplicación de software de configuración específica, p. ej., con FieldCare o DeviceCare o el servidor web: para duplicar la configuración o guardarla en un fichero (p. ej., con el fin de hacer una copia de seguridad)
- Transmisión de los drivers para la integración de sistemas desde el servidor web, por ejemplo:
	- GSD para PROFIBUS DP
	- GSD para PROFIBUS PA
	- GSDML para PROFINET
	- EDS para EtherNet/IP
	- DD para Foundation Fieldbus

#### Lista eventos

### Automático

- Indicación cronológica en la lista de eventos de hasta 20 mensajes de eventos
- Si la opción de (cursar pedido del) paquete de aplicaciones de software Extended HistoROM está activada: en la lista de eventos se muestran hasta 100 mensajes de eventos junto con una marca temporal, una descripción del evento en textos sencillos y medidas paliativas
- Exportar la lista de eventos y visualizarla en el indicador desde diversas interfaces y aplicaciones de software de configuración , p. ej.: "DeviceCare", "FieldCare" o un servidor web

#### Registro de datos

#### Manual

Si la opción de (cursar pedido del) paquete de aplicaciones de software Extended HistoROM está activada:

- Registro de hasta 1000 valores medidos por los canales 1 a 4
- Intervalo de registro configurable por el usuario
- Registro de hasta 250 valores medidos por cada uno de los 4 canales de memoria
- Exportar el fichero con el histórico de los valores medidos desde diversas interfaces y aplicaciones de software de configuración, p. ej.: FieldCare o DeviceCare o un servidor web

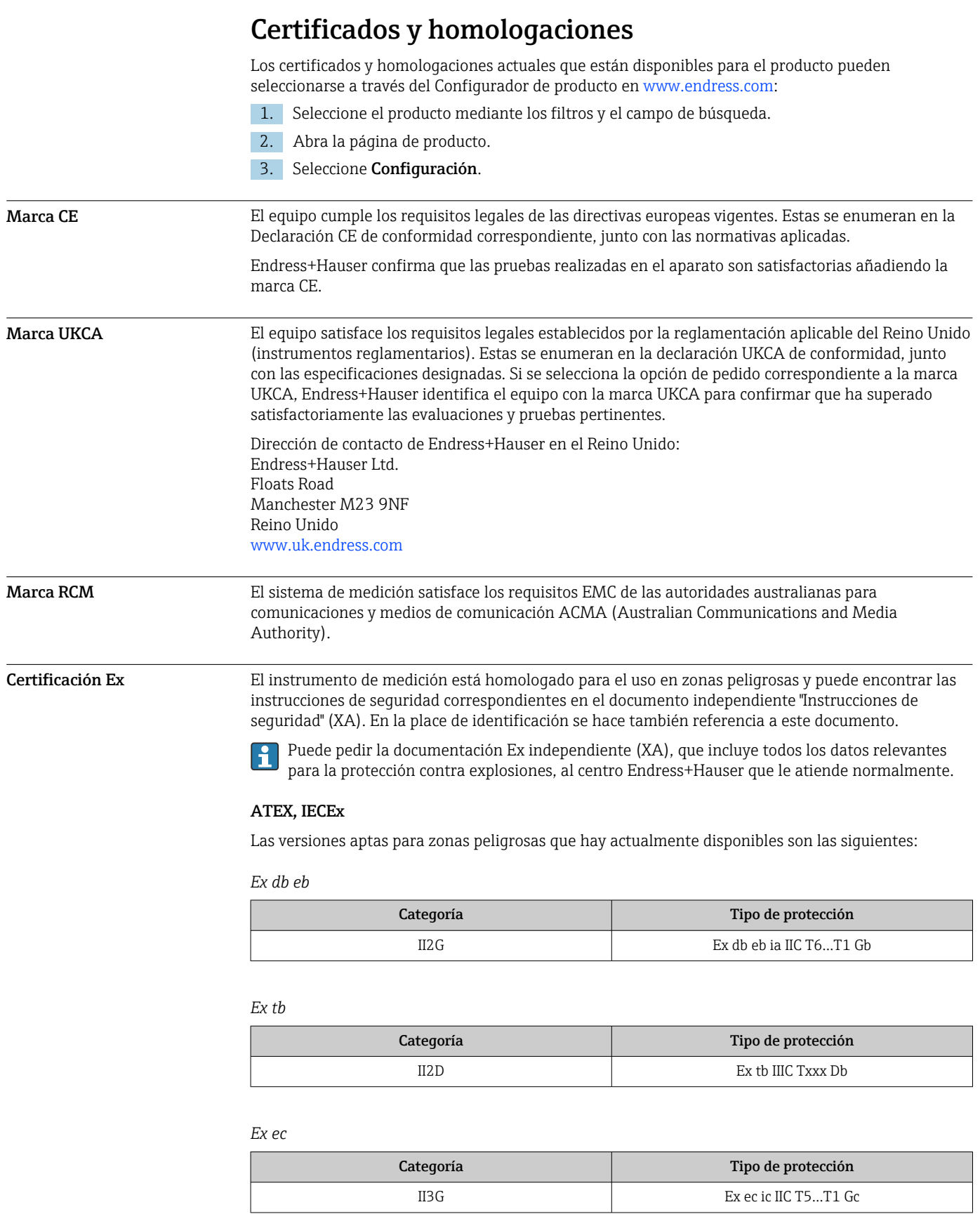

# cCSAus

Las versiones aptas para zonas peligrosas que hay actualmente disponibles son las siguientes:

IS (Ex i) y XP (Ex d) Clase I, II, III División 1 Grupos A-G

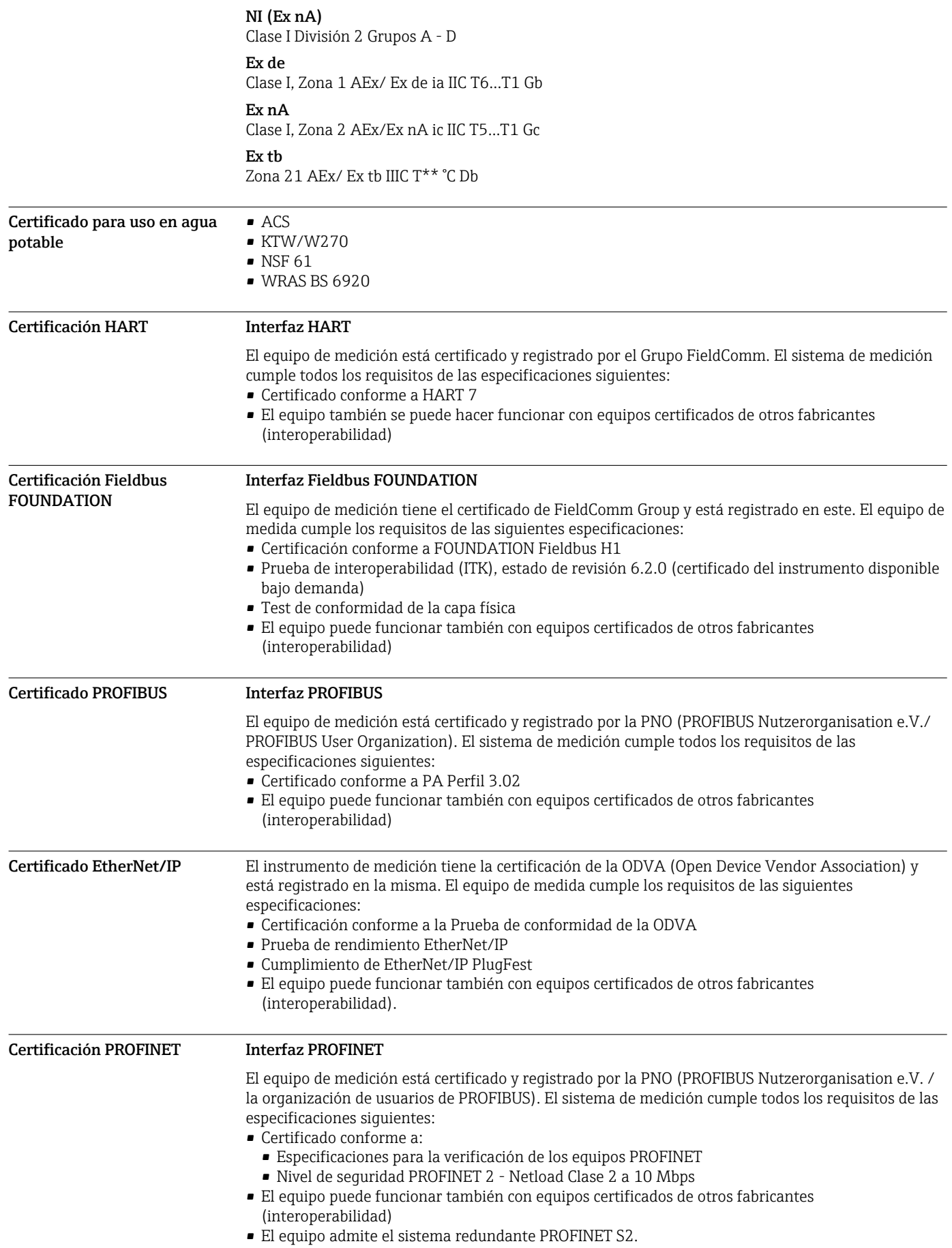

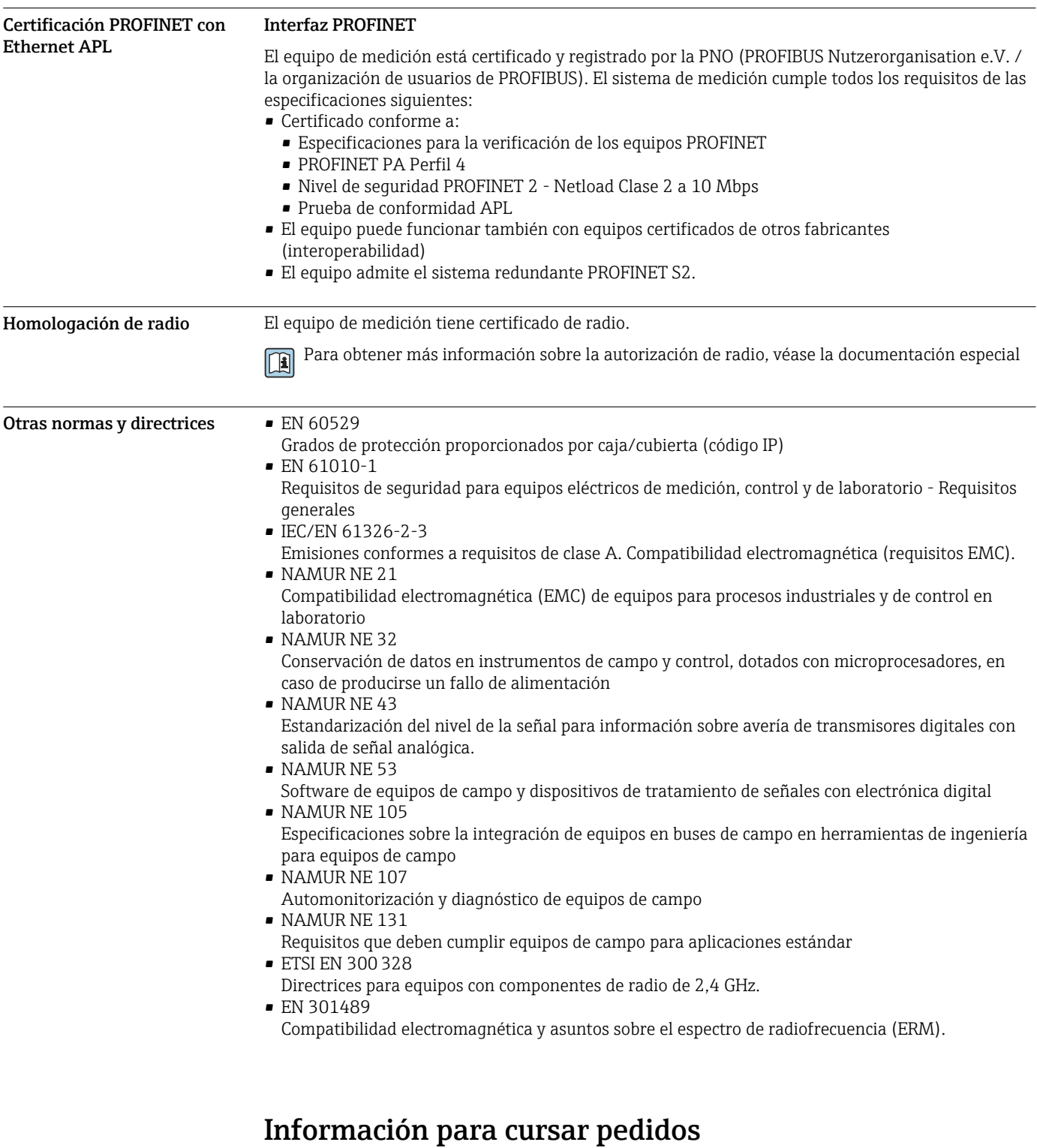

Su centro de ventas más próximo tiene disponible información detallada para cursar pedidos en www.addresses.endress.com o en la configuración del producto, en www.endress.com:

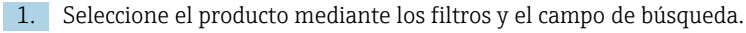

2. Abra la página de producto.

<span id="page-123-0"></span>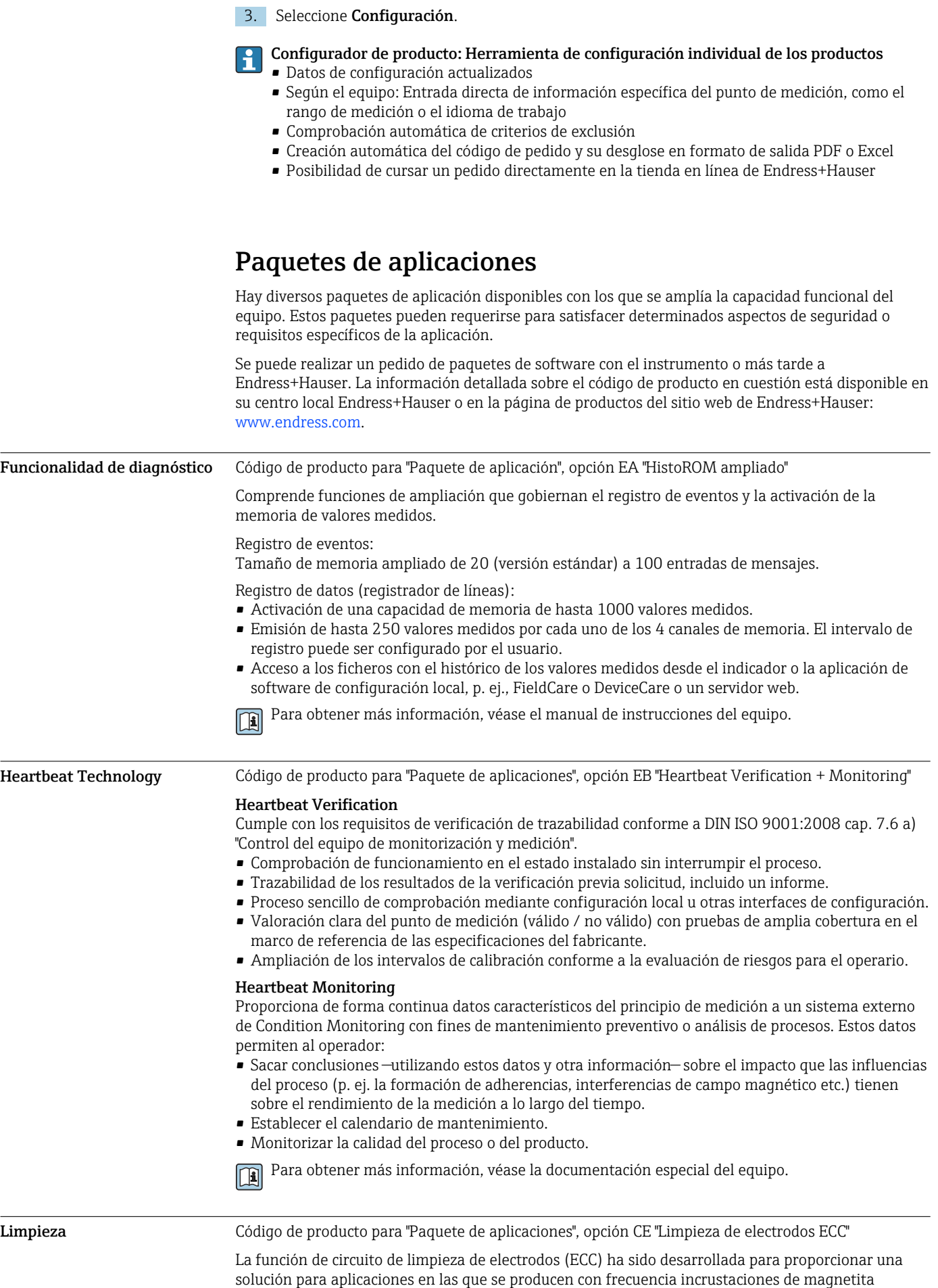

(Fe3O4) (p. ej., agua caliente). Puesto que la magnetita es altamente conductiva, esta adherencia conduce a errores de medición y finalmente a la pérdida de señal. El paquete de aplicación está diseñado para evitar las adherencias de materiales muy conductivos y capas finas (comportamiento típico de la magnetita).

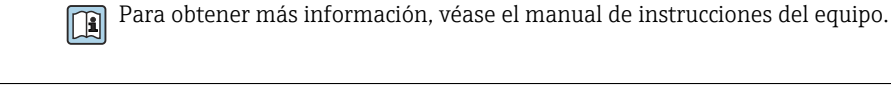

<span id="page-124-0"></span>Servidor OPC-UA Código de producto para "Paquete de aplicaciones", opción EL "Servidor OPC-UA" El paquete de aplicaciones proporciona un servidor OPC-UA integrado para servicios completos de equipos para aplicaciones IoT y SCADA. Para obtener más información, véase la documentación especial del equipo. m

# Accesorios

Para el transmisor

Hay varios accesorios disponibles para el equipo que pueden pedirse junto con el equipo o posteriormente a Endress + Hauser. Puede obtener información detallada sobre los códigos de pedido correspondientes tanto del centro de ventas de Endress+Hauser de su zona como de la página de productos de Endress+Hauser en Internet: [www.endress.com](https://www.endress.com).

Accesorios específicos según el equipo

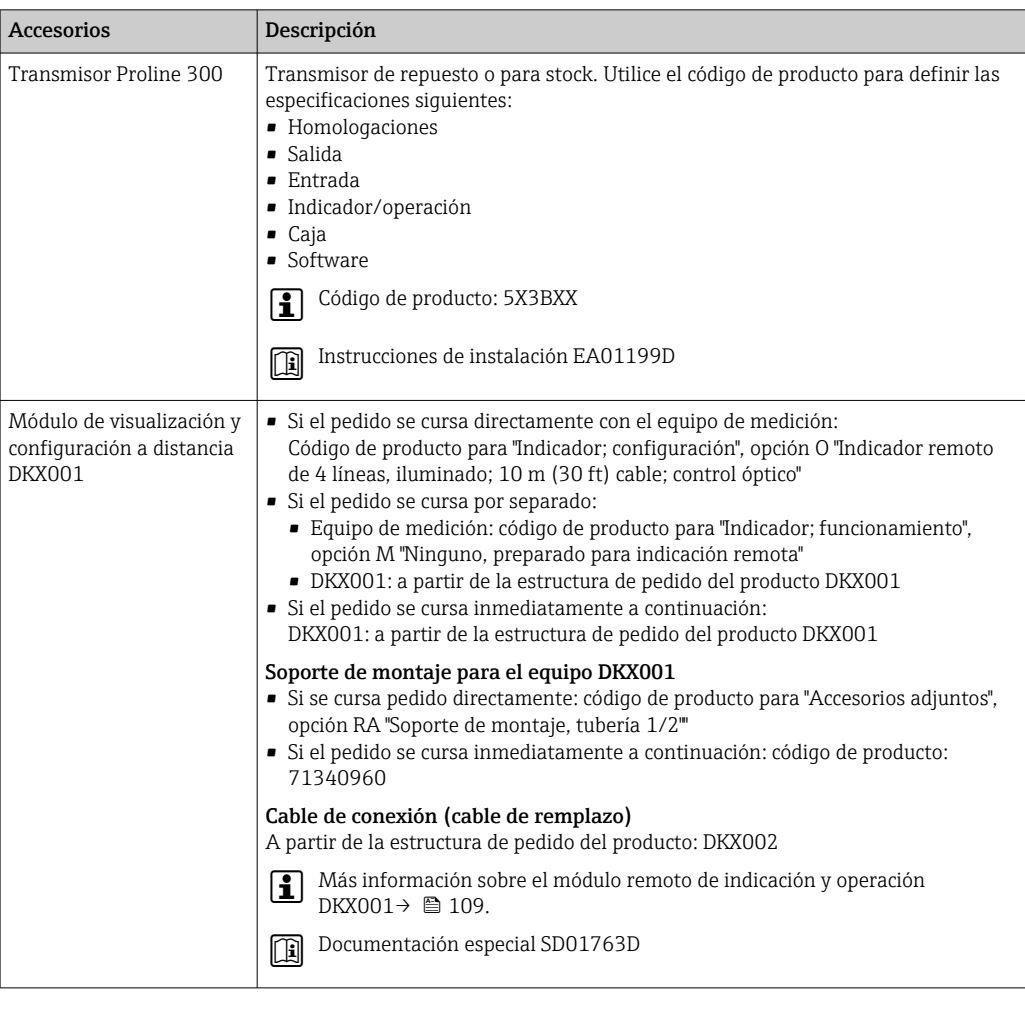

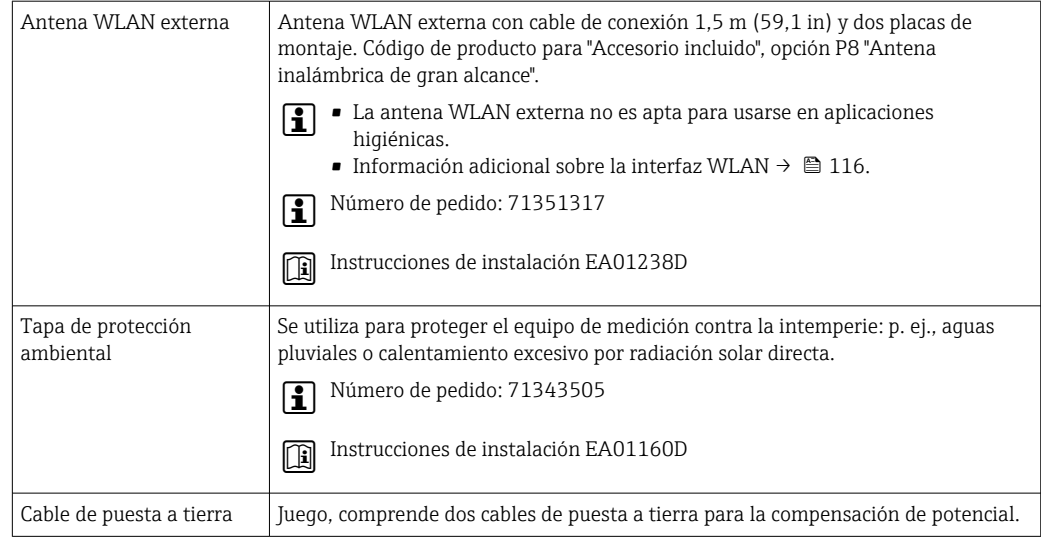

# Para el sensor

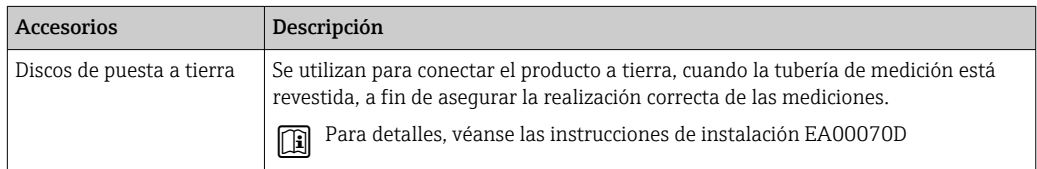

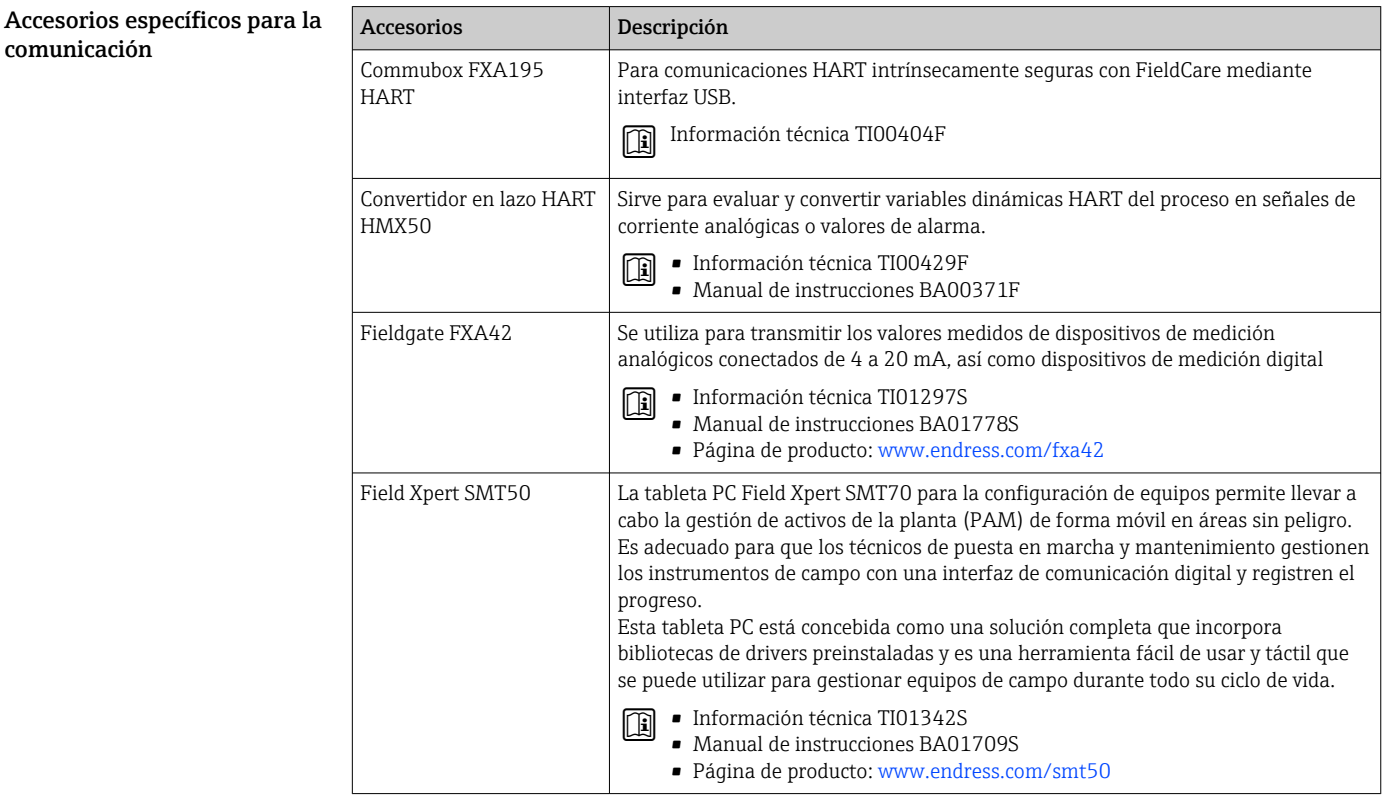

<span id="page-126-0"></span>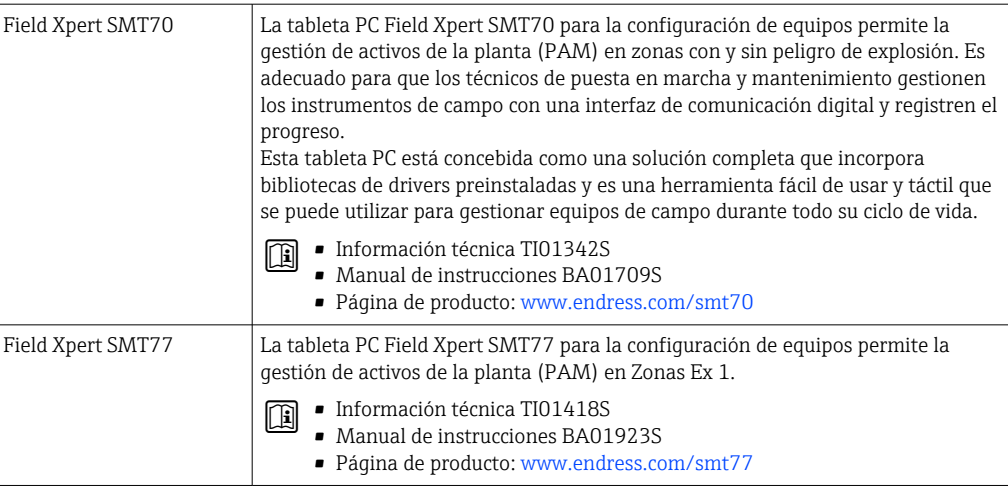

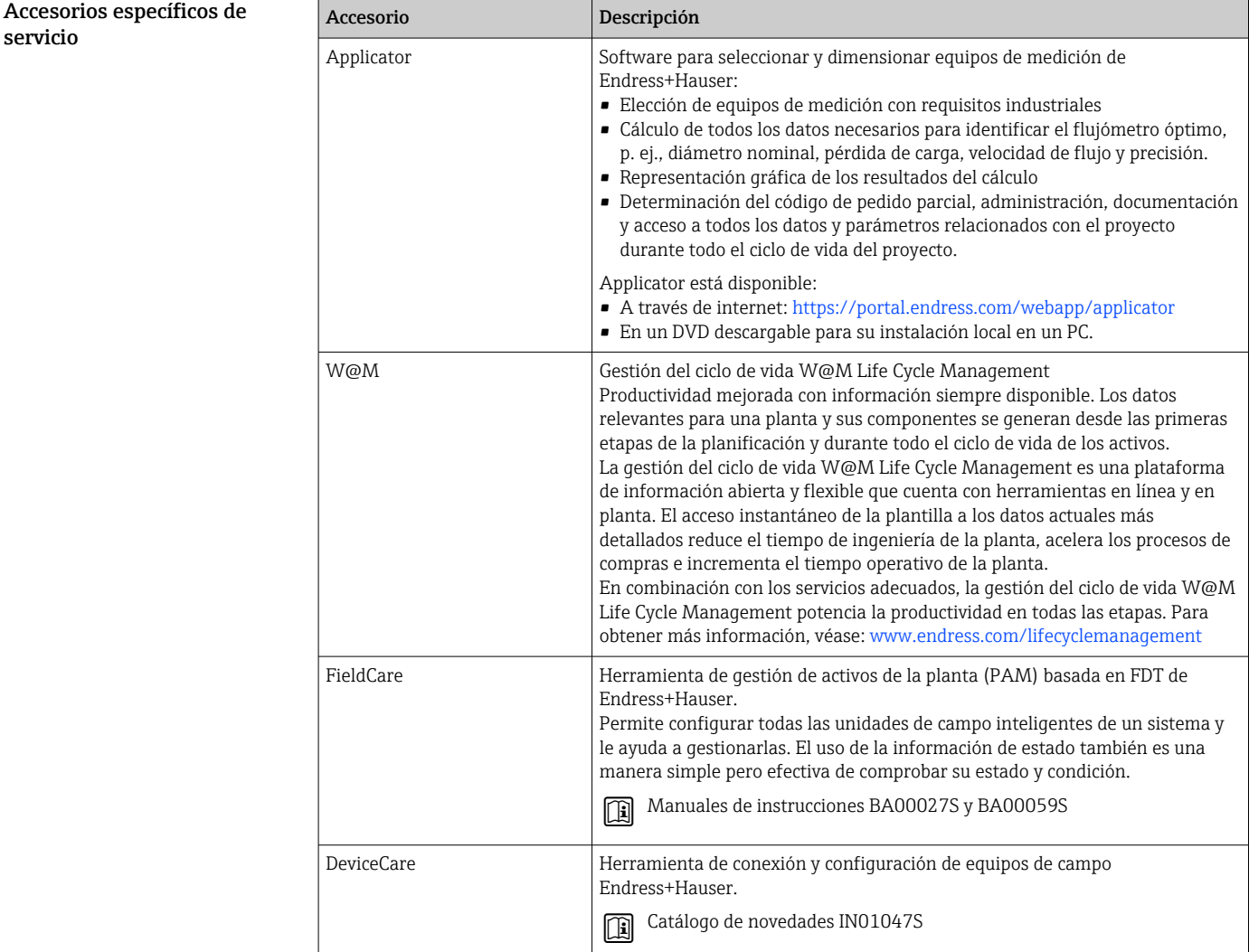

Componentes del sistema

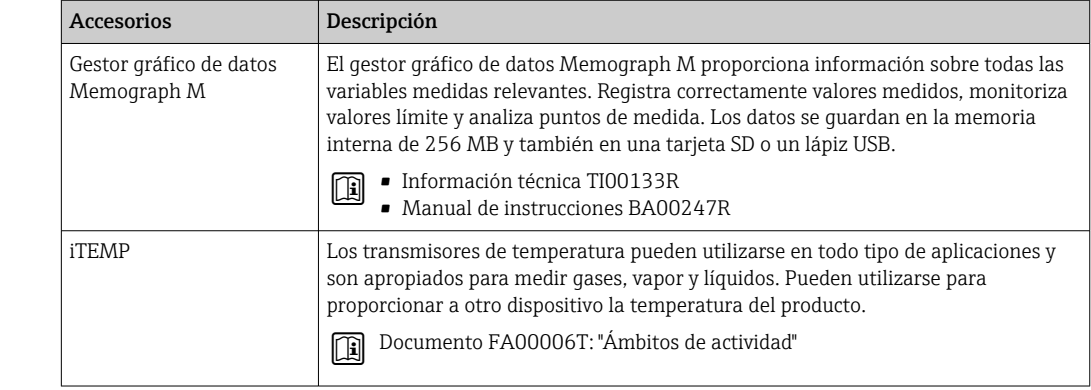

# Documentación complementaria

Para obtener una visión general sobre el alcance de la documentación técnica asociada, véase: • *Device Viewer* ([www.endress.com/deviceviewer](https://www.endress.com/deviceviewer)): Introduzca el número de serie que figura en

la placa de identificación.

• *Endress+Hauser Operations App*: Introduzca el número de serie que figura en la placa de identificación o escanee el código matricial de la placa de identificación.

# Documentación estándar Manual de instrucciones abreviado

*Manual de instrucciones abreviado para el sensor*

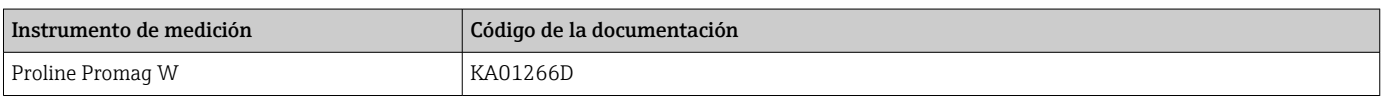

*Manual de instrucciones abreviado del transmisor*

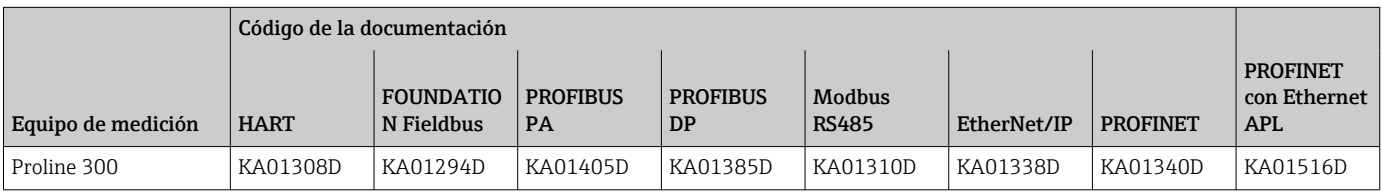

# Manual de instrucciones

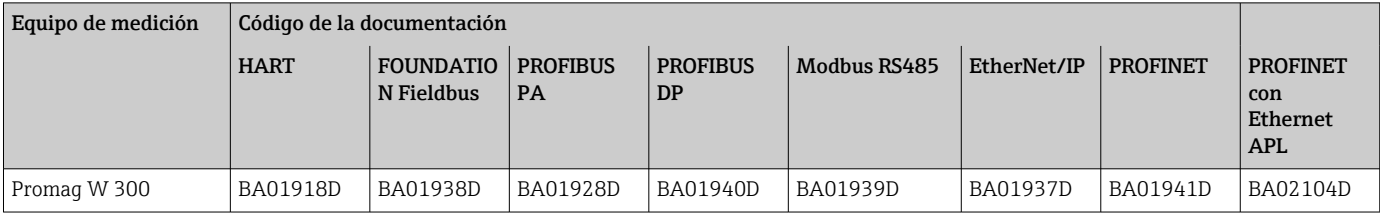

# Descripción de parámetros del equipo

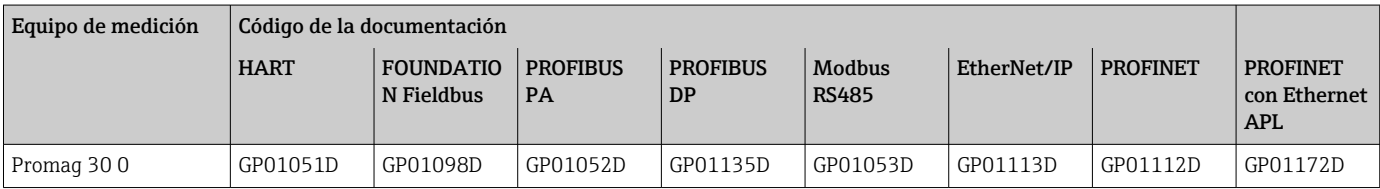

# <span id="page-128-0"></span>Documentación complementaria según

## Instrucciones de seguridad

Instrucciones de seguridad para equipos eléctricos para zonas con peligro de explosión.

equipo

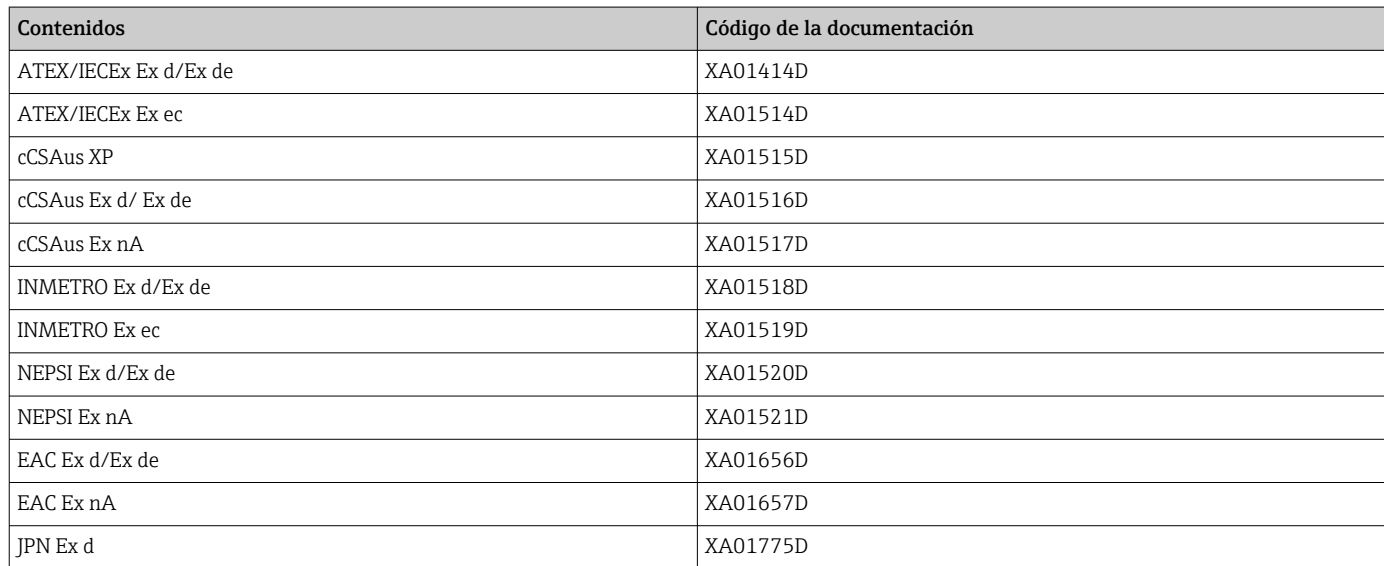

*Módulo remoto de indicación y operación DKX001*

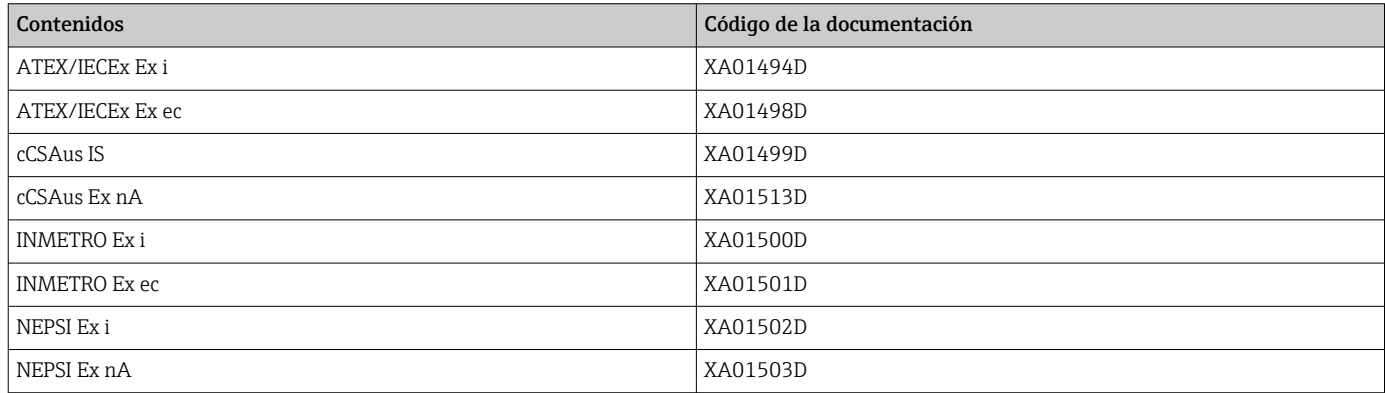

# Manual de seguridad funcional

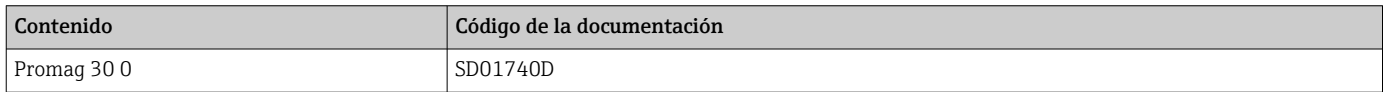

# Documentación especial

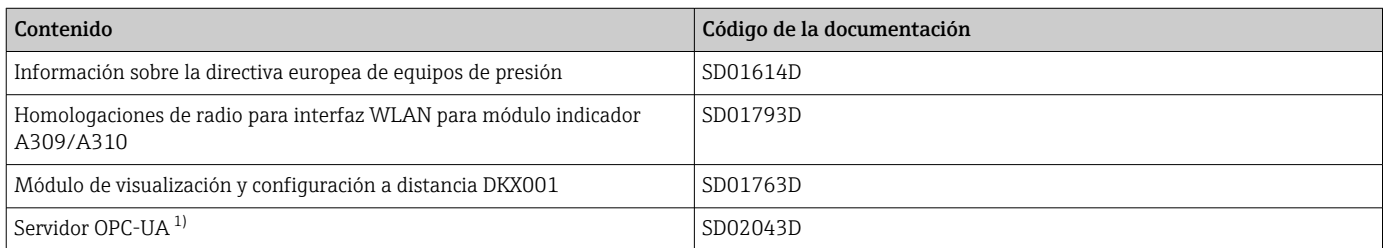

1) Esta documentación especial solo está disponible para las versiones de equipos con salida HART.

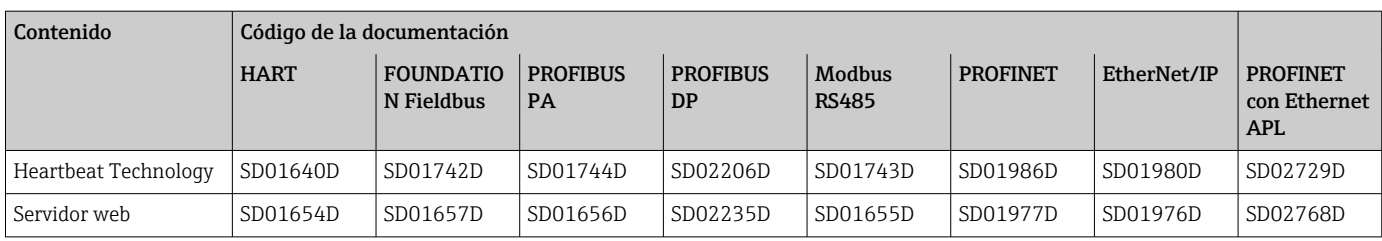

# Instrucciones para la instalación

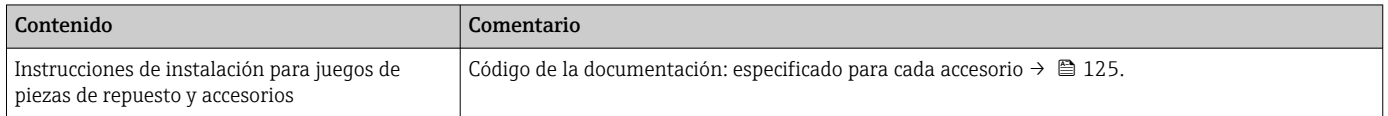

# Marcas registradas

# HART®

Marca registrada del Grupo FieldComm, Austin, Texas, EUA

## **PROFIBUS®**

Marca comercial registrada de PROFIBUS Nutzerorganisation e.V. (PROFIBUS User Organization), Karlsruhe, Alemania

# FOUNDATION™ Fieldbus

Marca por registrar del Grupo FieldComm, Austin, Texas, EUA

# Modbus®

Marca registrada de SCHNEIDER AUTOMATION, INC.

# EtherNet/IP™

Marca de ODVA, Inc.

# Ethernet-APL™

Marca comercial registrada de PROFIBUS Nutzerorganisation e.V. (PROFIBUS User Organization), Karlsruhe, Alemania

# PROFINET®

Marca comercial registrada de PROFIBUS Nutzerorganisation e.V. (PROFIBUS User Organization), Karlsruhe, Alemania

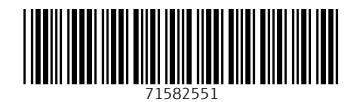

www.addresses.endress.com

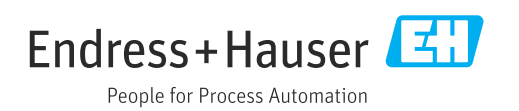